### Инструкция по эксплуатации

Русский

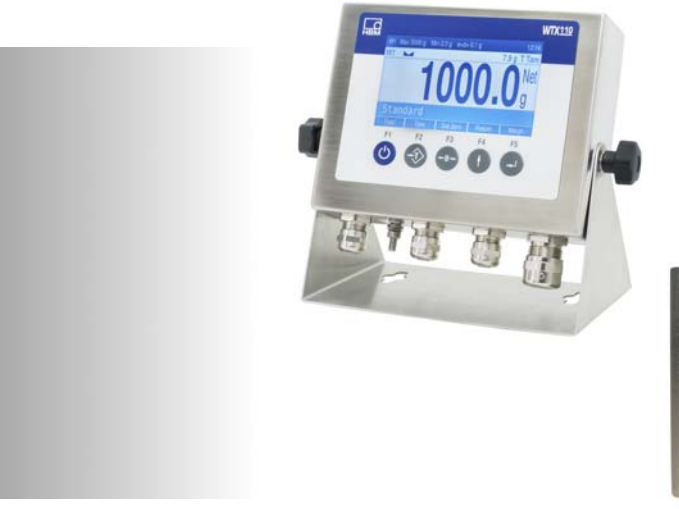

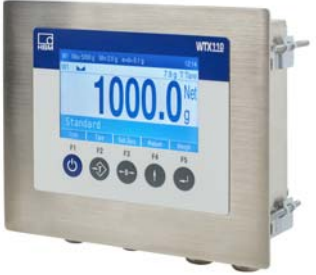

# WTX110

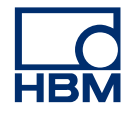

Hottinger Baldwin Messtechnik GmbH Im Tiefen See 45 D-64293 Darmstadt Tel. +49 6151 803-0 Fax +49 6151 803-9100 info@hbm.com www.hbm.com

Mat.: DVS: A04875\_02\_R00\_00 HBM: public 07.2020

 $©$  Hottinger Baldwin Messtechnik GmbH.

Мы сохраняем за собой право на изменения. Все сведения описывают наши изделия в общей форме. Они не представляют собой гарантию качества или сохранения качества.

 $\overline{\mathrm{M}}$ 

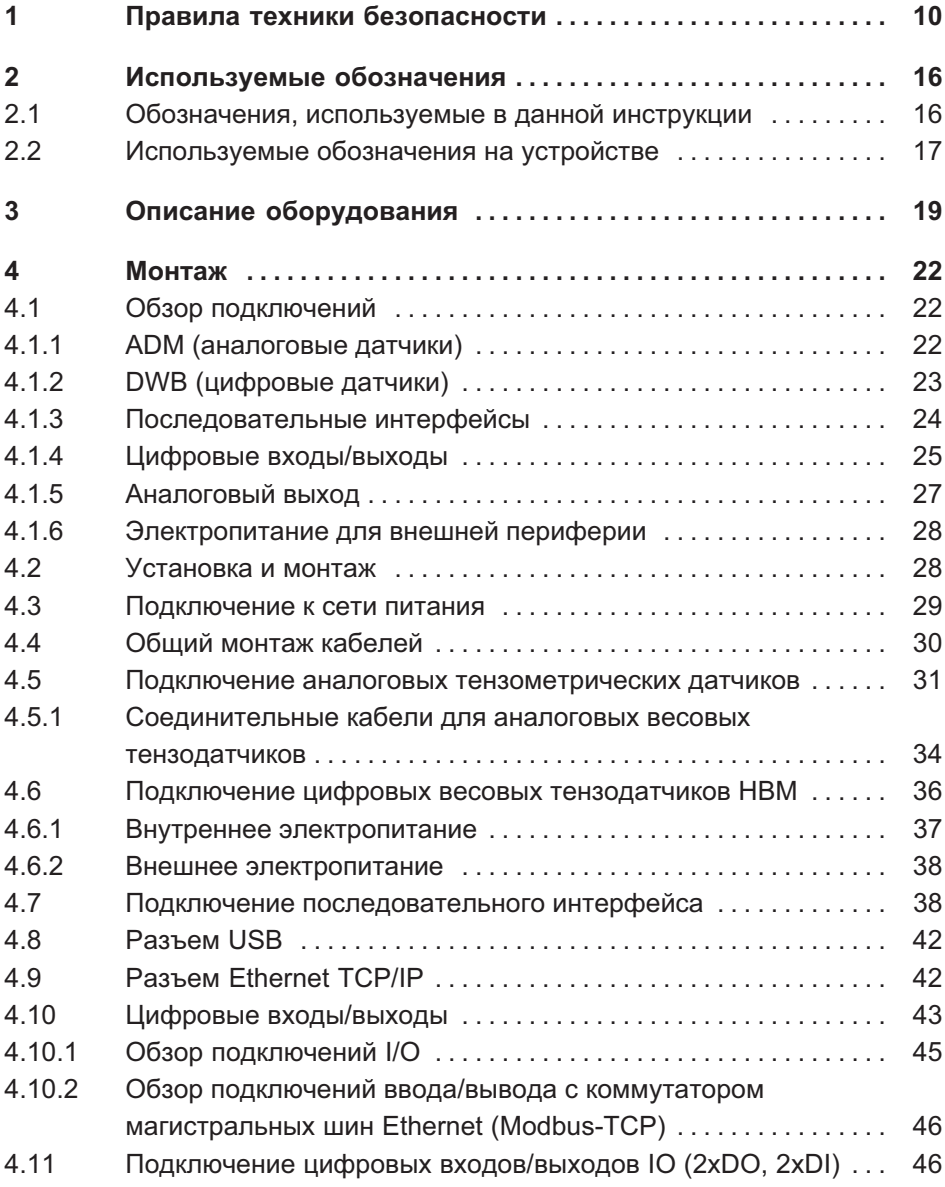

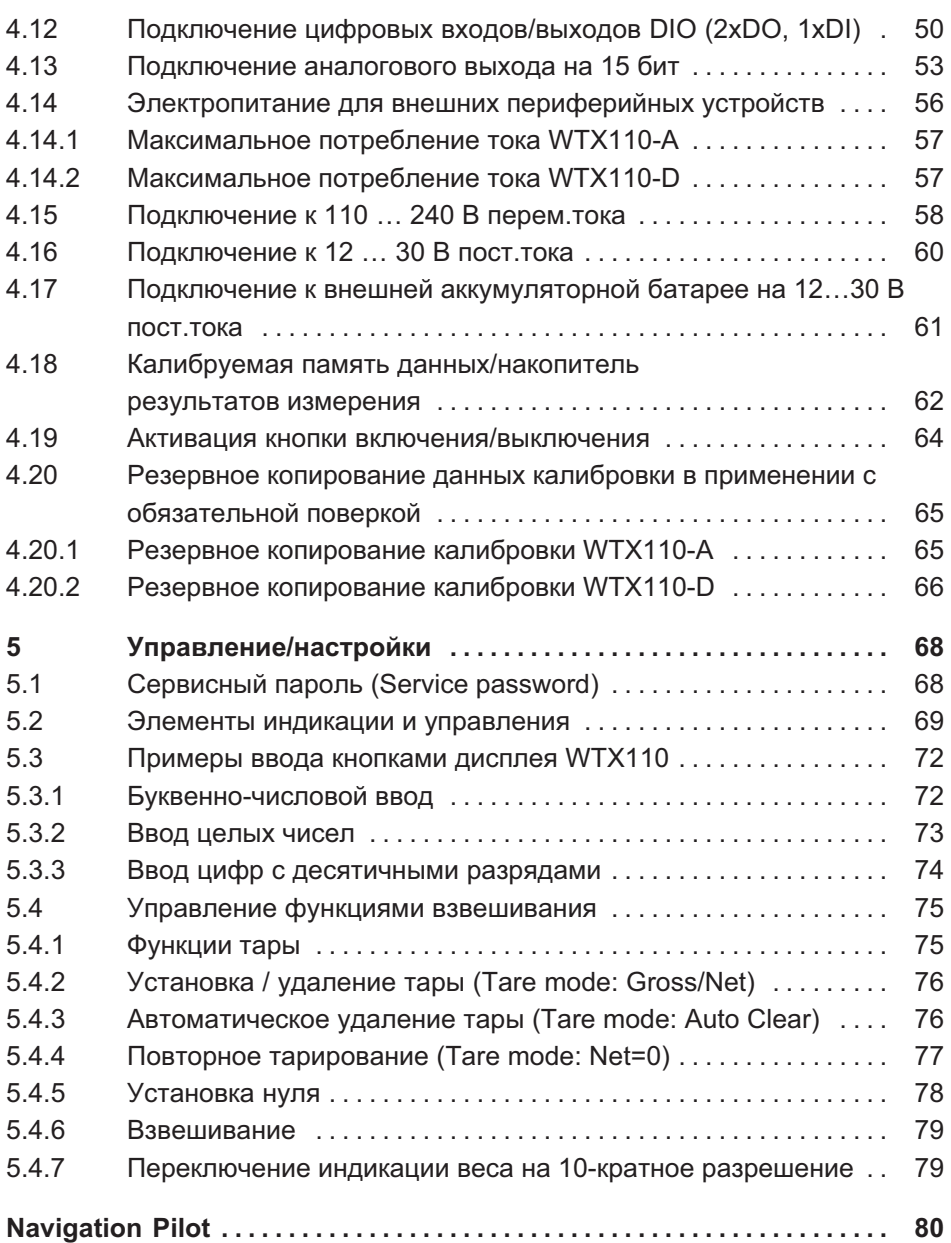

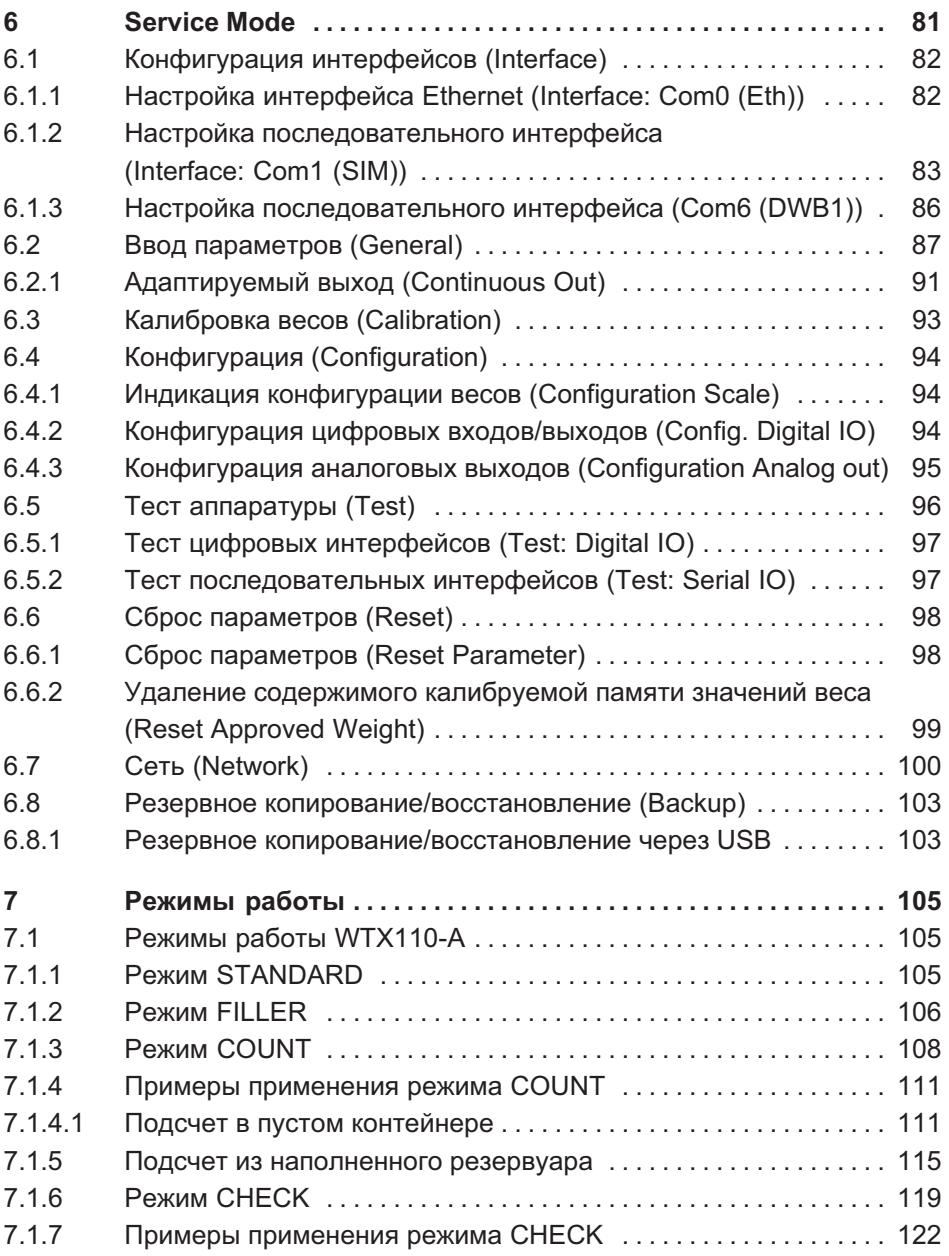

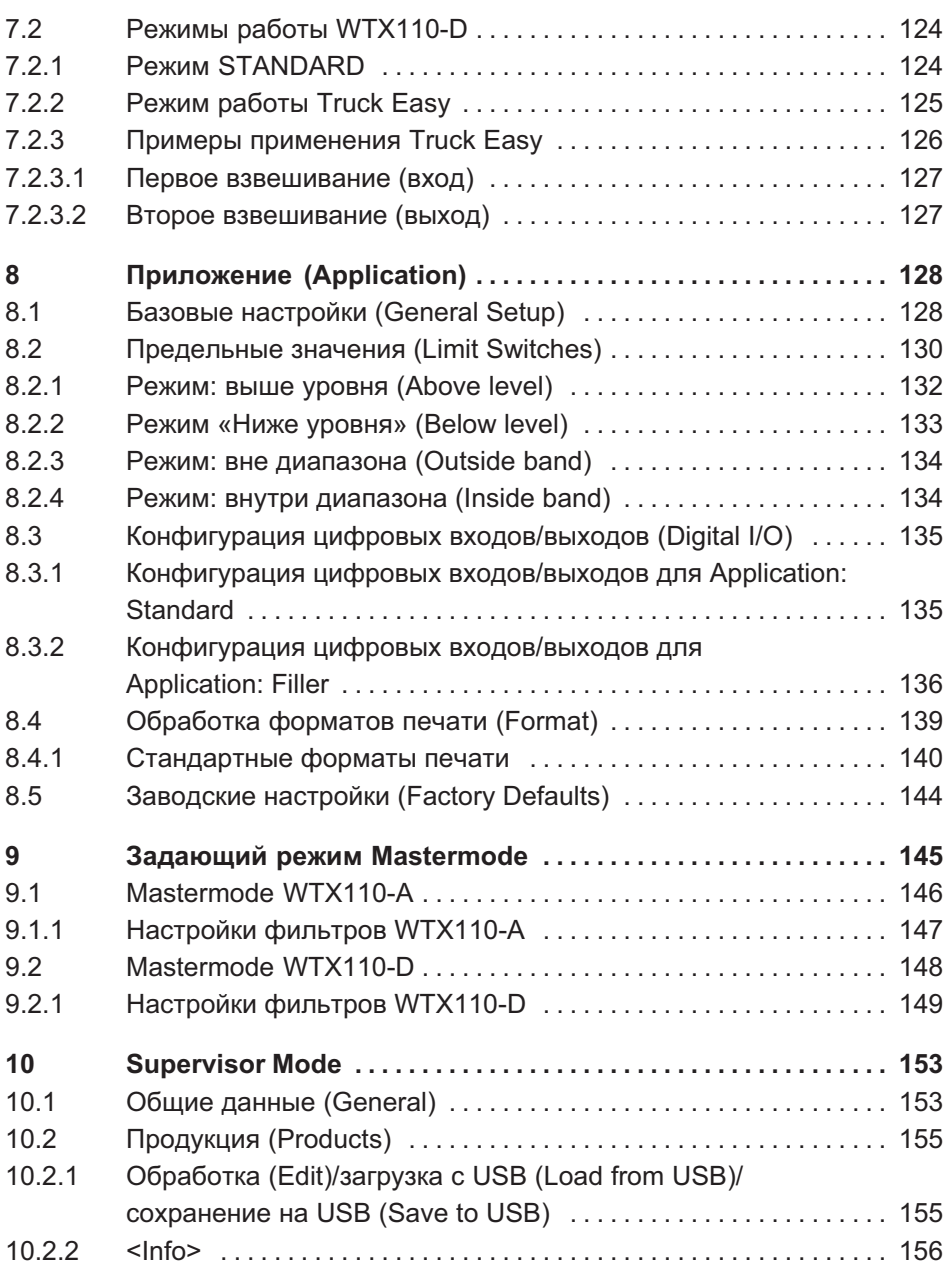

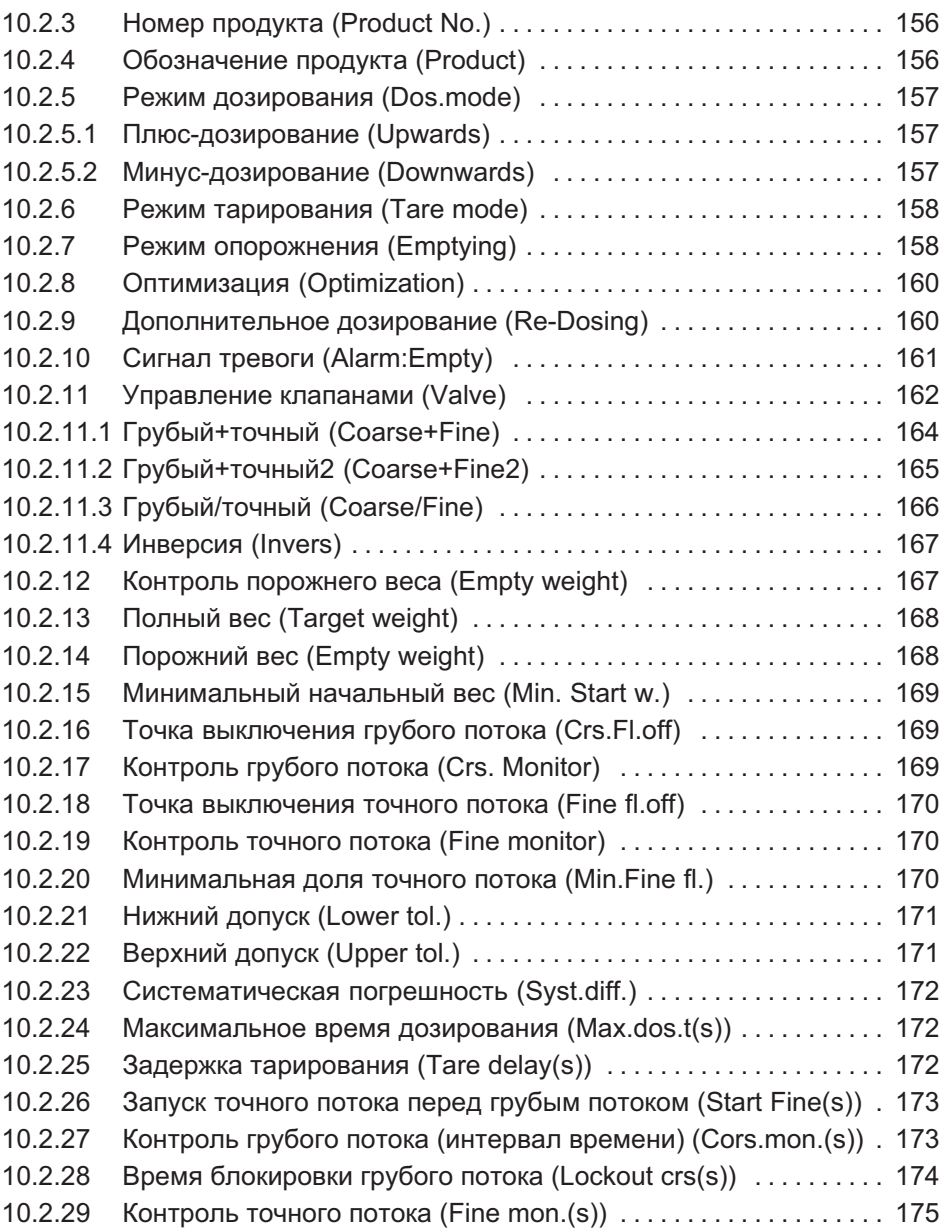

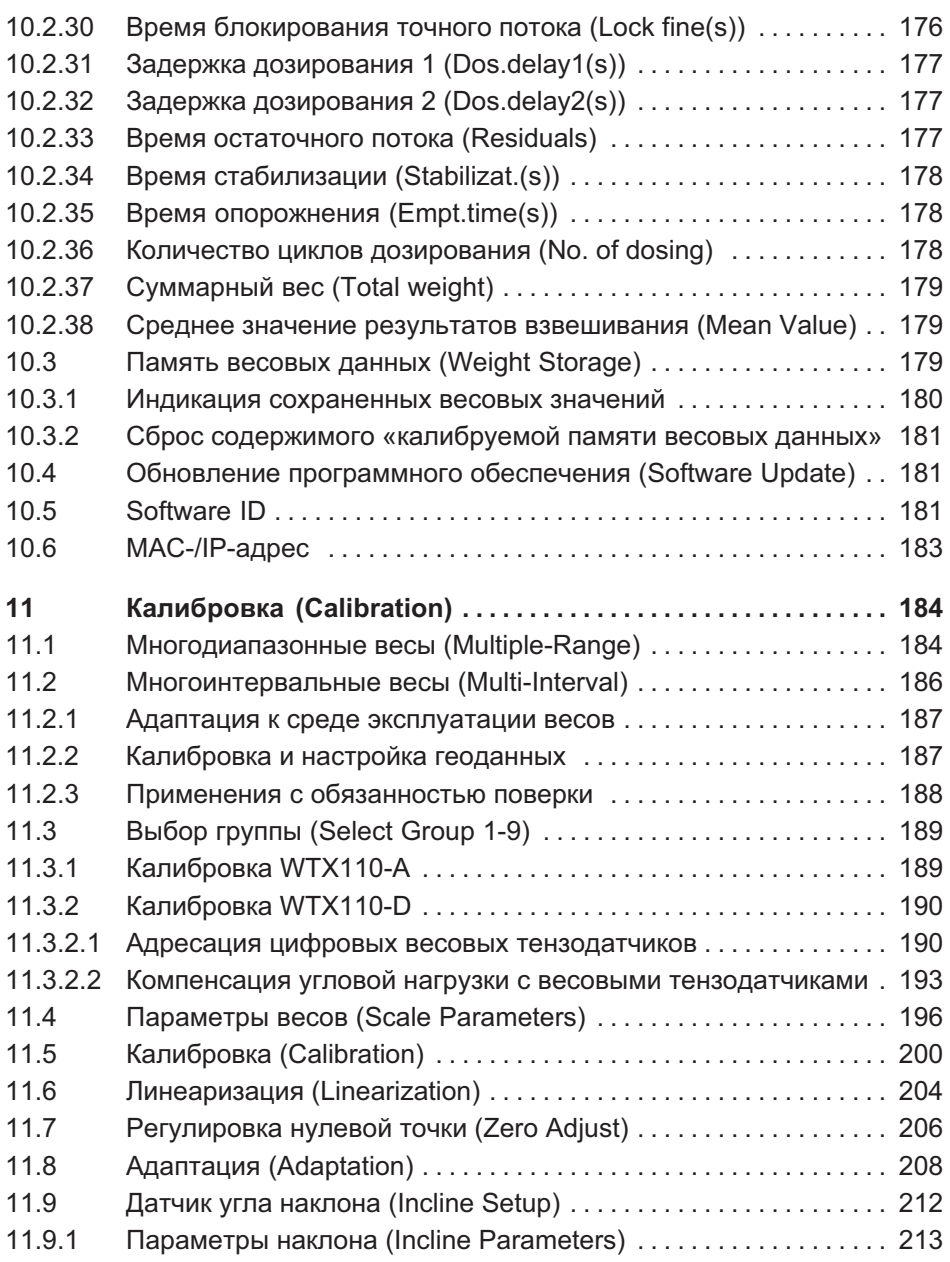

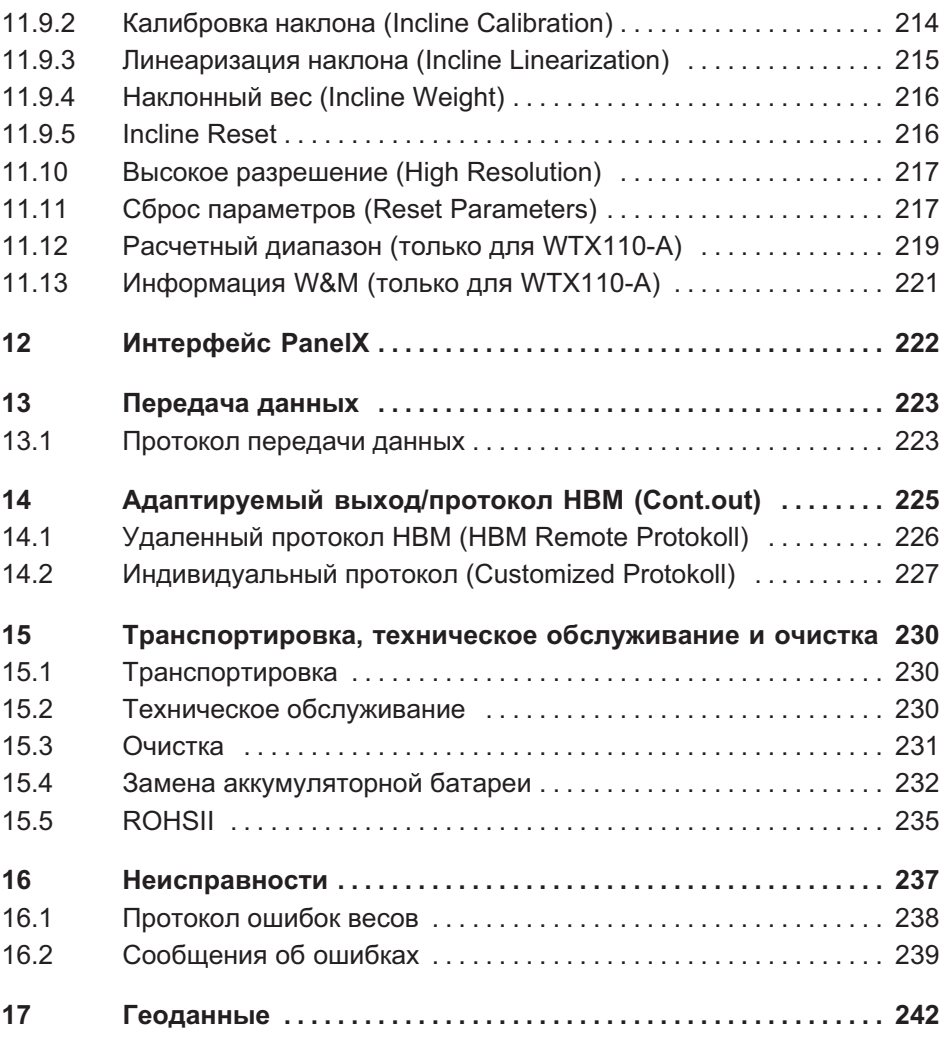

# <span id="page-9-0"></span>1 Правила техники безопасности

#### Использование по назначению

Устройство разрешается применять исключительно для задач измерения и напрямую связанных с ними процессов управления в пределах, определяемых техническими данными устройства. Любое выходящее за данные рамки применение является использованием не по назначению.

В зависимости от модификации устройство работает с напряжением питания 12…30 В пост.тока или 110…240 В перем.тока (50…60 Гц). Должны соблюдаться действующие для соответствующего применения государственные и международные нормы согласно современному уровню техники. Категорически запрещается переоборудование встроенного блока питания и/или входящих в комплект соединительных кабелей (для модификаций с питанием 110…240 В перем.тока); в подобном случае все претензии к компании HBM теряют силу.

Для модификаций с напряжением питания 12…30 В пост.тока должен использоваться экранированный соединительный кабель.

Не описанные в руководстве по эксплуатации WTX110 переоборудования входящих в комплект опций не допускаются. Сервисные работы должны всегда выполняться компанией HBM.

Каждое лицо, которому поручены работы по монтажу, вводу в действие или эксплуатации устройства, обязано прочесть и усвоить инструкцию по эксплуатации и в особенности правила техники безопасности.

Чтобы обеспечить надежную работу устройства, его разрешается применять только квалифицированным лицам в соответствии с инструкцией по эксплуатации. При использовании дополнительно соблюдать действующие в соответствующем случае применения правовые предписания и правила техники безопасности. То же относится к использованию принадлежностей.

Устройство не предназначено для использования в качестве компонента системы безопасности. См. также раздел «Дополнительные меры по технике безопасности». Условием для исправной и надежной работы устройства являются надлежащая транспортировка, соблюдение правил хранения, установки и монтажа, а также осторожное обращение.

#### Условия работы

 $\Omega$ 

- $\bullet$ Предохраняйте устройство от прямого контакта с водой.
- $\bullet$  Предохраняйте устройство от влаги и атмосферных воздействий, например, от дождя или снега. Класс защиты устройства (передняя сторона распределительной панели после монтажа) – IP69K (DIN EN 60529).
- Устройство предназначено для применения в промышленной среде и соответствует классу A согласно DIN EN 55011.
- Предохраняйте устройство от прямого воздействия солнечных лучей.
- Обеспечьте, чтобы температура и влажность воздуха в месте установки не превышала максимальных допустимых значений, указанных в технических данных.
- $\bullet$  Запрещается вносить изменения в устройство в отношении его конструкции или средств обеспечения безопасности, если на то нет явно выраженного согласия производителя. В особенности запрещены любые ремонтные и паяльные работы на платах (замена компонентов). При замене модулей в сборе используйте только оригинальные компоненты производства HBM.
- Устройство поставляется изготовителем в программной и аппаратной конфигурации, не подлежащей изменению. Допускается только внесение изменений, предусмотренных в относящейся к устройству документации.
- $\bullet$ Устройство практически не нуждается в техническом обслуживании.
- $\bullet$  При очистке корпуса нужно соблюдать следующие правила.
	- Отсоедините устройство от всех источников тока и напряжения.
	- Протирайте корпус слегка влажной (не мокрой!), мягкой тканью. Ни в коем случае не используйте растворители, так как они могут повредить маркировку или корпус.
	- При очистке следите за тем, чтобы в устройство и на его подключения не попала жидкость.
- Устройство оборудовано конфигурируемой кнопкой включения/выключения. Если кнопка отключена, то устройство после подключения к

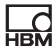

сети электропитания сразу готово к работе. Прочтите об этом в соответствующей главе технического руководства.

- Местное сетевое напряжение должно соответствовать входному напряжению устройства.
- Вышедшие из употребления устройства должны быть утилизированы согласно государственным и местным предписаниям по охране окружающей среды и вторичной переработке сырья отдельно от бытовых отходов.
- При подключении весового терминала посредством сетевого кабеля со штекером сетевая розетка должна быть установлена в непосредственной близости от прибора. В случае стационарного подключения в цепи электропитания должно иметься разъединительное устройство со свободным доступом.

#### Квалифицированный персонал

Квалифицированным персоналом являются лица, имеющие опыт в установке, монтаже, вводе в эксплуатацию и эксплуатации изделия, а также обладающие квалификацией, соответствующей выполняемым им работам

Сюда относятся лица, отвечающие, как минимум, одному из перечисленных ниже условий.

- Знание принципов техники безопасности в системах измерения и авто- $\bullet$ матизации является обязательным требованием, и персонал, занятый на проекте, обязан усвоить эти принципы.
- Лица, обслуживающие системы измерения и автоматизации, обязаны  $\bullet$ пройти инструктаж по работе с оборудованием. Они должен усвоить принципы работы с оборудованием и методы, описанные в данной документации.
- Эти лица являются специалистами по вводу в эксплуатацию или сервисному обслуживанию и прошли обучение по ремонту автоматического оборудования. Кроме того, они должны иметь полномочия по вводу в действие, заземлению и маркировке цепей и оборудования в соответствии с нормами техники безопасности.

#### Работа с соблюдением правил безопасности

 $\Omega$ 

- Устройство не должно быть напрямую подключено к сети электропитания
- Квитировать сообщения об ошибках разрешается только после устранения причины неполадки и отсутствии опасности.
- Работы по техническому обслуживанию и ремонту на открытом изделии, находящемся под напряжением, разрешаются только обученному лицу, осознающему имеющиеся опасности.
- Устройства и оборудование систем автоматизации должны устанавливаться с надлежащей защитой или блокировками от несанкционированного включения (например, контроль доступа, защита паролем и т. д.).
- Для устройств, работающих в сетевом режиме, необходимо предпринять меры безопасности как на аппаратном, так и программном уровнях, чтобы обрывы линий или перерывы в передаче сигнала по иным причинам не приводили к возникновению неопределенных состояний или потере данных в устройстве системы автоматизации.
- По окончании работ по настройке или с защитой паролями необходимо убедиться в том, что подключенные устройства управления находятся в безопасном состоянии с проверкой переходной характеристики при переключении устройства.

#### Дополнительные меры по технике безопасности

На установках, в которых неисправности могут привести к значительному ущербу, потере данных или травмам персонала, должны быть предприняты дополнительные меры безопасности согласно требованиям соответствующих местных и государственных правил предотвращения несчастных случаев.

Эксплуатационные характеристики и комплект поставки устройства охватывают лишь часть задач измерительной техники. Поэтому перед вводом в эксплуатацию устройства в составе установки необходимо выполнить проектные работы и анализ рисков с учетом всех критериев безопасности систем измерения и автоматизации, чтобы свести к минимуму остаточные риски. В особенности это касается защиты персонала и оборудования. В

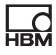

случае аварии соответствующие меры позволят обеспечить безопасное рабочее состояние.

Если данное устройство используется как компонент системы, конструкция системы должна быть проверена квалифицированными специалистами, знакомыми с конструкцией и функцией всех отдельных компонентов!

#### Общие опасности при несоблюдении правил техники безопасности

Устройство соответствует современному уровню техники и требованиям эксплуатационной безопасности. Устройство может являться источником прочих рисков, если оно используется или обслуживается неквалифицированным персоналом.

При нажатии кнопок, управляющих подвижными частями установки, например, устройствами подачи, заслонками и проч., необходимо соблюдать осторожность. Перед нажатием кнопок убедитесь в том, что в опасной зоне подвижных частей установки отсутствуют люди!

Весовой терминал запрещается использовать во взрывоопасной среде. Классификация взрывоопасных помещений (по зонам, группам взрывоопасности, температурным классам и т. п.) в любом случае является обязанностью организации, эксплуатирующей устройство. В этих целях можно обратиться в местные ведомства промышленного надзора или в организации технического контроля!

Должно быть обеспечено питание устройства безопасным сверхнизким напряжением (12...30 В<sub>пост. тока</sub>) через клеммы электропитания. При подключении внешних компонентов с собственным электропитанием (например, последовательных интерфейсов) необходимо обеспечить, чтобы и в этом случае использовалось только безопасное сверхнизкое напряжение! Это относится к модификациям с напряжением питания 12...30 В пост.тока.

Для сохранения введенных данных весовой терминал снабжен литиевой аккумуляторной батареей. Опасность взрыва при неквалифицированной замене аккумуляторной батареи. Использовать только батареи равноценного типа, рекомендованные производителем. Утилизировать израсходованные батареи согласно указаниям изготовителя.

Указания

- Все подключенные или находящиеся в непосредственной близости коммутационные устройства (например, реле и контакторы) должны быть оборудованы эффективными средствами подавления помех (резистивно-емкостными цепями, обратными диодами).
- Все части установки должны иметь эффективное заземление для отвода статических зарядов. Подвижные части установки, например, передвижные весы с пластиковыми колесами должны быть надежно заземлены, например, посредством контактных шин или зажимов заземления для защиты от зарядов.

 $\Omega_{\text{min}}$ 

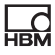

#### <span id="page-15-0"></span> $\overline{\mathbf{z}}$ Используемые обозначения

#### $2.1$ Обозначения, используемые в данной инструкции

Важные указания по технике безопасности имеют специальное обозначение. Необходимо следовать этим указаниям, чтобы не допустить аварий и повреждения оборудования.

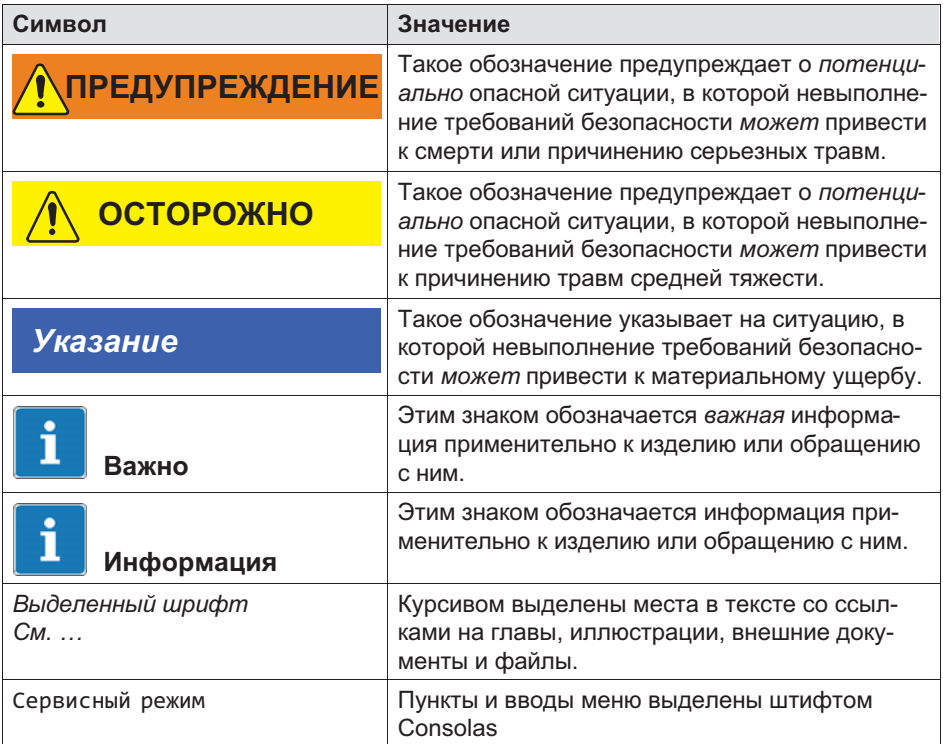

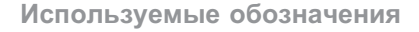

#### 2.2 Используемые обозначения на устройстве

Удар током

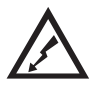

<span id="page-16-0"></span> $\Omega_{\rm m}$ 

Перед тем, как открыть корпус, отсоединить сетевой штекер. Это относится к модификациям с напряжением питания  $110...240 B_{\text{noct}}$  тока.

#### Требуемое напряжение питания

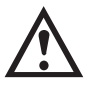

Этот знак указывает на то, что напряжение питания должно составлять от 12 до 30 Впост. тока . Это относится к модификациям с напряжением питания  $12...30 B_{\text{nor time}}$ 

Знак CE

 $\epsilon$ 

Знаком CE производитель гарантирует соответствие изделия требованиям соответствующих директив ЕС (декларация соответствия опубликована на сайте HBM [\(www.hbm.com\)](http://www.hbm.com/index.php?id=463&L=1), раздел HBMdoc).

#### Предусмотренный законом знак об особом порядке утилизации

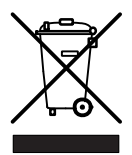

Вышедшие из употребления устройства должны быть утилизированы согласно государственным и местным предписаниям по охране окружающей среды и вторичной переработке сырья отдельно от бытовых отходов.

#### Утилизация батарей

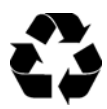

Вышедшие из употребления батареи должны быть утилизированы согласно государственным и местным предписаниям по охране окружающей среды и вторичной переработке сырья отдельно от бытовых отходов.

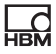

#### Обозначение ограничений на содержание вредных веществ (при поставке в Китай)

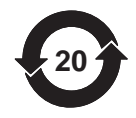

Предписанный законом знак о соответствии ограничениям на содержание вредных веществ для электронной аппаратуры, поставляемой в Китай.

## 3 Описание оборудования

Весовой терминал WTX110 – это промышленный весовой терминал универсального назначения для применения, например, в системах взвешивания, регистрации и дозирования.

В зависимости от варианта устройства могут быть использованы аналоговые весовые тензометрические датчики или соответствующие спецификации цифровые датчики HBM и электронные узлы.

В зависимости от модификации устройства возможны три вида напряжения питания

 $\bullet$  $12 \times 30$  В пост. тока

<span id="page-18-0"></span>요

- $\bullet$ 110 … 240 В перем.тока
- Внешняя аккумуляторная батарея на 12-30 В пост.тока (батарея в комплект не входит)

Возможны две модификации корпуса (1) из нержавеющей стали для настольного / настенного монтажа или монтажа в распределительной панели. Обе модификации имеют класс защиты IP69K (распределительная панель: с передней стороны).

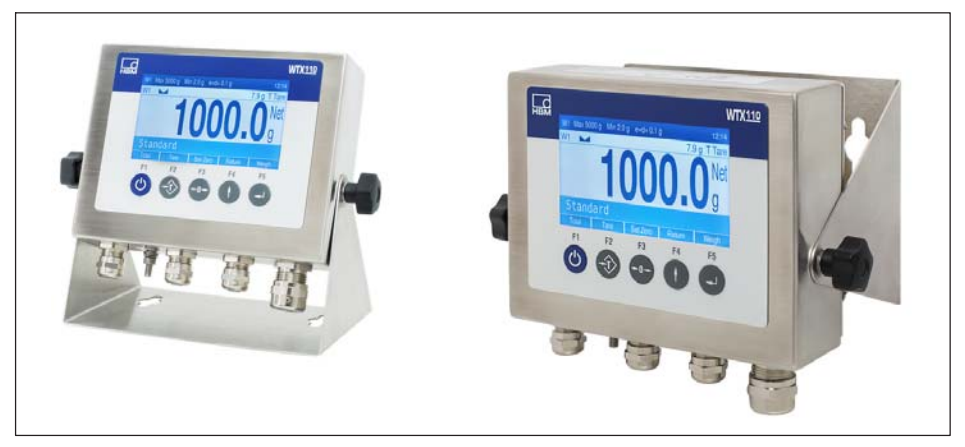

Рис. 3.1 Настольный или настенный монтаж

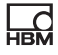

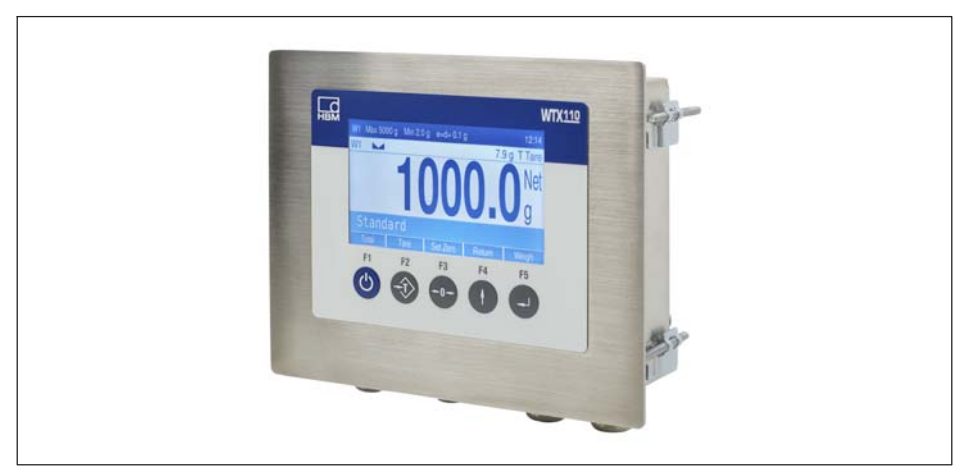

Рис. 3.2 Монтаж в распределительной панели

Дополнительно устройство WTX110 может иметь следующее опциональное оборудование:

- $\bullet$  коммуникационные интерфейсы
	- интерфейс Ethernet TCP/IP (например, для PanelX, принтера или обновления встроенного ПО)
	- 2 цифровых выхода, 1 цифровой вход
	- RS485 (4-х проводной) (например, для принтера)
	- RS232 (например, для датчика угла наклона)
	- USB2.0 (например, для принтера, клавиатуры или обновления встроенного ПО)
- $\bullet$  Аналоговые или цифровые входы/выходы
	- 2 цифровых выхода, 2 цифровых входа
	- 1 аналоговый выход
- $\bullet$ Калибруемая память данных 1.000.0000

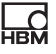

# Важно

Для коммуникационных интерфейсов и аналоговых или цифровых входов/выходов может быть выбрана только одна опция.

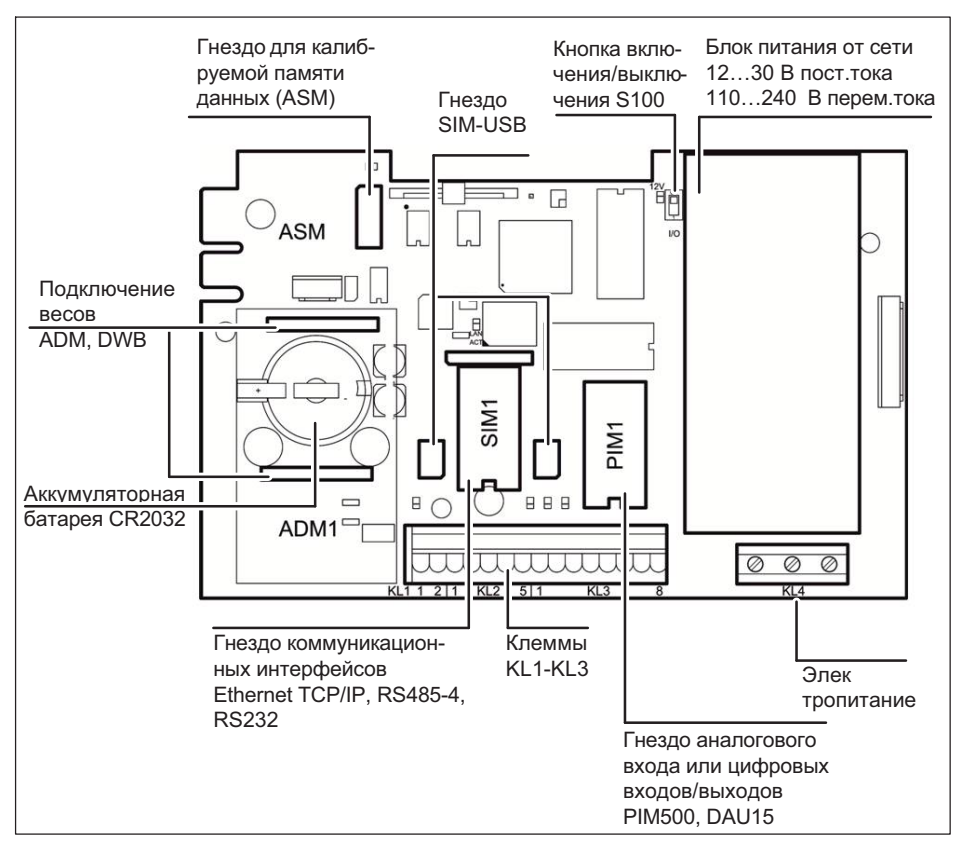

Для подключения различных сменных модулей см. главу [4 «Монтаж»](#page-21-0), стр. [22](#page-21-0).

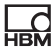

## <span id="page-21-0"></span>4 Монтаж

## 4.1 Обзор подключений

### 4.1.1 ADM (аналоговые датчики)

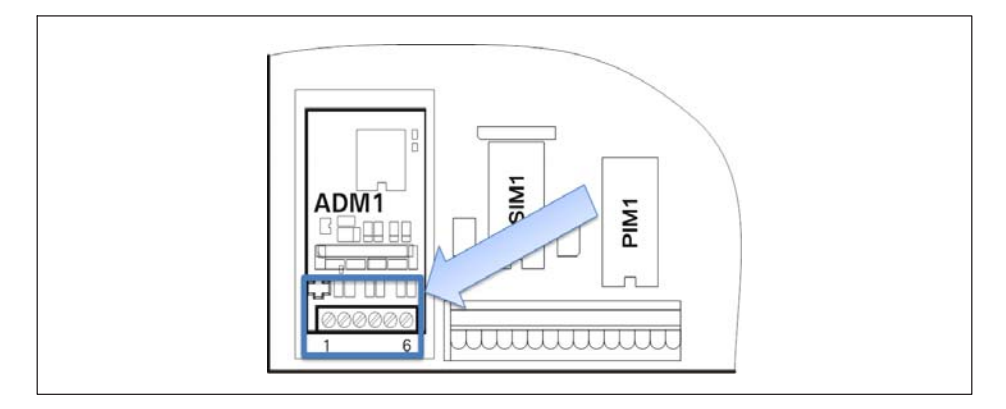

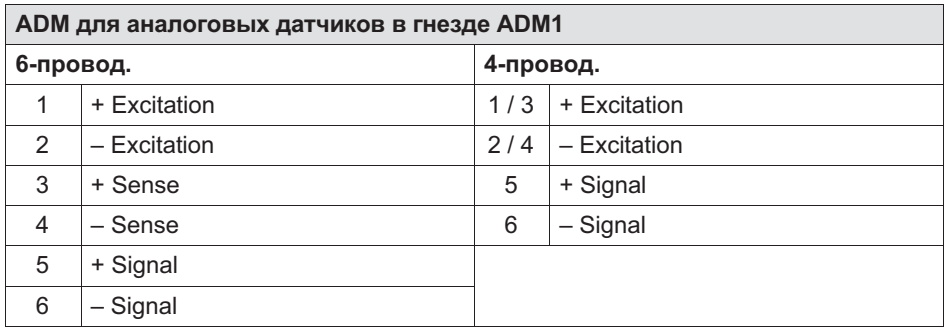

#### 4.1.2 DWB (цифровые датчики)

<span id="page-22-0"></span> $\Gamma$ 

Модуль DWB используется для подключения цифровых тензодатчиков с интерфейсом RS485 (2-х или 4-х проводным) к WTX110-D. Для питания макс. 6 цифровых тензодатчиков может использоваться внутреннее напряжение питания 12 В (см. главу [4.1.6](#page-27-0)

[«Электропитание для внешней периферии»](#page-27-0), стр. [28](#page-27-0)).

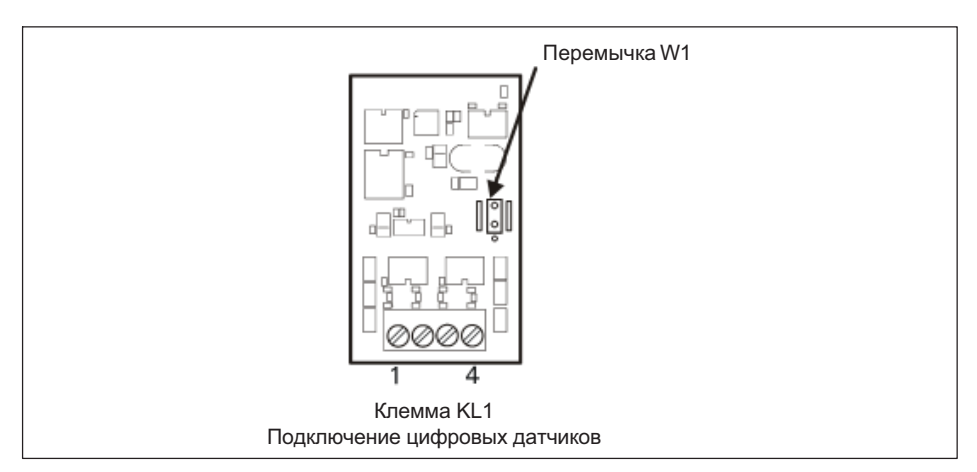

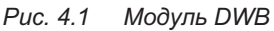

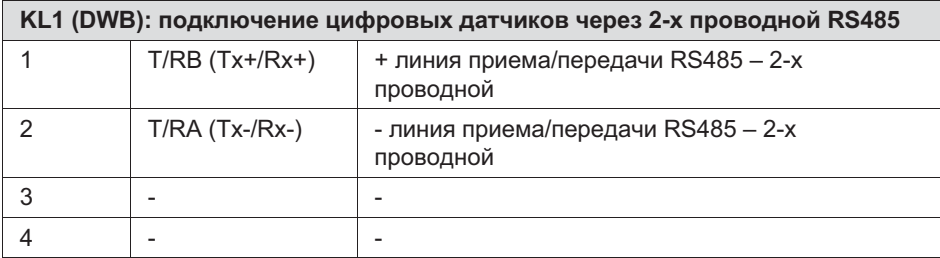

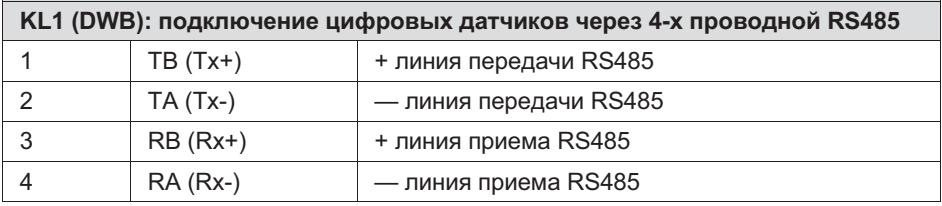

#### <span id="page-23-0"></span>4.1.3 Последовательные интерфейсы

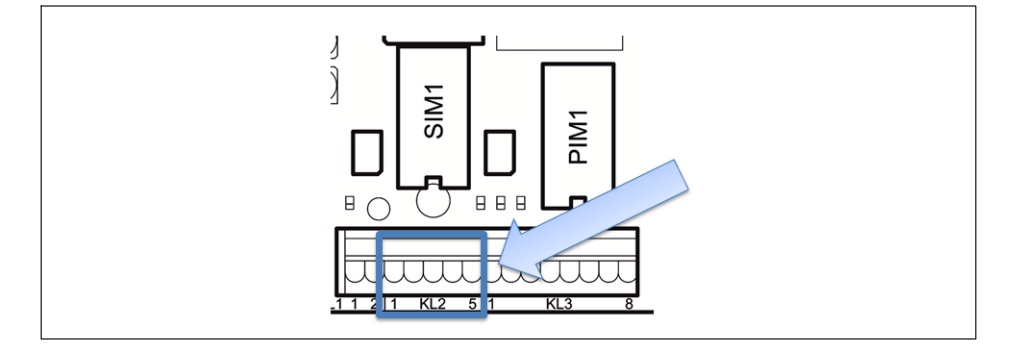

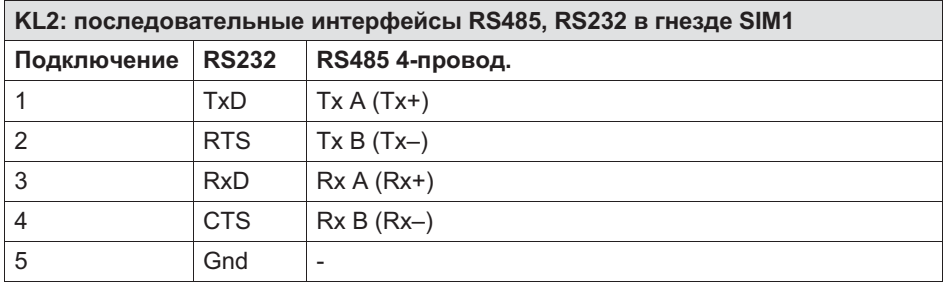

# 4.1.4 Цифровые входы/выходы

<span id="page-24-0"></span>品

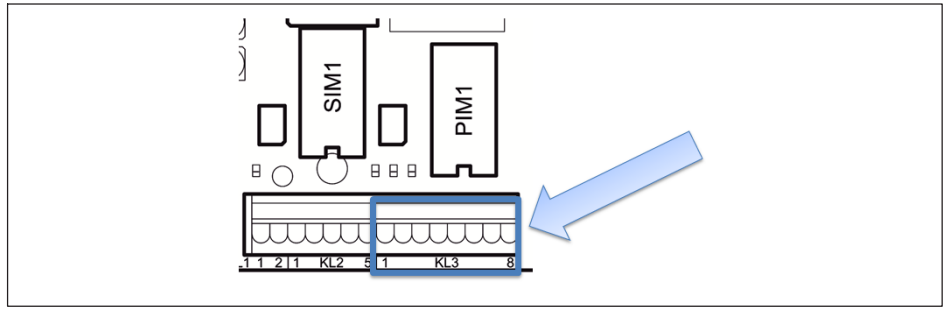

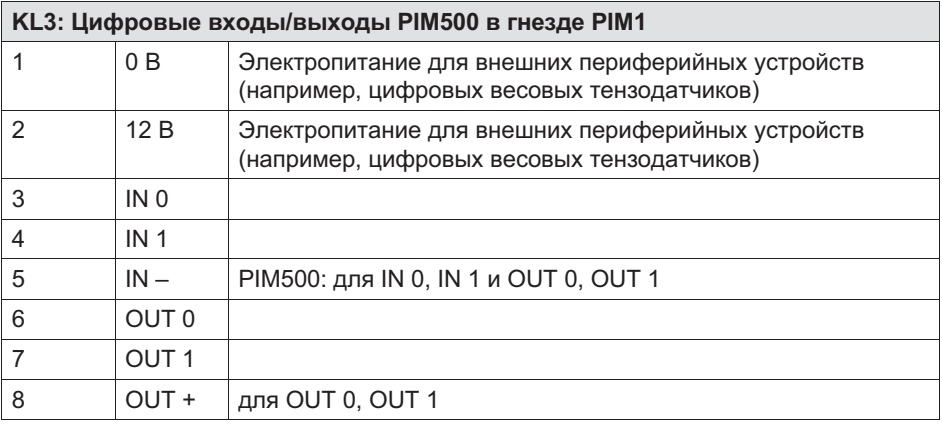

#### Указание

Нагрузочная способность выходов макс. 500 мА при 12…24 В пост.тока.

### Указание

Потребляемый ток входов макс. 7 мА при 12...24 В пост.тока.

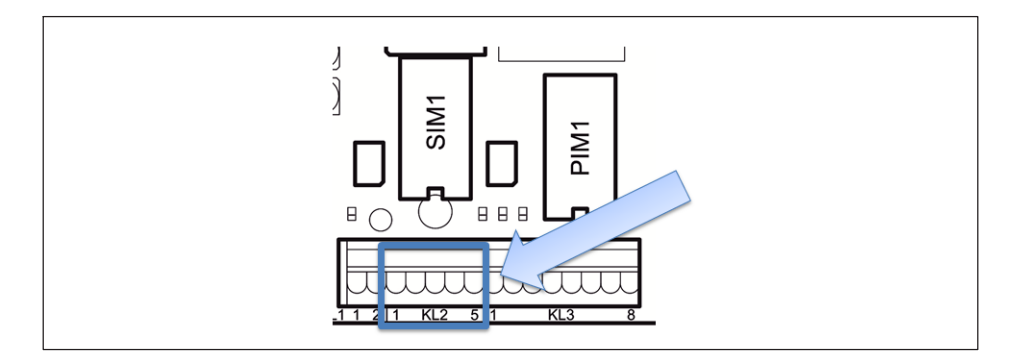

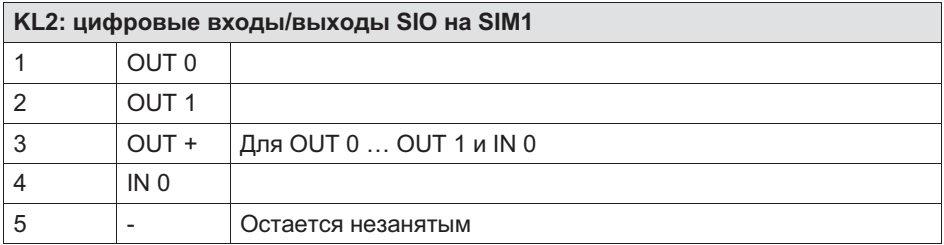

### Указание

Нагрузочная способность выходов: макс. 100 мА при 12–24 В пост.тока.

### Указание

Потребляемый ток входов: макс. 7 мА при 12–24 В пост.тока.

#### <span id="page-26-0"></span>4.1.5 Аналоговый выход

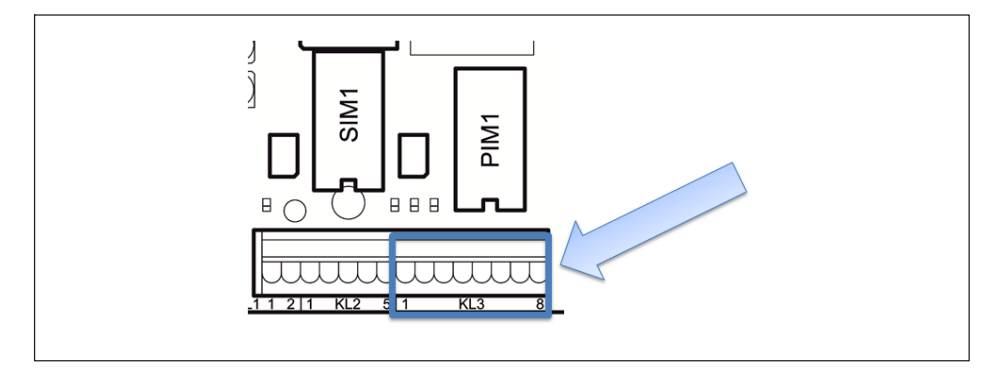

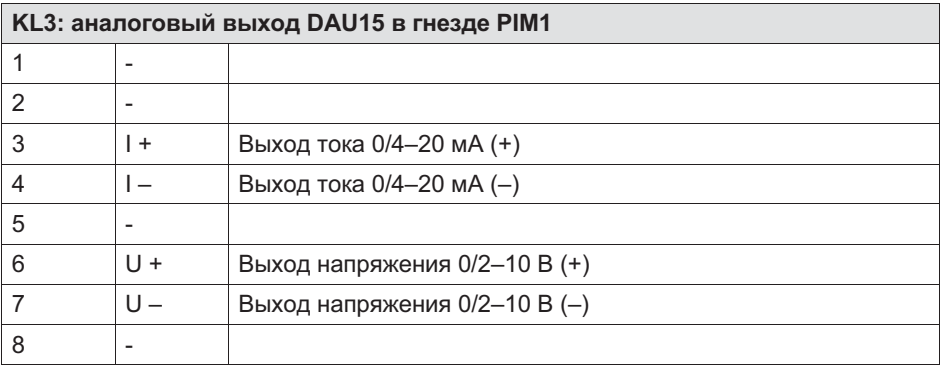

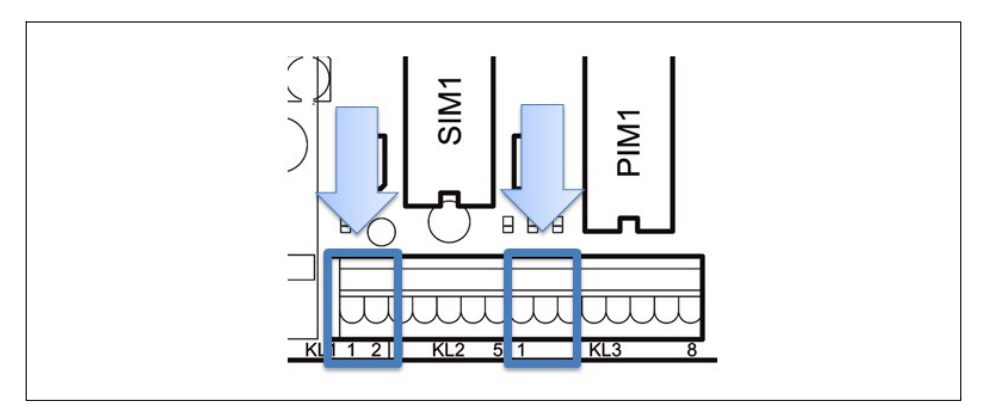

#### <span id="page-27-0"></span>4.1.6 Электропитание для внешней периферии

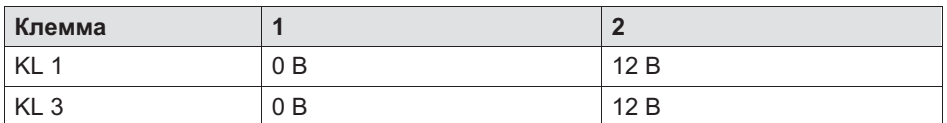

Дополнительную информацию см. в главе [4.14,](#page-55-0) стр. [56](#page-55-0).

#### 4.2 Установка и монтаж

Рабочая температура может составлять от –10 °C до +40°C при относительной влажности воздуха 95 % (без конденсации). Рабочая температура может составлять от –20°C до +50°C при относительной влажности воздуха 95 % (без конденсации). Не допускайте прямого воздействия солнечных лучей.

При настенном монтаже устройство вначале монтируется на стене и затем при открытой крышке корпуса подключаются кабели.

Для монтажа в распределительном шкафу на устройстве имеются шесть крепежных скоб.

Перед вводом в эксплуатацию корпус должен быть всегда закрыт и привинчен имеющимися в комплекте шестигранными гайками. Шестигранные гайки должны быть затянуты крест-накрест с крутящим моментом 1,1 Нм.

#### 43 Подключение к сети питания

# **ОПАСНОСТЬ**

<span id="page-28-0"></span>ᇟ

Опасность для жизни! Перед подключением к сети питания обязательно выполнить требования главы «Общие правила техники безопасности»!

Для устройства WTX110 возможны три варианта подключения:

- к сетям переменного напряжения K-WTX110-\*-AC\*-\*\*-\*\*\*-\*\*-\*\*-\*\*
- к сетям постоянного напряжения K-WTX110-\*-DC/-\*\*-\*\*\*-\*\*-\*\*-\*\*
- к внешним аккумуляторным батареям K-WTX110-\*-BA/-\*\*-\*\*\*-\*\*-\*\*-\*\*

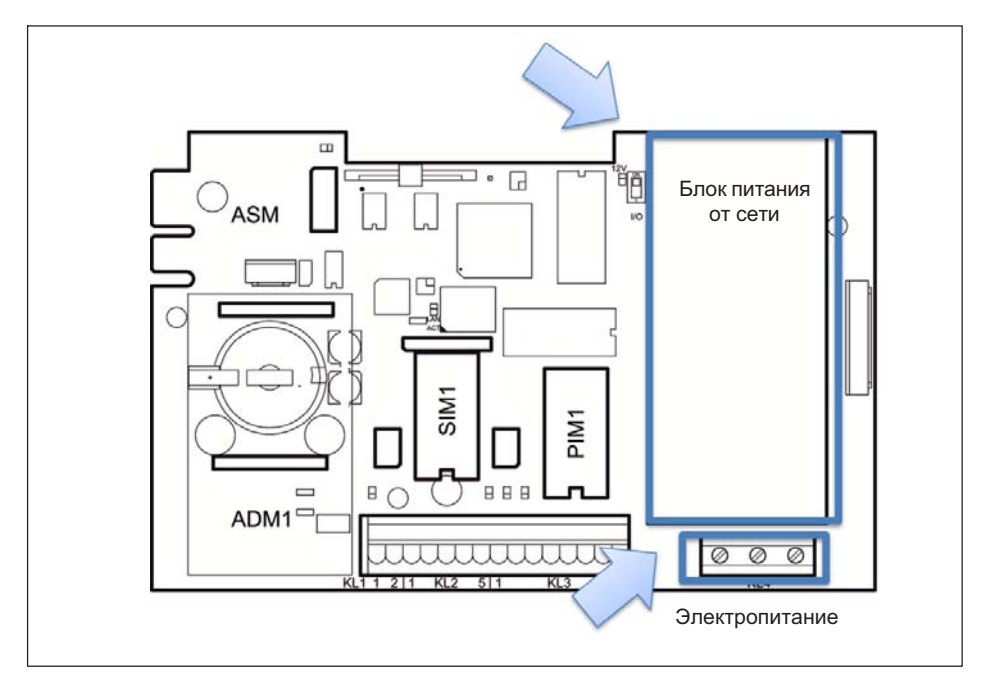

Электропитание подключается к клемме 4.

Устройство не должно быть подключено к сети питания, обеспечивающей также питание машин и оборудования, которые вызывают помехи в сети

<span id="page-29-0"></span>(например, двигатели, реле, обогреватели и проч.). Даже кратковременные скачки напряжения питания могут отрицательно повлиять на работу устройства или стать причиной неисправности. Чтобы этого избежать, можно использовать источник бесперебойного питания (ИБП) или стабилизатор напряжения.

Устройство должно быть подключено к системе выравнивания потенциалов установки, для чего на задней панели имеется резьбовая шпилька.

## 4.4 Общий монтаж кабелей

Все соединительные кабели вводятся внутрь корпуса через уплотнительные кабельные вводы с нижней стороны устройства.

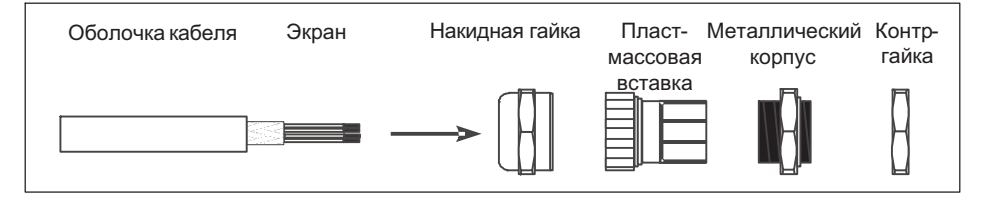

- ► Установить накидную гайку поверх оболочки кабеля.
- ► Установить пластмассовую вставку поверх оболочки кабеля таким образом, чтобы правый край вставки находился заподлицо с концом оболочки кабеля.
- ► Расплести экран и уложить по возможности плоско поверх правой части пластмассовой вставки, чтобы обеспечить электрический контакт экрана с корпусом. При этом жилы экрана не должны быть длиннее правой части вставки, так как иначе герметичность уплотнительного кабельного ввода не обеспечивается.

<span id="page-30-0"></span>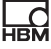

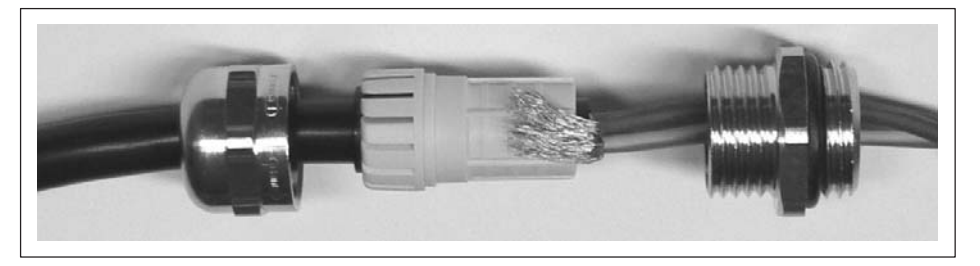

- Ввести кабель вместе с пластмассовой вставкой в металлический корпус.
- Навинтить накидную гайку и прочно затянуть гаечным ключом.

# **ПРЕДУПРЕЖДЕНИЕ**

Укоротить отдельные провода так, чтобы они не касались частей, проводящих сетевое напряжение (соединительного кабеля, блока питания от сети)! Для тонкопроводных кабелей использовать кабельные наконечники и следить за тем, чтобы отдельные провода не выступали наружу.

#### $4.5$ Подключение аналоговых тензометрических датчиков

К устройству WTX110-А могут быть подключены аналоговые тензометрические датчики со следующими спецификациями:

- максимум 8 весовых тензометрических датчиков на 350 Ом каждый
- полное сопротивление весовых тензодатчиков в диапазоне 43 Ом 3321 Ом
- калибруемое разрешение 10 000е, внутр. 524 000 d
- минимальный допустимый входной сигнал для применений с обязательной поверкой: 0,33 мкВ/е
- скорость измерений 50–800 измерений в секунду (регулируется в сервисном режиме)

 $\bullet$ подключение в 4- или 6-проводной схеме

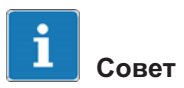

Для подключения нескольких весовых тензодатчиков используйте подходящую клеммную коробку, например, тип VKK1-4 или VKK2-8 компании HBM.

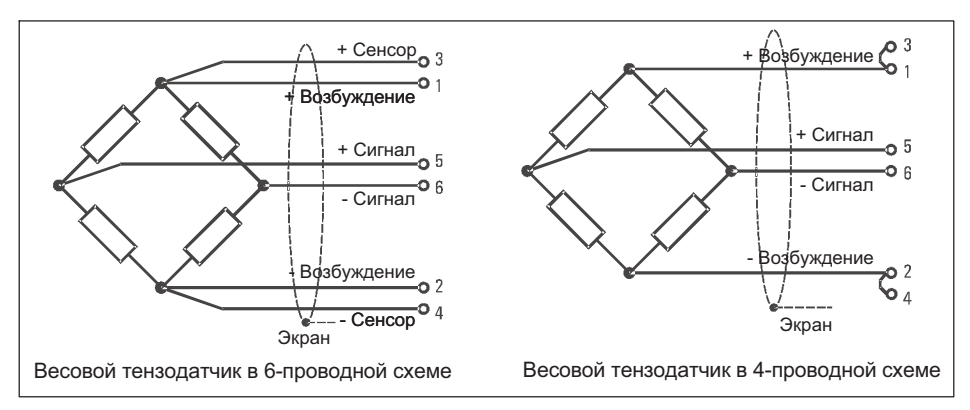

Рис. 4.2 Принципиальное изображение весовых тензодатчиков в 6- и 4-проводной схеме

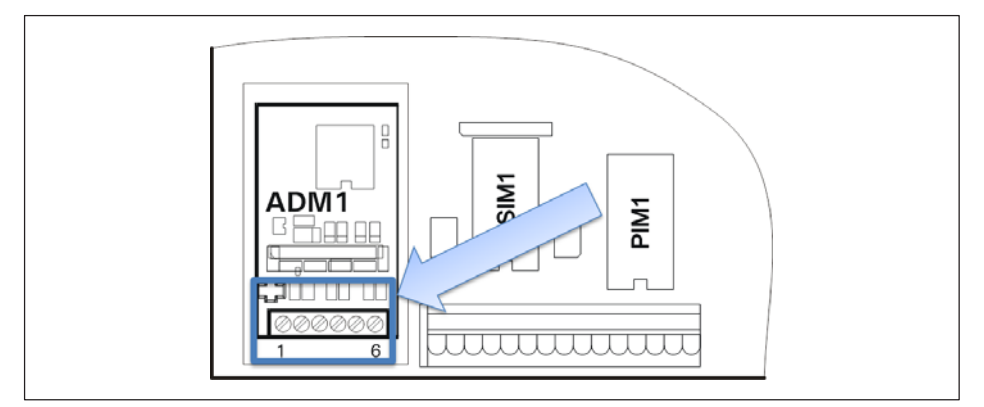

Рис. 4.3 Подключение аналогового тензометрического датчика в 6-проводной схеме к модулю ADM

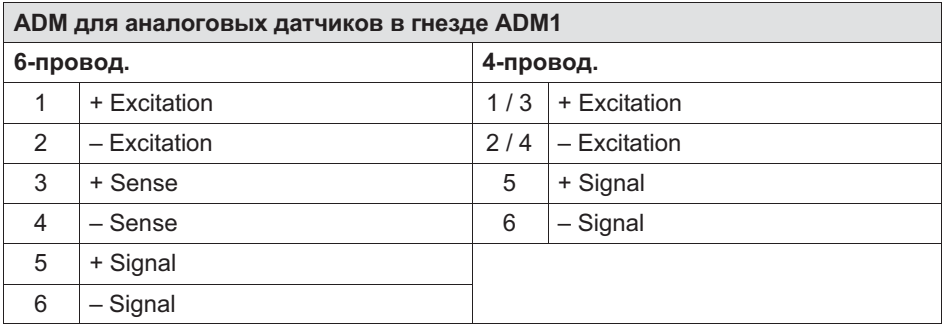

#### Подключение аналогового тензометрического датчика в 4-проводной схеме к модулю ADM

Для работы датчиков без сенсорных линий (4-проводная схема) к клемме KL1 должны быть подключены кабельные перемычки между разъемами 1 и 3, а также между разъемами 2 и 4.

 $\Omega$ 

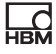

<span id="page-33-0"></span>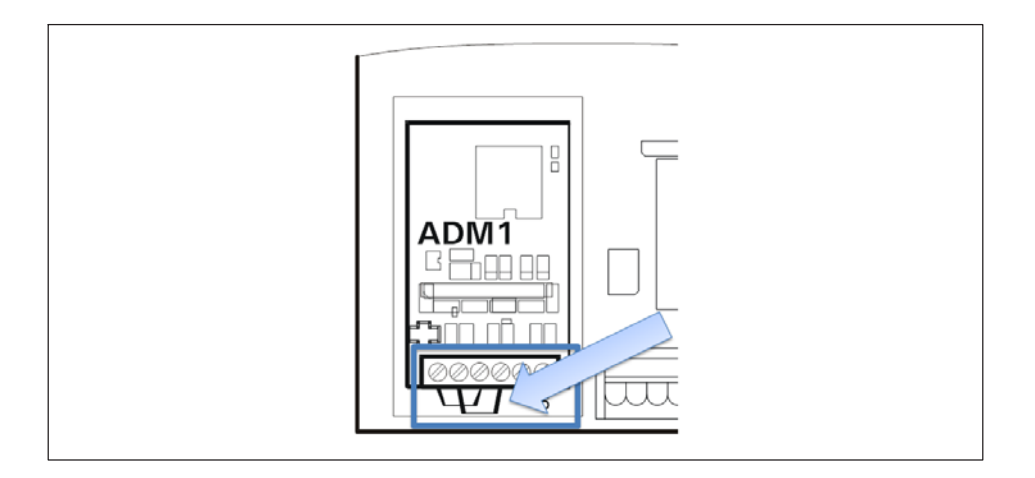

#### 4.5.1 Соединительные кабели для аналоговых весовых тензодатчиков

При прокладке соединительных кабелей весов (аналоговых грузоприемников) должны соблюдаться следующие требования.

- $\bullet$  Использовать только подходящий соединительный кабель весов.
	- Принять во внимание номинальные напряжения соединительного кабеля.
	- Предпочтителен кабель с двойным экранированием (экранирующая оплетка).
	- Длина и сечение отдельных жил должны отвечать следующим условиям: *-*<br>длина кабеля (м) / сечение (мм2) ≤270 (м/мм2)
	- Максимальная длина кабеля между весовыми тензодатчиками и весовым терминалом: 200 м
- $\bullet$  Экран кабеля весового тензодатчика должен быть уложен по периметру резьбового соединения кабеля весового терминала на большой площади. Это возможно для всех модификаций WTX110. Другое подключение для выравнивания потенциалов находится с нижней стороны устройства WTX110.
- Весовые тензодатчики, грузоприемники, клеммные коробки и весовой терминал должны быть включены в систему выравнивания потенциалов установки. Для этого в зависимости от местных условий может потребоваться прокладка отдельной линии выравнивания потенциалов с соответствующим сечением (например, 16 мм).
- Для удлинения кабелей использовать только металлические клеммные коробки и проложить экраны обоих кабелей в резьбовых соединениях кабелей.
- $\bullet$  Прокладывать кабели на расстоянии не менее 50 см от сильноточных линий. Проложить кабели в заземленной стальной панцирной трубе, металлическом шланге или металлическом кабельном канале.
- $\bullet$  При воздействии на весовые тензодатчики сил растяжения вместо усилий сжатия необходимо поменять местами подключения +сигнала и –сигнала.

 $\Omega$ 

#### <span id="page-35-0"></span>4.6 Подключение цифровых весовых тензодатчиков **HBM**

#### 4.6 Подключение цифровых датчиков RS485

WTX110-D обеспечивает подключение цифровых весовых тензодатчиков через RS485 (например, C16i).

Может быть использован как 4-х проводной (дуплексный) или 2-х проводной (полудуплексный) интерфейс RS-485.

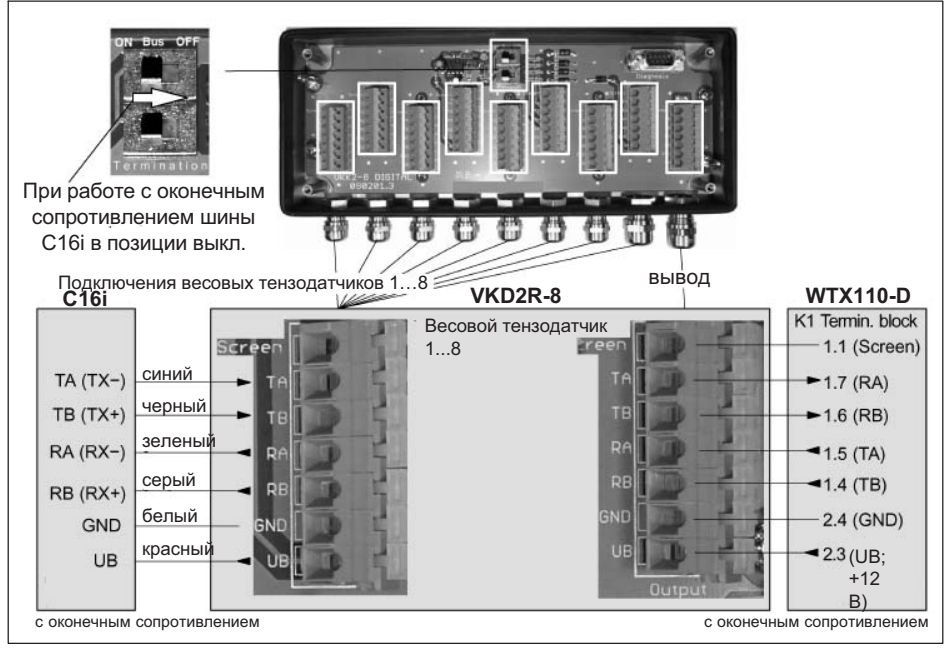

Рис. 4.4 Схема подключения измерительной цепи C16i − VKD2R-8 – WTX110-D

## Указание

В соединении RS485 между WTX110-D и VKD2R-8 требуется перекрестное подключение линий приема и передачи (см. Рис. 4.4)
### Указание

 $\mathcal{L}$ 

Для всех цифровых весовых тензодатчиков (например, C16i) в качестве заводской настройки установлен адрес 31. Если к весам подключены несколько весовых тензодатчиков, адреса могут быть изменены также после монтажа проводки. Для этого необходимо знать серийные номера весовых тензодатчиков. Эти настройки выполняются в меню Service mode -> Calibration -> Adressing.

#### 4.6.1 Внутреннее электропитание

WTX110-D обеспечивает напряжение питания для внешних периферийных устройств, которое может быть использовано для питания макс. 6 цифровых весовых тензодатчиков (например, C16i).

Максимальная длина кабелей, соединяющих прибор WTX110-D с распределительной коробкой, для цифровых весовых тензодатчиков ограничена.

#### Максимальная длина кабеля

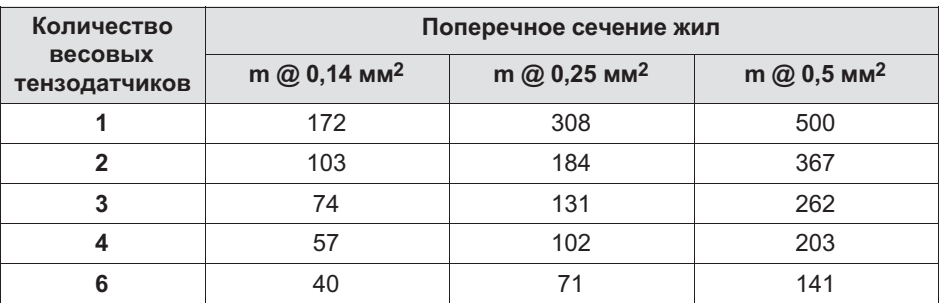

Пример: WTX110-D-распределительная коробка VKD2R-8 – C16i

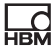

#### Указание

При одновременном использовании интерфейса USB мощность для цифровых датчиков (см. главу 4.6.2 ) для внешних периферийных устройств снижается.

#### 4.6.2 Внешнее электропитание

При использовании внешнего блока питания для цифровых весовых тензодатчиков ограничение длины кабелей между WTX110-D и цифровой распределительной коробкой VKD2R-8 не действует. Внешний блок питания должен быть подключен к распределительной коробке VKD2R-8.

### Указание

Провод заземления должен быть в любом случае подключен между WTX110-D и распределительной коробкой.

## 4.7 Подключение последовательного интерфейса

Устройство WTX110 поставляется согласно модификации с предварительно укомплектованными опциями.

В качестве опций можно выбрать последовательный интерфейс RS232 или RS485 (4-проводной). Модуль последовательного интерфейса всегда вставлен в гнездо SIM1.

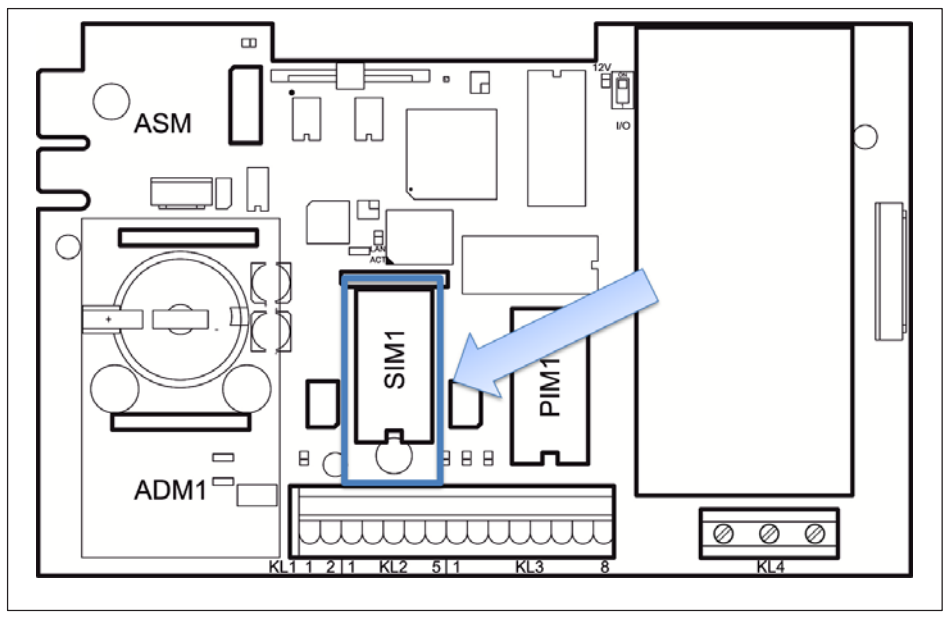

Рис. 4.5 Позиционирование модуля последовательного интерфейса на системной плате WTX110 (CPU1)

 $\sum_{\text{NBH}}$ 

Для подключения используется клемма KL2 Serial 1-5.

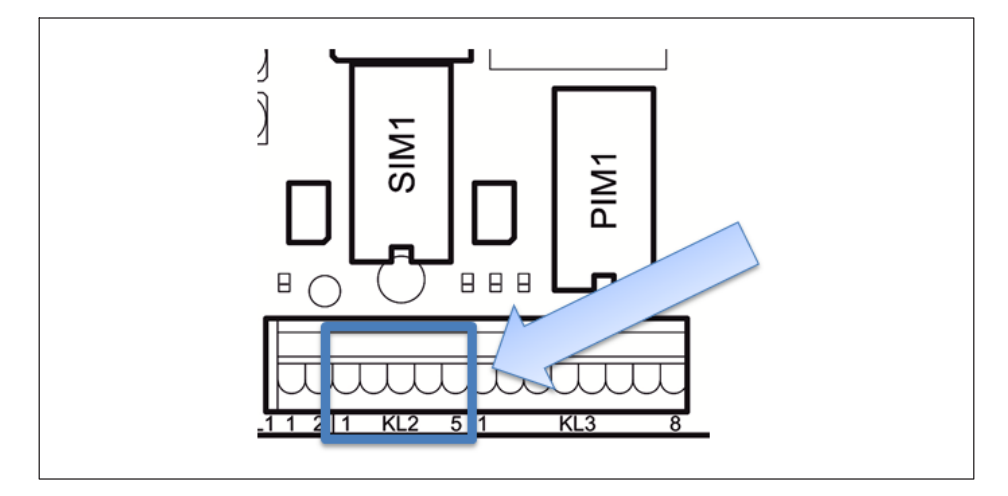

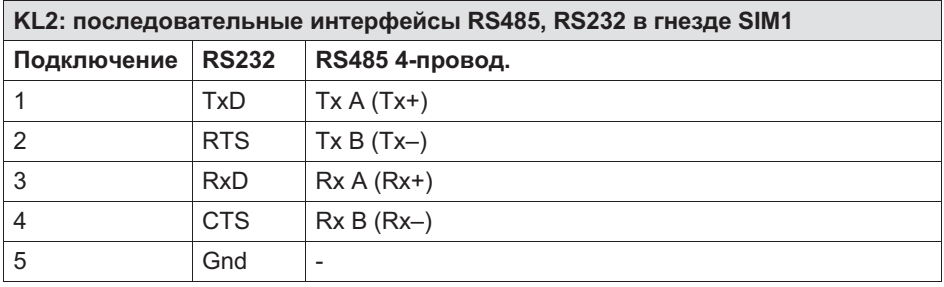

Линии передачи данных для подключения последовательных интерфейсов должны быть смонтированы таким образом, чтобы исключить индуктивную и емкостную паразитную связь с другими линиями, машинами или электрическими устройствами. Паразитная связь, мешающая передаче данных, может приводить к задержкам или к остановке программы.

Для оптимального подавления помех всех воздействующих частот экран должен быть установлен с обеих сторон.

При колебаниях потенциала земли через подключенный с обеих сторон экран может протекать уравнительный ток. В этом случае должен быть уложен дополнительный провод выравнивания потенциалов.

# Важно

Обозначение клемм: у некоторых производителей компонентов с интерфейсами RS485 присоединительные зажимы имеют различное обозначение. Согласно стандарту разъем TxD+ / RxD+ имеет обозначение 'B', а разъем TxD– / RxD– обозначение 'A'.

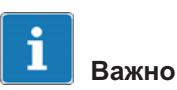

Кабели: всегда используйте попарно скрученные линии (Twisted Pair)! Волновое сопротивление кабеля должно составлять прибл. 150 Ом.

При прокладке кабелей для последовательных интерфейсов необходимо учесть следующие требования.

- $\bullet$  Линии передачи данных для подключения последовательных интерфейсов должны быть смонтированы таким образом, чтобы исключить индуктивную и емкостную паразитную связь с другими линиями, машинами или электрическими устройствами. Паразитная связь, мешающая передаче данных, может приводить к задержкам или к остановке программы.
- $\bullet$  Кабели собственной комплектации должны соответствовать следующей спецификации:

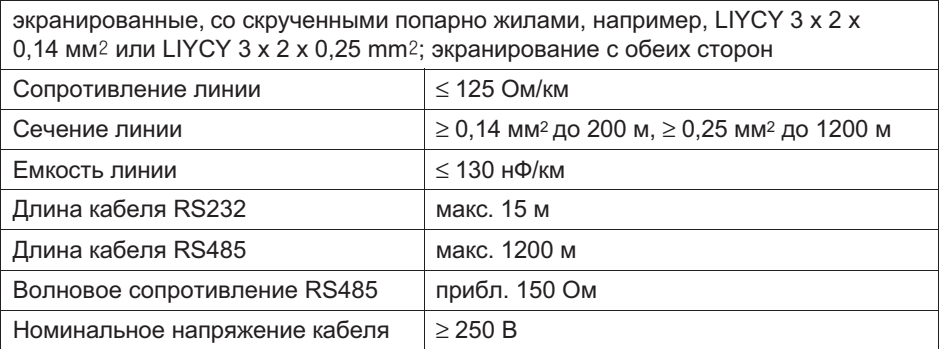

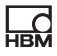

## 4.8 Разъем USB

Если устройство WTX110 заказано с разъемом UBS, то разъем USB полностью укомплектован. Устройства могут быть подключены через гнездо разъема USB, тип A на нижней панели устройства.

## 4.9 Разъем Ethernet TCP/IP

Если устройство WTX110 заказано с разъемом Ethernet TCP/IP, то разъем Ethernet полностью укомплектован. Устройства могут быть подключены через гнездо M-12 на нижней панели устройства.

Для подключения к местным сетям Ethernet на10/100 Мбит можно использовать соединительный кабель HBM.

- 1-KAB2129-5: соединительный кабель Ethernet со штекером M12 на штекер RJ45 (прямой) (5 м)
- 1-KAB2130-5: соединительный кабель Ethernet со штекером M12 (90°) на штекер RJ45 (5 м)
- 1-KAB2129-10: соединительный кабель Ethernet со штекером M12 на штекер RJ45 (прямой) (10 м)
- 1-KAB2130-10: соединительный кабель Ethernet со штекером М12 (90°) на штекер RJ45 (10 м)

#### Распределение контактов D-кодирования

Со стороны прибора имеется гнездо с D-кодированием.

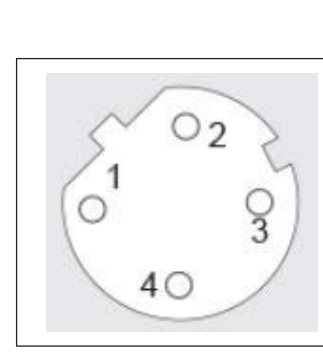

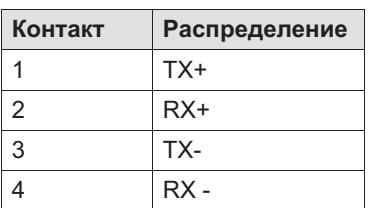

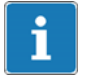

 $\overline{\mathcal{L}}$ 

#### Информация

Длина кабеля без усилителя-повторителя (концентратор/переключатель) макс. 80 м

## 4.10 Цифровые входы/выходы

В зависимости от модификации устройство WTX110 оборудовано максимум тремя цифровыми входами и четырьмя аналоговыми выходами. В качестве альтернативы имеется возможность подключить до четырех цифровых входов и 4 цифровых выхода посредством коммутатора магистральных шин TCP (например, Wago 750-342). См. главу [4.10.2](#page-45-0).

В распоряжении имеются две независимые опции для цифровых входов/ выходов (1) IO и/или (2) DIO

K-WTX110-\*-\*\*\*-\*\*-\*\*\*-IO-\*\*\*-\*\*

2x DO и 2 x DI

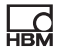

# Информация

При выбранной опции IO дополнительные интерфейсы использовать нельзя!

K-WTX110-\*-\*\*\*-\*\*-DIO-\*\* -\*\*\*-\*\*

2 x DO и 1 x DI

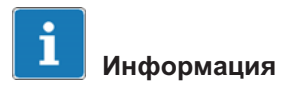

При выбранной опции DIO дополнительные интерфейсы использовать нельзя!

В максимальной конфигурации дополнительные опции, например, Ethernet TCP/IP, USB или аналоговый выход невозможны.

Если устройство WTX110 заказано с опцией «IO» и/или «DIO», то интерфейс полностью укомплектован. Опция IO всегда установлена в гнезде PIM1, а опция DIO – в гнезде SIM1.

## 4.10.1 Обзор подключений I/O

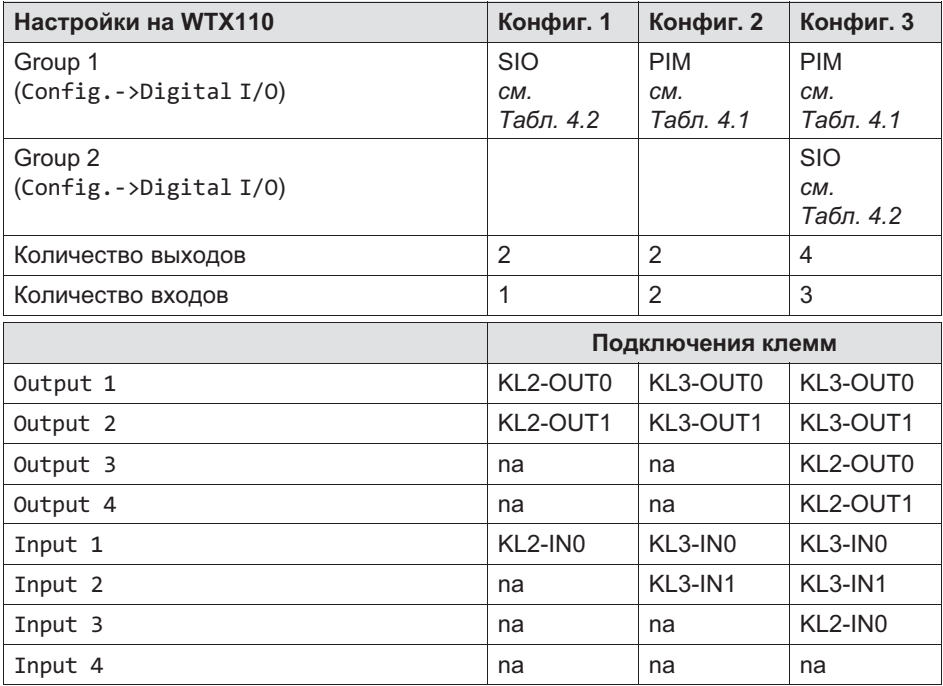

#### <span id="page-45-0"></span>4.10.2 Обзор подключений ввода/вывода с коммутатором магистральных шин Ethernet (Modbus-TCP)

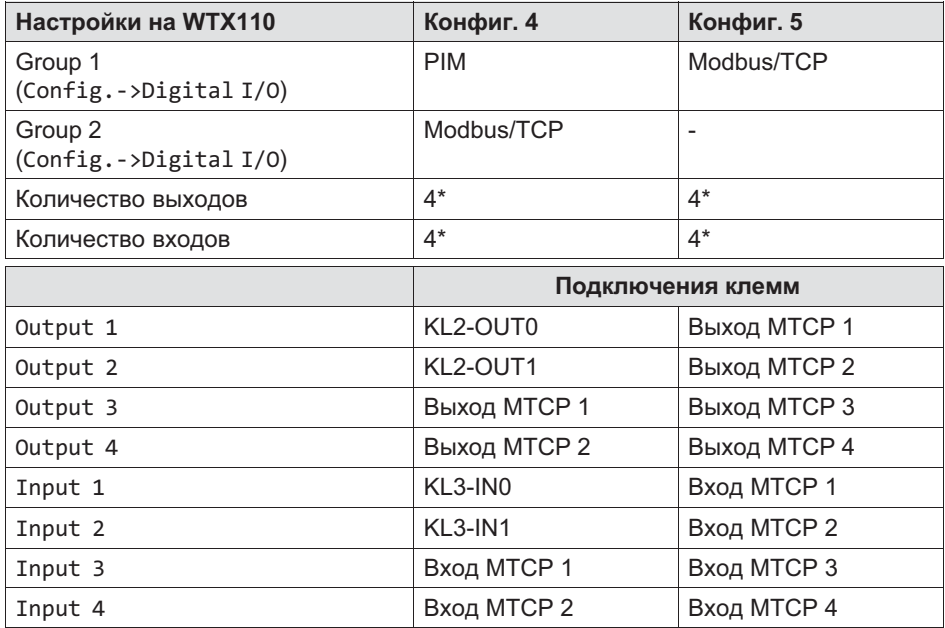

## 4.11 Подключение цифровых входов/выходов IO (2xDO, 2xDI)

Если устройство WTX110 заказано с опцией IO, то интерфейс полностью укомплектован.

K-WTX110-\*-\*\*\*-\*\*-\*\*\*-IO-\*\*\*-\*\*

Опция IO всегда установлена в гнезде PIM1 и имеет маркировку PIM500.

## Указание

Нагрузочная способность выходов макс. 500 мА при 12…24 В пост.тока.

## Указание

Потребляемый ток входов макс. 7 мА при 12...24 В пост.тока.

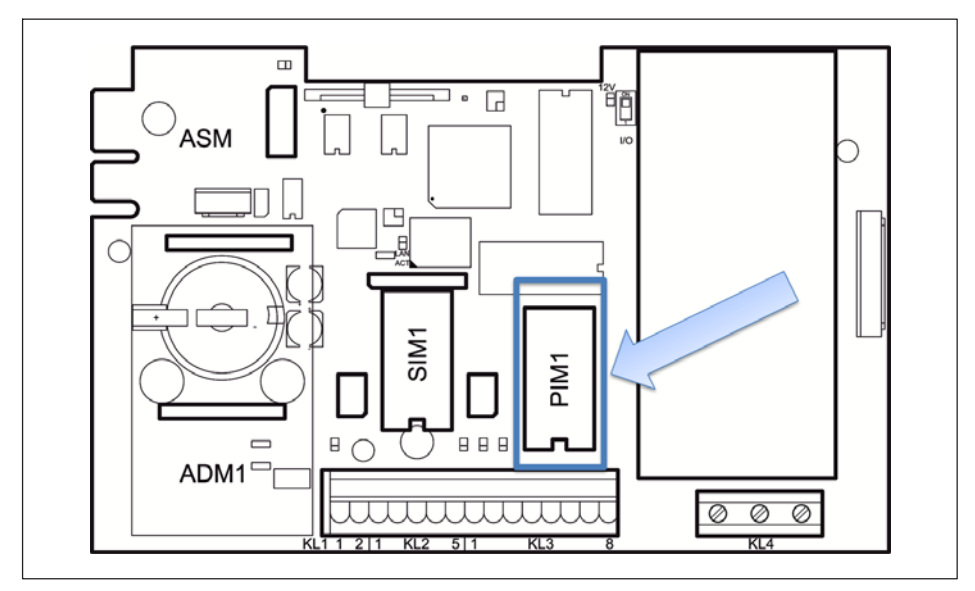

Рис. 4.6 Позиционирование модуля IO (PIM500) на системной плате WTX110

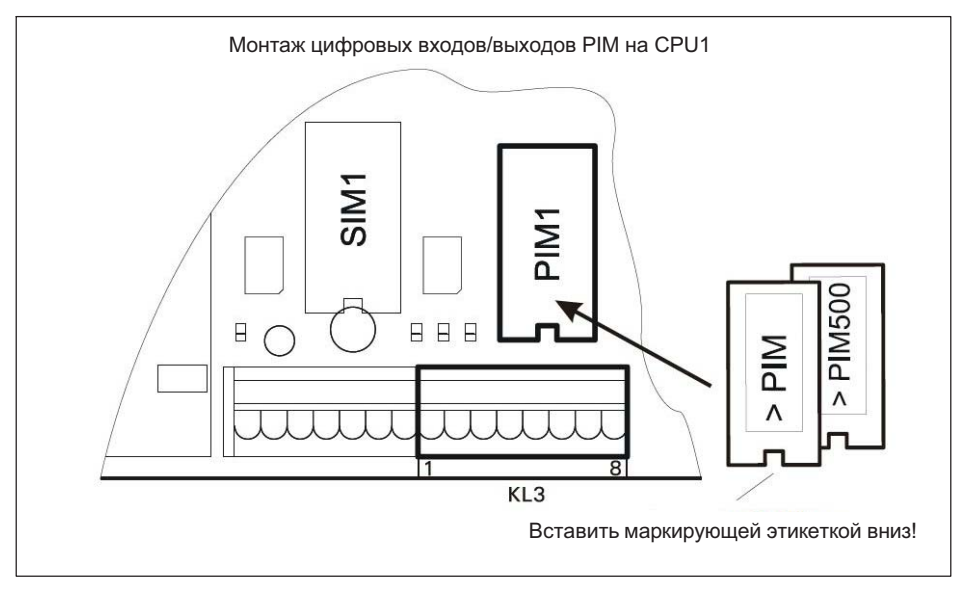

Рис. 4.7 Позиционирование модуля IO (PIM500) на системной плате WTX110

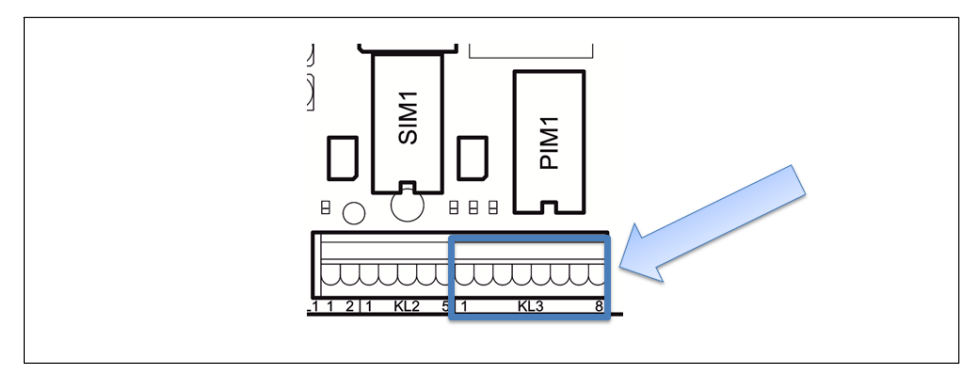

Рис. 4.8 Подключение цифровых входов/выходов к KL3

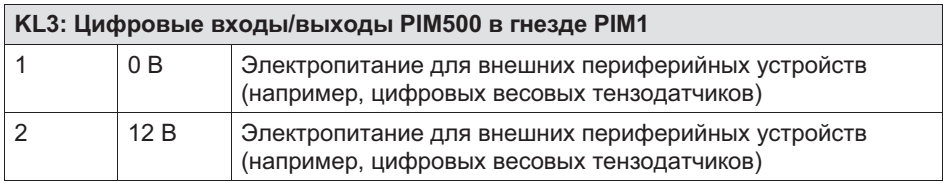

<span id="page-48-0"></span>

| КL3: Цифровые входы/выходы PIM500 в гнезде PIM1 |                  |                                       |
|-------------------------------------------------|------------------|---------------------------------------|
| 3                                               | IN 0             |                                       |
| 4                                               | IN <sub>1</sub>  |                                       |
| 5                                               | $IN -$           | PIM500: для IN 0, IN 1 и OUT 0, OUT 1 |
| 6                                               | OUT <sub>0</sub> |                                       |
|                                                 | OUT <sub>1</sub> |                                       |
| 8                                               | OUT +            | для OUT 0, OUT 1                      |

Табл. 4.1 KL3: Цифровые входы/выходы PIM500 в гнезде PIM1

## Указание

Максимальное потребление тока на KL3 (клемма 1 и 2) согласно главе [4.14](#page-55-0) «[Электропитание для внешних периферийных устройств](#page-55-0)».

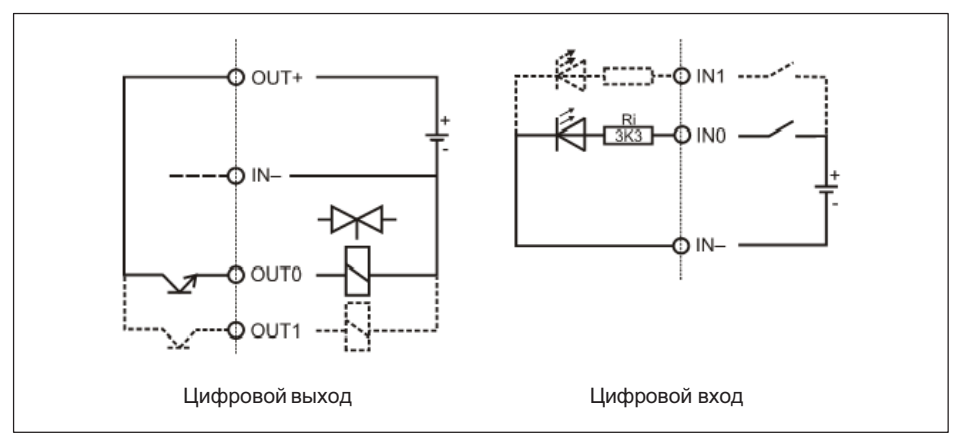

Рис. 4.9 Принципиальные схемы подключений PIM500

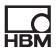

## 4.12 Подключение цифровых входов/выходов DIO (2xDO, 1xDI)

Если устройство WTX110 заказано с опцией «DIO», то интерфейс полностью укомплектован.

K-WTX110-\*-\*\*\*-\*\*-DIO-\*\*-\*\*\*-\*\*

Опция DIO всегда установлена в гнезде SIM1, имеет маркировку SIO и оборудована входом и двумя выходами с оптронной развязкой.

#### Указание

Нагрузочная способность выходов: макс. 100 мА при 12–24 В пост.тока.

## Указание

Потребляемый ток входов: макс. 7 мА при 12–24 В пост.тока.

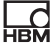

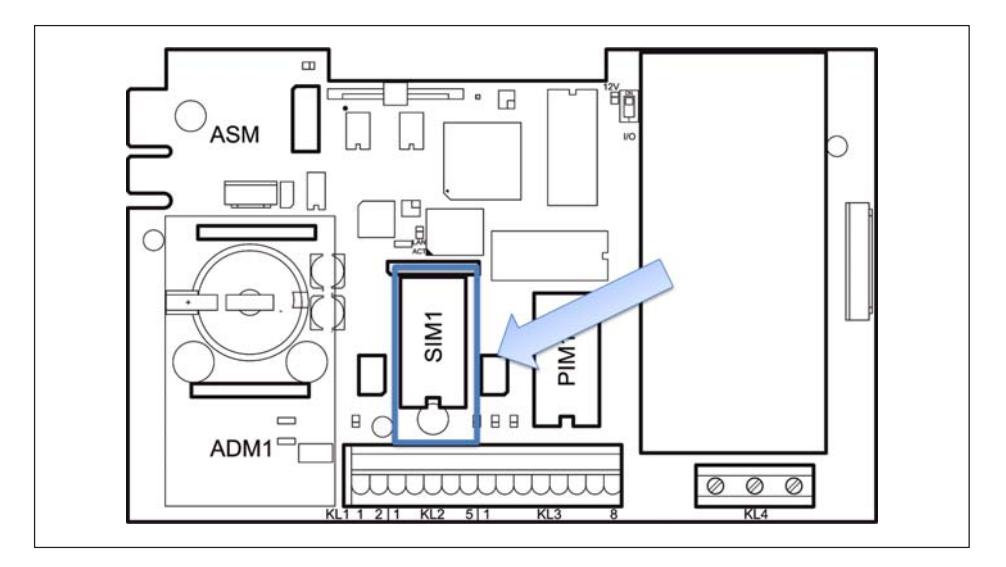

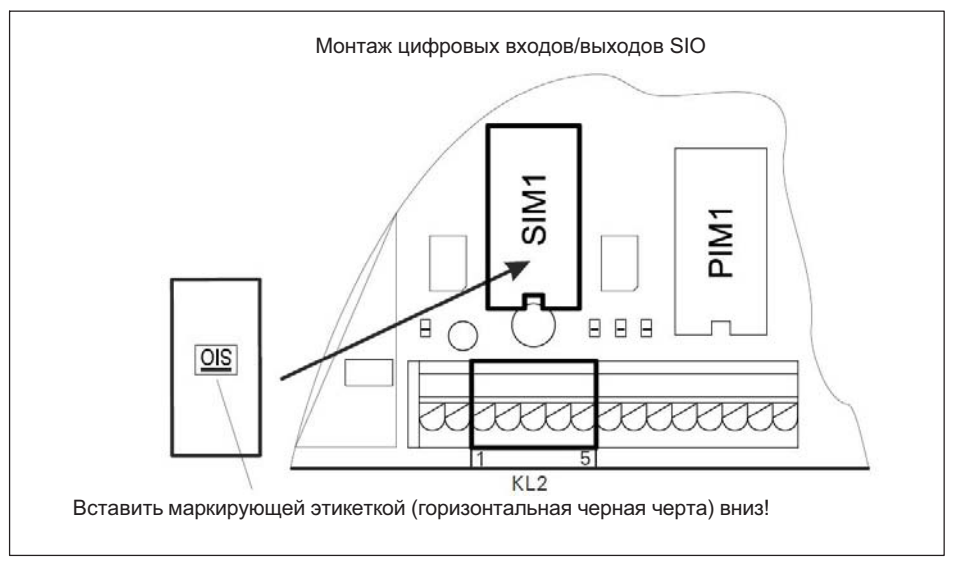

Рис. 4.10 Позиционирование модуля DIO (SIO) на системной плате WTX110

#### <span id="page-51-0"></span>Для подключения используется клемма KL2 Serial 1-4.

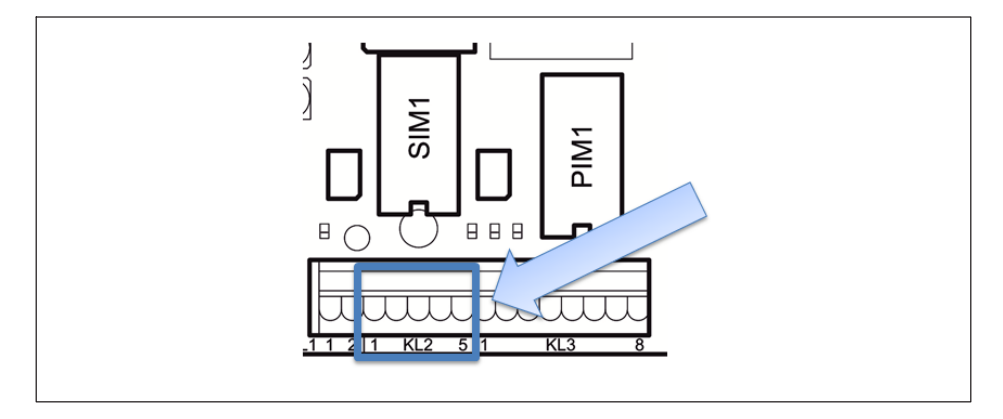

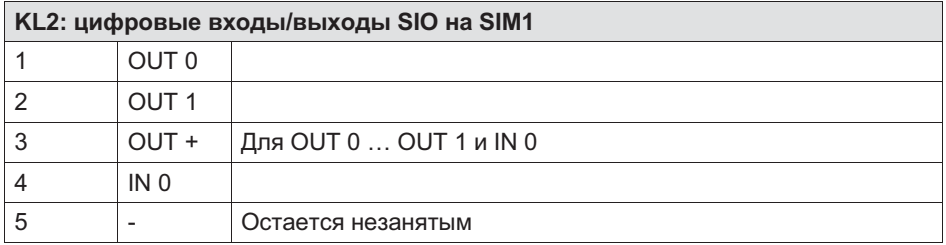

Табл. 4.2 KL2: цифровые входы/выходы SIO на SIM1

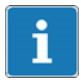

#### Информация

В отличие от цифровых входов модуля IO вход модуля DIO инвертирован! Логическая единица определяется, если вход подключен к потенциалу массы. См. приведенную ниже принципиальную схему подключений.

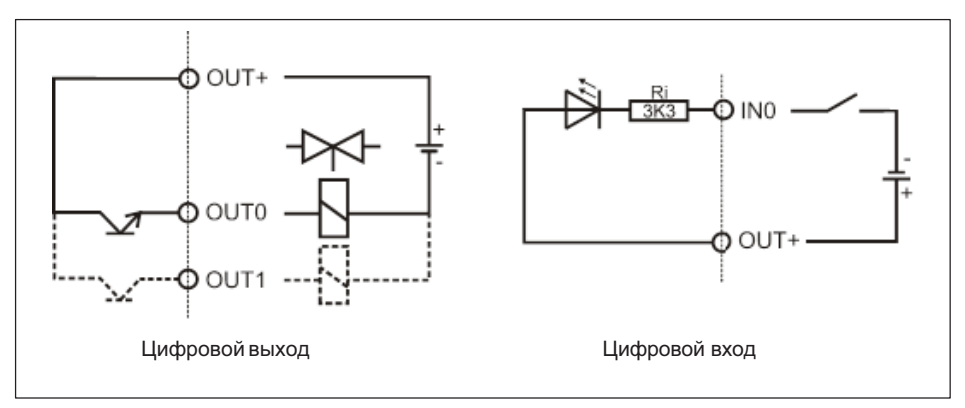

Рис. 4.11 Принципиальная схема подключений модуля DIO

## 4.13 Подключение аналогового выхода на 15 бит

Если устройство WTX110 заказано с опцией «AO», то интерфейс полностью укомплектован.

K-WTX110-\*-\*\*\*-\*\*-\*\*\*-AO-\*\*\*-\*\*

£

В зависимости от модификации устройство WTX110 оборудовано аналоговым выходом в гнезде PIM1 и имеет маркировку DAU15. Для вывода веса брутто или нетто через аналоговый выход на 15 бит может быть установлен вставной модуль (DAU15).

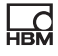

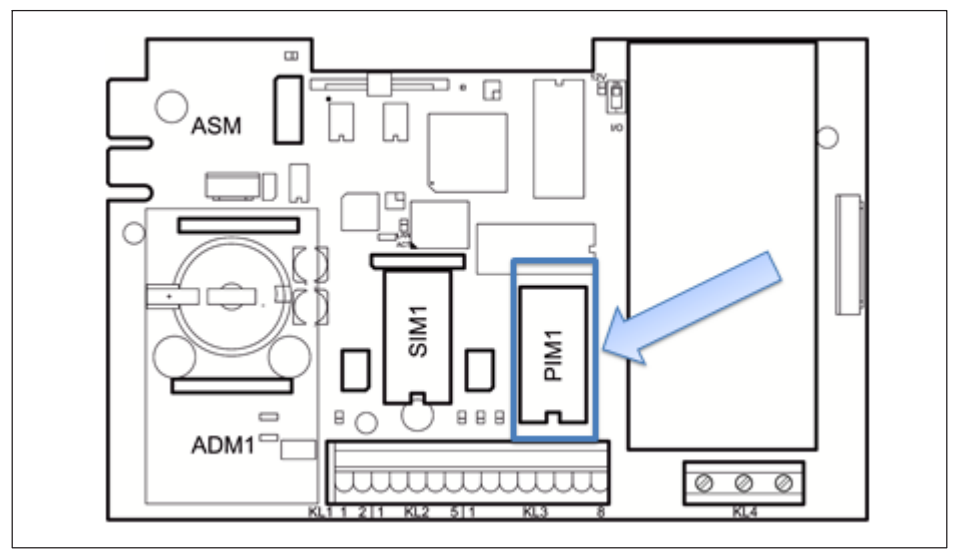

Рис. 4.12 Позиционирование модуля AO (DAU15) на системной плате WTX110

Разрешение аналогового выходного сигнала (вес брутто или нетто) равно 15 бит (32 768 шагов). Выходной сигнал активен и свободен от потенциала.

Модуль AO (DAU15) находится в сервисном режиме/Config.Config. Группа аналоговых выходов 'DAU15' может быть по выбору настроена на 0/2…10 В или на 0/4…20 мА. Разрешение аналогового выходного сигнала: 15 бит (32 768 шагов). Выходной сигнал активен и свободен от потенциала.

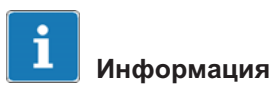

Для модуля AO требуется обязательная калибровка.

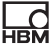

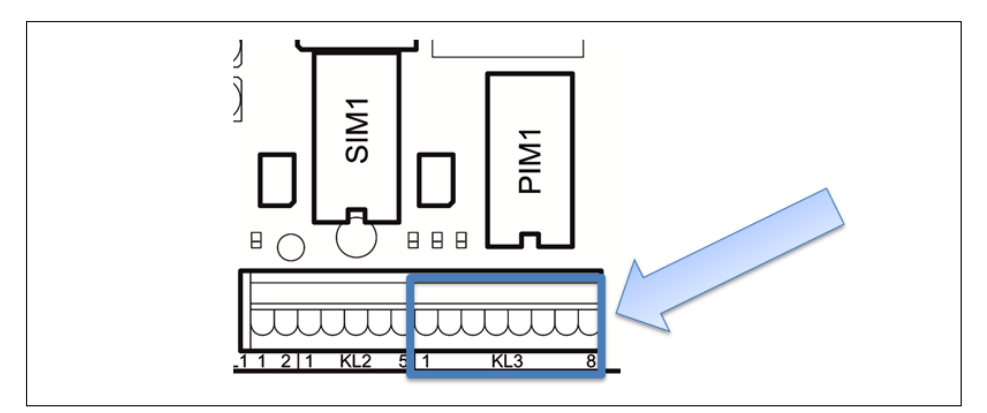

Рис. 4.13 Подключение аналогового выхода к KL3

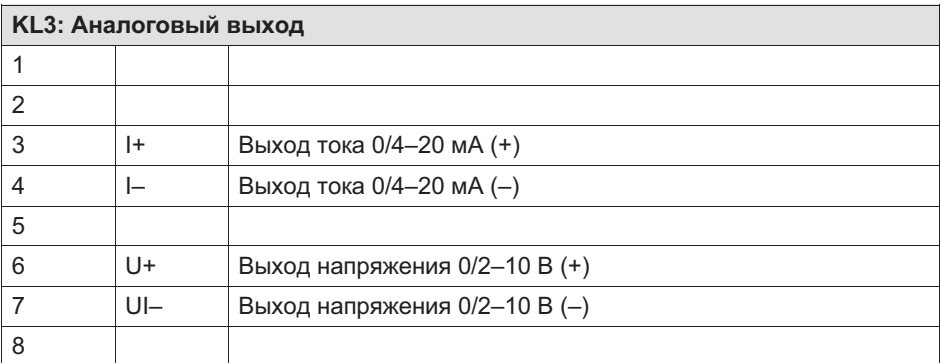

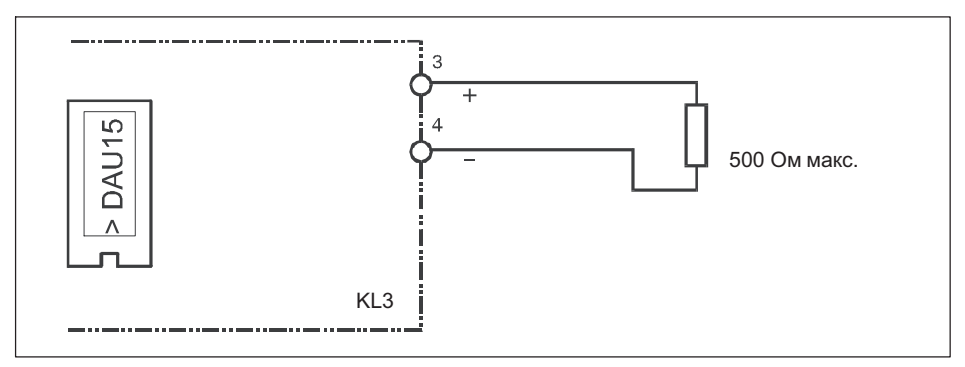

Рис. 4.14 Пример подключения выхода тока 0/4–20 мА

<span id="page-55-0"></span>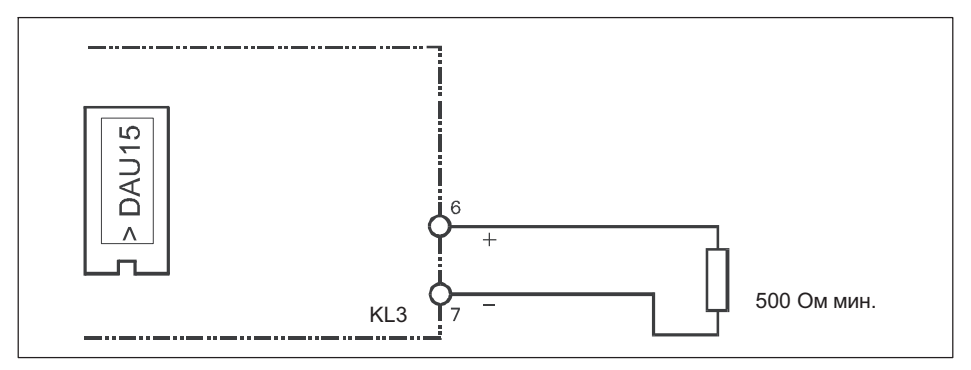

Рис. 4.15 Пример подключения выхода напряжения 0/2–10 В

## 4.14 Электропитание для внешних периферийных устройств

К клеммам KL1 (клемма 1, 2) и KL3 (клемма1, 2) подается электропитание для периферийных устройство напряжением 12В (например, для цифровых весовых тензодатчиков).

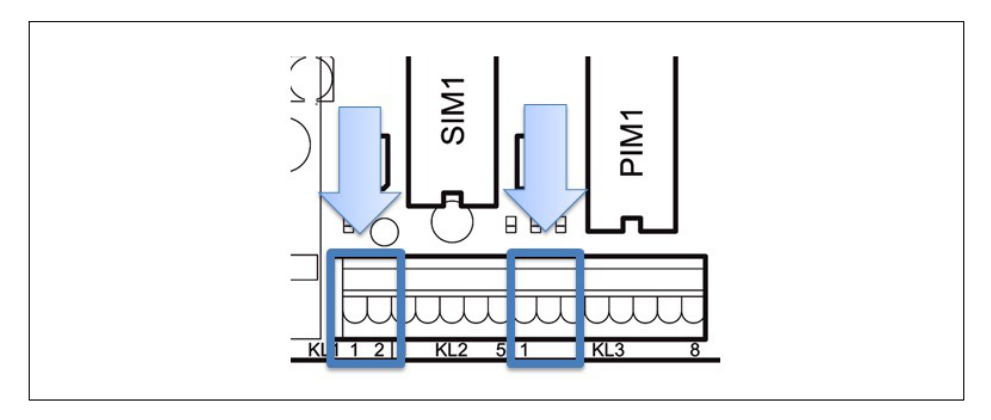

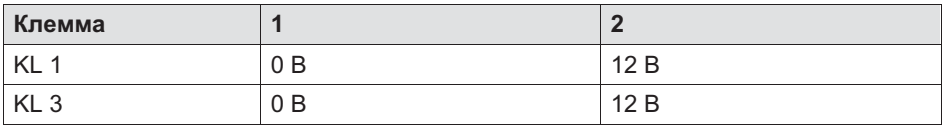

#### 4.14.1 Максимальное потребление тока WTX110-A

ADM установлен в гнезде ADM1 (с максимум 8 аналоговыми весовыми тензодатчиками по 350 Ом)

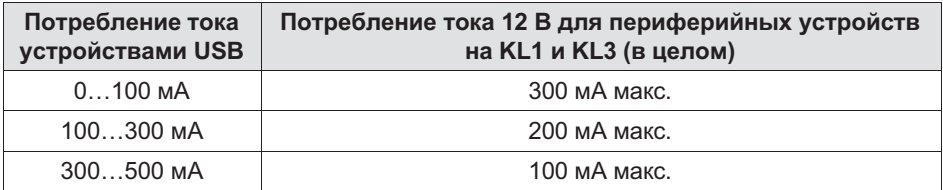

#### 4.14.2 Максимальное потребление тока WTX110-D

DWB установлен в гнезде ADM1 (с максимум 6 цифровыми весовыми тензодатчиками, тип C16I)

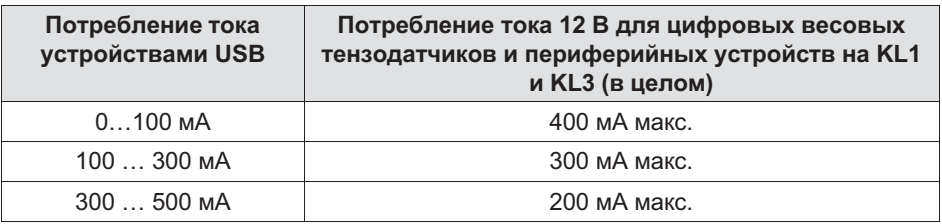

## ОСТОРОЖНО

Указанное максимальное потребление тока должно обязательно соблюдаться, чтобы не допустить перегрева устройства!

## 4.15 Подключение к 110 … 240 В перем.тока

Все модификации K-WTX110-\*-AC\*-\*\*-\*\*\*-\*\*-\*\*\*-\*\* снабжены блоком питания переменным напряжением в диапазоне от 110 В (–15 %) до 240 В (+10 %), 50/60 Гц. Вход защищен плавким предохранителем (2A, инерционный). Для сетевого соединения используется подключенный при поставке к клемме KL4 сетевой кабель (длина 2,5 м) с штекером VDE или выбранным сетевым штекером.

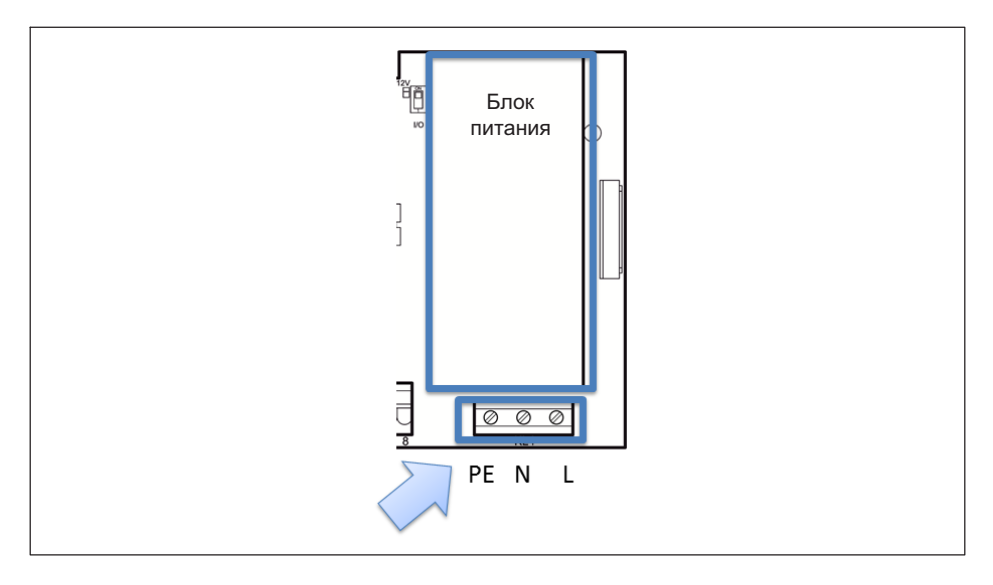

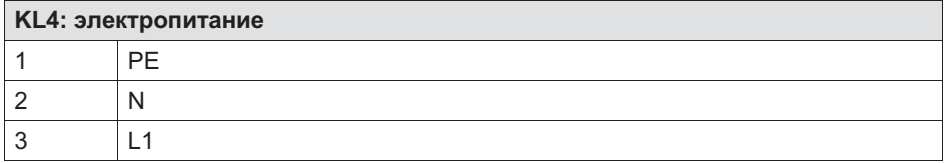

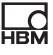

## Информация

В зависимости от модификации устройства в комплекте имеется сетевой соединительный штекер для Европы, США, Великобритании, Швейцарии, ЮАР, Австралии и проч., прошедший предварительные электроиспытания

В комплекте имеется система выравнивания потенциалов для корпуса и крышки.

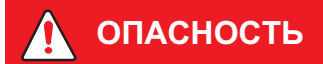

Части блока питания от сети в процессе работы находятся под опасным для жизни напряжением! Ремонт дефектного блока питания от сети невозможен! Устройство необходимо выслать обратно на фирму HBM!

## 4.16 Подключение к 12 … 30 В пост.тока

Все модификации K-WTX110-\*-DC/-\*\*-\*\*\*-\*\*-\*\*\*-\*\* оснащены блоком питания от сети (DCB), работающим с постоянным напряжением в диапазоне от 12 В пост.тока (–15%) до 30 В пост.тока (+10%). Для подключения используется клемма KL4: электропитание

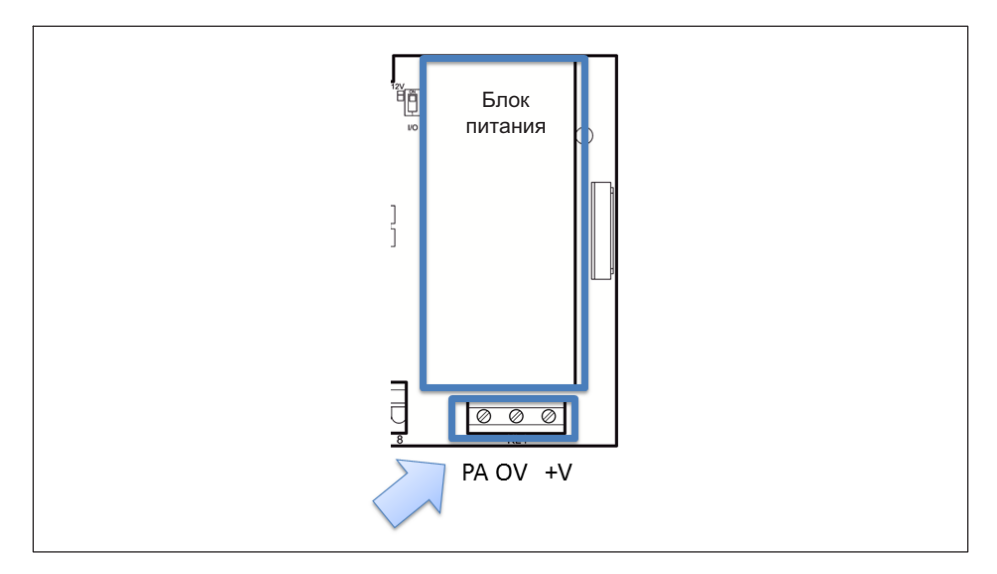

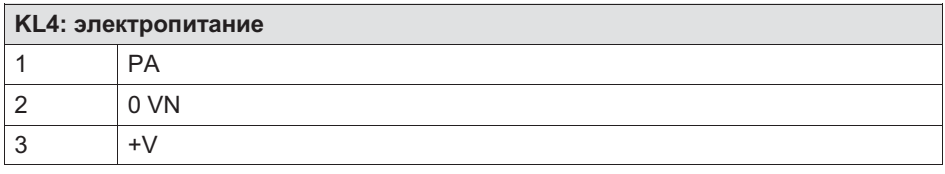

## 4.17 Подключение к внешней аккумуляторной батарее на 12…30 В пост.тока

Все модификации K-WTX110-\*-BA/-\*\*-\*\*\*-\*\*-\*\*\*-\*\* оснащены блоком питания от сети (NTB) для постоянного входного напряжения в диапазоне от 12В пост.тока (-15 %) до 30 В пост.тока (+10%). Устройство пригодно для подключения к внешней аккумуляторной батарее. Оно оборудовано системой контроля напряжения с автоматическим отключением. Для подключения внешней аккумуляторной батареи используется клемма KL4.

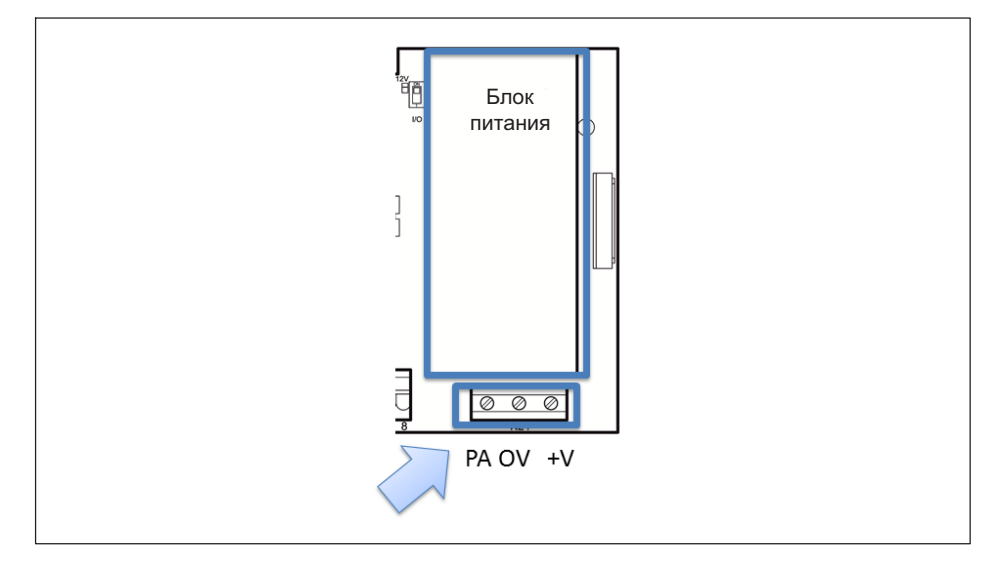

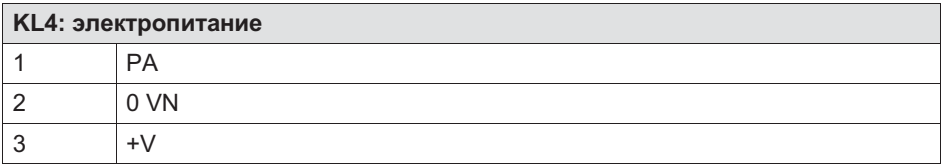

Если питание WTX110 осуществляется от внешней аккумуляторной батареи, необходимо выбрать тип в директории '\Service\General\Power supply'. Этот выбор влияет на процесс автоматического отключения терминала.

입

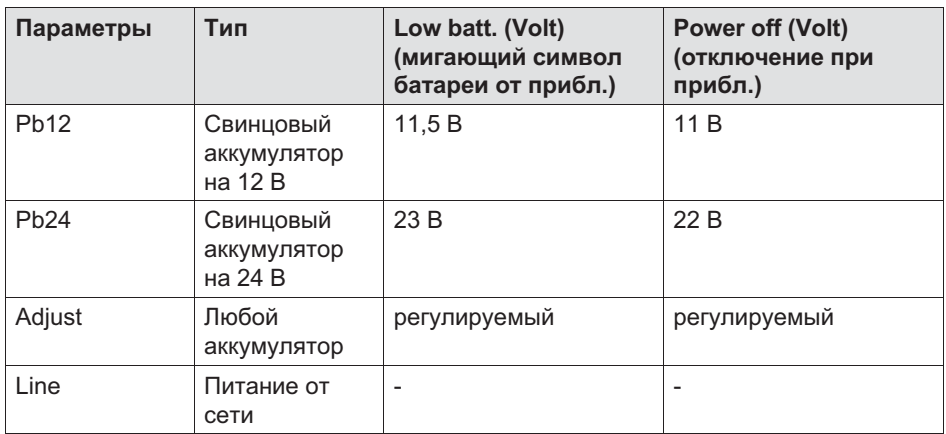

При низкой остаточной емкости (Low batt) мигающий символ батареи у верхнего правого края дисплея напоминает пользователю о том, что нужно зарядить аккумулятор.

Чтобы предотвратить глубокую разрядку подключенного аккумулятора, терминал автоматически отключается при установленном значении напряжения (Power off). Если терминал будет снова включен при глубокой разрядке аккумулятора, появится указание 'Low Battery: Power off' и терминал снова выключится.

## 4.18 Калибруемая память данных/накопитель результатов измерения

Если устройство WTX110 заказано с опцией ALI, калибруемая память данных полностью укомплектована и вставлена в гнездо ASM. Она служит для сохранения последних 1 000 000 взвешиваний.

K-WTX110-\*-\*\*\*-\*\*-\*\*\*-\*\*-ALI-\*\*

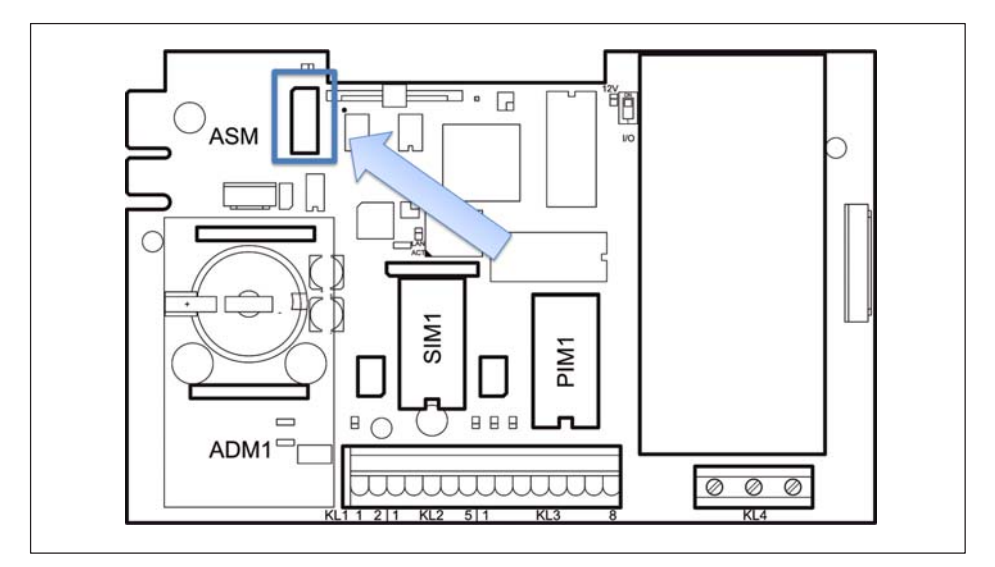

Рис. 4.16 Позиционирование накопителя результатов измерения на системной плате WTX110

**HBM** 

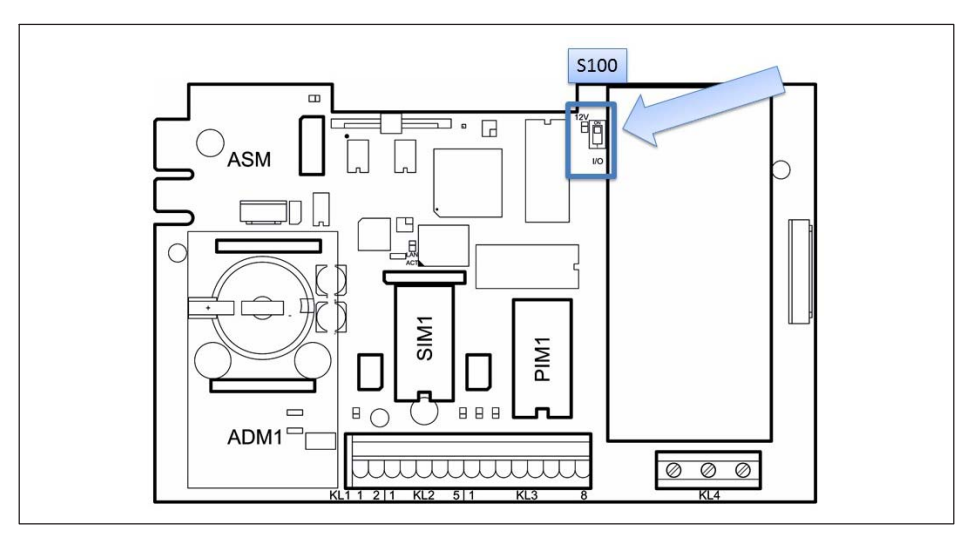

## 4.19 Активация кнопки включения/выключения

Рис. 4.17 Переключатель S100

Переключатель S100 на системной плате WTX110 используется для конфигурации функции кнопки включения/выключения (F1).

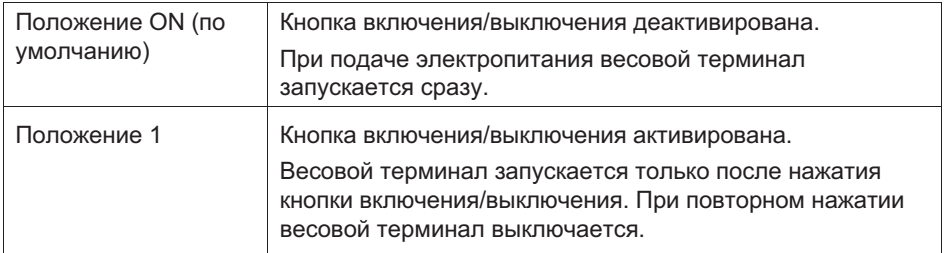

Для запуска устройства требуется примерно 1 минута, появляется текст: System Startup ... Please wait!

#### 4.20.1 Резервное копирование калибровки WTX110-A

Посредством перемычки W1 можно обеспечить резервное копирование данных калибровки на плате ADM.

В состоянии поставки перемычка W1 всегда вставлена так, чтобы деблокировать калибровку!

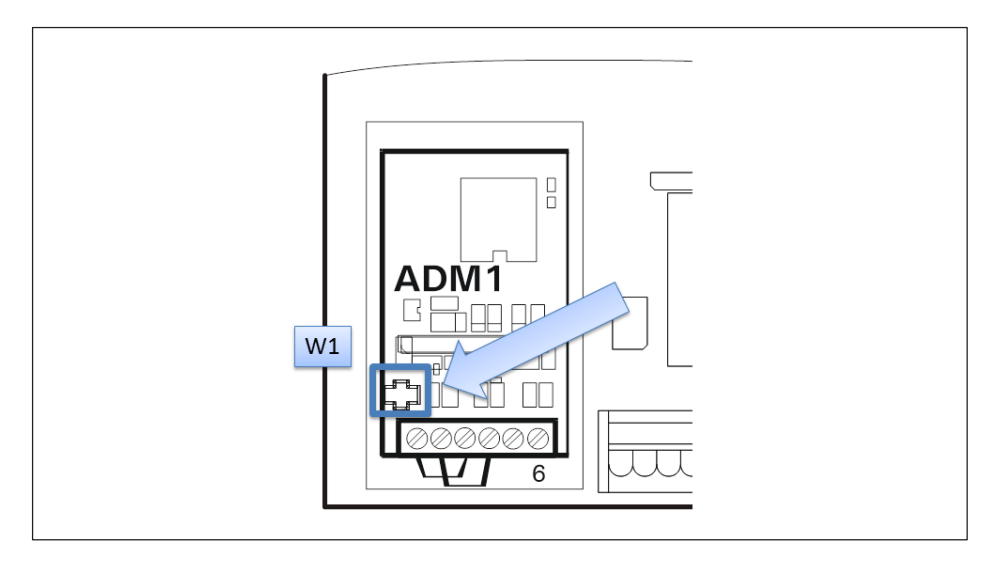

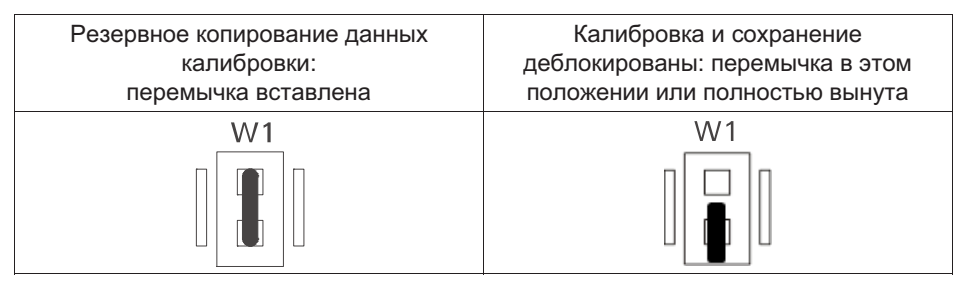

<u>صہ</u>

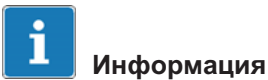

Рекомендуется не вынимать полностью перемычку W1 или вынимать ее только для перестановки, причем при перестановке перемычки необходимо соблюдать осторожность, чтобы не потерять ее!

При установке перемычки следить за тем, чтобы перемычка для защиты калибровки была установлена на оба контакта.

Положение перемычки W1 может быть зафиксировано метрологом посредством нити с пломбой. Описание калибровки приведено в главе [11](#page-183-0) «[Калибровка \(Calibration\)](#page-183-0)», стр. [184](#page-183-0)!

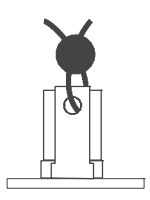

#### 4.20.2 Резервное копирование калибровки WTX110-D

На модуле DWB находится серийный EEPROM, в котором могут сохраняться данные калибровки с защитой от сбоя напряжения. С помощью перемычки W1 можно предохранить обязательные к поверке данные калибровки от несанкционированного доступа.

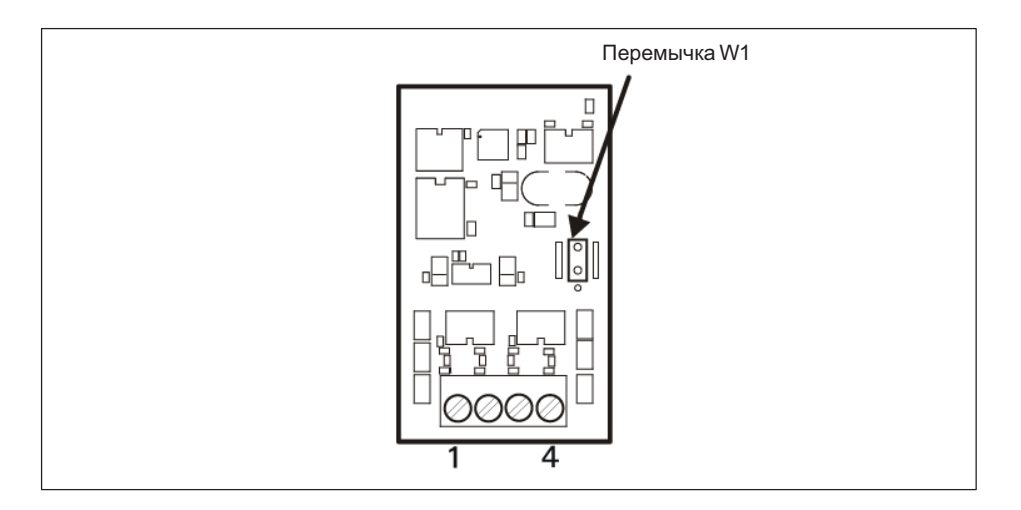

#### Перемычка W1

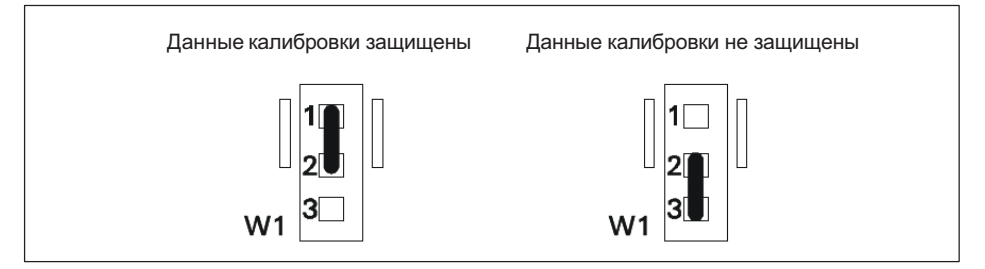

Позицию 1-2 перемычки W1, в которой данные калибровки защищены, при необходимости можно предохранить пломбой или печатью:

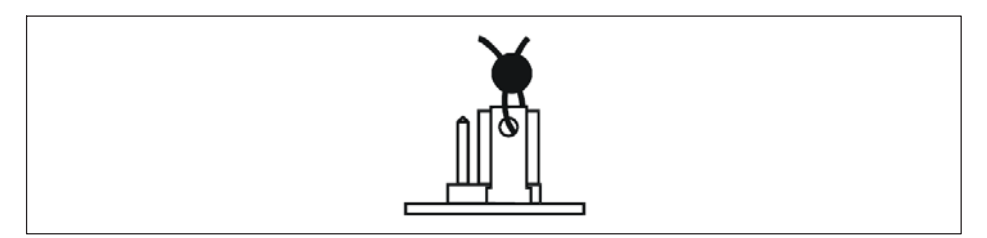

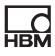

## 5 Управление/настройки

## 5.1 Сервисный пароль (Service password)

Сервисный пароль открывает доступ в режим Service
Mode. Предварительно установленный сервисный пароль: 324.

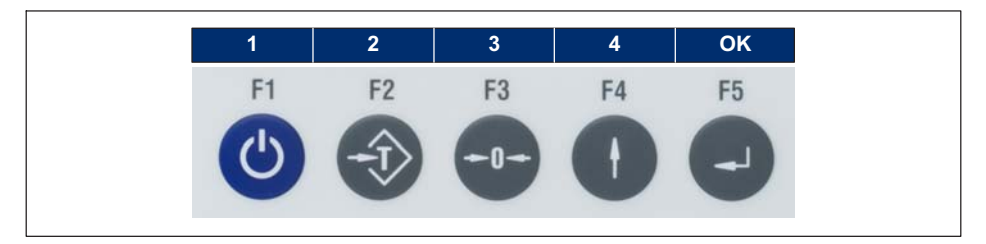

Цифры отображаются на дисплее WTX110 над программируемыми клавишами.

Сервисный пароль изменить нельзя.

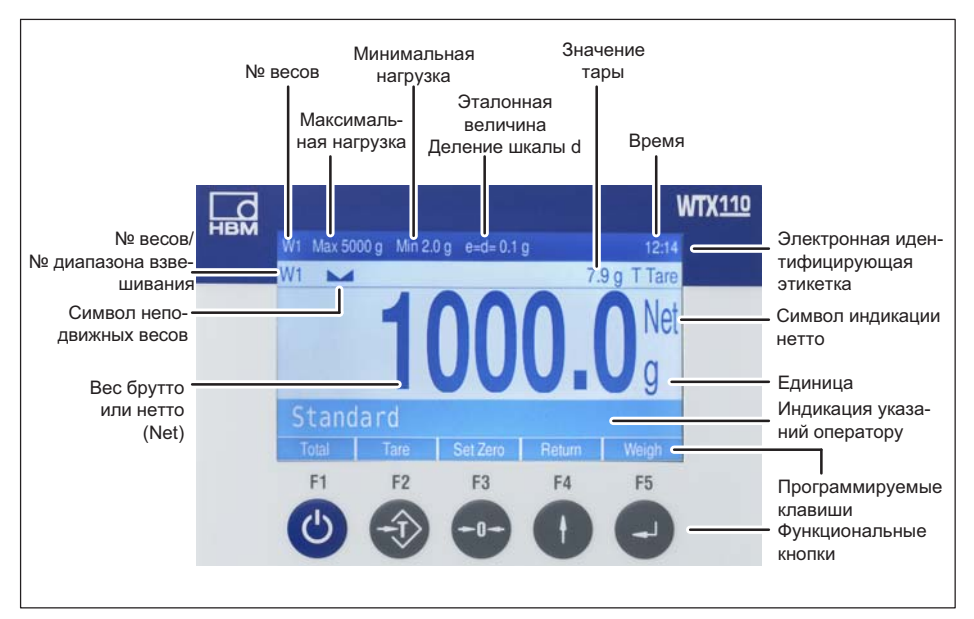

## 5.2 Элементы индикации и управления

Рис. 5.1 Дисплей WTX110

#### Электронная идентифицирующая этикетка

(только для одно- и двухдиапазонных/двухшкальных весов)

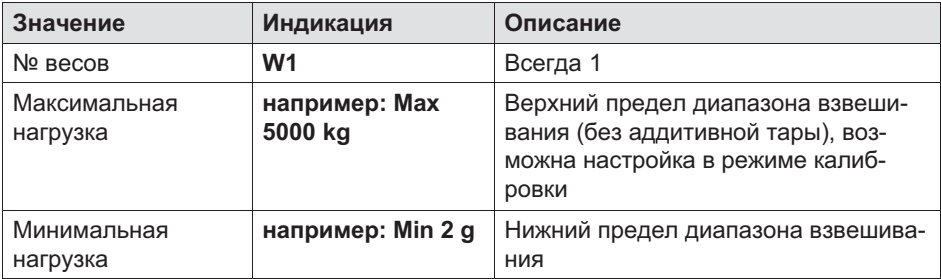

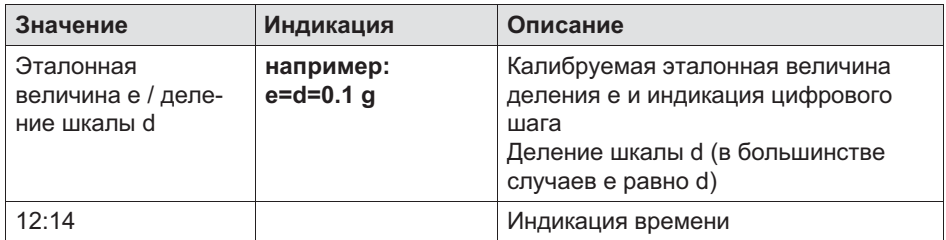

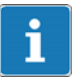

## Информация

Электронная идентифицирующая этикетка исчезает при настройке 'Service Mode\Calibration\Adaptation\Onscreen typeplate=N' или у определенных типах весов (каких?).

#### Индикация веса

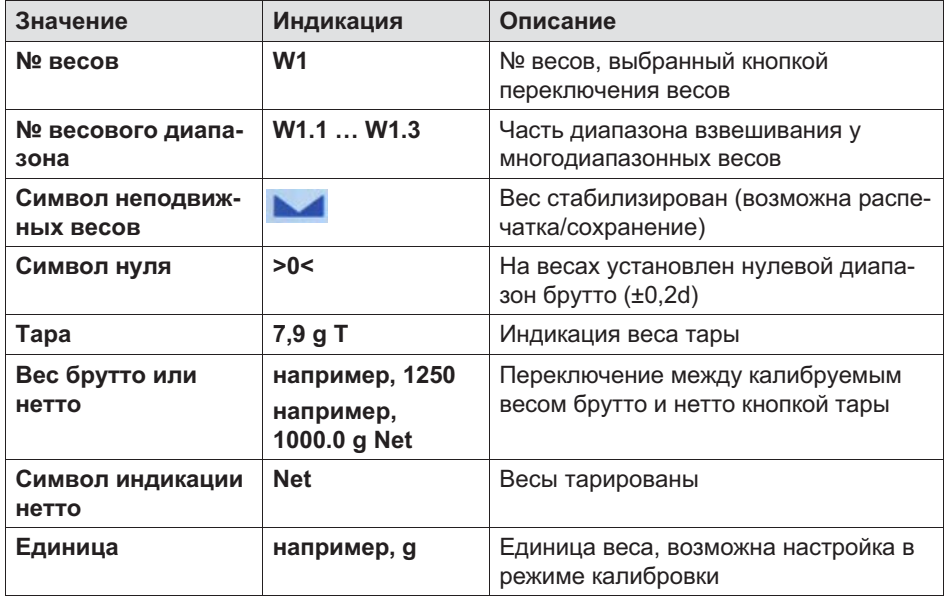

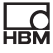

#### Подтверждение ввода/выбор функции

В принципе каждый ввод или выбор параметра/функции должен быть подтвержден кнопкой ввода, даже если отсутствует текст. Затем программа переходит к следующему шагу.

#### Программируемые клавиши

Присвоение программируемых клавиш зависит от текущего шага программы и выбранного применения. Текущее присвоение отображается в самой нижней строке экрана поверх функциональных кнопок.

#### Функциональные кнопки

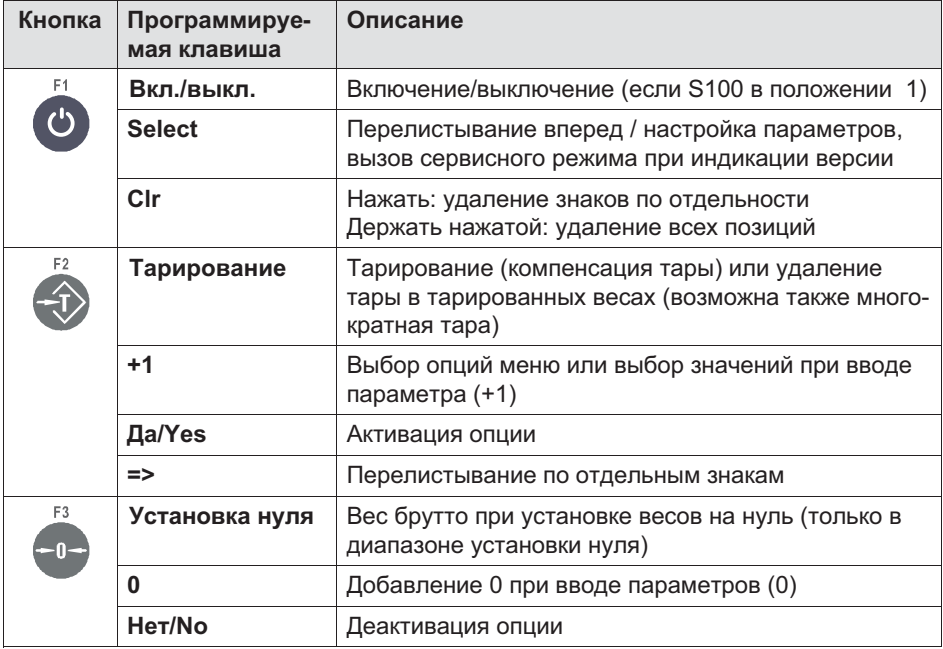

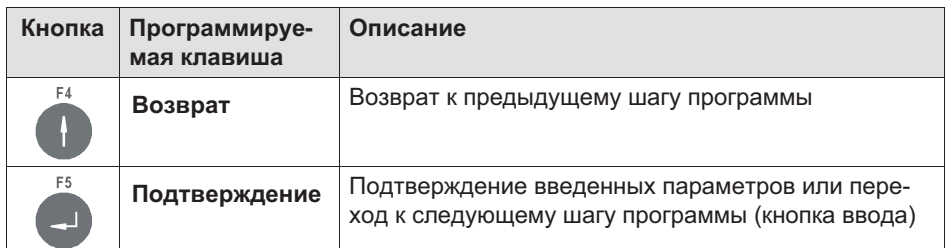

## 5.3 Примеры ввода кнопками дисплея WTX110

В следующих разделах описан процесс управления на основе текстов указаний для оператора и соответствующих вводов.

Слева приведена дисплейная индикация.

В следующих разделах приведены примеры ввода буквенно-числовых знаков и цифр.

#### 5.3.1 Буквенно-числовой ввод

Ниже на примере ввода пароля FTP показано, как можно ввести последовательность знаков E1c.

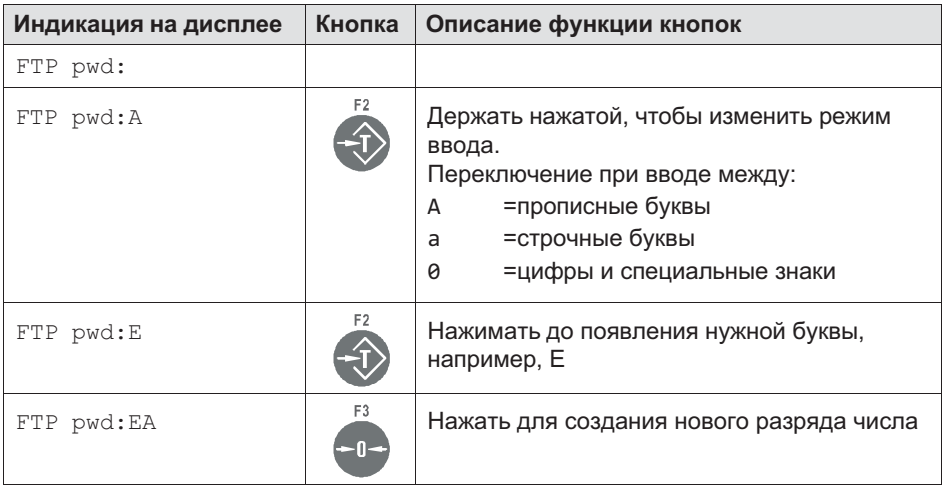
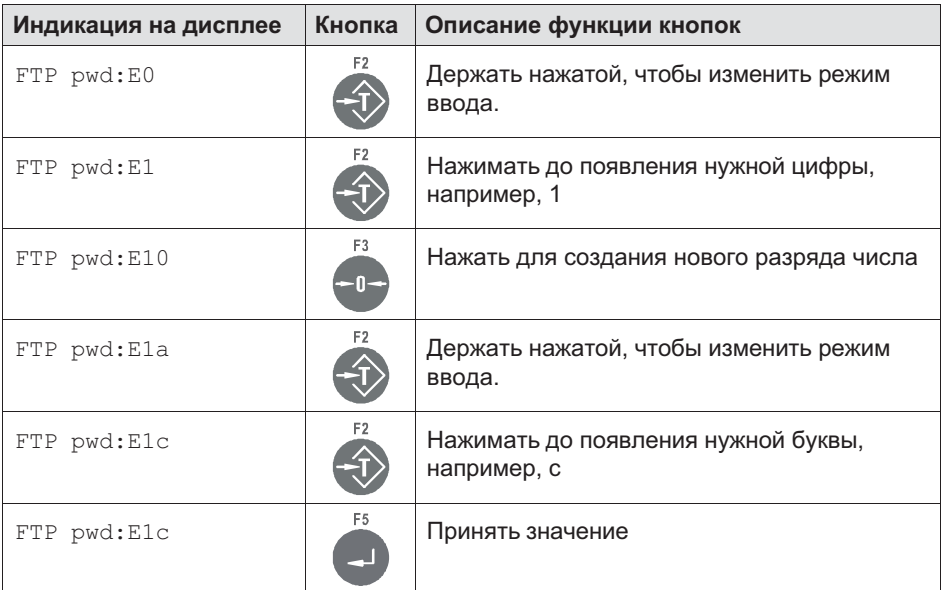

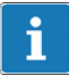

 $\frac{C}{R}$ 

# Информация

Кнопкой CLR удаляются отдельные разряды.

#### 5.3.2 Ввод целых чисел

Ниже поясняется, как ввести последовательность цифр. Здесь в качестве примера последовательность цифр 123.

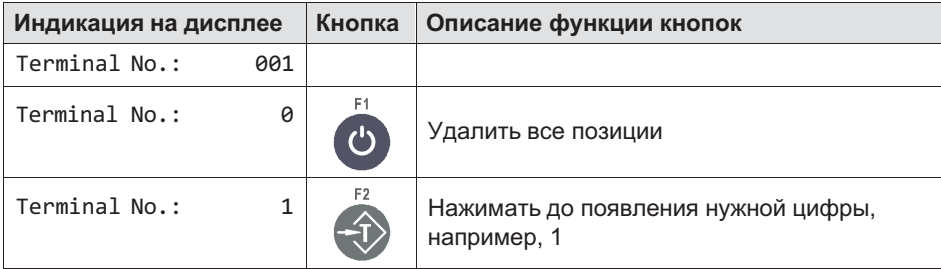

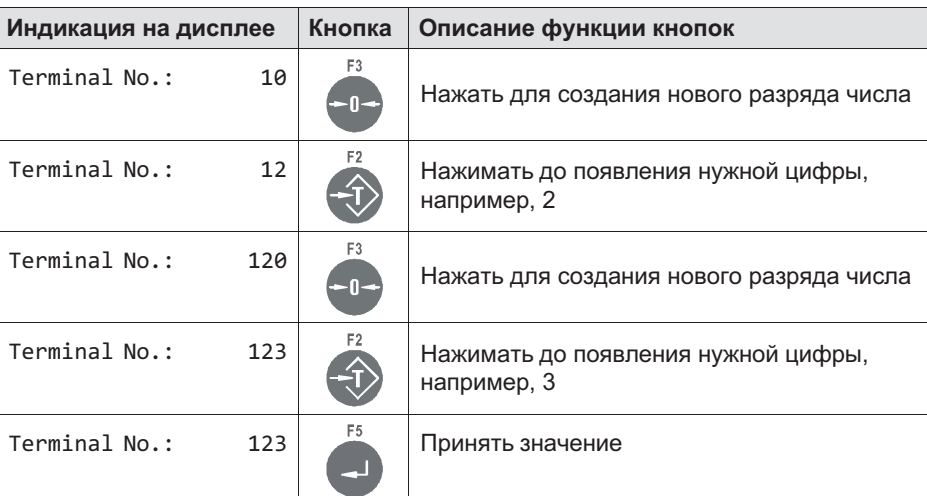

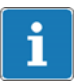

# Информация

Кнопкой F1 удаляются отдельные разряды.

#### 5.3.3 Ввод цифр с десятичными разрядами

Ниже поясняется, как ввести последовательность цифр с десятичными разрядами. Здесь в качестве примера последовательность цифр 0 001.

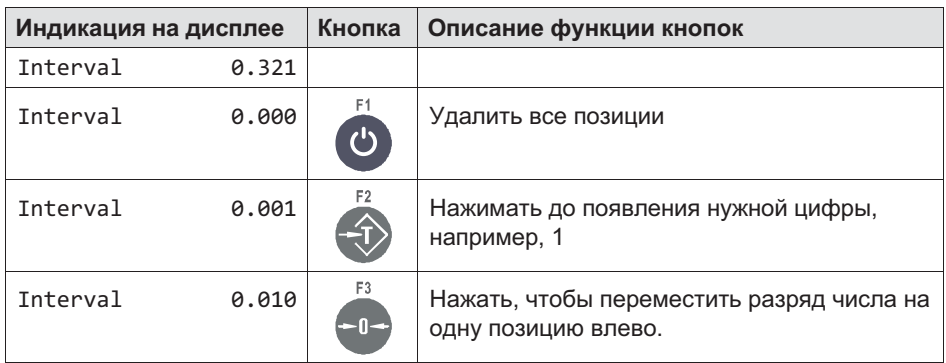

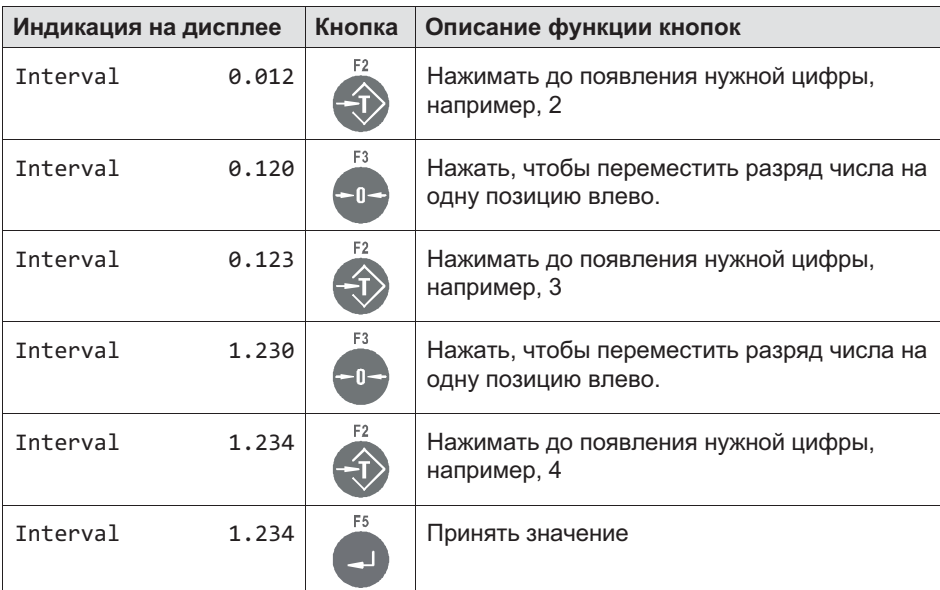

## 5.4 Управление функциями взвешивания

Основным шагом всех операций является индикация текущего значения веса. В этом шаге можно вызвать или отобразить элементарные функции взвешивания.

Условием для указанных ниже операций являются настройки в сервисном режиме: 'Print mode: Standard' и 'Auto Tare?=N. См. главу 'Print mode' и 'Auto Tare'.

Прочие указания вы получите от вашего поставщика.

#### 5.4.1 Функции тары

В сервисном режиме в группе 'General' можно выбрать различные функции тары.

Условием для указанных ниже операций являются настройки в сервисном режиме: 'Print mode: Standard' и 'Auto Tare?=N.

Прочие указания вы получите от вашего поставщика.

#### 5.4.2 Установка / удаление тары (**Tare mode: Gross/Net**)

При каждом нажатии кнопки тары индикация переключается с веса брутто на вес нетто и обратно (настройка 'Tare mode: Gross/Net'). Это обычная функция тары, пригодная для большинства применений.

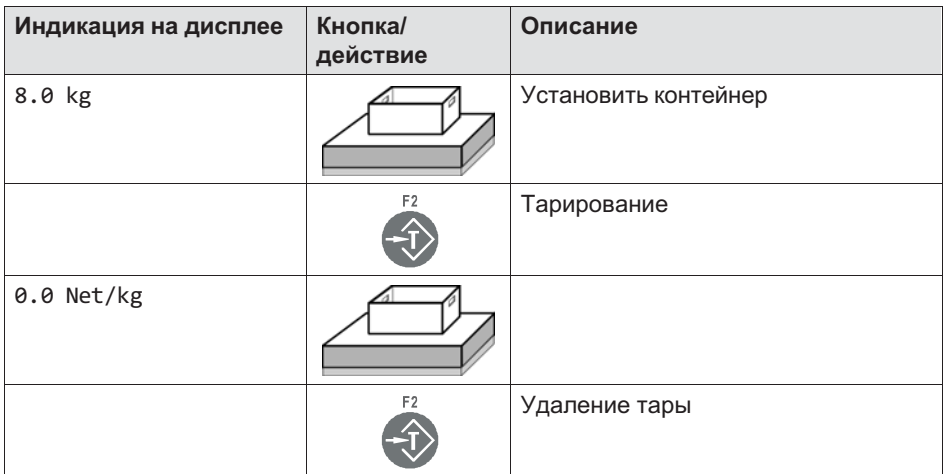

#### 5.4.3 Автоматическое удаление тары (**Tare mode: Auto Clear**)

Нагруженные весы однократно тарировать. При полной разгрузке весов тара автоматически удаляется и индикация переключается обратно на вес брутто.

Эта функция предусмотрена для последовательных взвешиваний с идентичным весом тары.

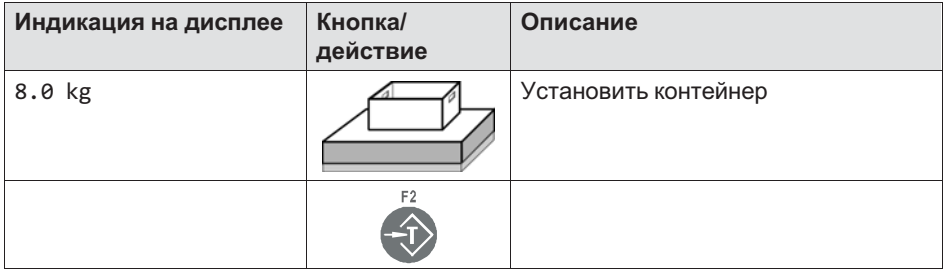

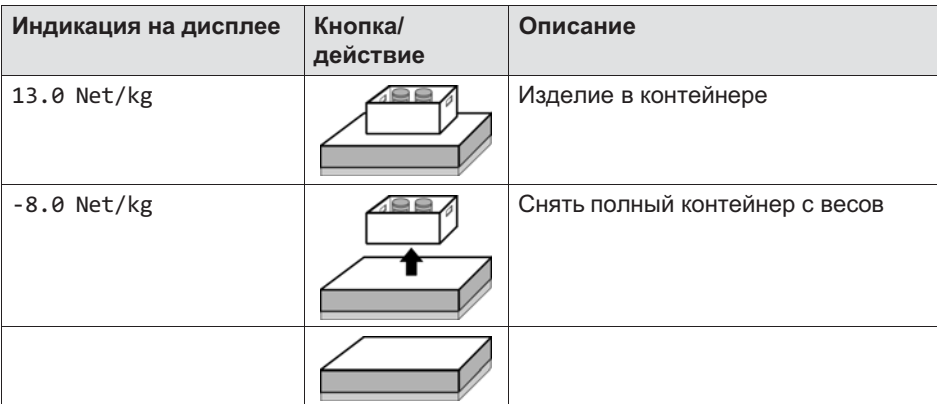

## 5.4.4 Повторное тарирование (**Tare mode: Net=0**)

При каждом нажатии кнопки тары весы повторно тарируются и индикация показывает вес-нетто. При полной разгрузке весов тара автоматически удаляется и индикация переключается обратно на вес брутто.

Эта функция используется, если требуется последовательное взвешивание нескольких компонентов в общем контейнере.

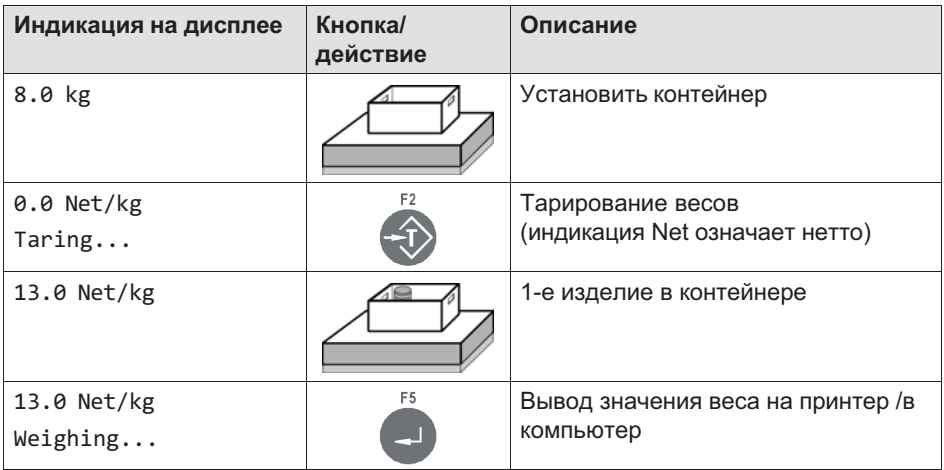

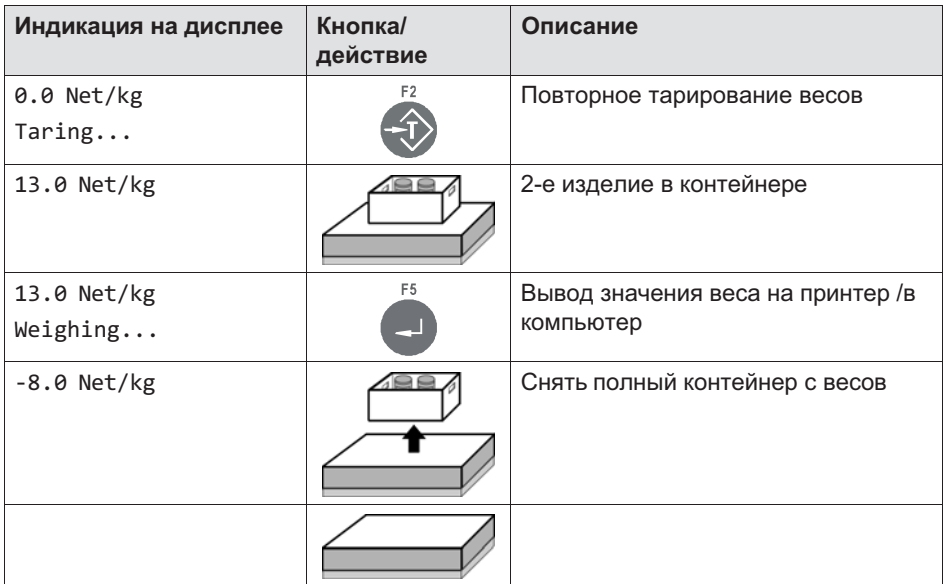

# 5.4.5 Установка нуля

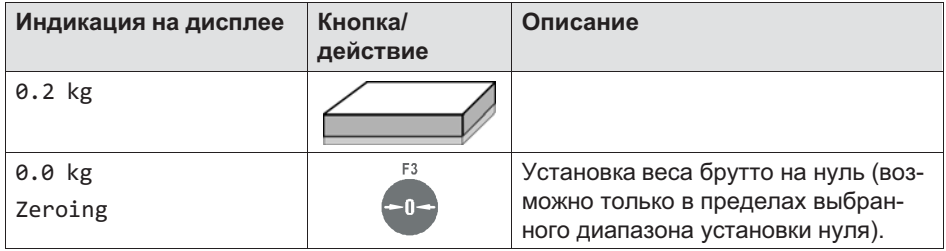

#### 5.4.6 Взвешивание

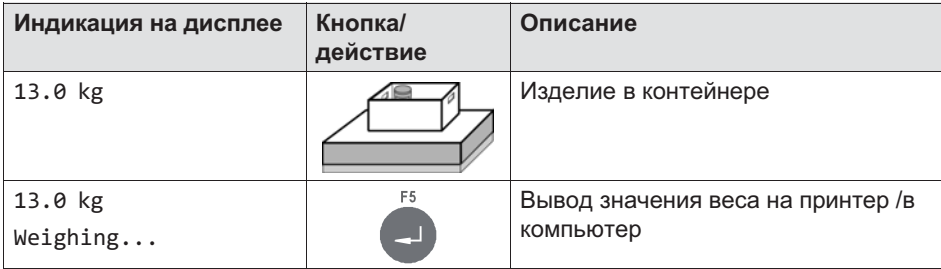

#### 5.4.7 Переключение индикации веса на 10-кратное разрешение

# Информация

Ĭ

Возможно, только если в режиме Supervisor выполнена настройка  $Totals$ ? = N'.

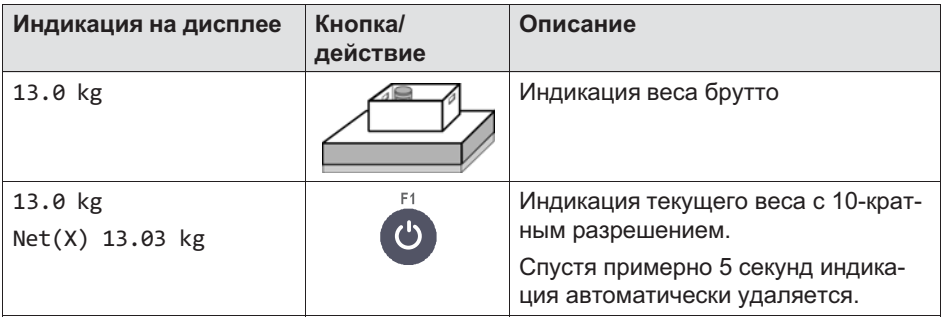

<span id="page-79-0"></span>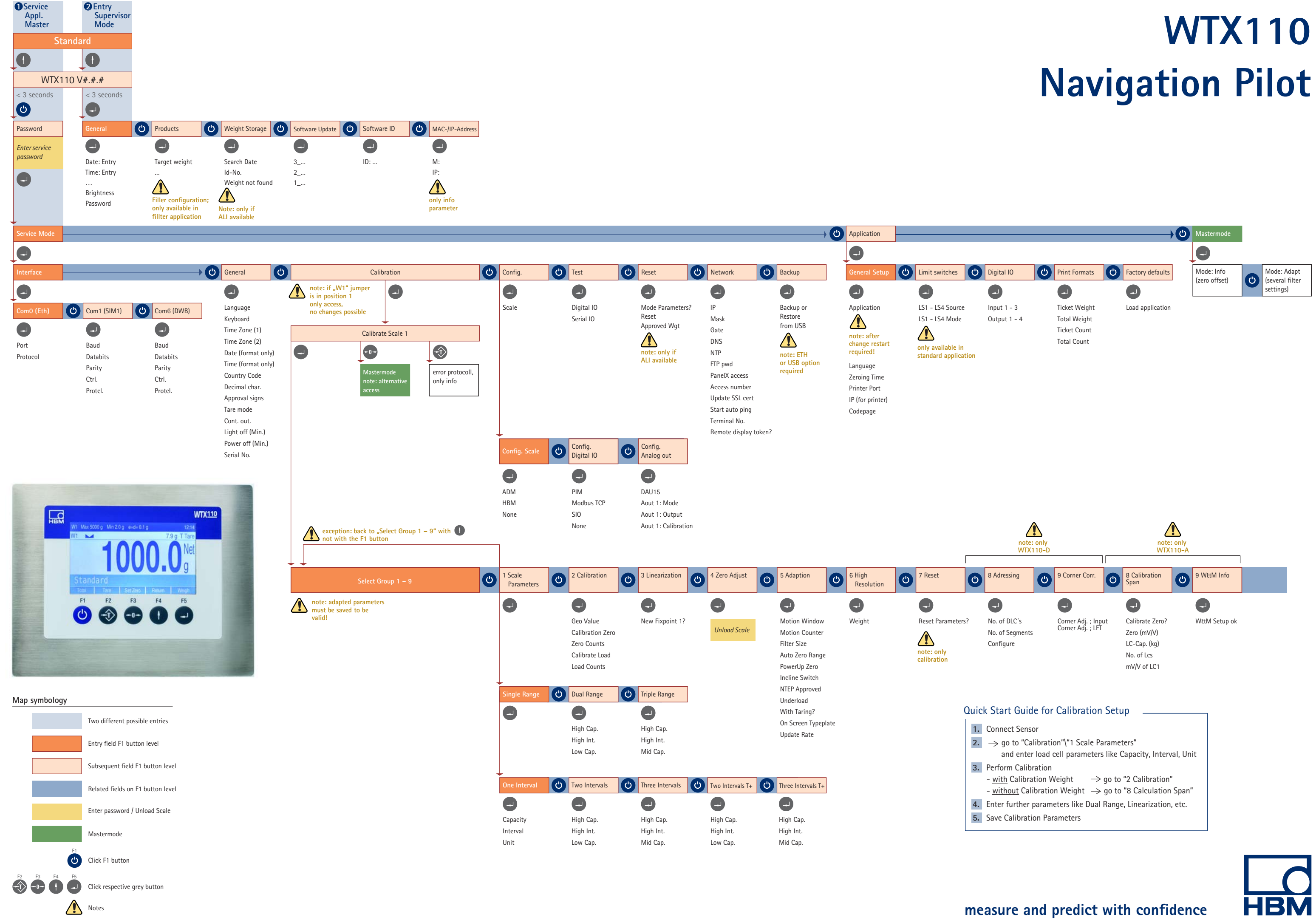

#### **Service Mode** 6

 $\Omega$ 

Для входа в группу Service Mode воспользуйтесь следующими кнопками.

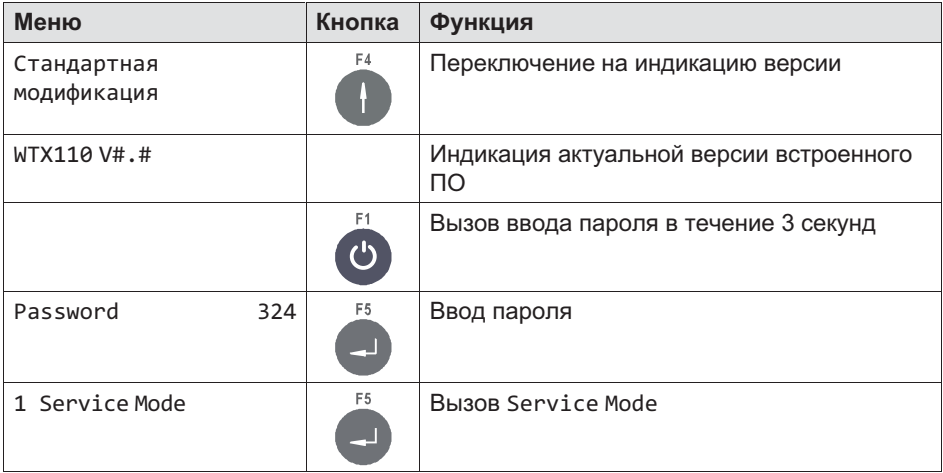

Service Mode служит для конфигурации весового терминала. Наряду с конфигурацией Service Mode содержит функциональные тесты для проверки аппаратуры и в зависимости от модификации устройства (Ethernet TCP/IP, USB) функцию сохранения данных на подключенном к прибору компьютере.

- Модификации устройства для обновления версии:
	- K-WTX110-A-\*\*\*-\*\*-ETH-\*\*-\*\*\*-\*\*
	- K-WTX110-A-\*\*\*-\*\*-USB-\*\*-\*\*\*-\*\*
- Конфигурацию и юстировку весового терминала и подключенных периферийных устройств разрешается выполнять только квалифицированным специалистам!
- Перед вызовом Service Mode все периферийные устройства должны быть подключены и сконфигурированы!
- Для вызова Service Mode должен быть известен сервисный пароль.
- В случае неправильного изменения настроек в Service Mode возможны неполадки в работе устройства!

# 6.1 Конфигурация интерфейсов (**Interface**)

Более подробная информация о кнопках, необходимых для входа в эту группу меню, представлена в [Navigation Pilot](#page-79-0).

# Информация

Установленные значения должны быть согласованы с настройкой соответствующих периферийных устройств.

## 6.1.1 Настройка интерфейса Ethernet (**Interface: Com0 (Eth)**)

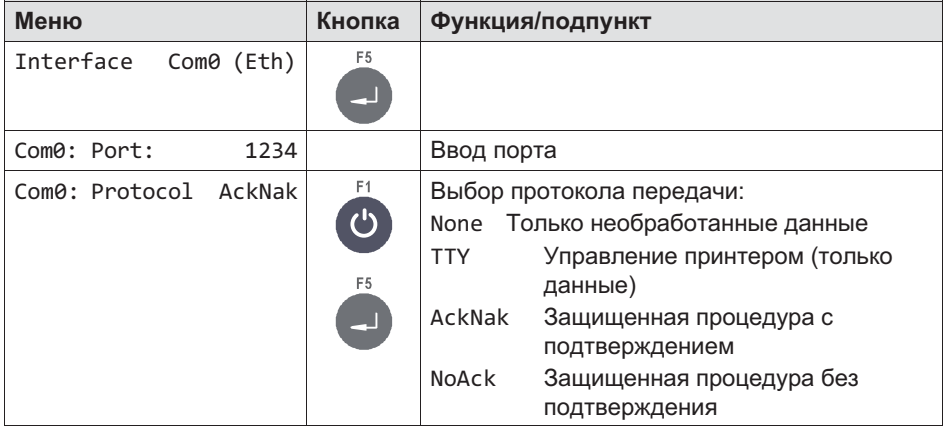

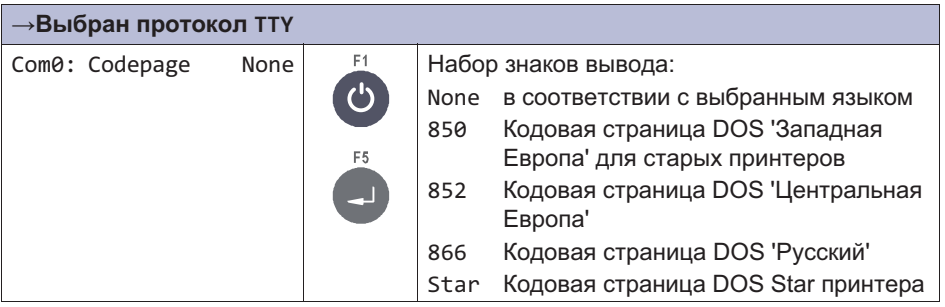

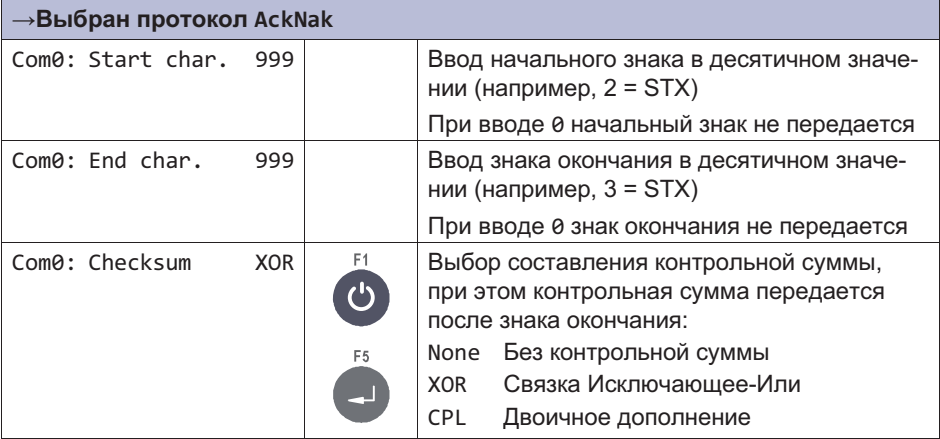

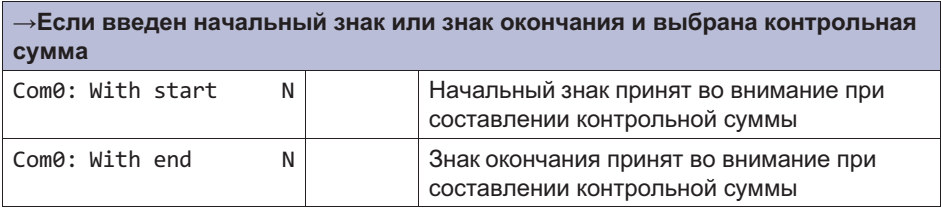

#### $6.1.2$ Настройка последовательного интерфейса (Interface: Com1 (SIM))

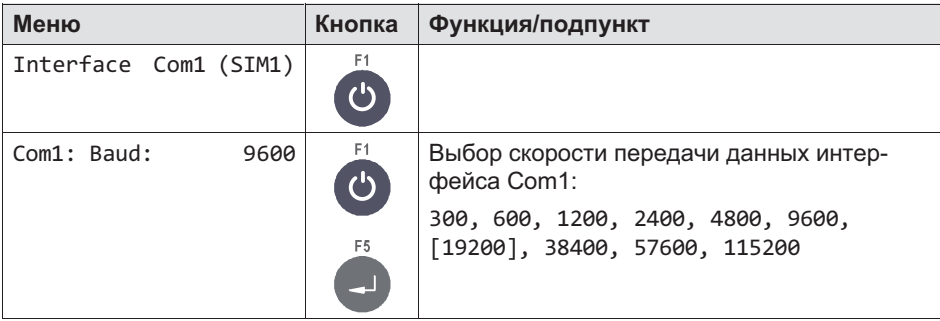

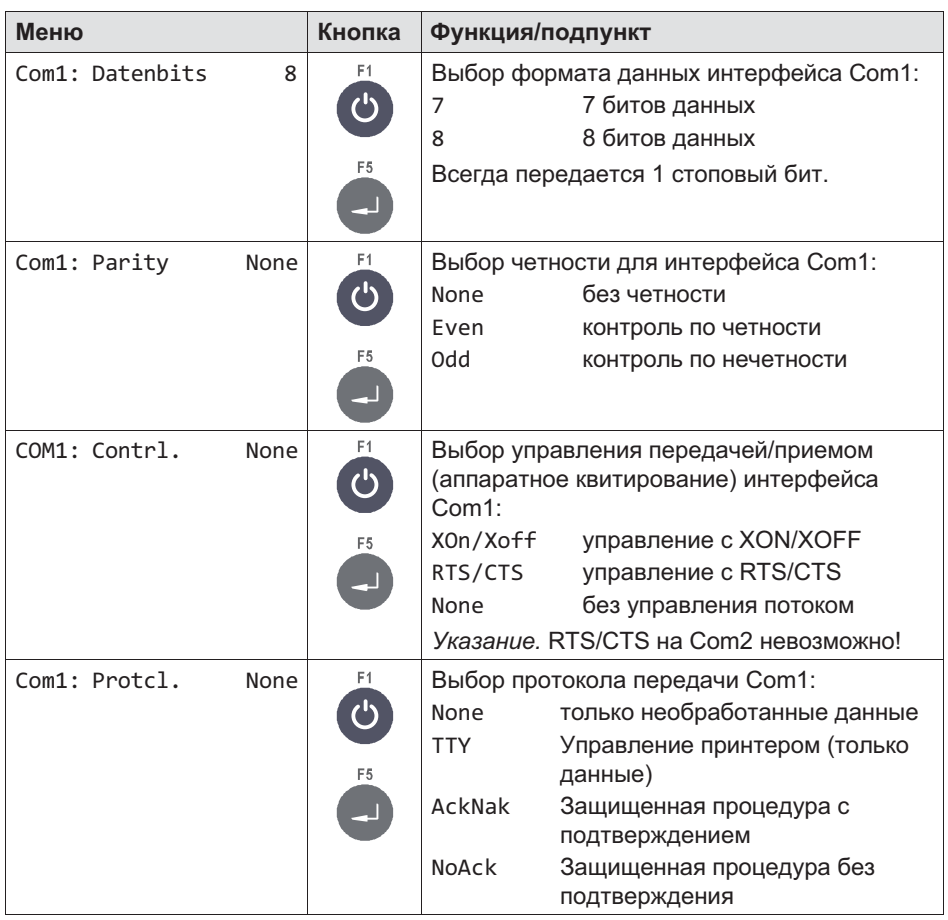

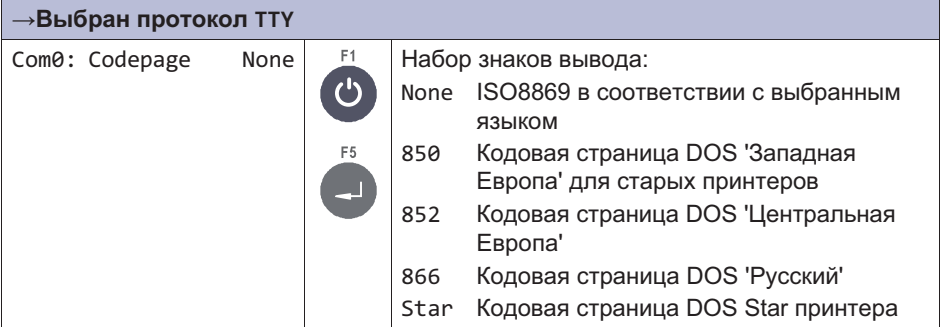

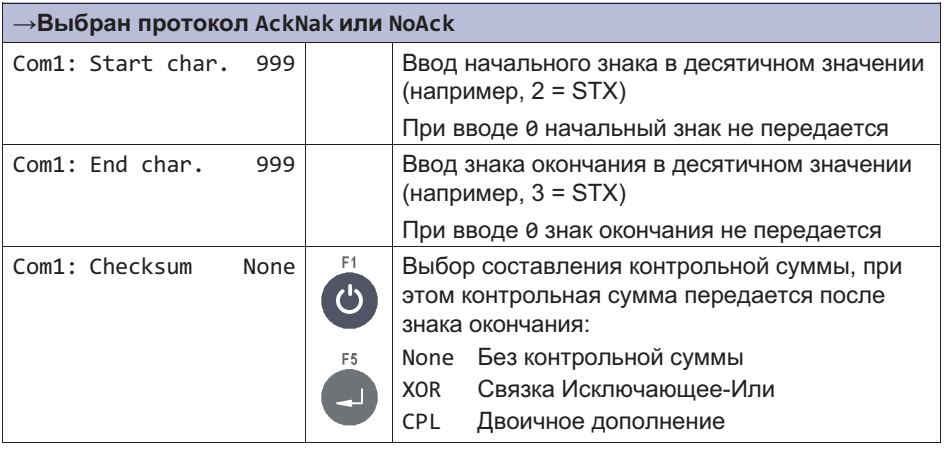

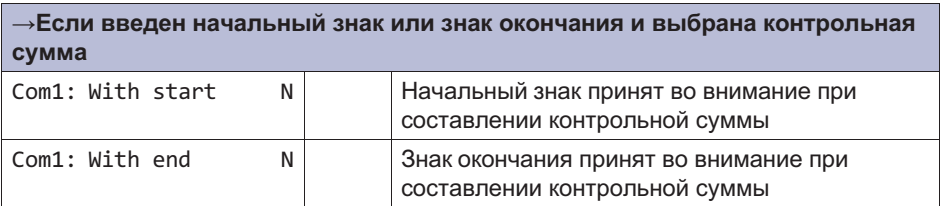

#### $6.1.3$ Настройка последовательного интерфейса (Com6 (DWB1))

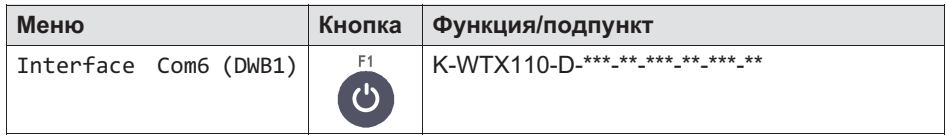

# 6.2 Ввод параметров (**General**)

Более подробная информация о кнопках, необходимых для входа в эту группу меню, представлена в [Navigation Pilot.](#page-79-0)

В этой группе меню можно выполнить настройку различных параметров, например, языка, часового пояса, даты, времени и т. п.

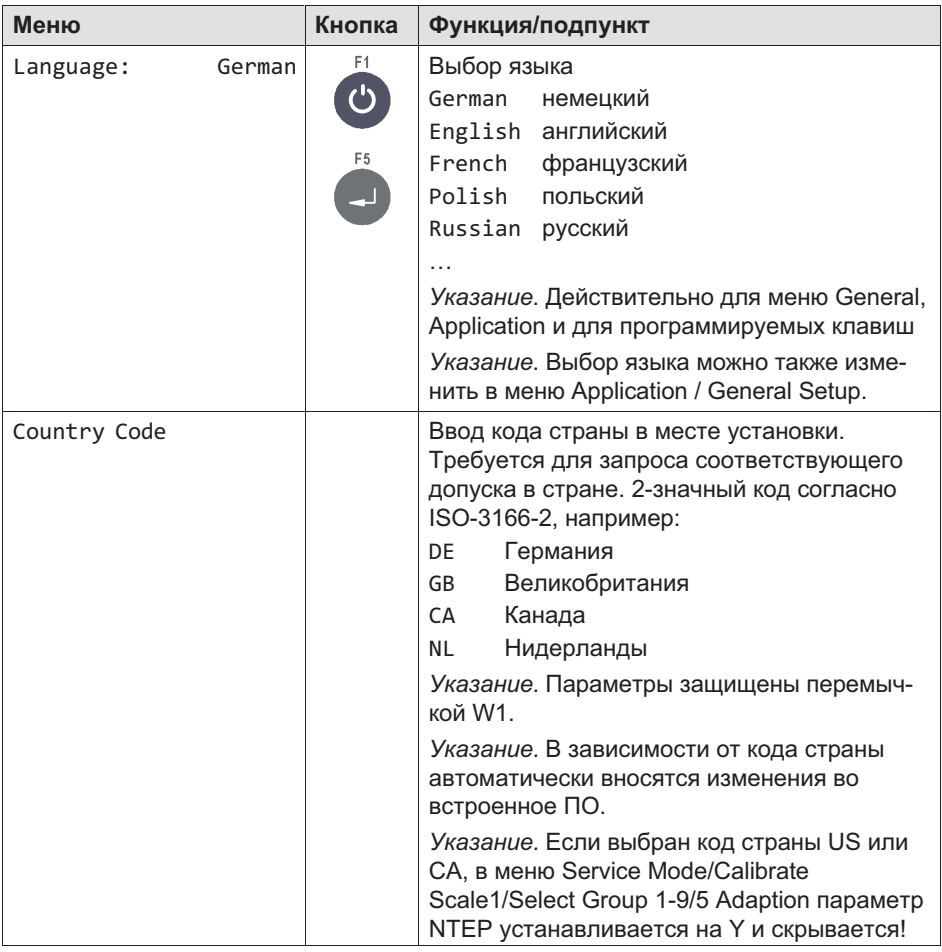

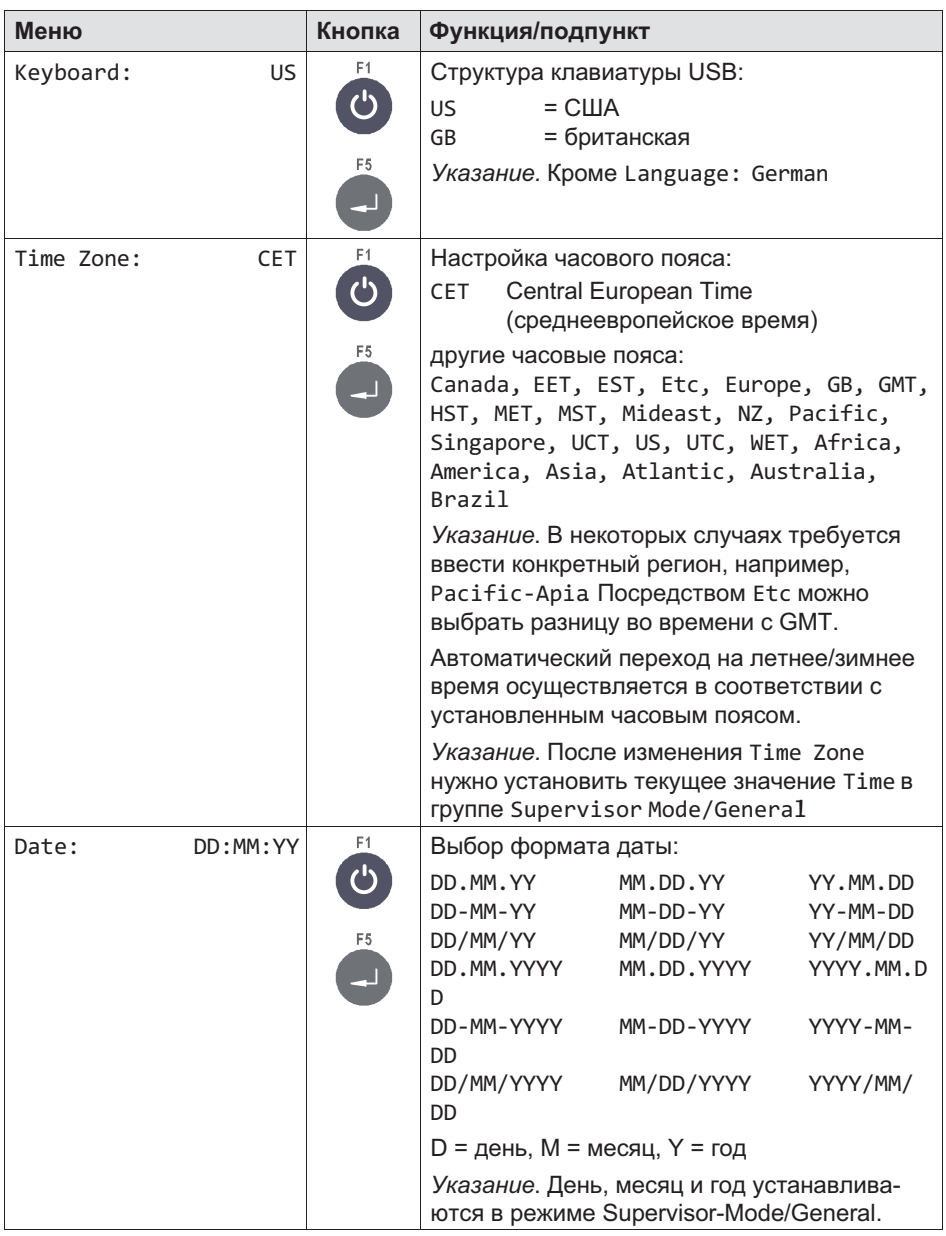

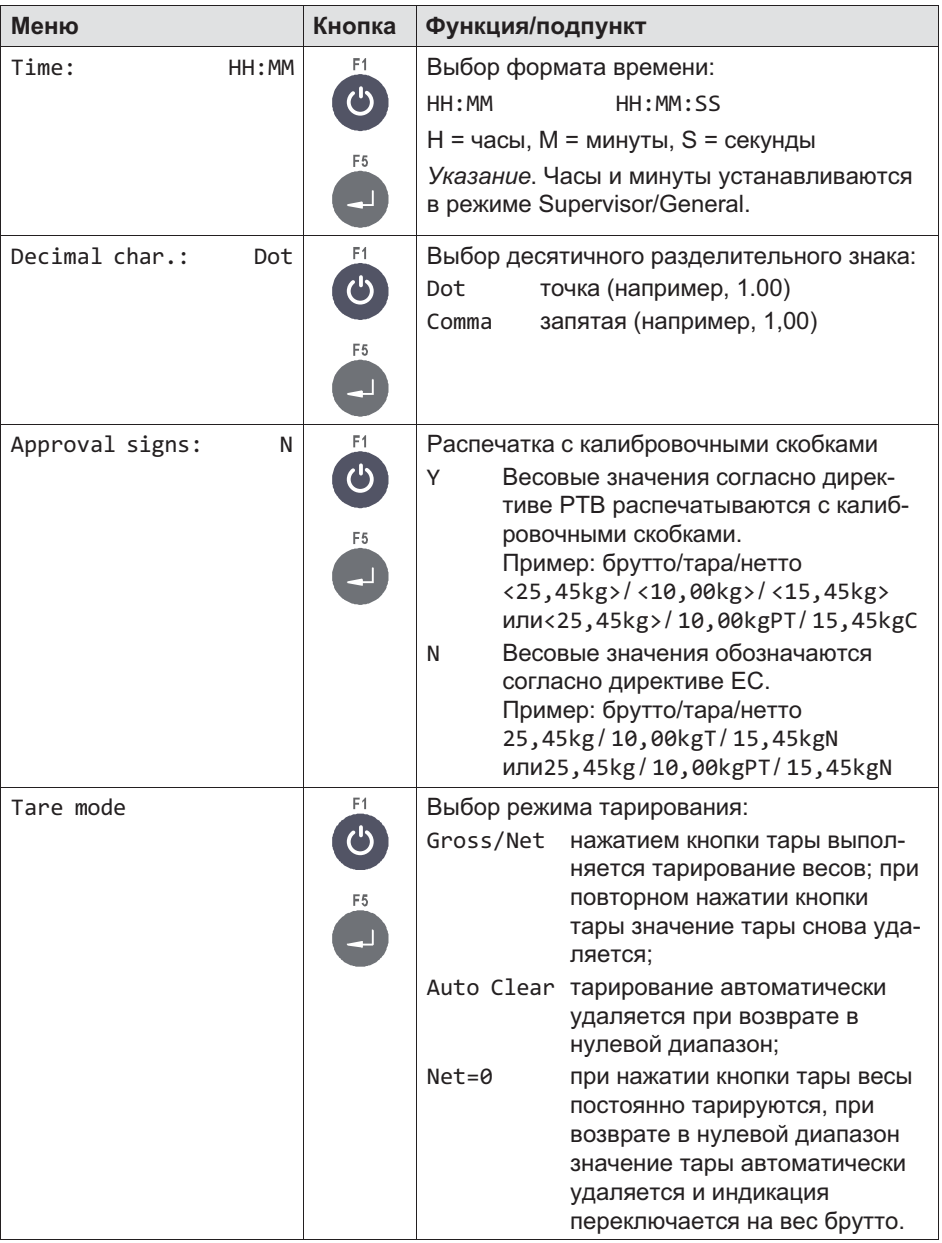

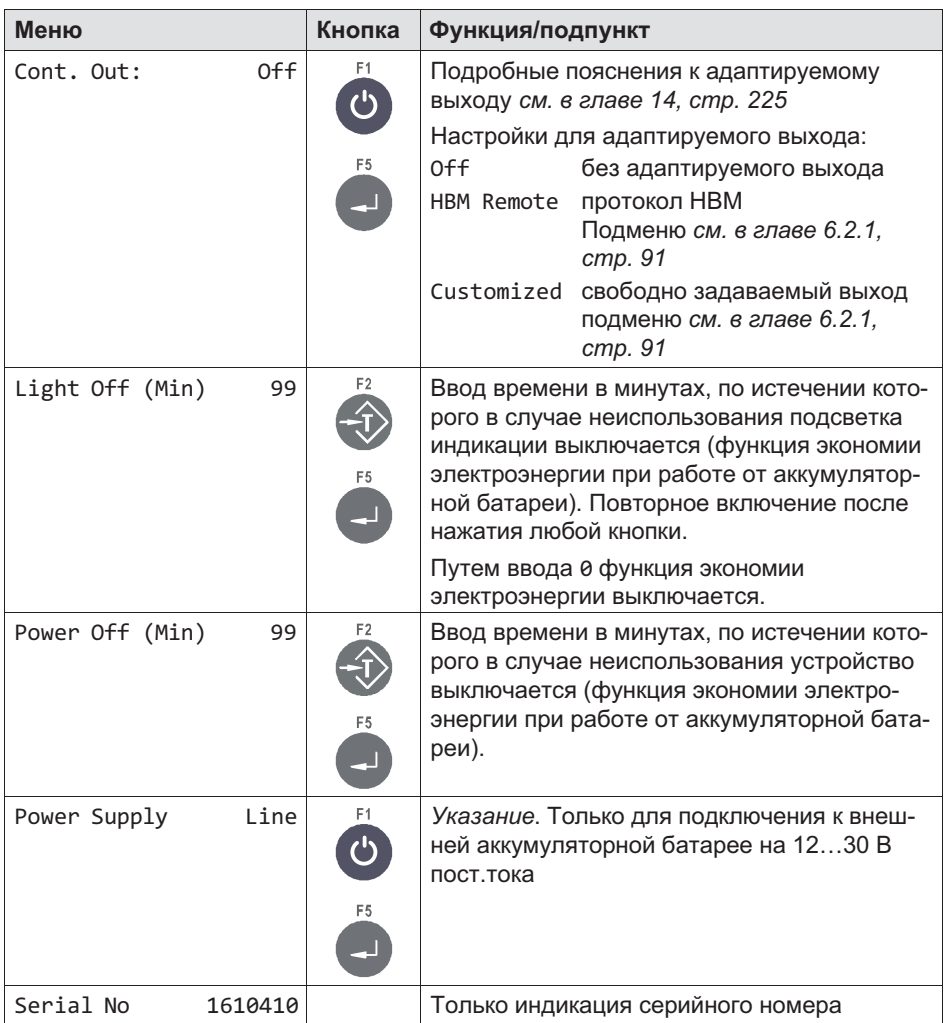

# <span id="page-90-0"></span>6.2.1 Адаптируемый выход (**Continuous Out**)

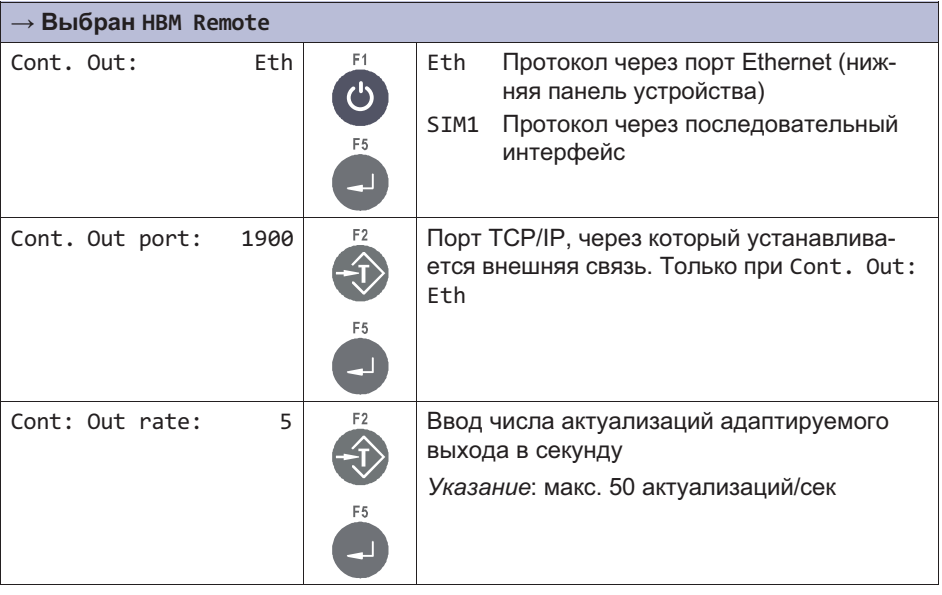

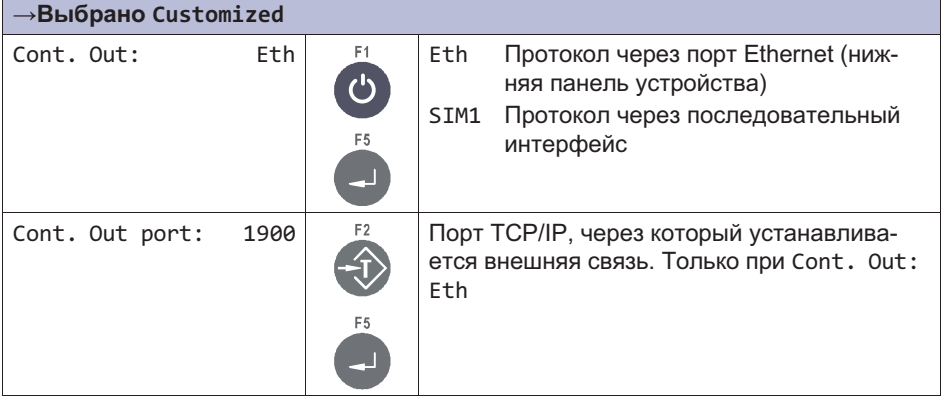

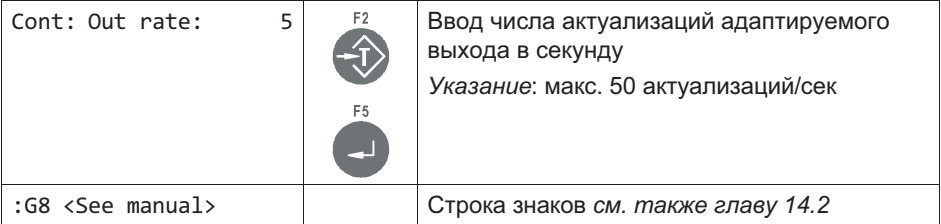

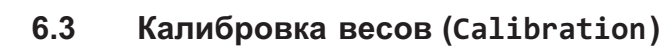

# Информация

땞

В этой главе описан более подробно только вход в группу *Calibration*. Полное описание калибровки приведено в главе [11,](#page-183-0) стр. [184.](#page-183-0)

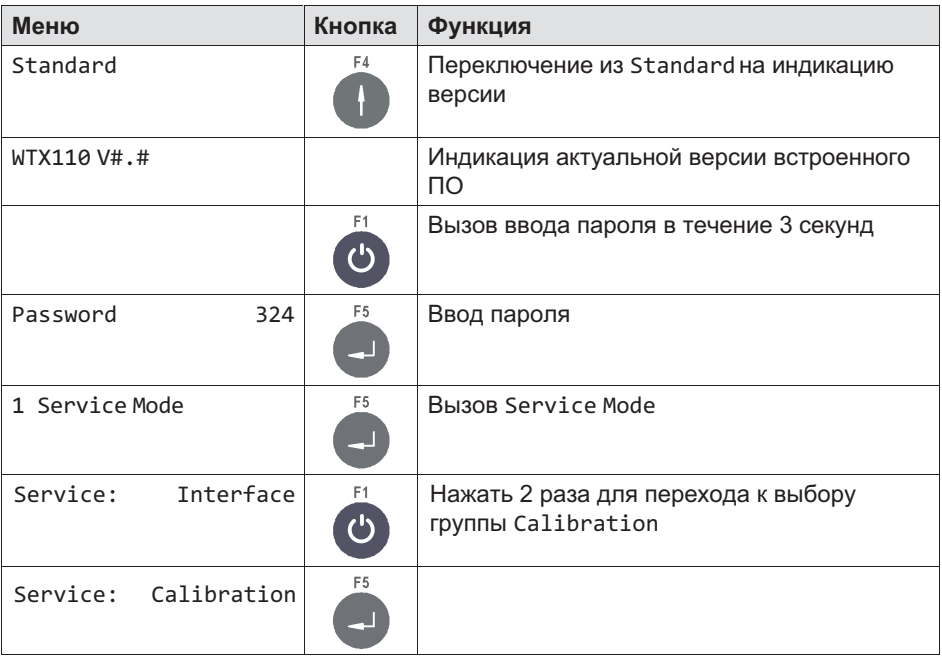

# 6.4 Конфигурация (**Configuration**)

Более подробная информация о кнопках, необходимых для входа в эту группу меню, представлена в [Navigation Pilot](#page-79-0).

### 6.4.1 Индикация конфигурации весов (**Configuration Scale**)

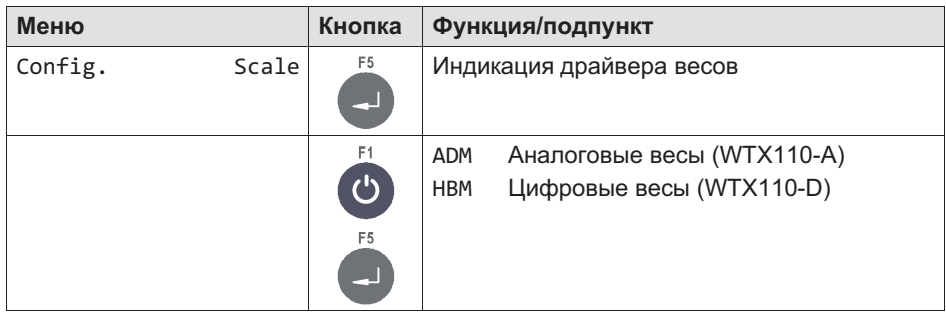

#### 6.4.2 Конфигурация цифровых входов/выходов (**Config. Digital IO**)

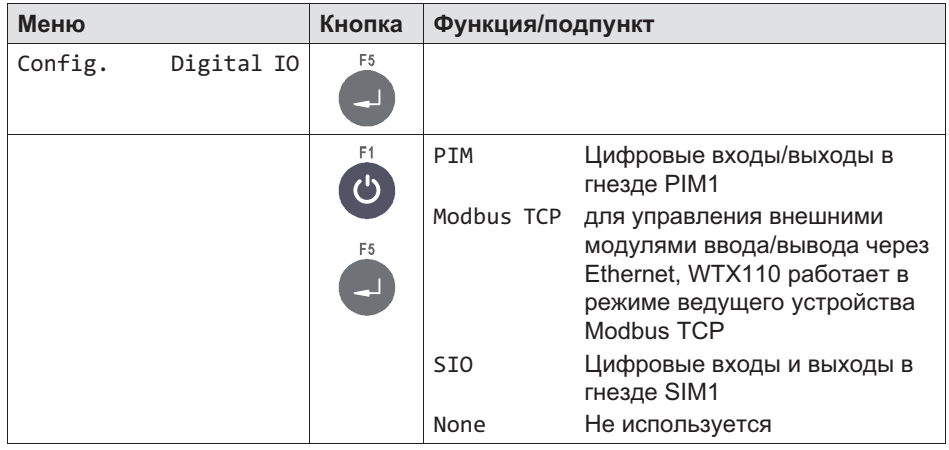

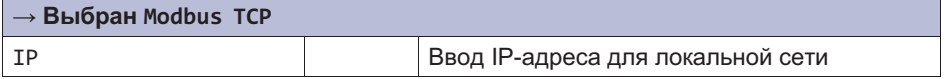

#### 6.4.3 Конфигурация аналоговых выходов (**Configuration Analog out**)

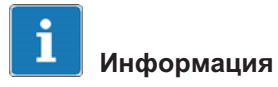

**HEM** 

Если выбранная модификация WTX110 имеет аналоговый выход, обязательно выбрать DAU15 для аналогового выхода.

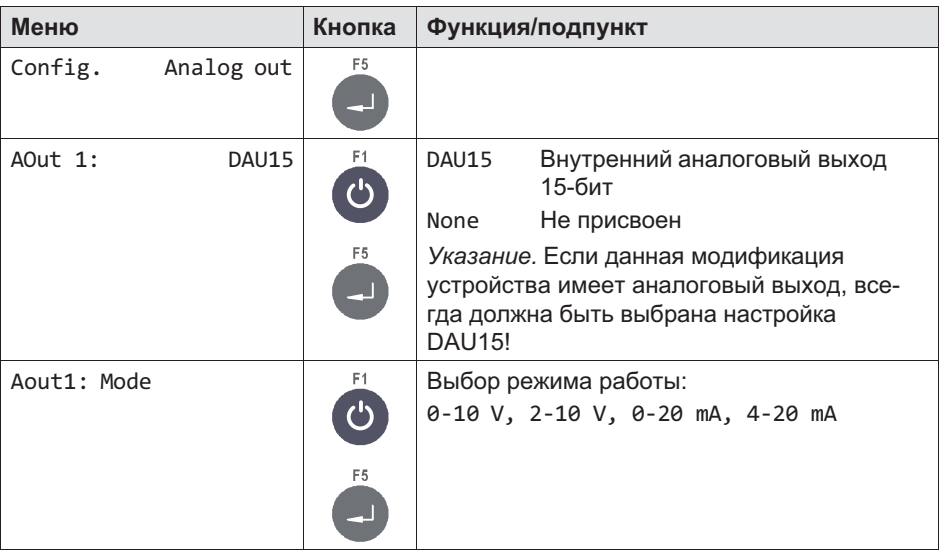

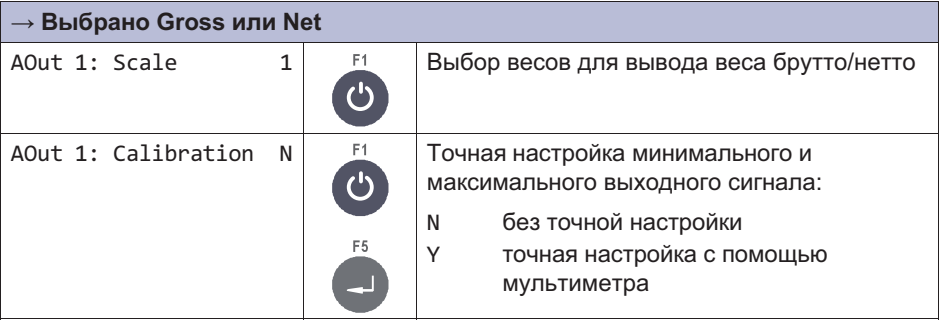

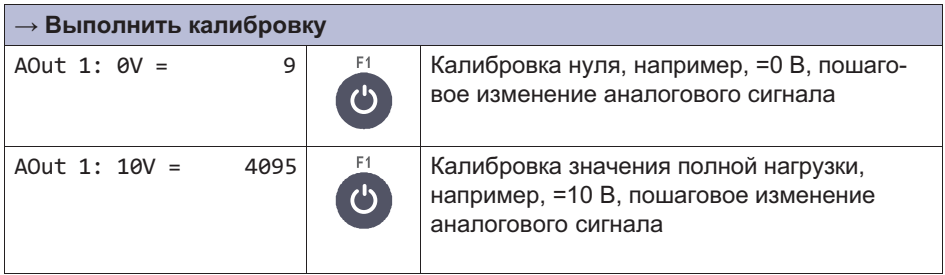

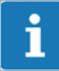

# Информация

При изменении режима работы измененные значения переписываются!

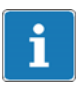

#### Информация

После восстановления заводских настроек необходимо выполнить конфигурацию для меню *Analog out*.

# 6.5 Тест аппаратуры (**Test**)

# ОПАСНОСТЬ

При нажатии кнопок, управляющих подвижными частями установки, например, устройствами подачи, заслонками и проч., необходимо соблюдать осторожность. Перед нажатием кнопок убедитесь в том, что в опасной зоне подвижных частей установки отсутствуют люди!

Более подробная информация о кнопках, необходимых для входа в эту группу меню, представлена в [Navigation Pilot](#page-79-0).

# 6.5.1 Тест цифровых интерфейсов (**Test: Digital IO**)

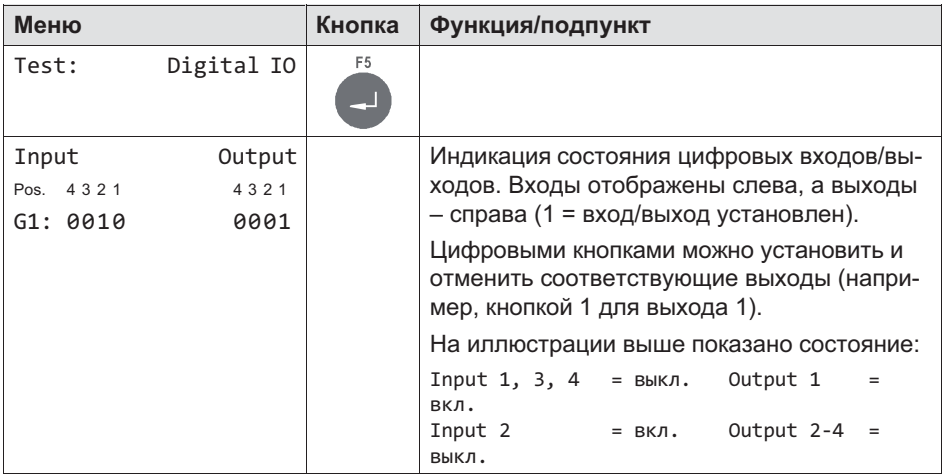

### 6.5.2 Тест последовательных интерфейсов (**Test: Serial IO**)

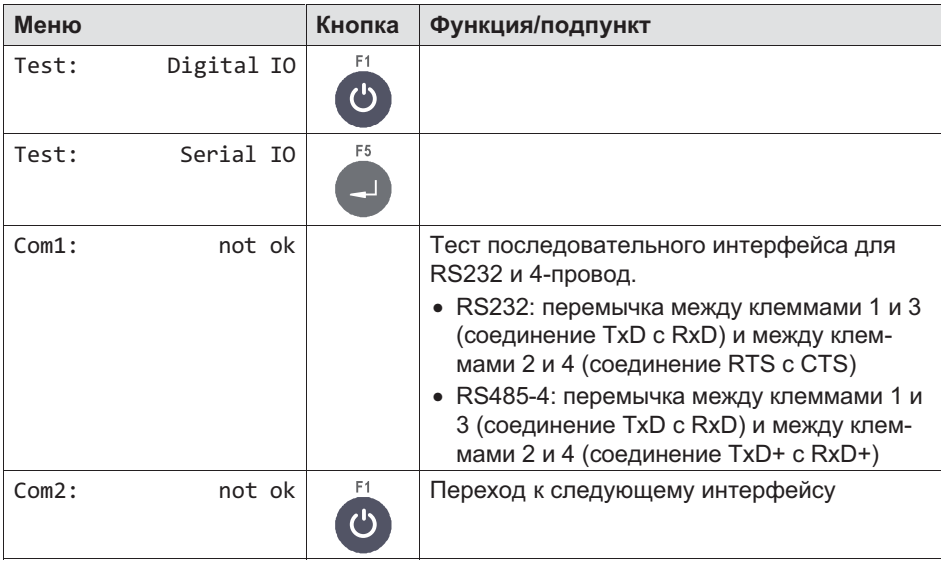

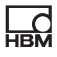

# 6.6 Сброс параметров (**Reset**)

Более подробная информация о кнопках, необходимых для входа в эту группу меню, представлена в [Navigation Pilot](#page-79-0).

В этой группе меню можно восстановить заводские настройки для всех значений и параметров Service
Mode. Это не затрагивает параметры калибровки и настройки конфигурации сети.

#### 6.6.1 Сброс параметров (**Reset Parameter**)

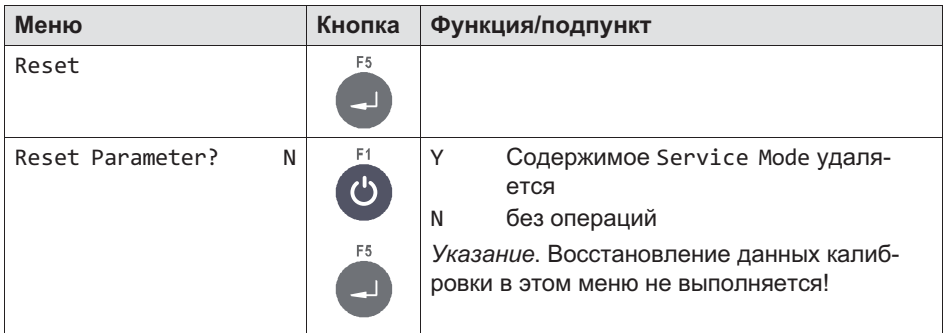

В таблице ниже приведены значения по умолчанию параметров из Service
Mode, восстанавливаемые посредством Reset Parameter.

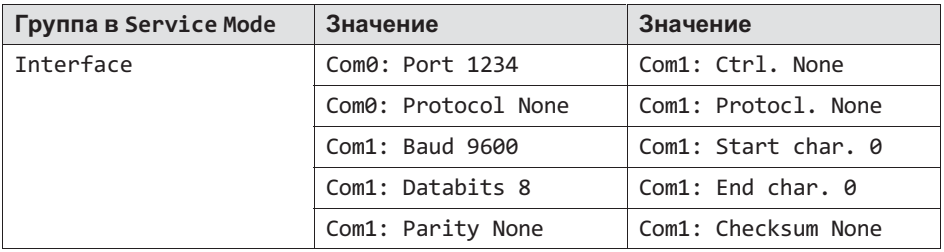

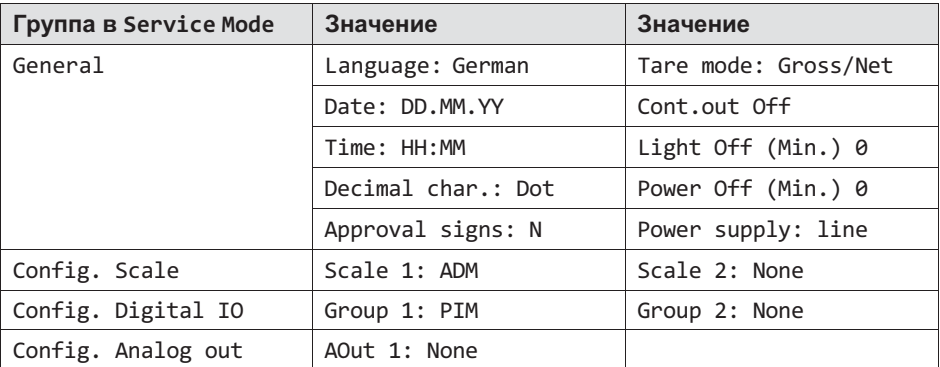

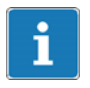

# Информация

После сброса параметров обязательно заново выполнить конфигурацию аналогового выхода (Config Analog out). Настройка выполняется в Service Mode/Interface/Config Scale/Config.Analog out.

#### 662 Удаление содержимого калибруемой памяти значений веса (Reset Approved Weight)

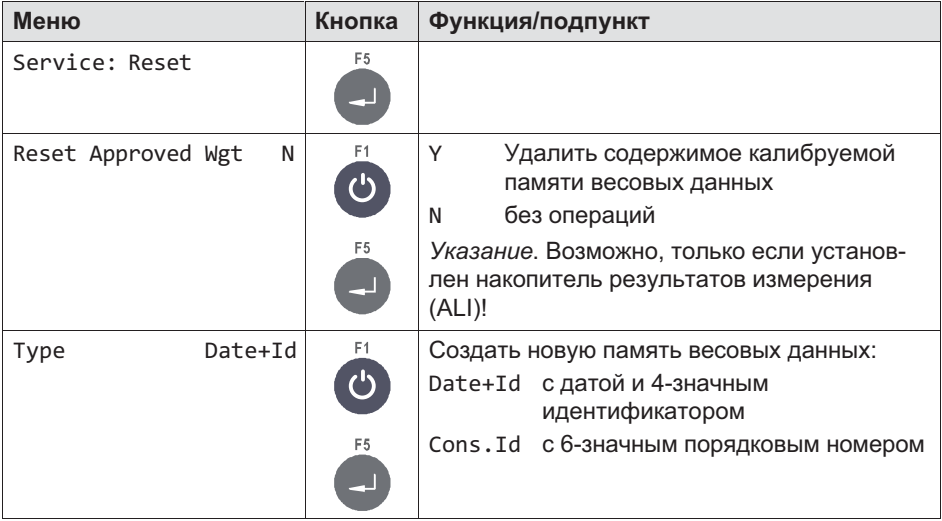

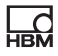

# 6.7 Сеть (**Network**)

Более подробная информация о кнопках, необходимых для входа в эту группу меню, представлена в [Navigation Pilot](#page-79-0).

В этой группе меню можно выполнить все сетевые настройки для устройства.

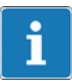

# Информация

Это меню можно выбрать только при имеющемся сетевом подключении.

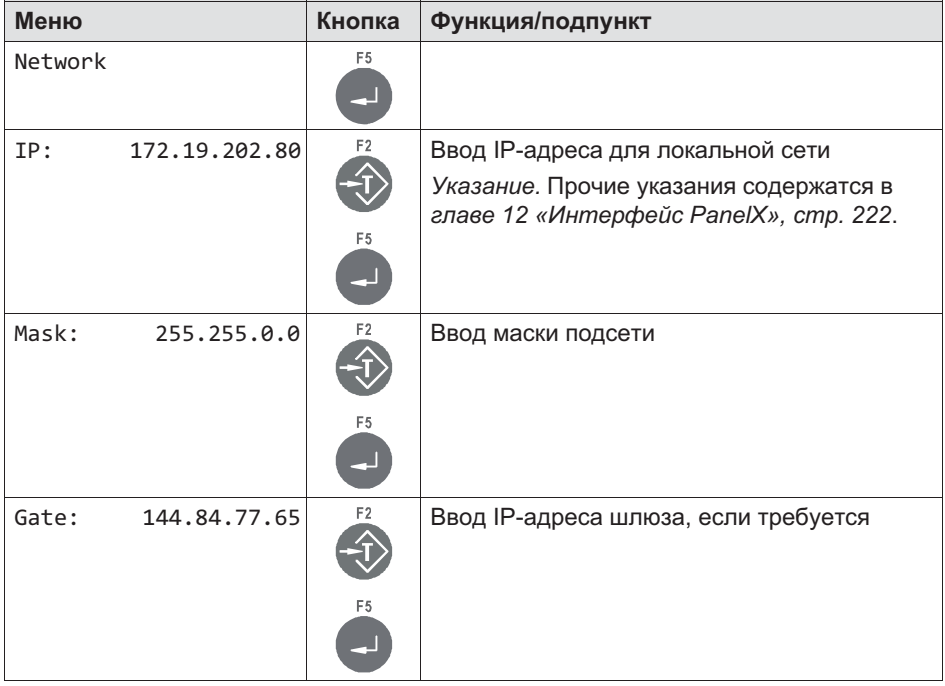

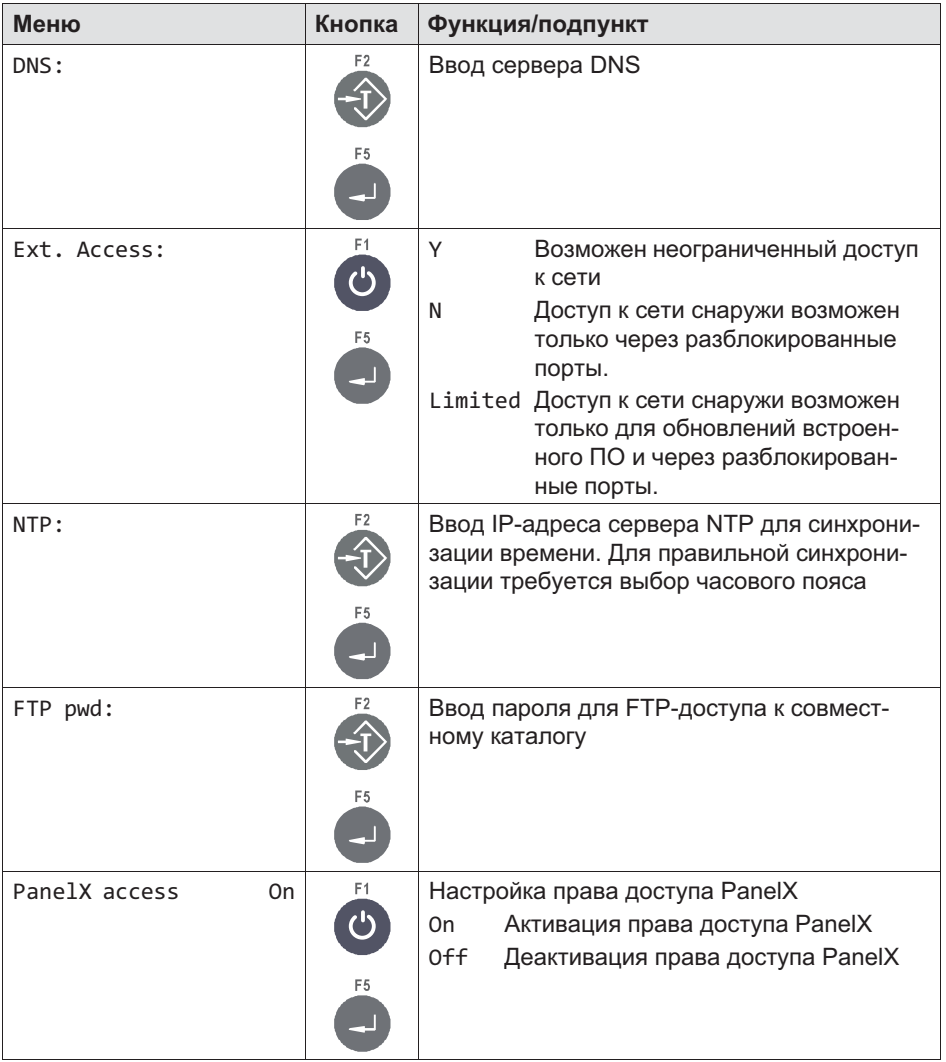

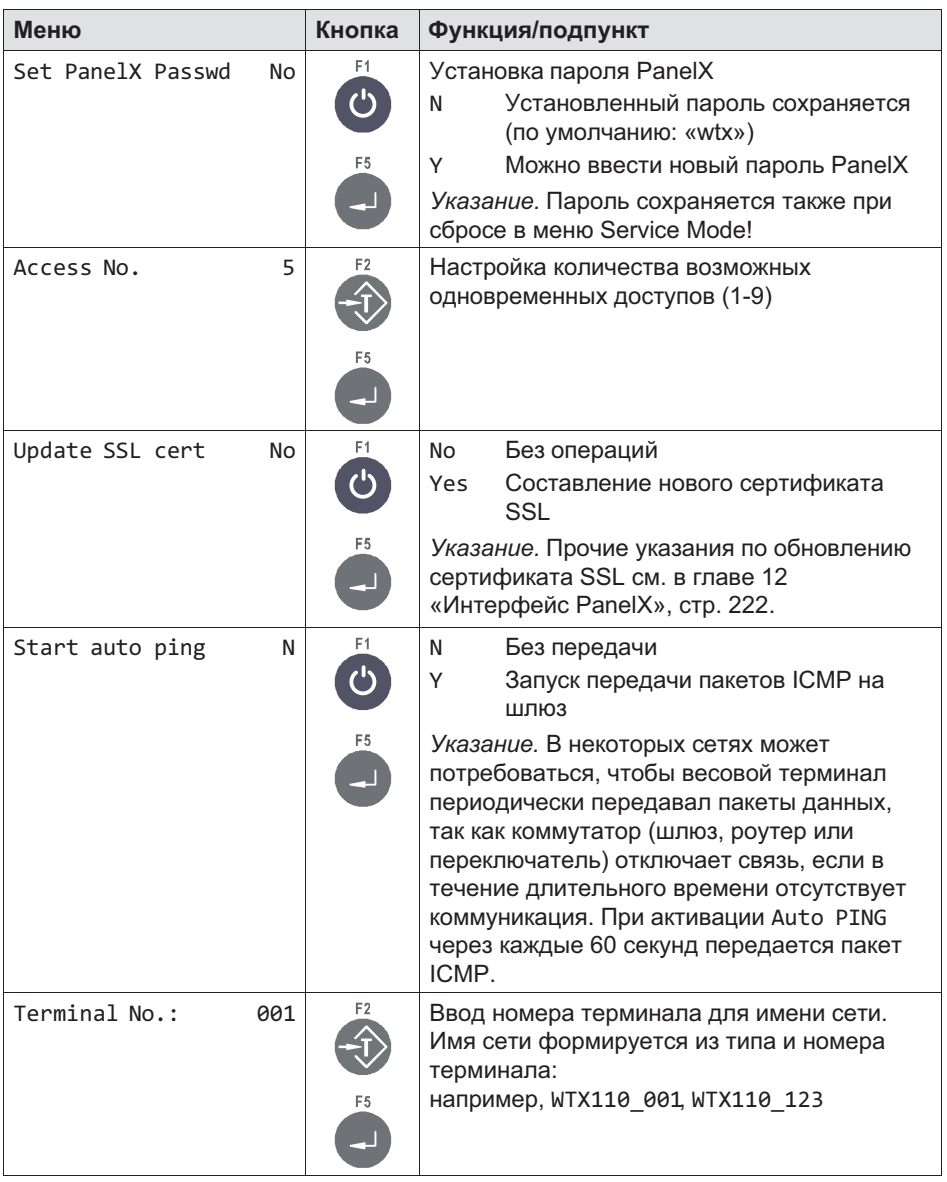

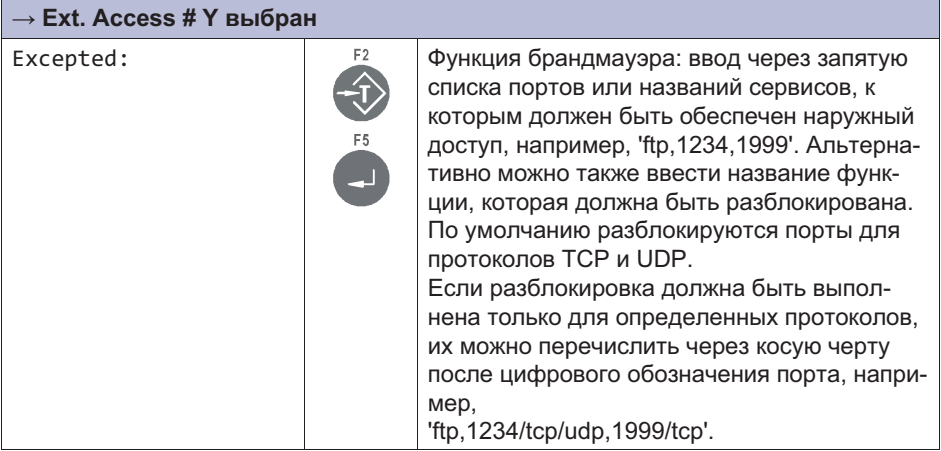

#### Резервное копирование/восстановление (Backup) 6.8

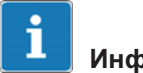

# Информация

Для этой функции устройство WTX110 должно быть оборудовано портом Ethernet/TCP/IP или портом USB. K-WTX110-\*-\*\*\*-\*\*-FTH-\*\*-\*\*\*-\*\* K-WTX110-\*-\*\*\*-\*\*-USB-\*\*-\*\*\*-\*\*

#### $6.8.1$ Резервное копирование/восстановление через USB

Более подробная информация о кнопках, необходимых для входа в эту группу меню, представлена в Navigation Pilot.

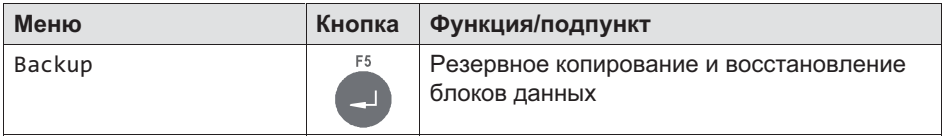

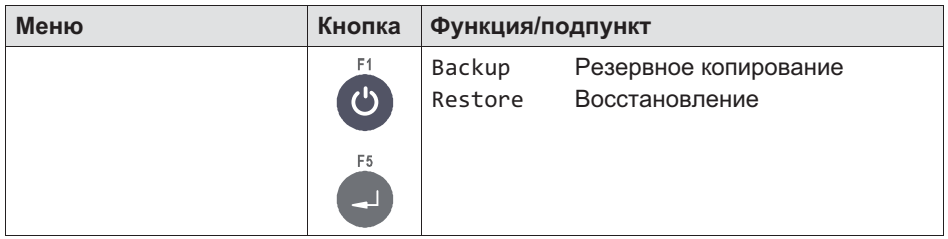

#### Сохраняемое содержание

При резервном копировании создается файл WTX110 и записывается на подключенной карте памяти USB. Этот файл может быть загружен на одно или несколько устройств WTX110.

Выполняется резервное копирование/восстановление следующих данных:

- $\bullet$ Service Mode
- Application Filler/Standard
- $\bullet$ Встроенное ПО
- Настройки
	- Service Mode
	- Application

#### Несохраняемое содержание

Калибровка, серийный номер, память весовых данных и регистрационный журнал НЕ сохраняются.

# 7 Режимы работы

# 7.1 Режимы работы WTX110-A

#### 7.1.1 Режим **STANDARD**

 $\sum_{n=1}^{\infty}$ 

Режим STANDARD – это наиболее простое применение весов с опциональными выходами предельного значения в количестве до 4.

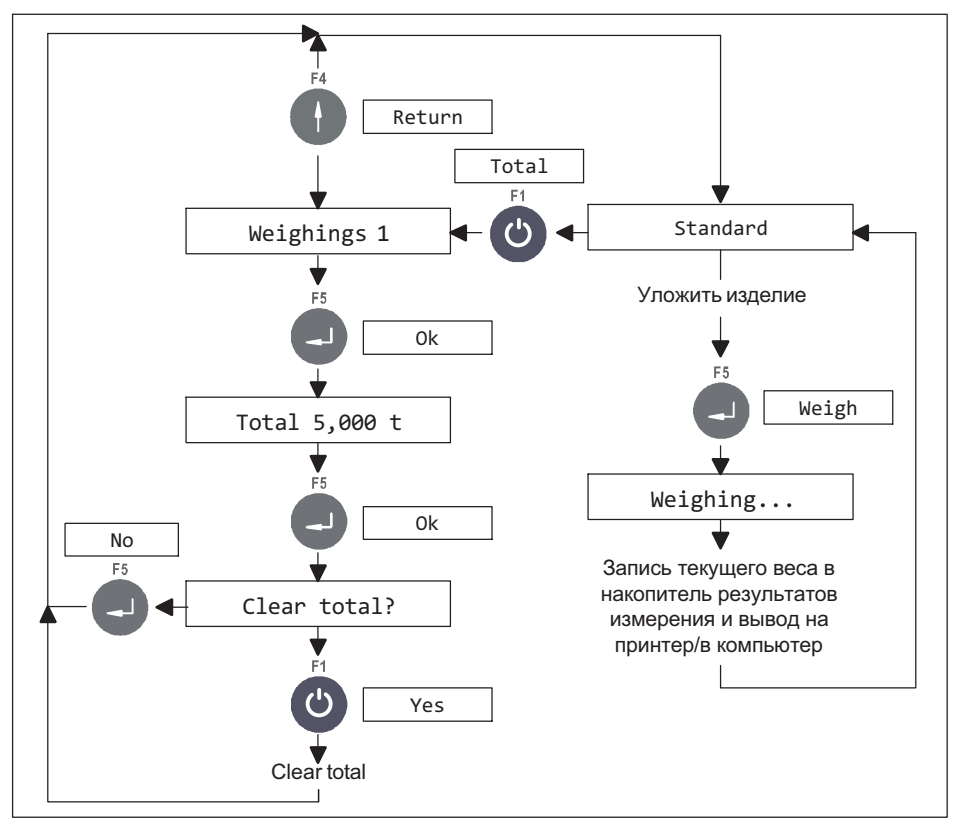

Рис. 7.1 Функция суммирования в режиме *STANDARD* (может быть блокирована в *Supervisor Mode*, опция *Totals? N*)

#### 7.1.2 Режим **FILLER**

Режим FILLER содержит все основные функции для управления наполнением или дозированием с грубым или точным регулированием потока. Все настройки, включая полный вес и точки выключения для грубого/точного потока, могут быть выполнены в Supervisor Mode или посредством PanelX. Для различных продуктов могут быть созданы наборы параметров в количестве до 32.

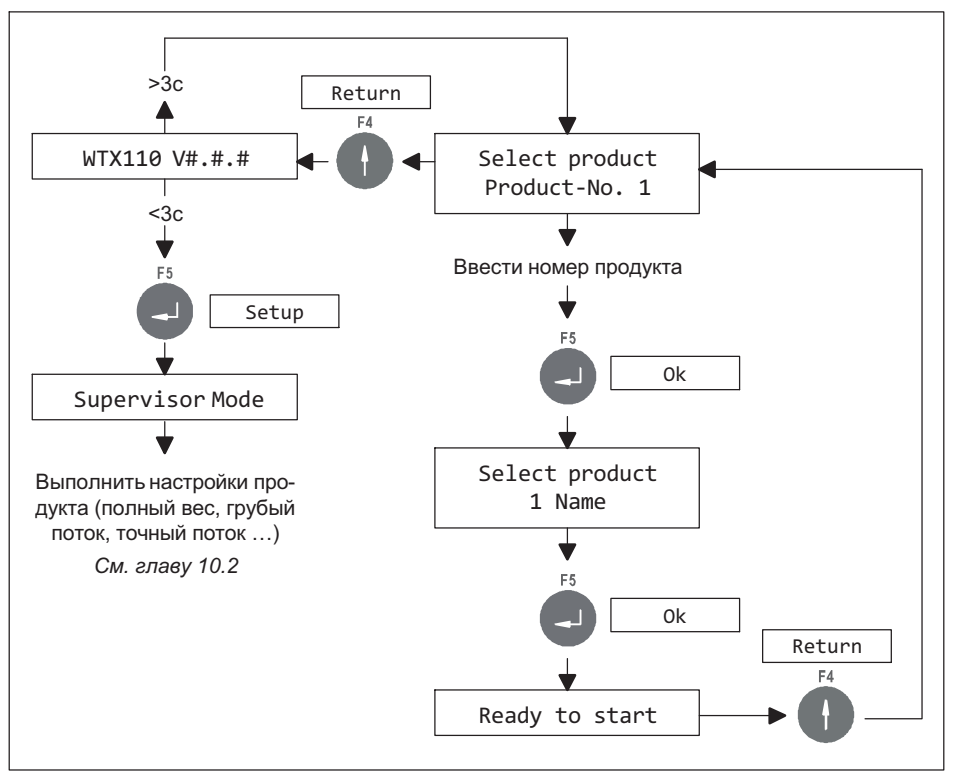

Рис. 7.2 *Конфигурация FILLER* и выбор изделия

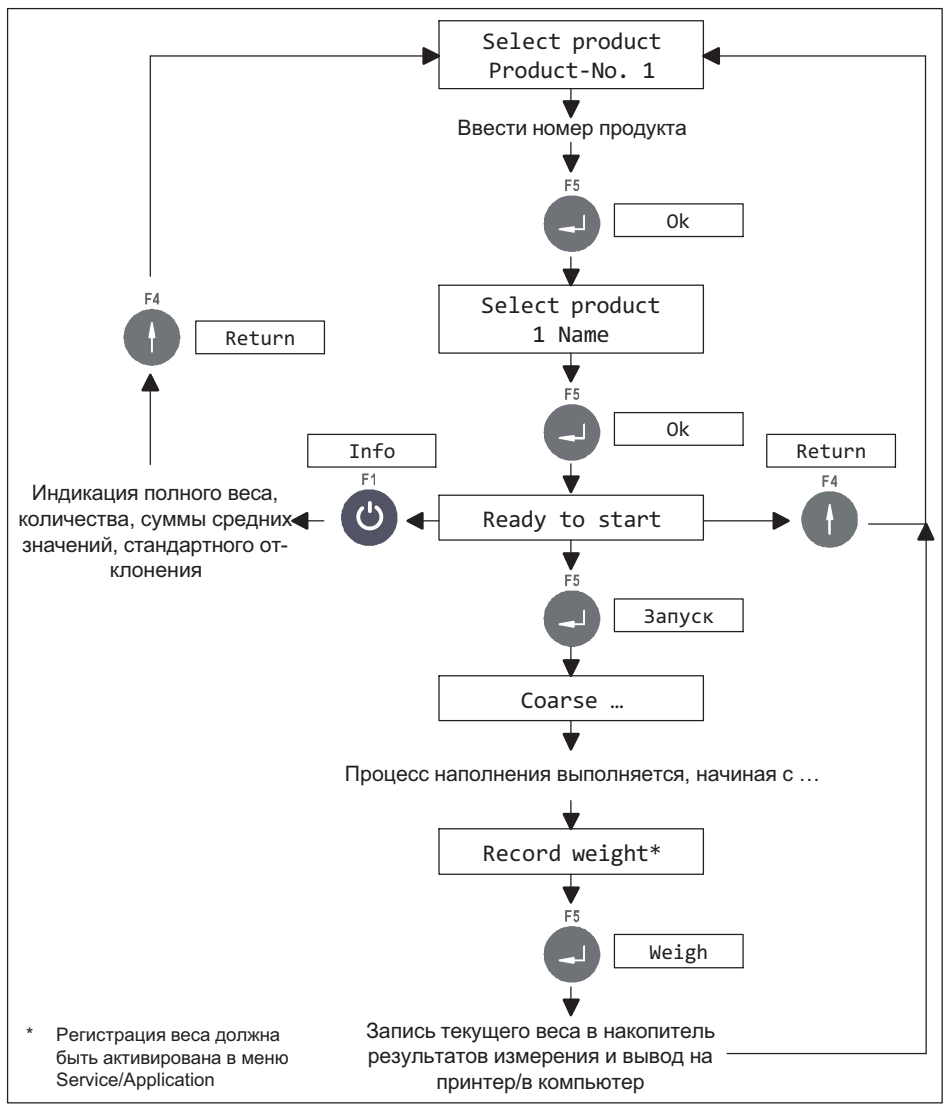

 $P\mu$ <sub>C</sub> 7.3 Управление наполнением и регистрация веса

#### 7.1.3 Режим **COUNT**

Режим COUNT позволяет определять неизвестное количество частей с одинаковым весом путем взвешивания определенного количества эталонных частей и сравнения с весом неизвестного количества.

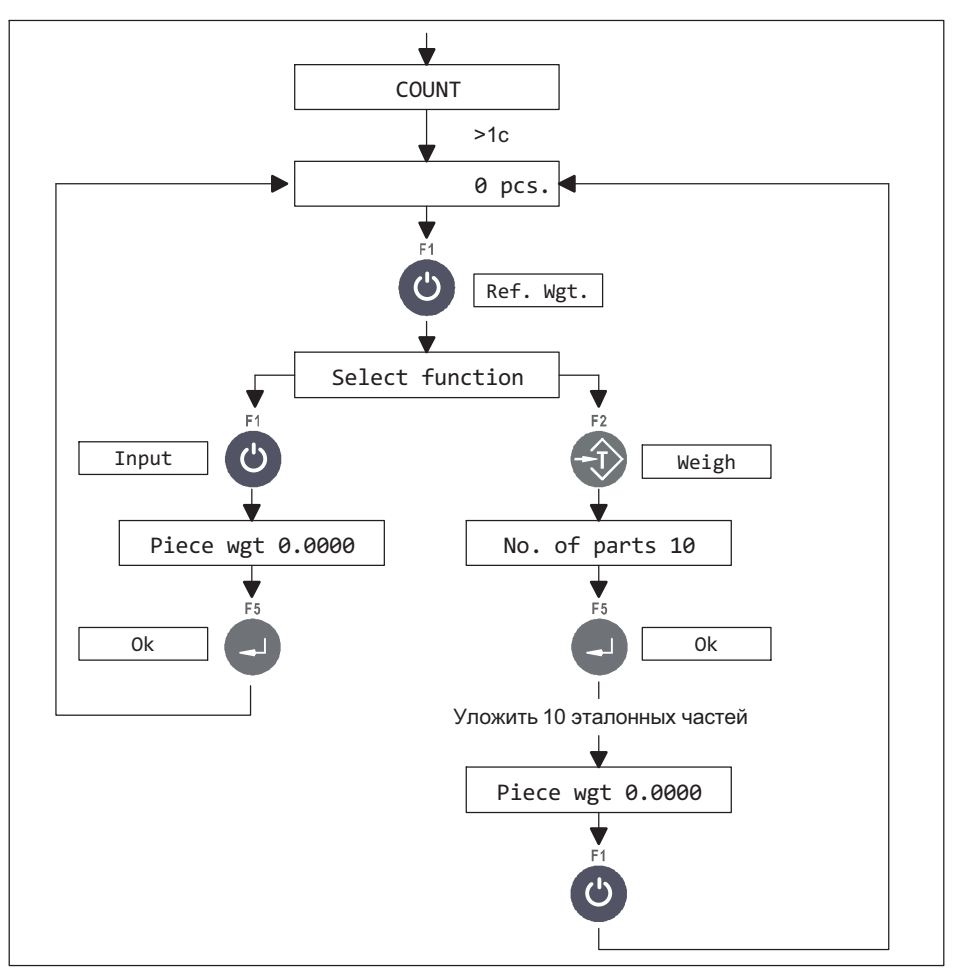

Рис. 7.4 Схема процесса определения эталонного веса
- Эталонный вес можно определить путем ввода значения или посредством взвешивания. При определении эталонного веса посредством взвешивания программа самостоятельно выполняет оптимизацию штучного веса. Этим обеспечивается максимально возможная точность подсчета.
- Если при оптимизации на весы уложено слишком много изделий, появляется сообщение об ошибке.
- Предлагается количество эталонных частей в размере 10, но оно может быть изменено.
- Возможен подсчет в пустом контейнере или подсчет из полного контейнера.
- Настройка выходов выполняется в Service Mode\Applikation\General Setup\Output 1 или ...\Output 2
- Настройку точек переключения S1 и S2 можно выполнить в Supervisor Mode, чтобы обеспечить контроль допуска (см. главу [10.1](#page-152-0) «Supervisor Mode/[Общие данные \(General\)](#page-152-0)», стр. [153](#page-152-0)).
- При подключенном датчике угла наклона Input 2 для функций режимов работы недоступен.
- Функция Generate totals может быть блокирована в Supervisor Mode посредством Summen? N.

 $\Omega$ 

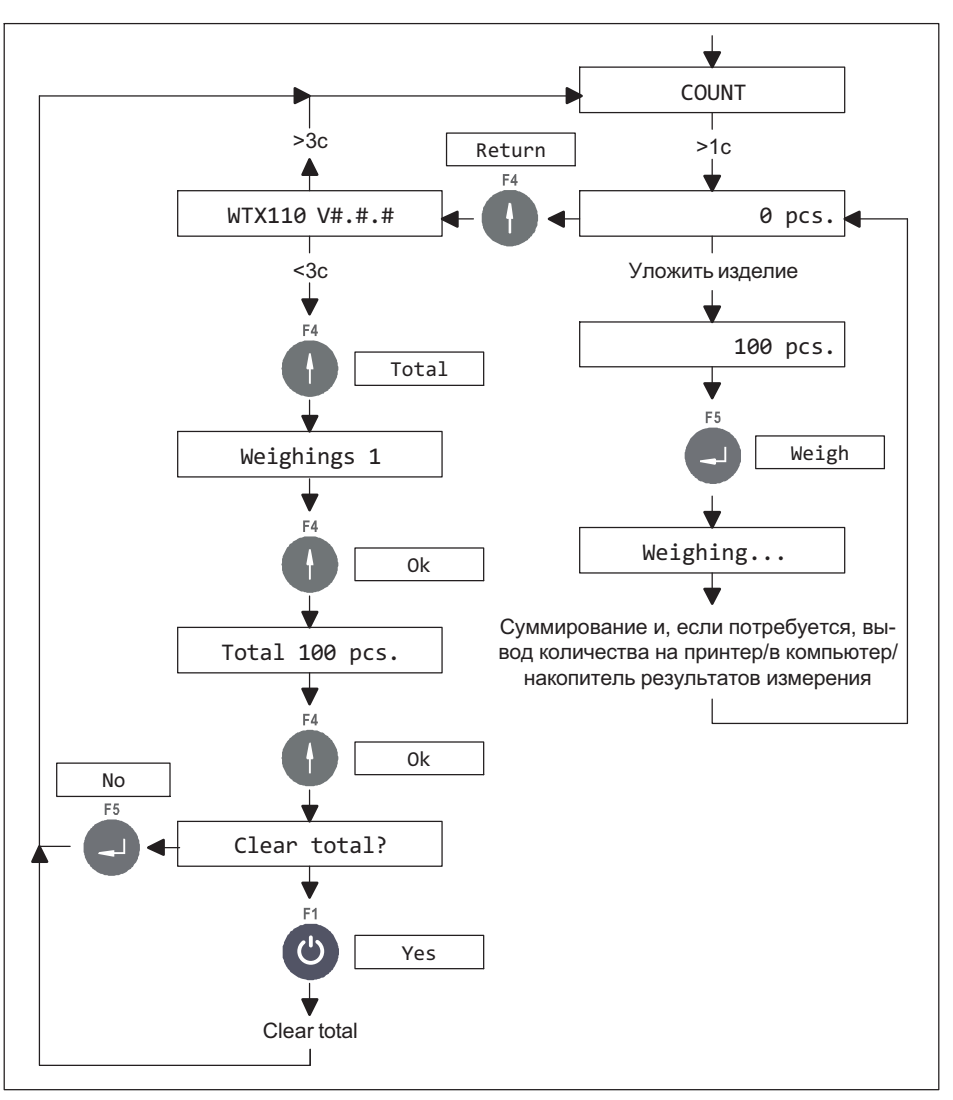

Puc. 7.5 Схема процесса подсчета количества и удаление суммы

### Обзор функций цифровых входов/выходов

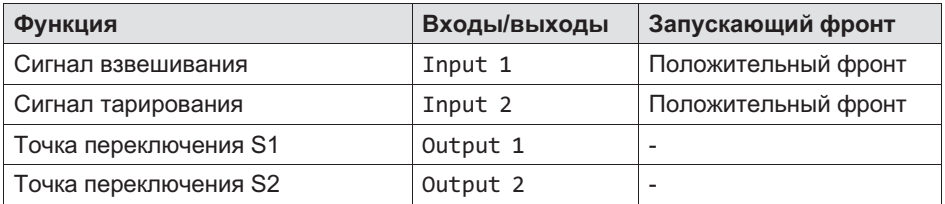

### 7.1.4 Примеры применения режима **COUNT**

### 7.1.4.1 Подсчет в пустом контейнере

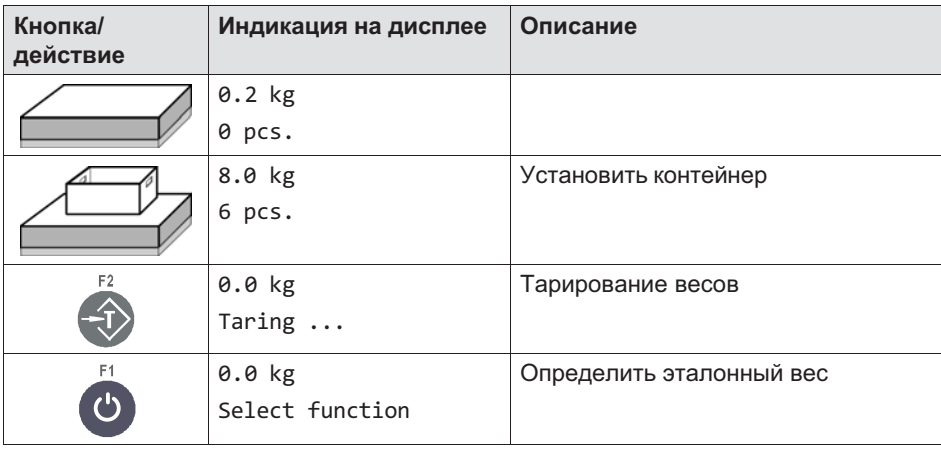

### Ввод эталонного веса

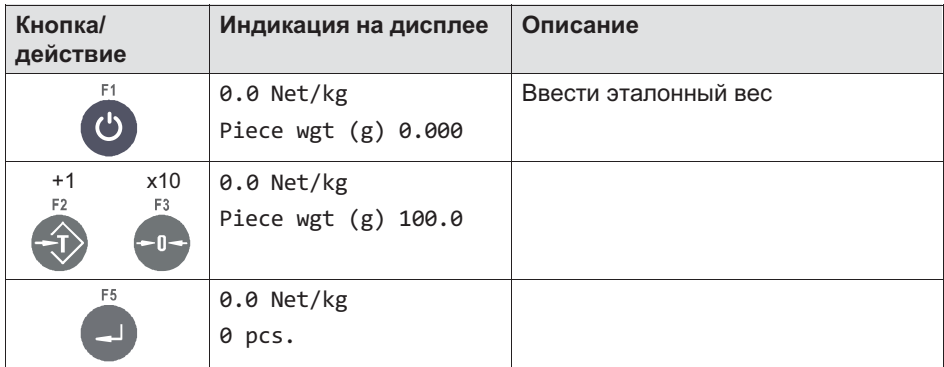

#### или взвешивание эталонного веса

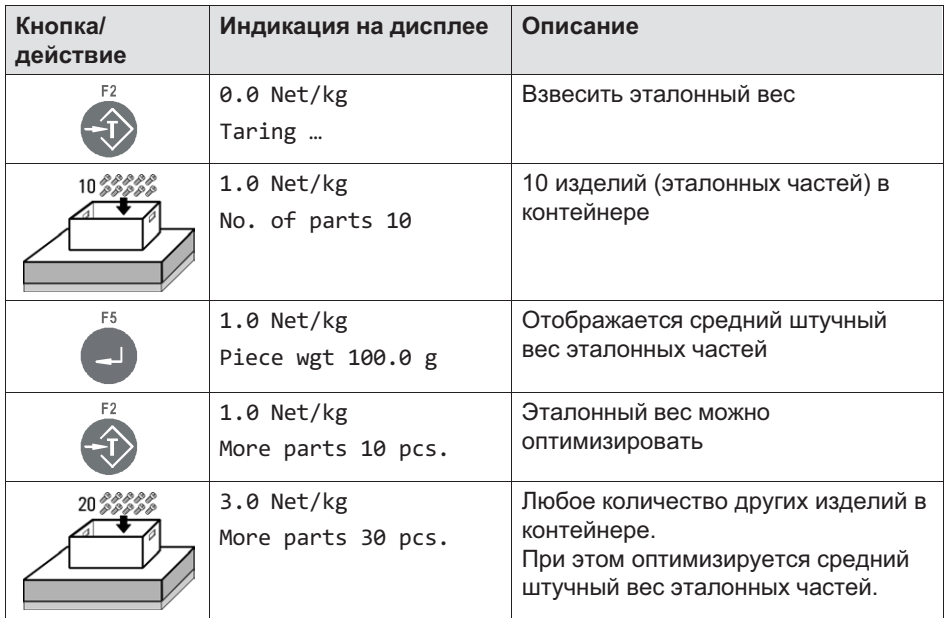

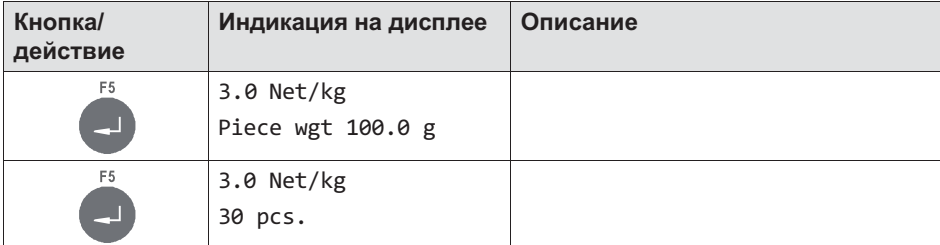

### Подсчет количества

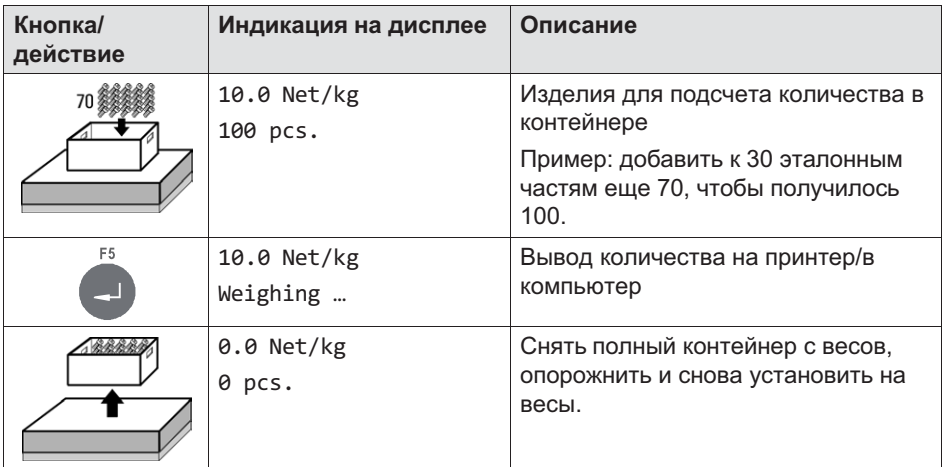

#### Подсчет дополнительных изделий

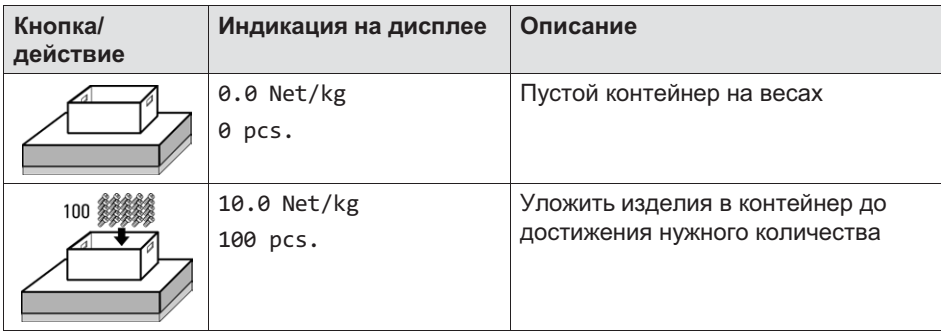

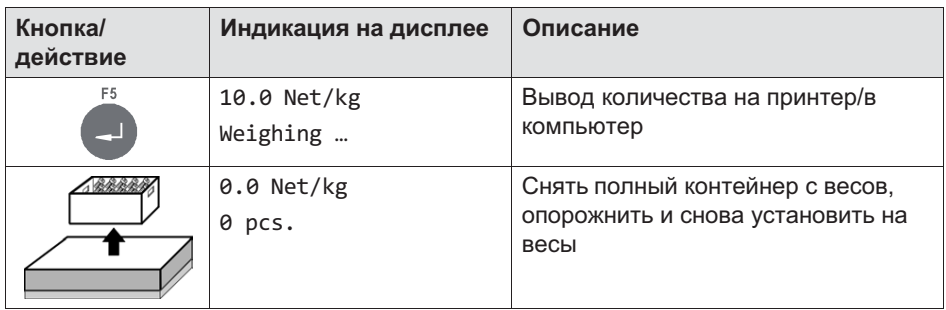

### Суммирование и окончание работы

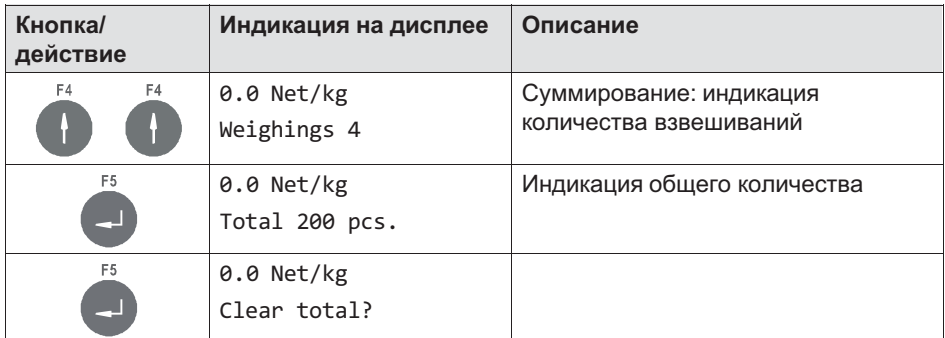

### Удалить содержимое сумматора или отмена

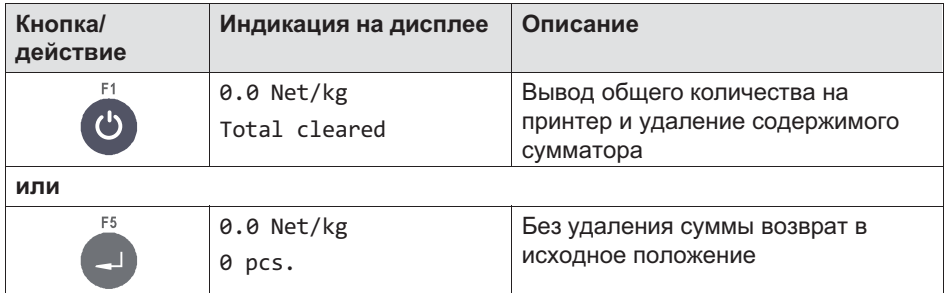

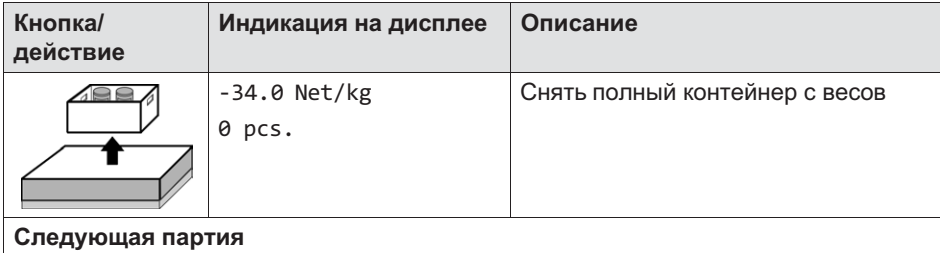

## 7.1.5 Подсчет из наполненного резервуара

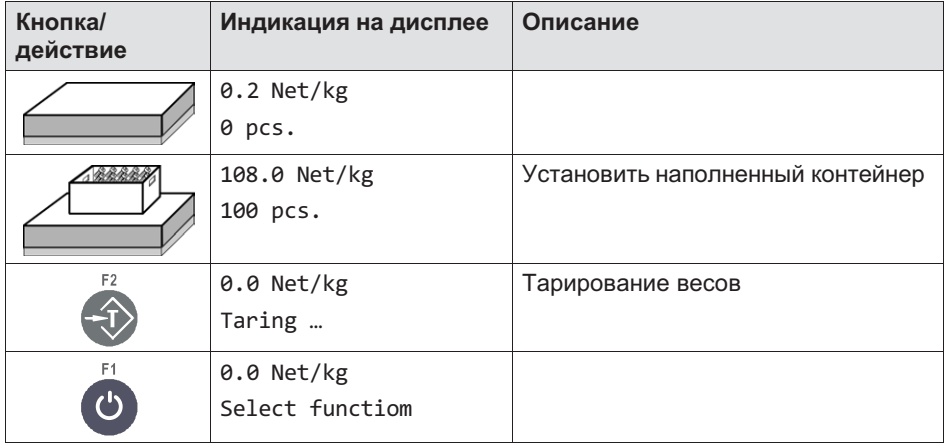

### Ввод эталонного веса

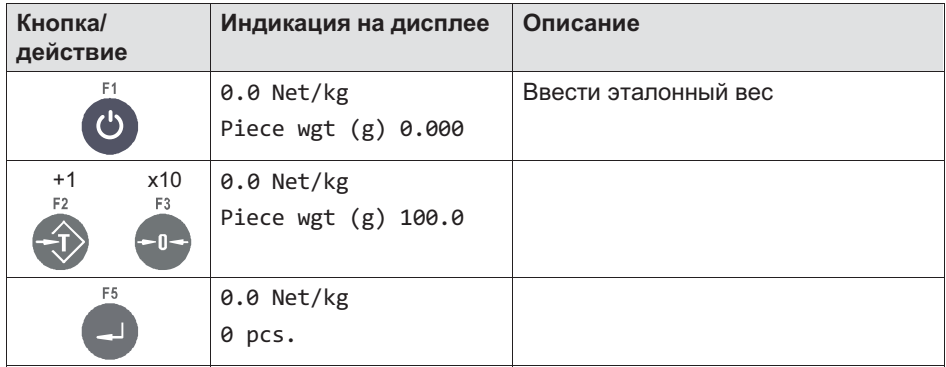

#### или взвешивание эталонного веса

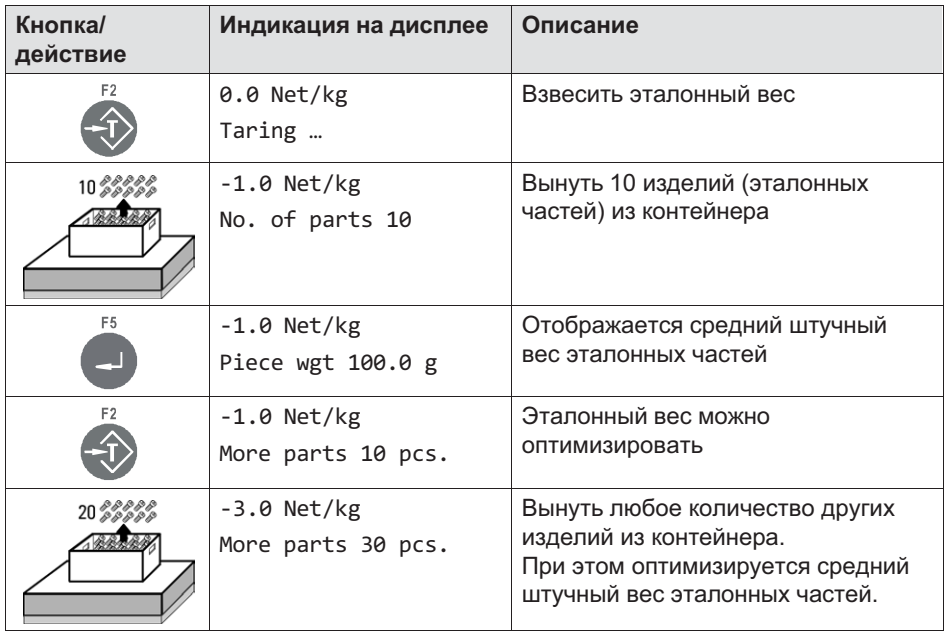

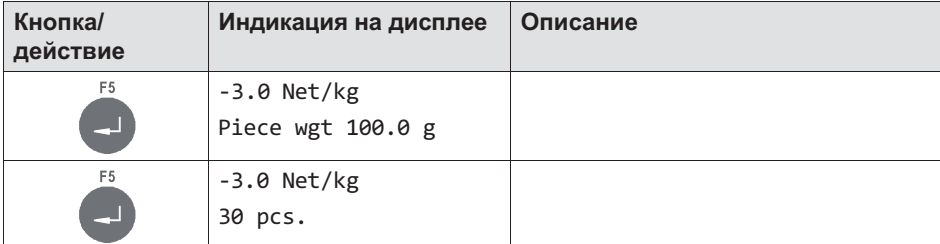

### Подсчет количества

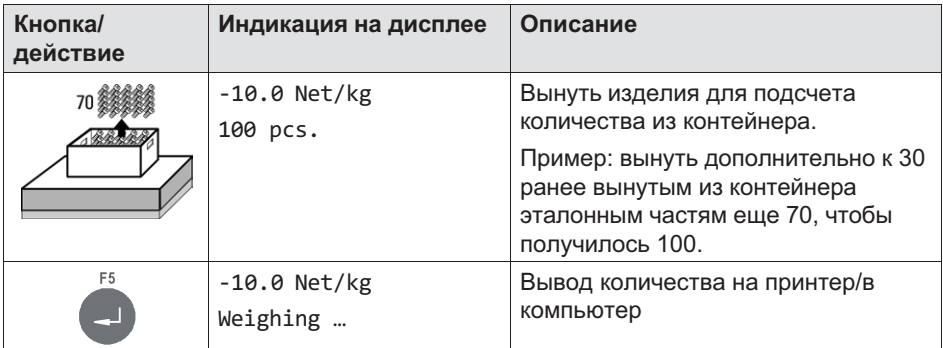

### Подсчет дополнительных изделий

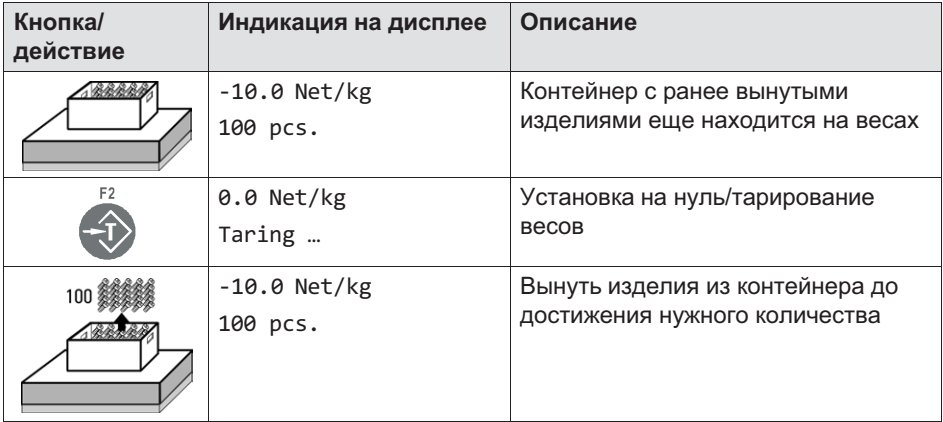

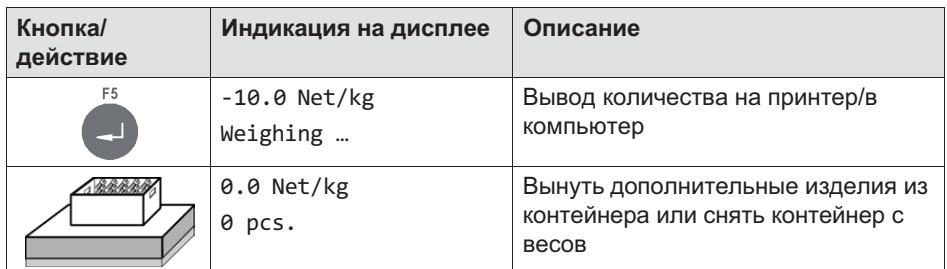

### Суммирование и окончание работы

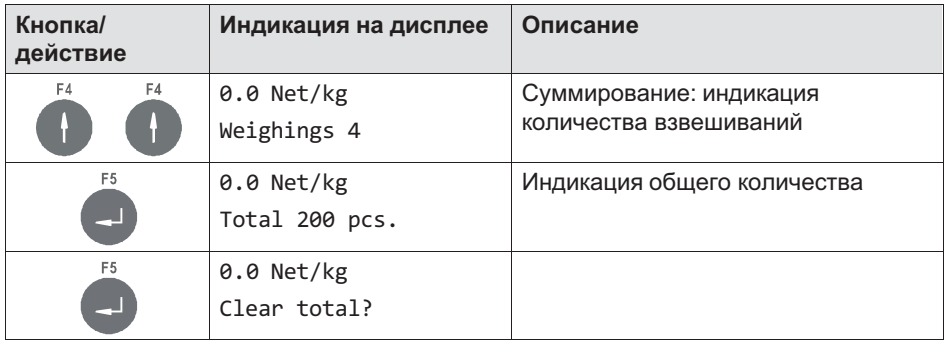

### Удалить содержимое сумматора или отмена

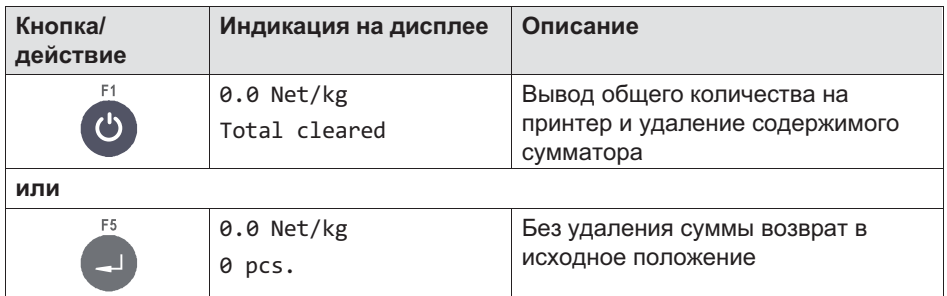

#### $716$ Режим СНЕСК

 $\Omega$ 

Режим СНЕСК служит для контрольного плюс-/минус-взвешивания с целью классификации контролируемого изделия в 3 зонах (плюс / годное / минус). Минусовый предел определяется путем вычитания из заданного значения точки переключения S1, а плюсовый предел - путем прибавления к заданному значению точки переключения S2. Точки переключения должны быть введены перед началом в Supervisor Mode.

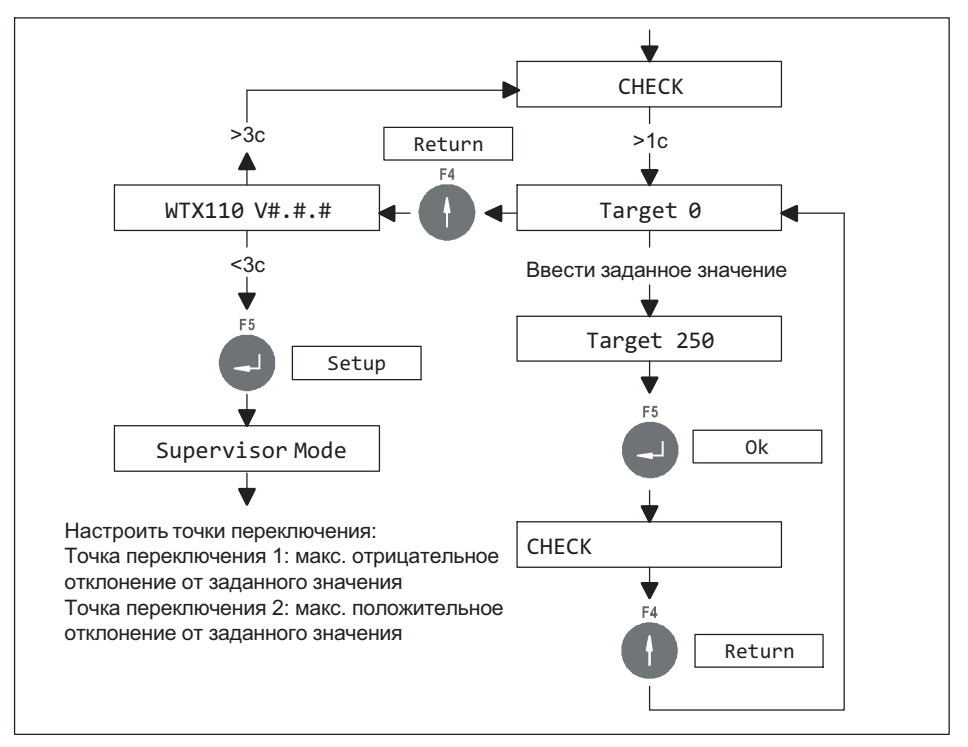

Puc. 7.6 Схема процесса настройки заданного значения и точек переключения

Минусовый предел = заданное значение - точка переключения S1 Плюсовый предел = заданное значение + точка переключения S2

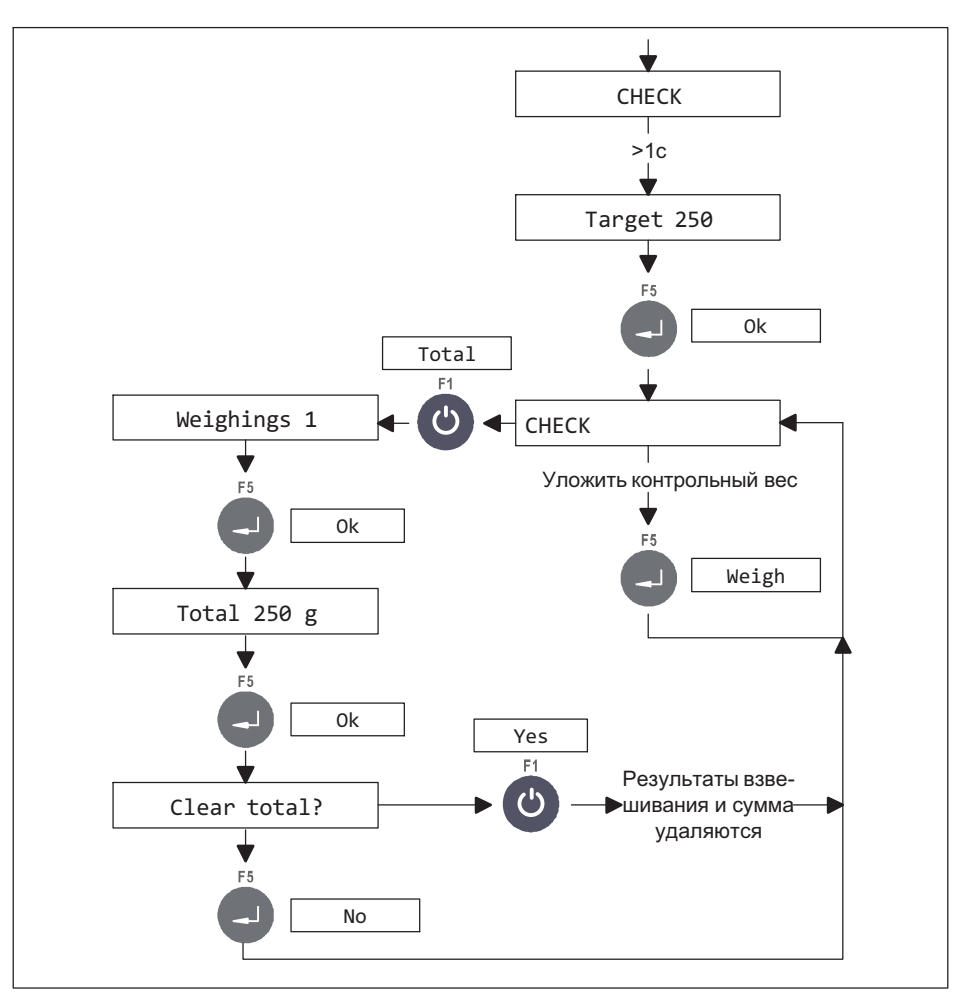

Puc. 7.7 Схема процесса контроля заданного значения и взвешивания

Контрольное взвешивание активируется после того, как нагрузка весов составит свыше 10 % заданного значения и будет зарегистрировано неподвижное состояние. После этого подается соответствующий выходной сигнал, сохраняющийся до тех пор, пока вес на весах снова не станет ниже 10 % заданного значения. Выходной сигнал отменяется, и может быть начат новый контрольный цикл.

- При подключенном датчике угла наклона Input 2 для функций режимов работы недоступен.
- Функция Generate totals может быть блокирована в Supervisor Mode посредством 'Totals? N'.

### Обзор функций цифровых входов/выходов

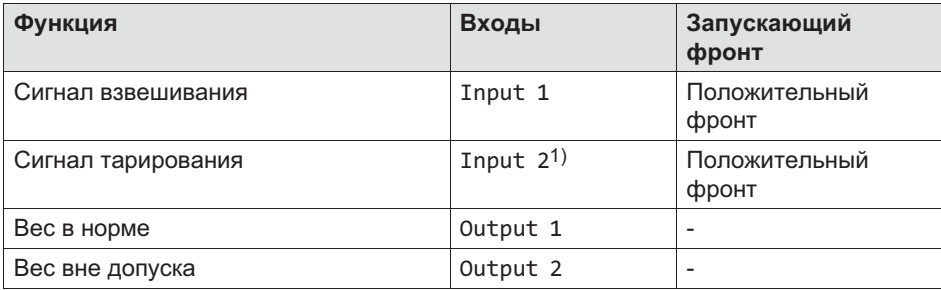

1) Только при наличии минимум 2 записей

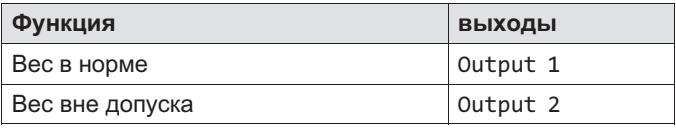

Только при наличии минимум 3 записей:

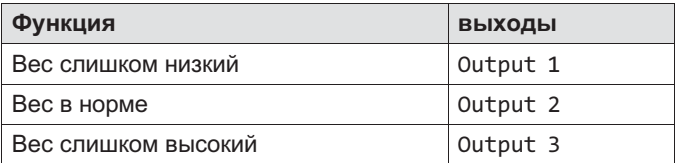

 $\Omega_{\text{eff}}$ 

### 7.1.7 Примеры применения режима **CHECK**

### Контрольное взвешивание

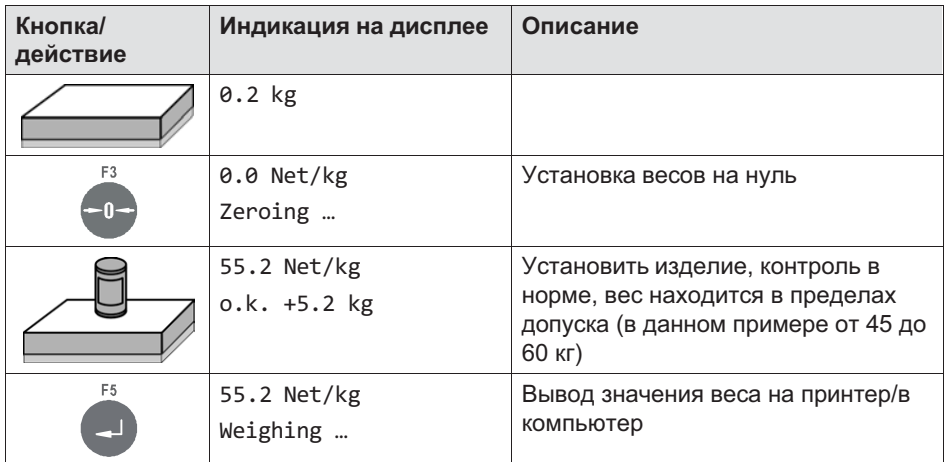

### Слишком малый вес (минус)

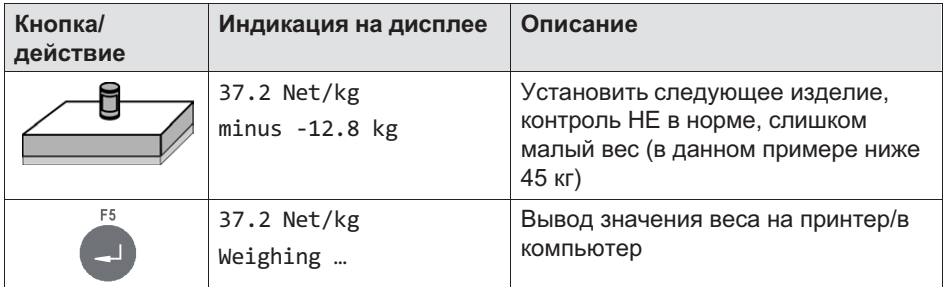

### Слишком большой вес (плюс)

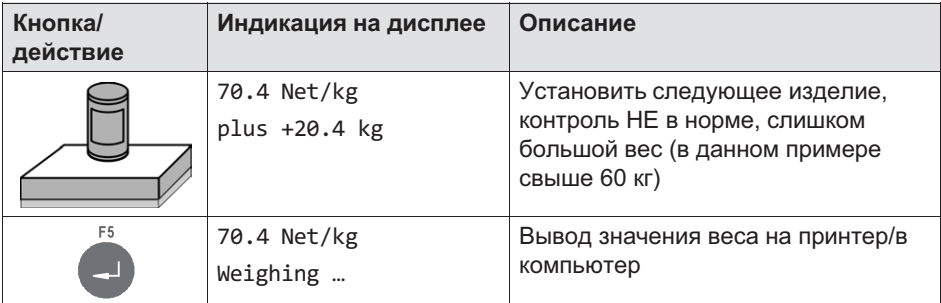

### Суммирование и окончание работы

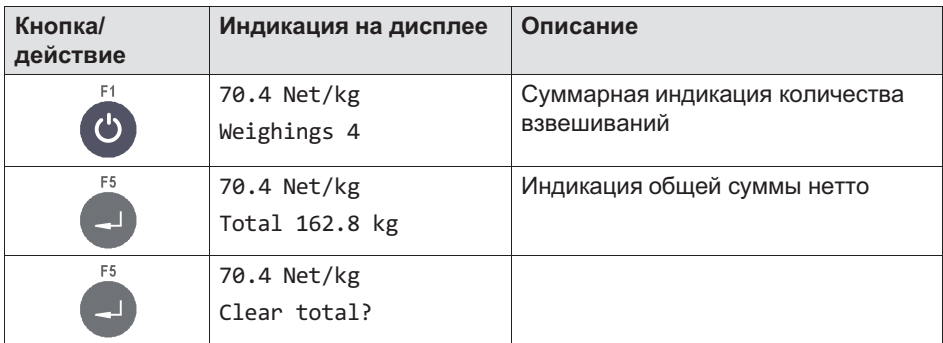

### Удалить содержимое сумматора или отмена

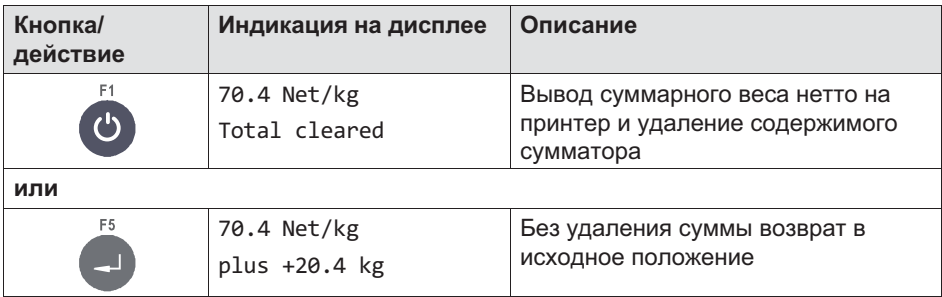

## 7.2 Режимы работы WTX110-D

#### 7.2.1 Режим **STANDARD**

Режим STANDARD – это наиболее простое применение весов с опциональными выходами предельного значения в количестве до 4.

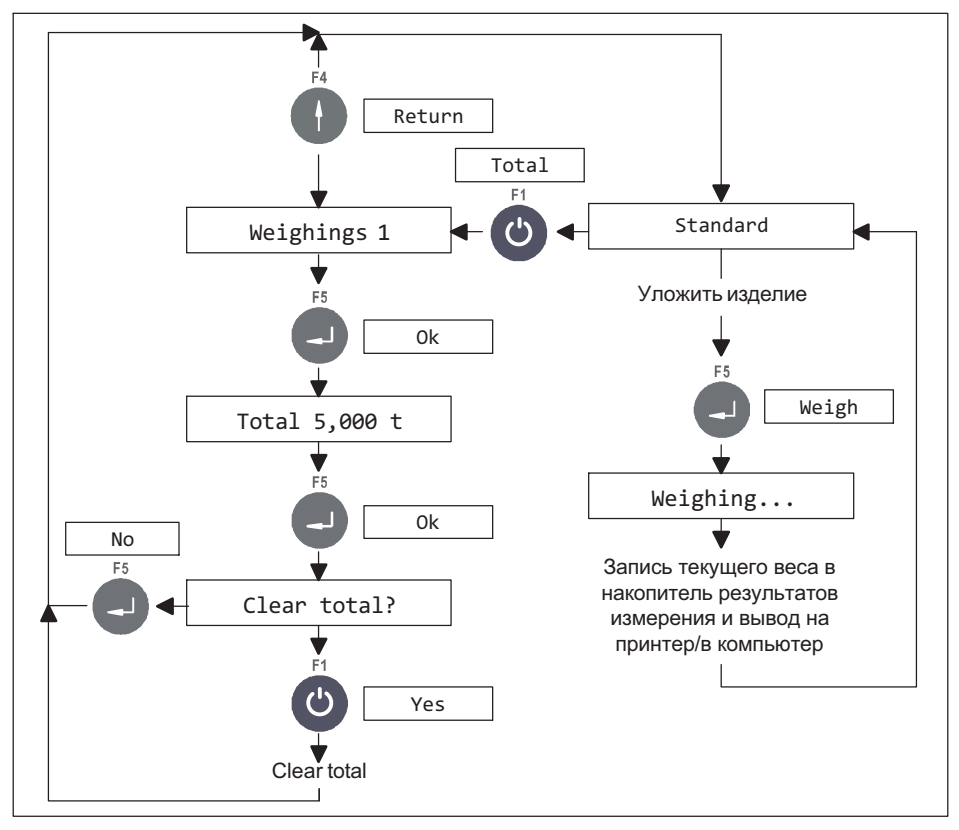

Рис. 7.8 Функция суммирования в режиме *STANDARD* (может быть блокирована в *Supervisor Mode*, опция *Totals? N*)

### 7.2.2 Режим работы Truck Easy

Режим работы Truck Easy обеспечивает местное управление простыми автомобильными весами с входным и выходным взвешиванием. Возможно промежуточное сохранение макс. 10 значений веса автомобиля во внутренней памяти входного взвешивания.

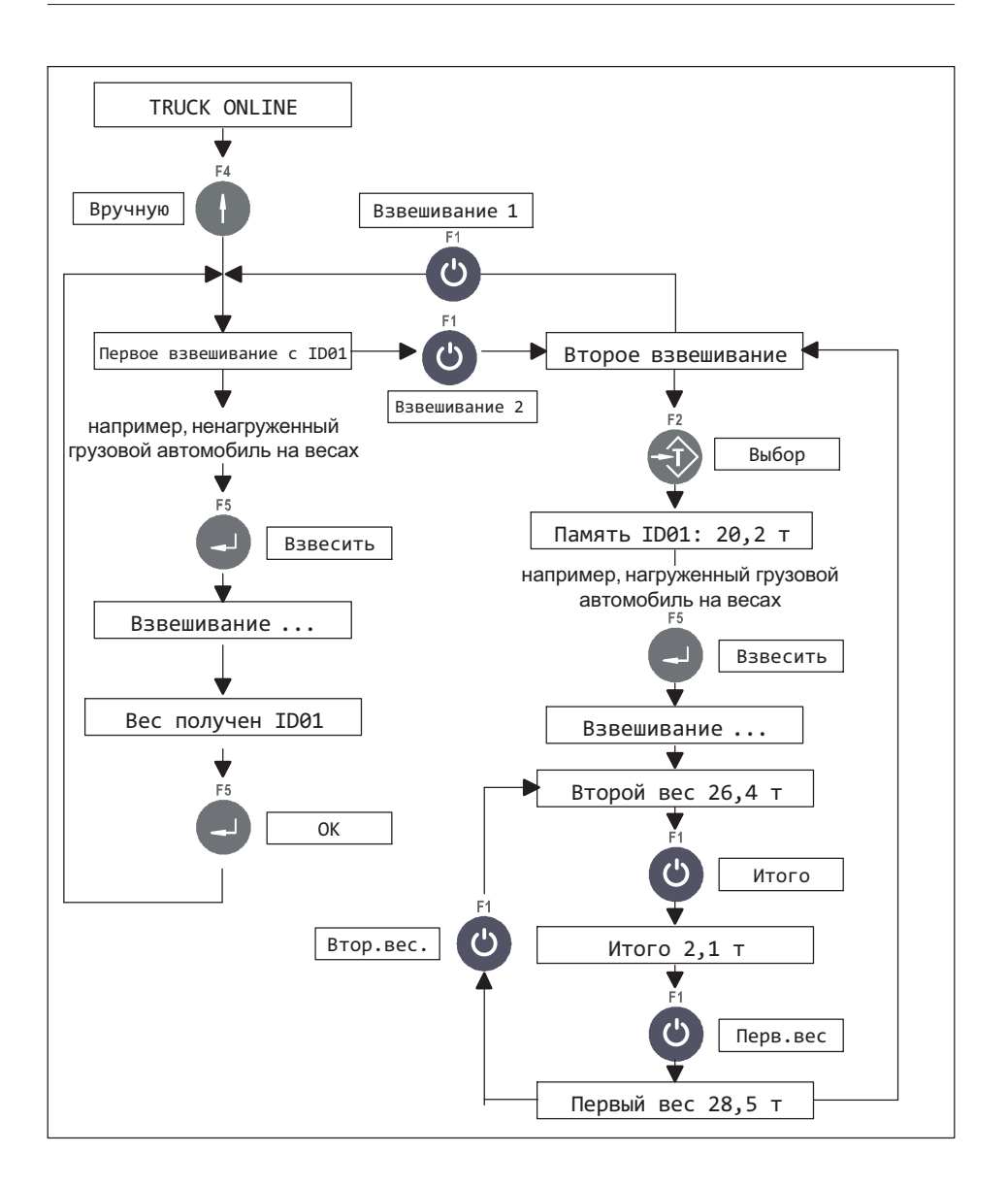

### 7.2.3 Примеры применения Truck Easy

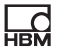

### 7.2.3.1 Первое взвешивание (вход)

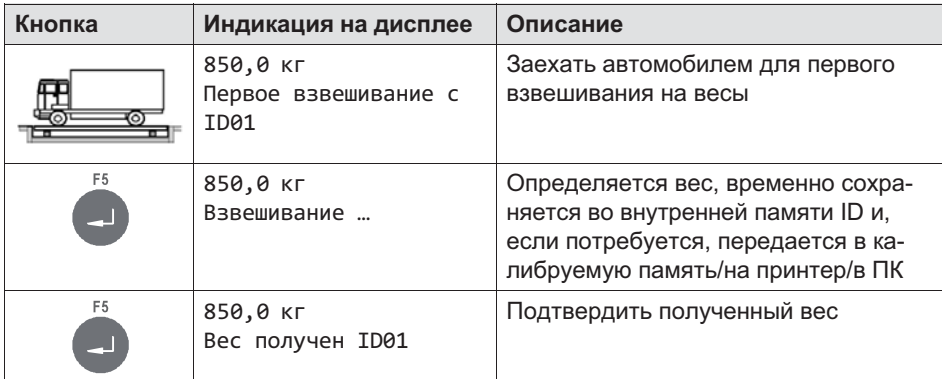

### 7.2.3.2 Второе взвешивание (выход)

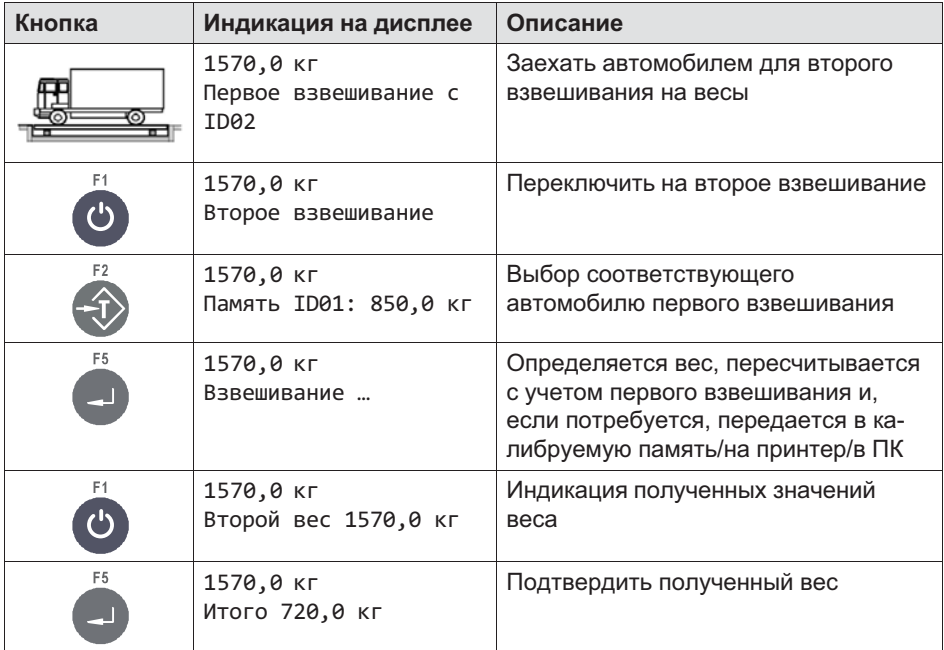

# 8 Приложение (**Application**)

Для входа в группу Application воспользуйтесь следующими кнопками.

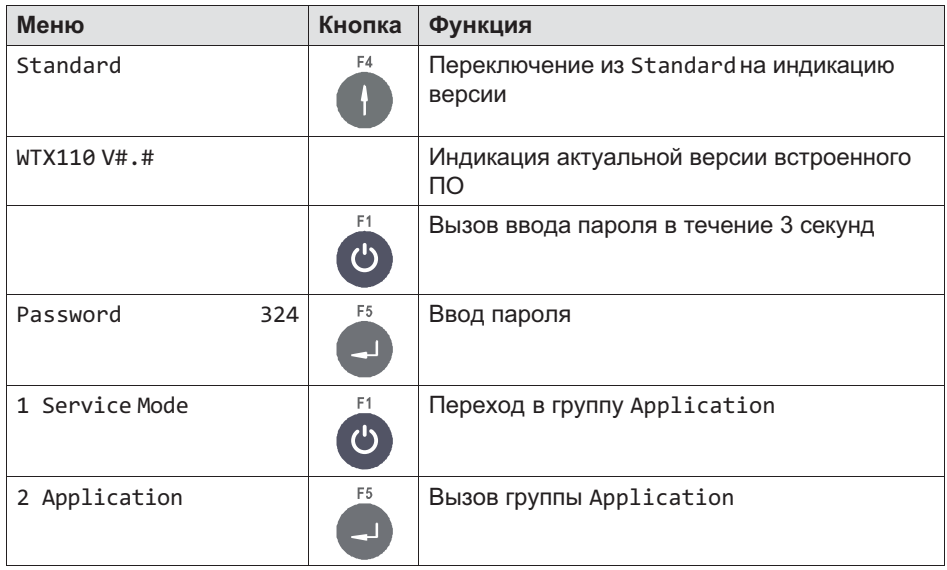

## 8.1 Базовые настройки (**General Setup**)

В этой группе меню вы можете выбрать нужное приложение WTX110. Ими являются Standard, Filler (наполнитель), Count и Check.

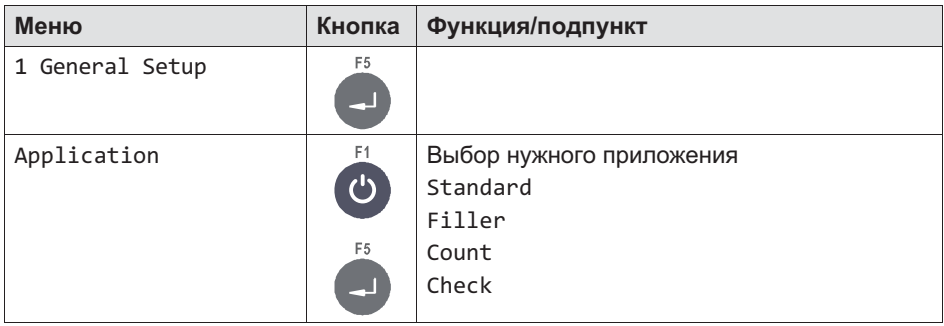

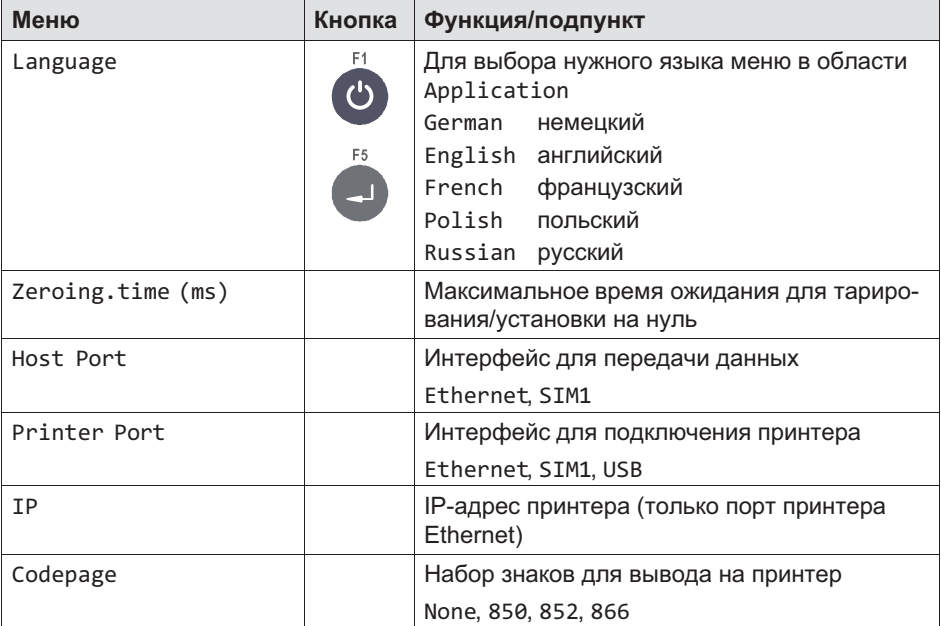

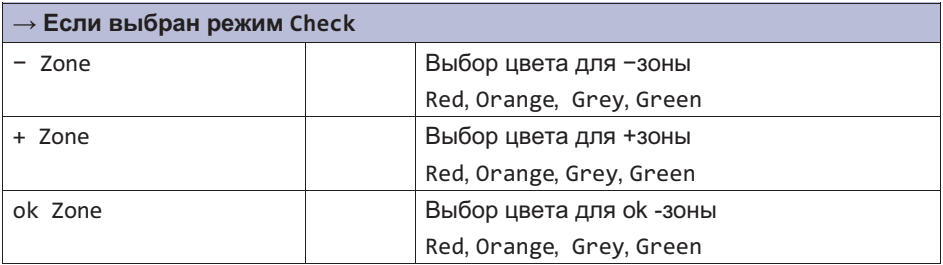

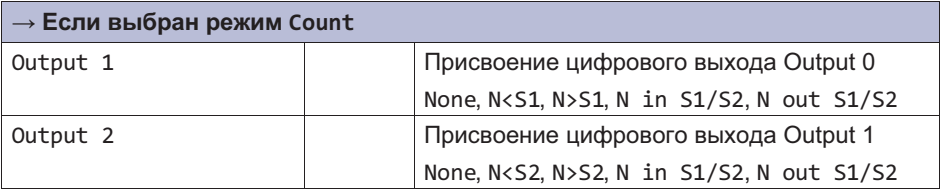

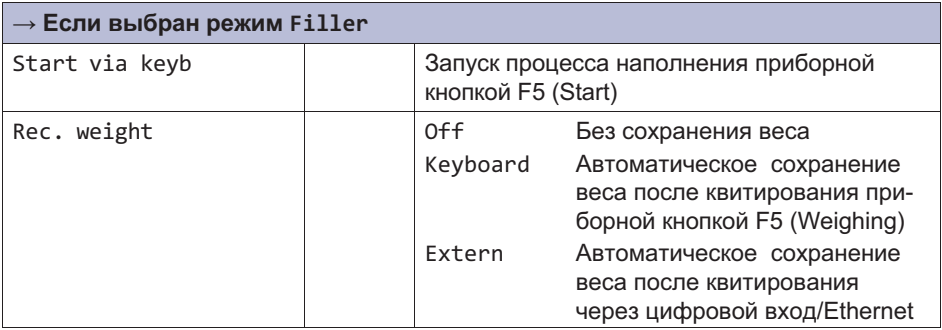

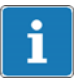

### Информация

После изменения *Application* (*Standard*, *Filler*, *Count*, *Check*) требуется повторный запуск устройства.

### 8.2 Предельные значения (**Limit Switches**)

Более подробная информация о кнопках, необходимых для входа в эту группу меню, представлена в [Navigation Pilot](#page-79-0).

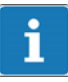

### Информация

Предельные значения имеются только при выборе *Application:Standard* .

Для функции предельных значений в распоряжении имеются максимум четыре независимо настраиваемых ограничительных выключателя, которые могут контролировать один из 2 возможных источников сигнала в 4 различных режимах.

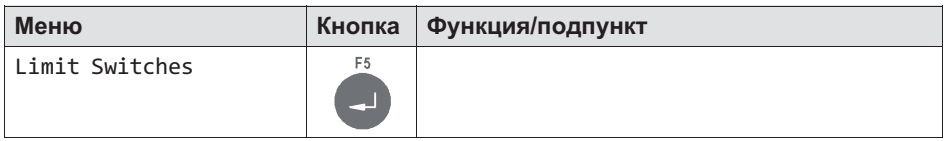

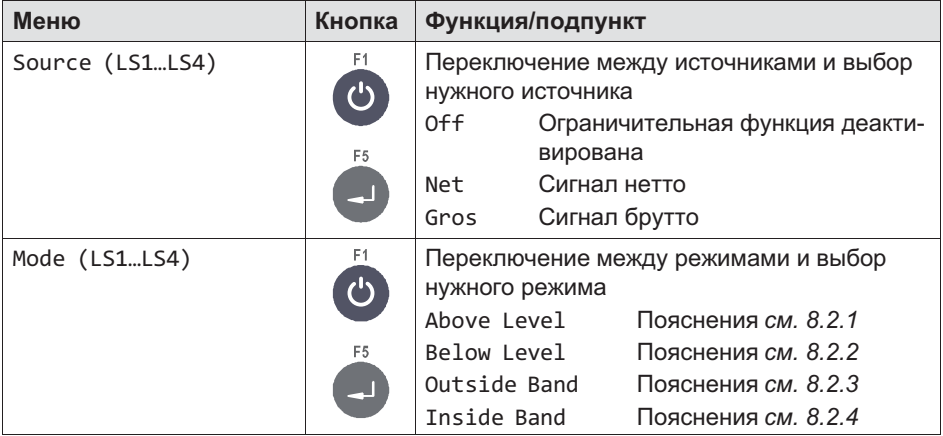

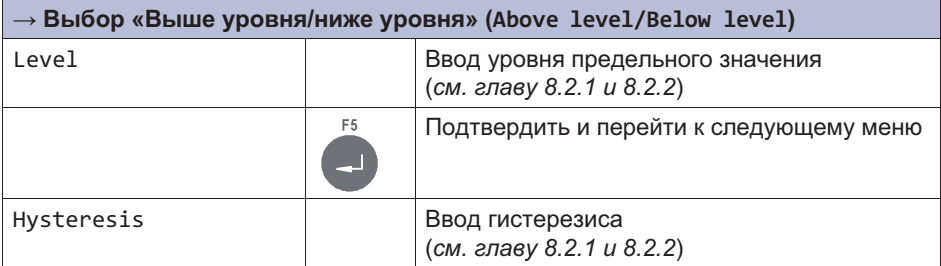

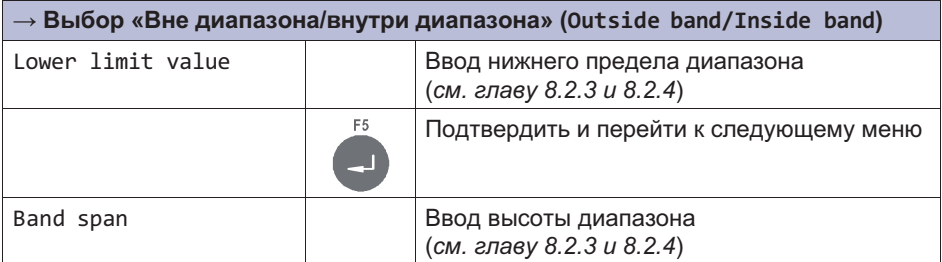

### <span id="page-131-0"></span>8.2.1 Режим: выше уровня (**Above level**)

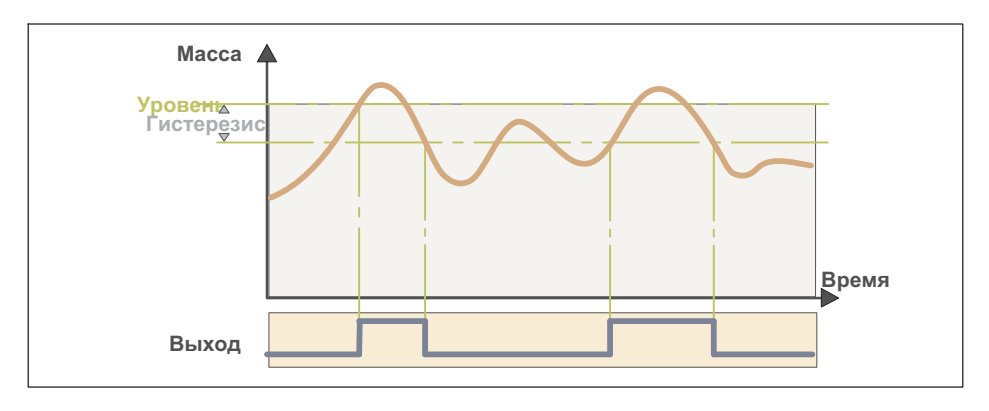

### Уровень (**GWn Level**)

В режиме «Выше уровня» задается уровень, пороговое значение которого не должно превышаться. В случае превышения устанавливается соответствующее предельное состояние. При наличии предварительно сконфигурированного цифрового выхода (например, Ausgang 3 GW1) он также устанавливается в этом случае.

Когда значение снова станет ниже уровня, предельное состояние отменяется.

### Гистерезис (**Hysteresis**)

В режиме «Выше уровня» гистерезис устанавливает величину, на которую значение должно стать ниже уровня для отмены предельного состояния и, тем самым, также цифрового выхода.

### <span id="page-132-0"></span>8.2.2 Режим «Ниже уровня» (**Below level**)

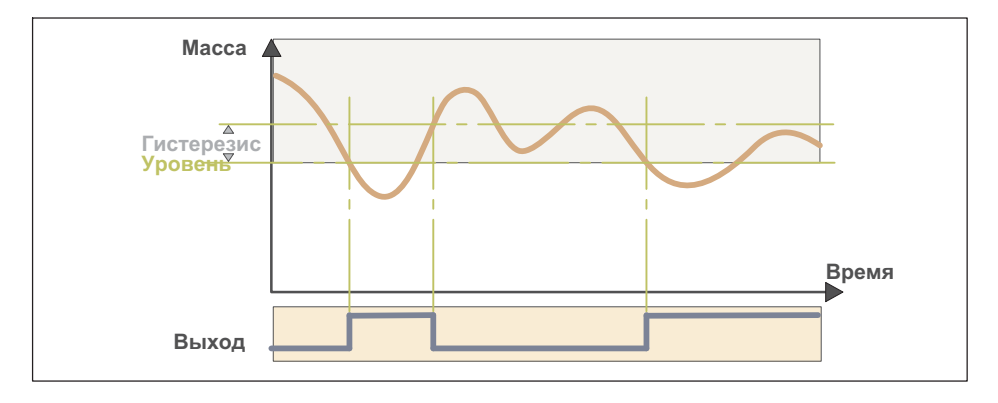

### Уровень (**GWn Level**)

В режиме «Ниже уровня» задается уровень, опускаться ниже которого значение не должно. При более низком значении устанавливается соответствующее предельное состояние. При наличии предварительно сконфигурированного цифрового выхода (например, Output 2 GW4) он также устанавливается в этом случае.

Когда значение снова станет выше уровня, предельное состояние отменяется.

### Гистерезис (**Hysteresis**)

В режиме «Ниже уровня» гистерезис устанавливает величину, на которую значение должно стать выше уровня для отмены предельного состояния и, тем самым, также цифрового выхода.

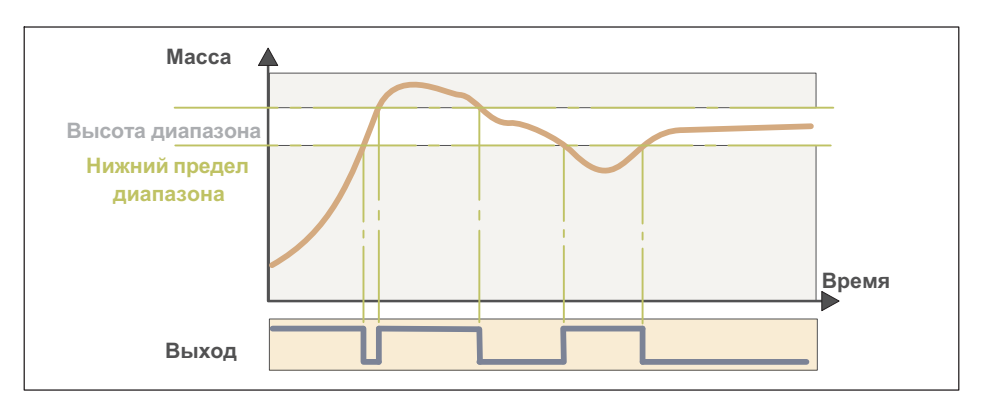

### <span id="page-133-0"></span>8.2.3 Режим: вне диапазона (**Outside band**)

#### Нижний предел диапазона (**Low lim**) / высота диапазона (**Band spn**)

В режиме «Вне диапазона» посредством нижнего предела и высоты диапазона устанавливается диапазон. Вне этого диапазона устанавливается соответствующее предельное состояние. При наличии предварительно сконфигурированного цифрового выхода (например, Output 3 GW1) он также устанавливается в этом случае.

Когда вес снова войдет в пределы диапазона, предельное состояние отменяется.

#### 8.2.4 Режим: внутри диапазона (**Inside band**)

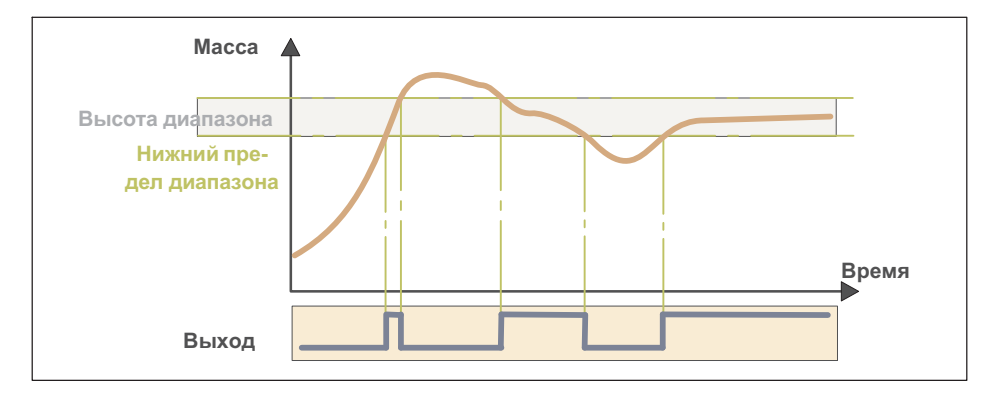

### Нижний предел диапазона (Low lim) / высота диапазона (Band spn)

В режиме «Внутри диапазона» посредством нижнего предела и высоты диапазона устанавливается диапазон. В пределах этого диапазона устанавливается соответствующее предельное состояние. При наличии предварительно сконфигурированного цифрового выхода (например, Output 3 GW1) он также устанавливается в этом случае.

Когда значение снова выйдет за пределы диапазона, предельное состояние отменяется

#### 8.3 Конфигурация цифровых входов/выходов (Digital I/O)

Более подробная информация о кнопках, необходимых для входа в эту группу меню, представлена в Navigation Pilot.

Для настроек в этой группе меню исходным условием является настройка аппаратуры цифровых входов/выходов (см. главу 6.4.2, стр. 94).

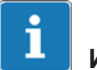

### Информация

В процессе конфигурации цифровые входы/выходы деактивированы.

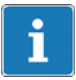

### Информация

Konfiguration Digital IO возможна только при выборе Application: Standard unu Application: Filler.

#### $8.3.1$ Конфигурация цифровых входов/выходов для Application: Standard

Для конфигурации цифровых входов/выходов в распоряжении имеются следующие настройки функций.

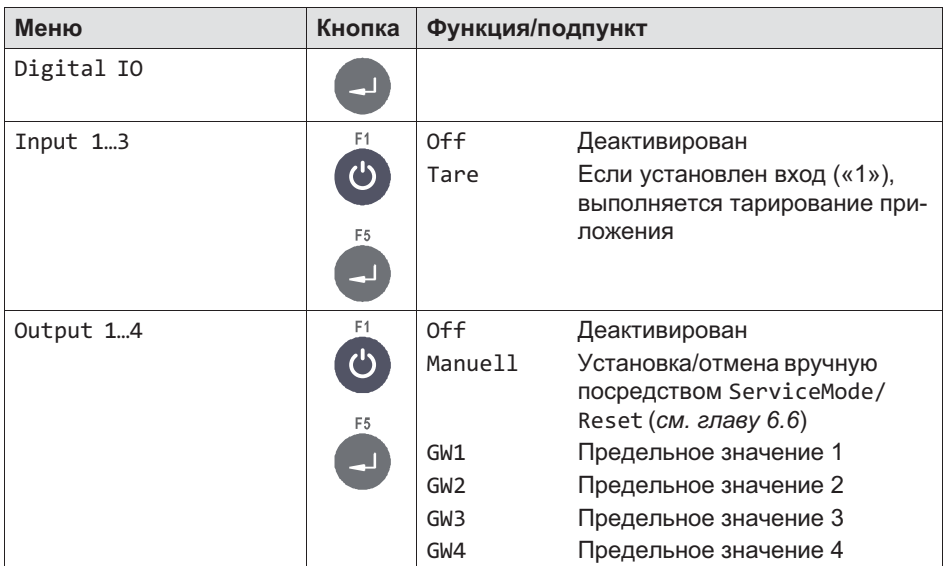

### 8.3.2 Конфигурация цифровых входов/выходов для **Application: Filler**

Для конфигурации цифровых входов/выходов в распоряжении имеются следующие настройки функций.

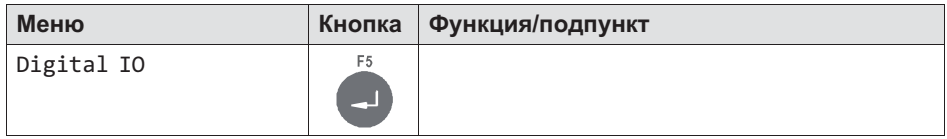

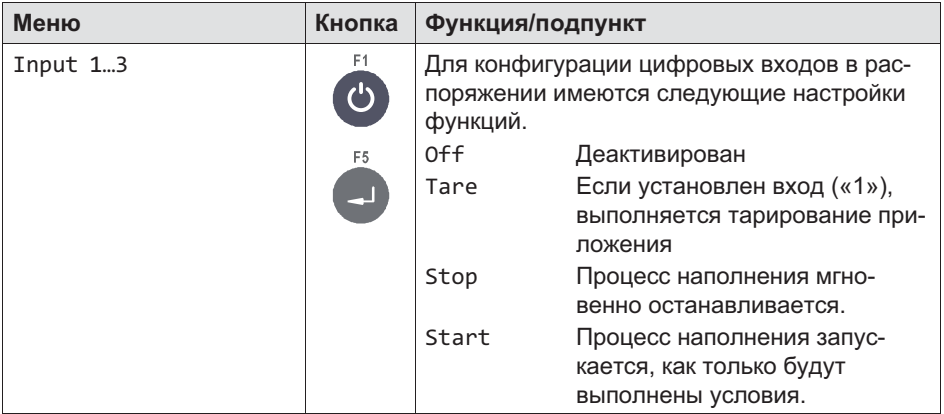

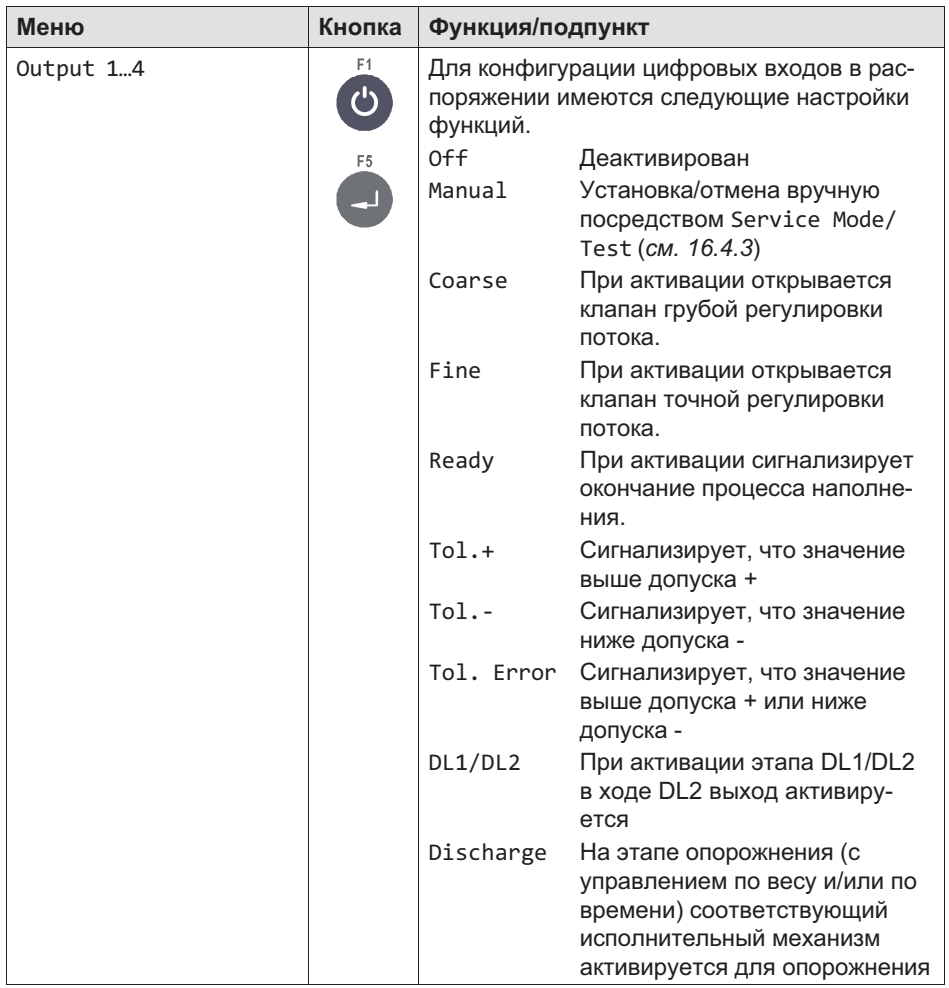

### 8.4 Обработка форматов печати (**Format**)

Устройство WTX110 обеспечивает возможность согласовать стандартные форматы печати на весовом терминале с имеющимися формулярами или циклами работ. При этом переменные и тексты могут быть произвольно размещены на распечатке. Не используемые поля печати можно скрыть и произвольно изменить тексты.

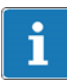

 $\Omega_{\text{min}}$ 

### Информация

При использовании сетевого принтера для доказательства возможности поверки в квитанциях отдельного веса рядом с значениями веса должны быть также распечатаны дата и номер накопителя результатов измерения.

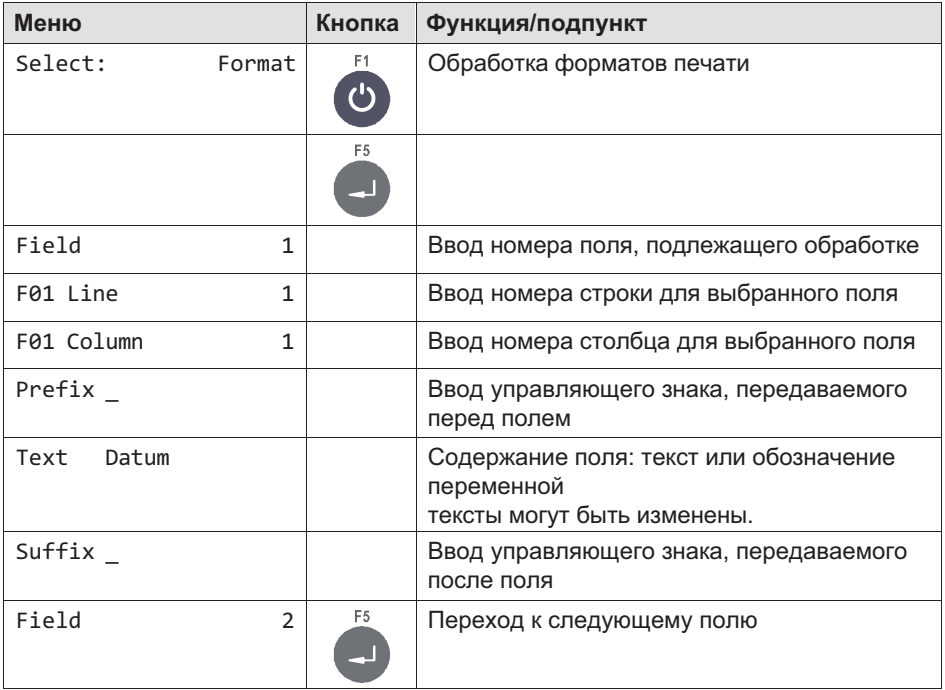

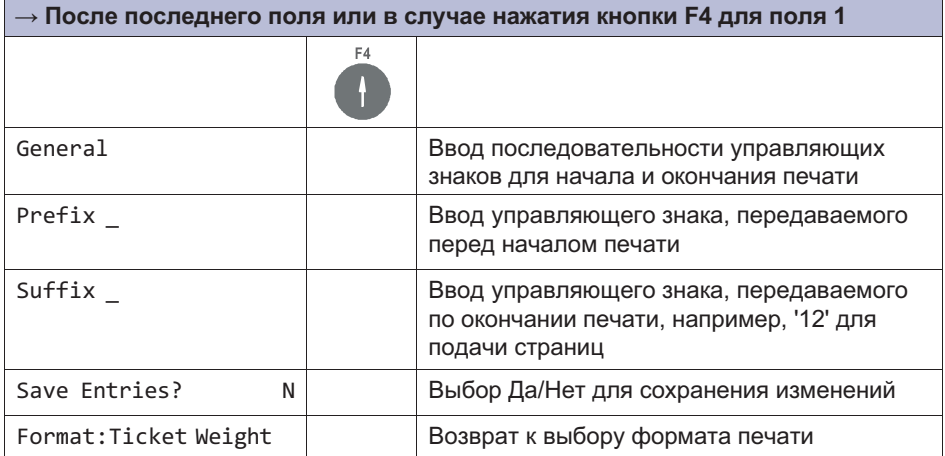

### 8.4.1 Стандартные форматы печати

Ниже указаны отдельные стандарты печати для взвешивания и суммирования с заводскими настройками по умолчанию. Содержимое полей текста приведено в кавычках ('Текст'). Переменные отображаются жирным шрифтом.

# Информация

При использовании сетевого принтера для доказательства возможности поверки в квитанциях отдельного веса рядом с значениями веса должны быть также распечатаны дата и номер накопителя результатов измерения.

#### Квитанция взвешивания (**Ticket Weight**)

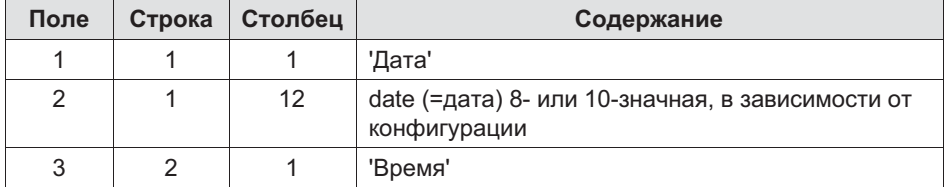

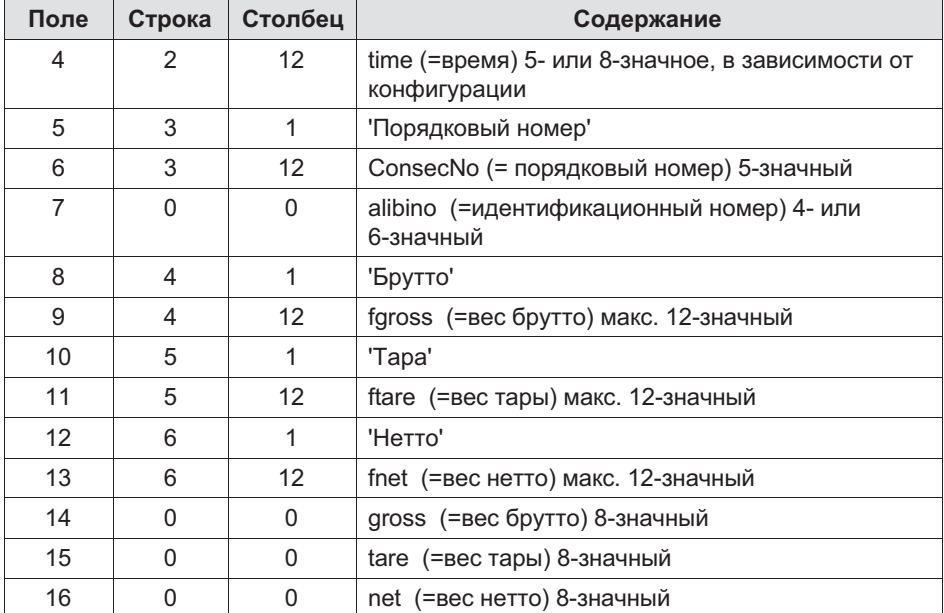

### Квитанция суммы (**Total Weight**)

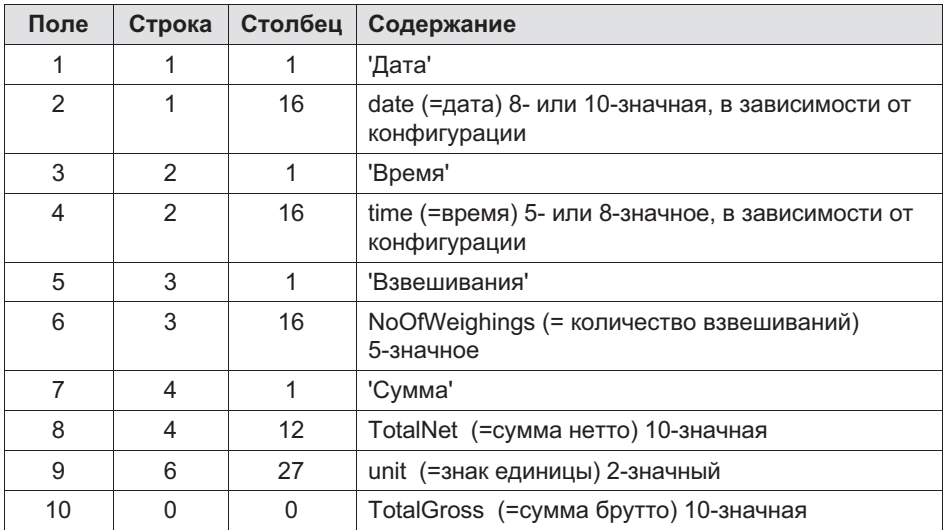

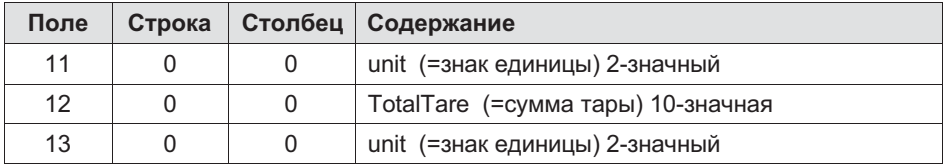

### Квитанция количества штук (**Ticket Count**)

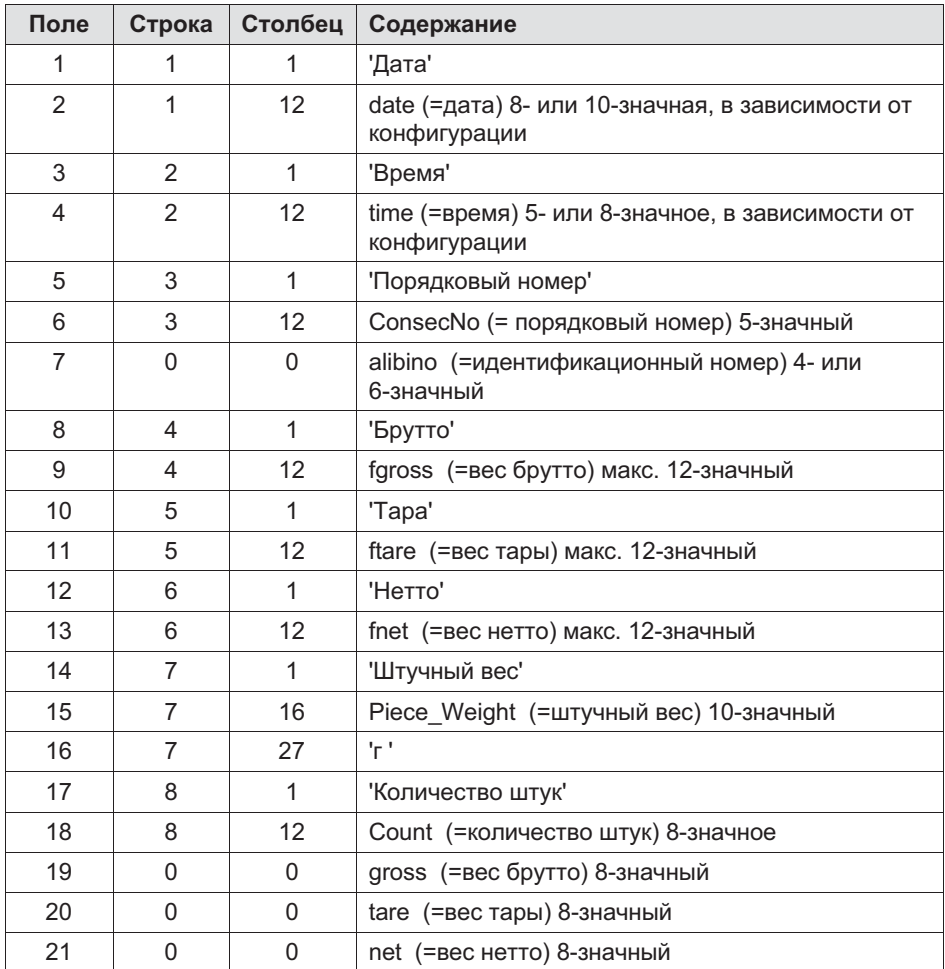

### Квитанция суммарного количества штук (**Total Count**)

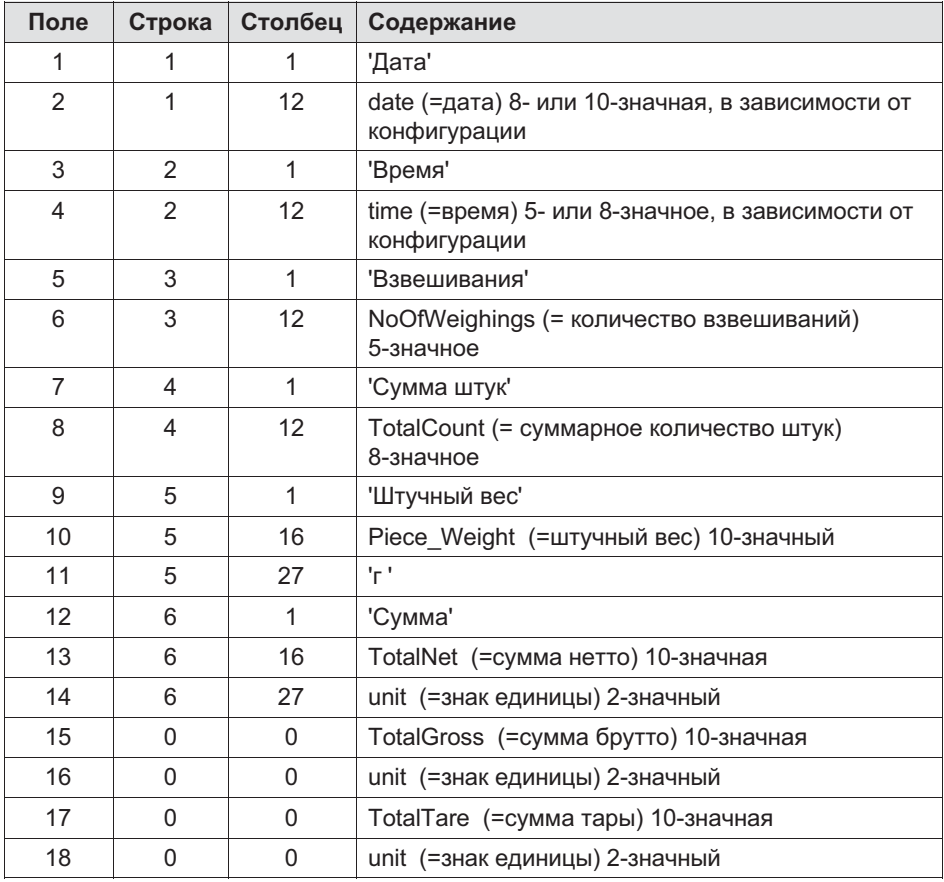

## 8.5 Заводские настройки (**Factory Defaults**)

Более подробная информация о кнопках, необходимых для входа в эту группу меню, представлена в [Navigation Pilot](#page-79-0).

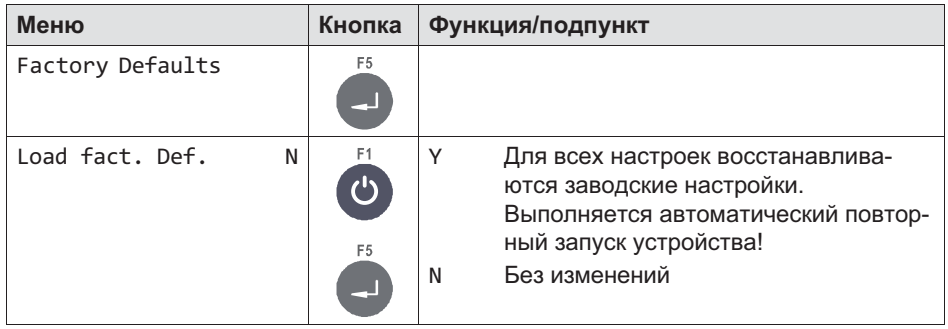
# 9 Задающий режим **Mastermode**

Для входа в группу Mastermode воспользуйтесь следующими кнопками.

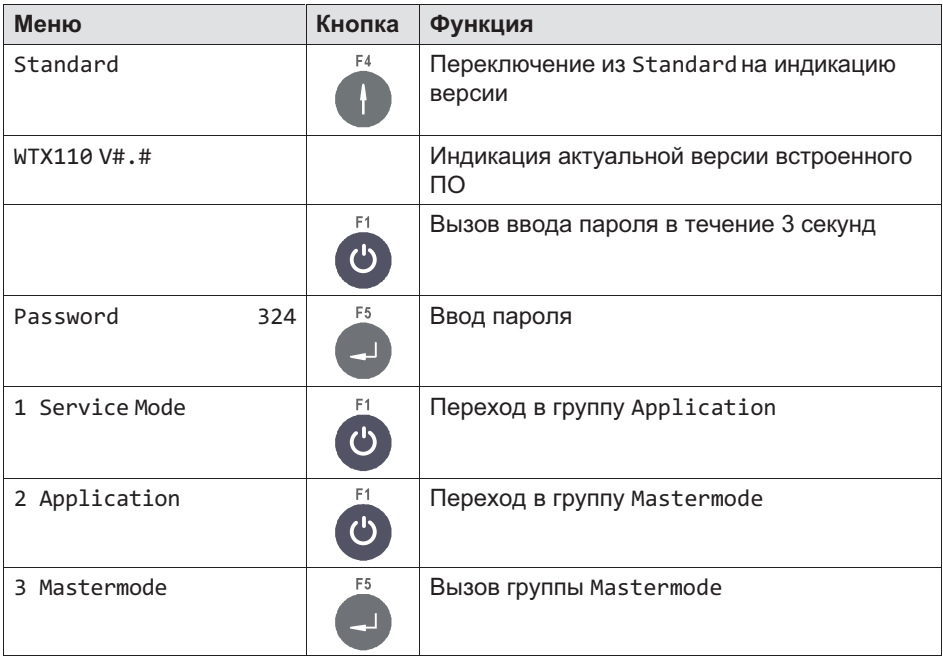

Группа Mastermode служит для оптимизации с различными настройками фильтров. В меню Mastermode можно также внести изменения с задействованным переключателем S1.

品

# 9.1 Mastermode WTX110-A

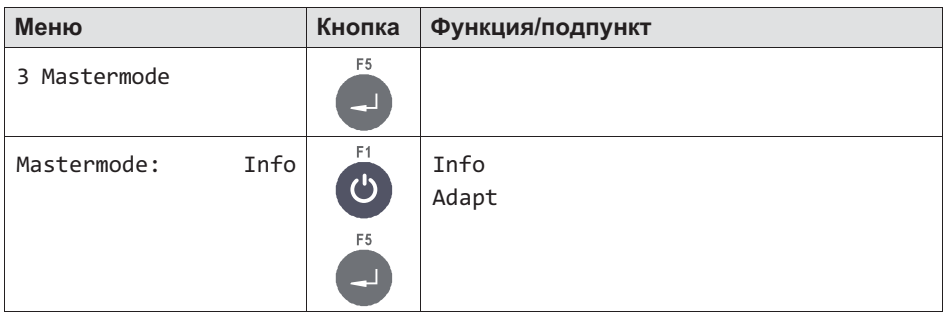

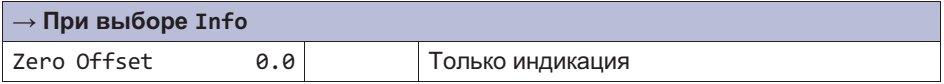

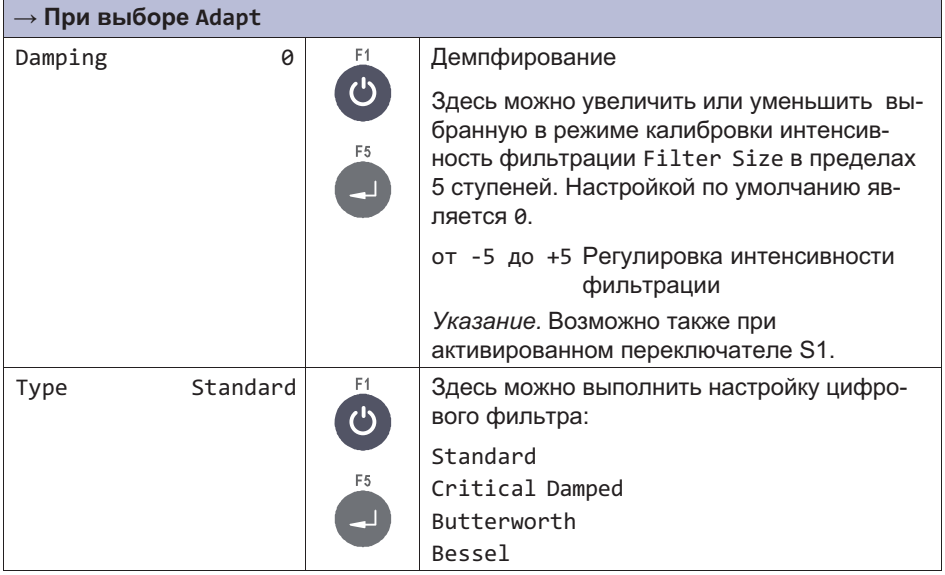

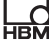

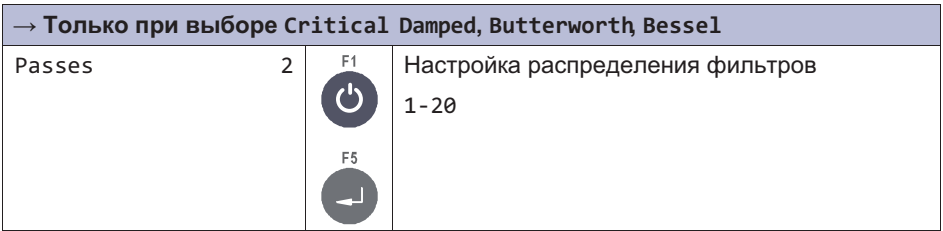

#### 9.1.1 Настройки фильтров WTX110-A

WTX поддерживает общим числом четыре режима фильтров (Type): Critically damped, Butterworth, Bessel и Standard. Standard идентичен режиму Critically damped с постоянной настройкой Passes=4. Для первых трех фильтров возможен выбор Passes от 0 до 20. Для всех возможен выбор Filter Size от 0 до 20. Type и Passes можно настроить в меню Mastermode->Adapt (Passes только если не выбран Standard как Type). Filter Size настраивается в меню Service Mode->Calibration->Adaption.

#### Время стабилизации WTX

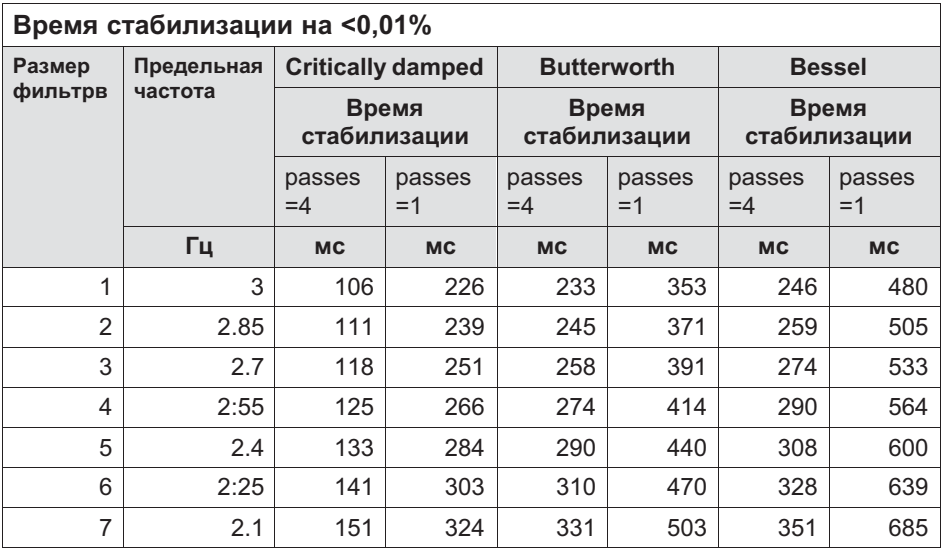

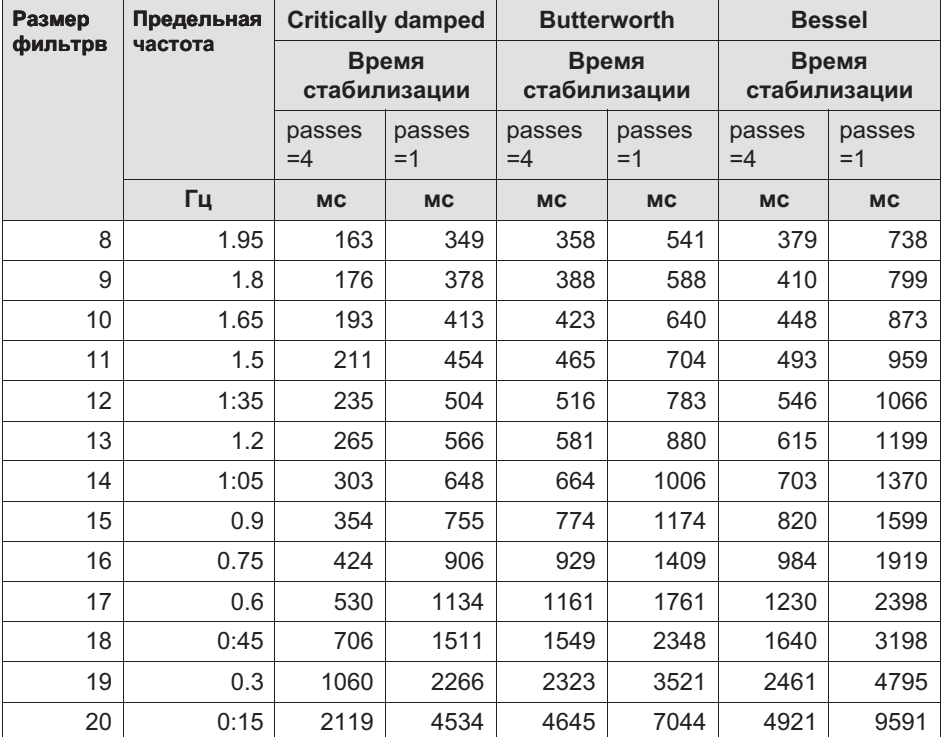

Табл. 9.1 Настройки фильтров

# 9.2 Mastermode WTX110-D

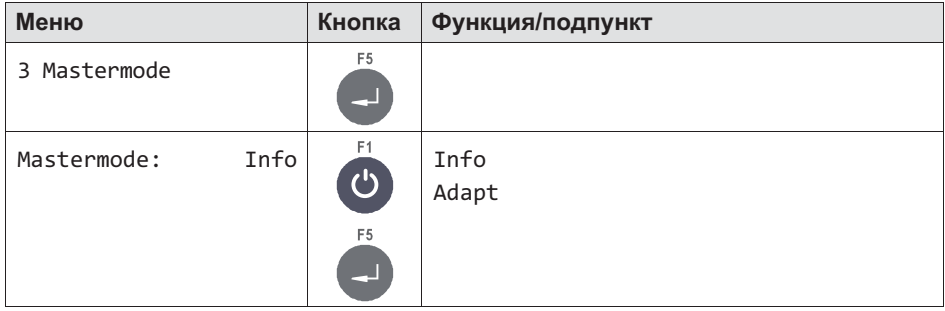

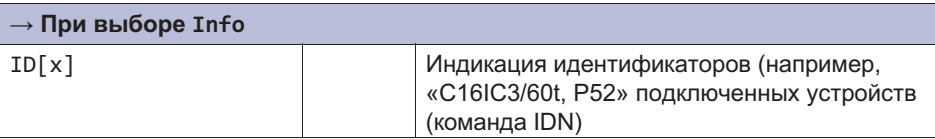

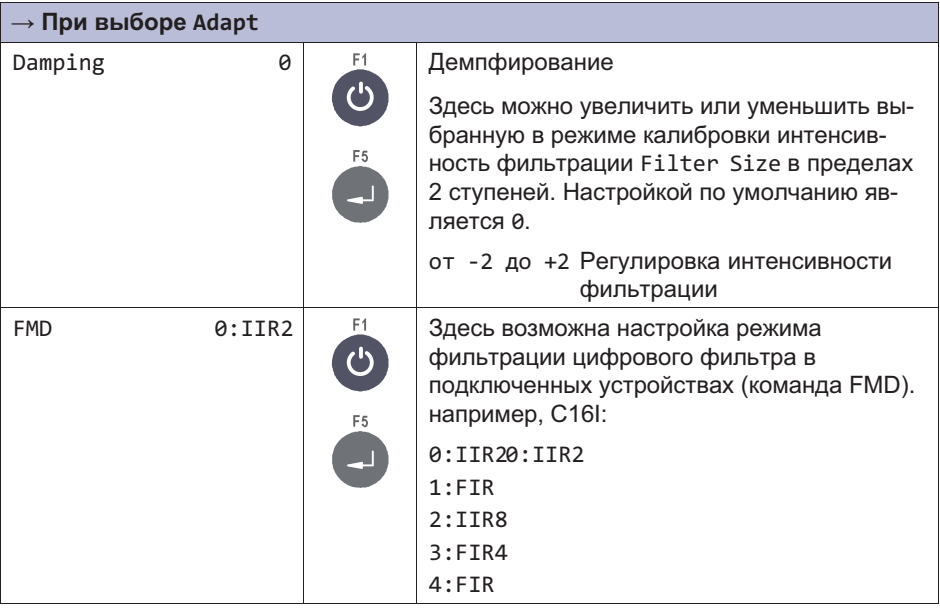

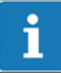

# Информация

Настройку предельной частоты и, тем самым, интенсивности фильтрации для используемого режима фильтрации можно выполнить в меню *Service Mode*, группа *Calibration*, параметр *Filter size*

# 9.2.1 Настройки фильтров WTX110-D

WTX110-D использует цифровой фильтр соответствующих подключенных устройств. Описание цифровых фильтров имеется в руководстве по эксплуатации соответствующего устройства.

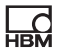

В качестве примера ниже перечислены характеристики фильтров цифрового весового тензодатчика C16I.

# Характеристики фильтров C16i

#### Характеристики фильтров IIR2 (фильтр IIR 2-го порядка) (команда C16I: FMD0)

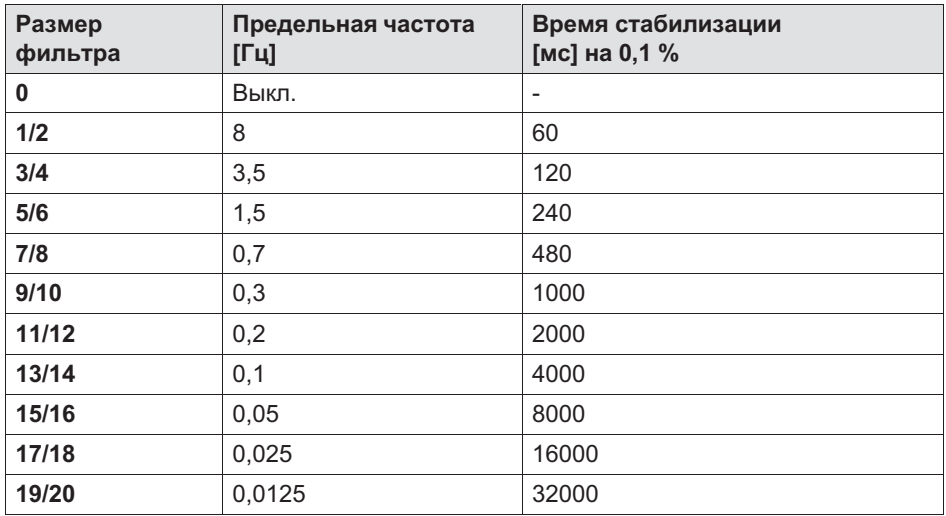

#### Характеристики фильтров FIR (FIR32)

(команда C16I: FMD1)

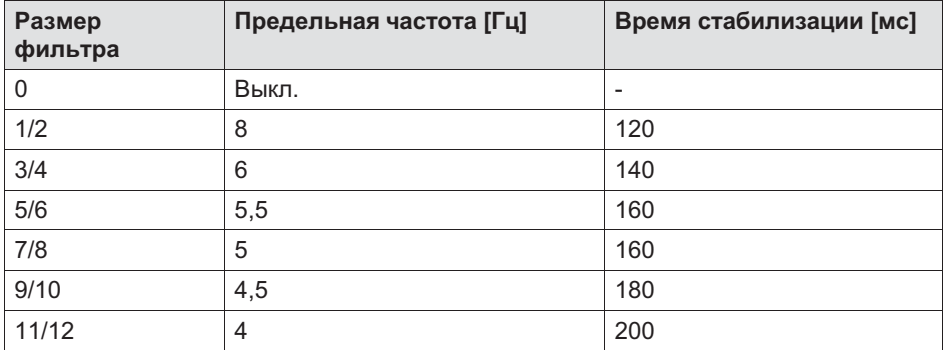

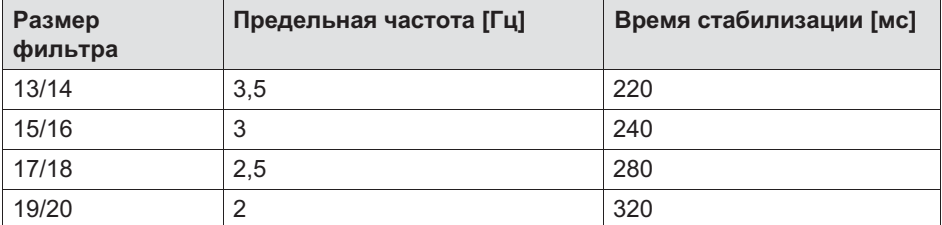

#### Характеристики фильтров IIR8 (фильтр IIR 8-го порядка) (команда C16I: FMD2)

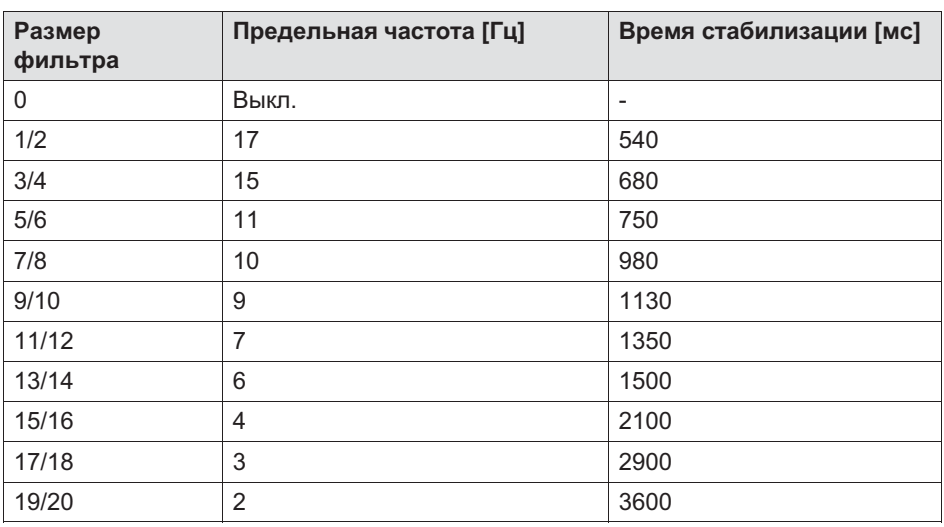

#### Характеристики фильтров FIR4 (фильтр IIR 4-го порядка) (команда C16I: FMD3)

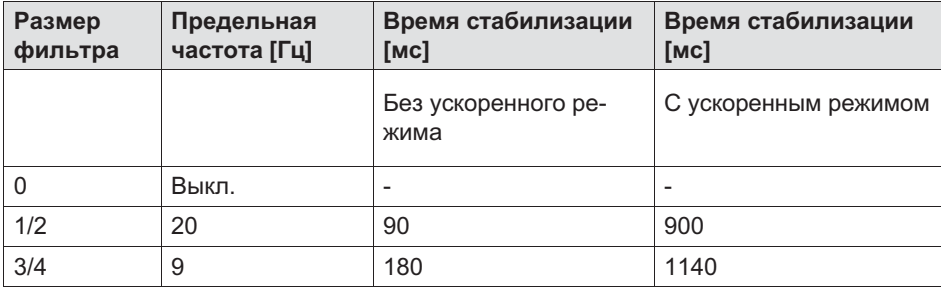

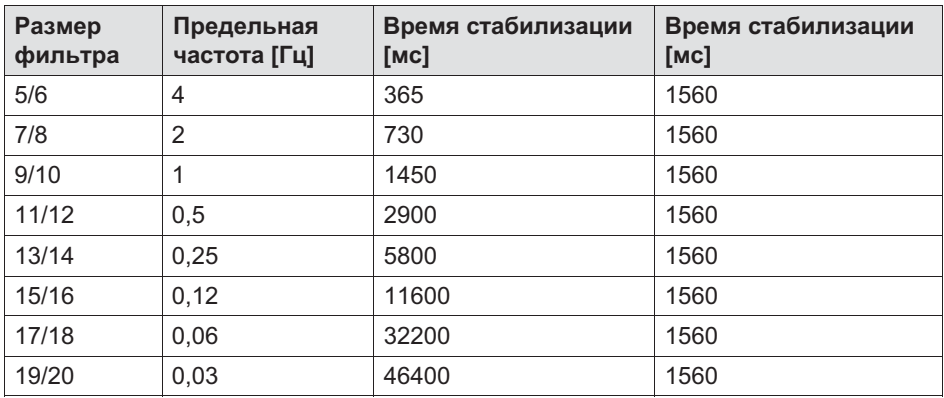

#### Характеристики фильтров FIR64 (фильтр FIR64)

(команда C16I: *FMD4*)

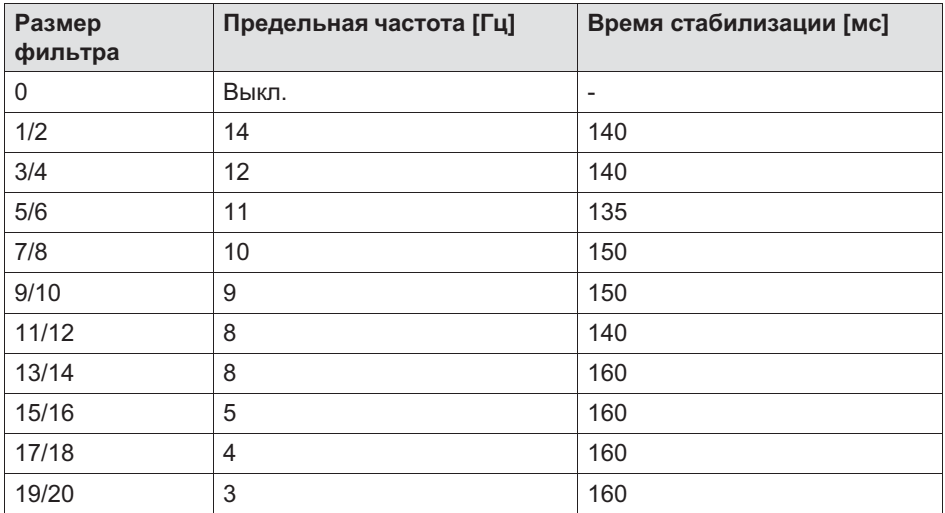

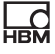

# 10 Supervisor Mode

Для входа в группу Supervisor
Mode воспользуйтесь следующими кнопками.

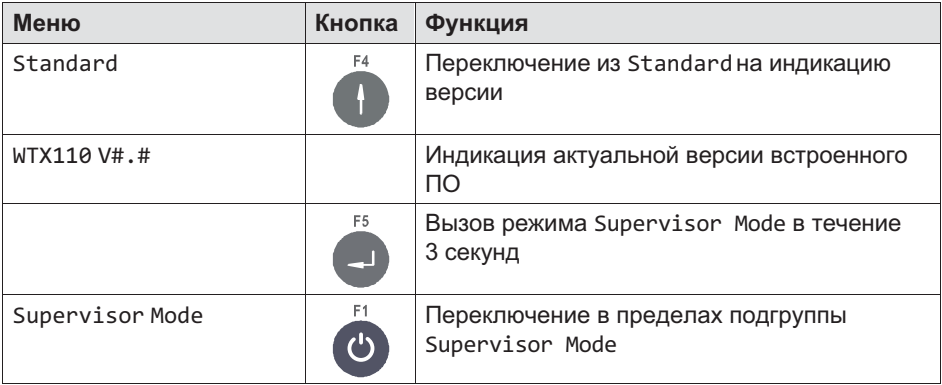

Режим Supervisor
Mode служит для ввода параметров при нормальных условиях работы. Кроме того, в режиме Supervisor
Mode можно просмотреть калибруемую память весовых данных и отчет об ошибках.

# 10.1 Общие данные (**General**)

Более подробная информация о кнопках, необходимых для входа в эту группу меню, представлена в [Navigation Pilot.](#page-79-0)

В этой группе меню можно в процессе работы после ввода пароля просмотреть и, если потребуется, изменить различные параметры.

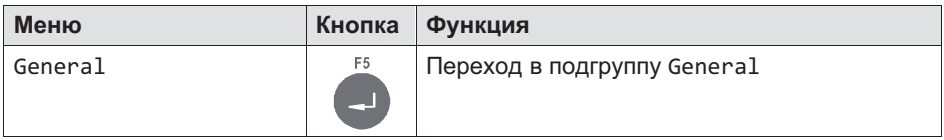

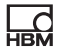

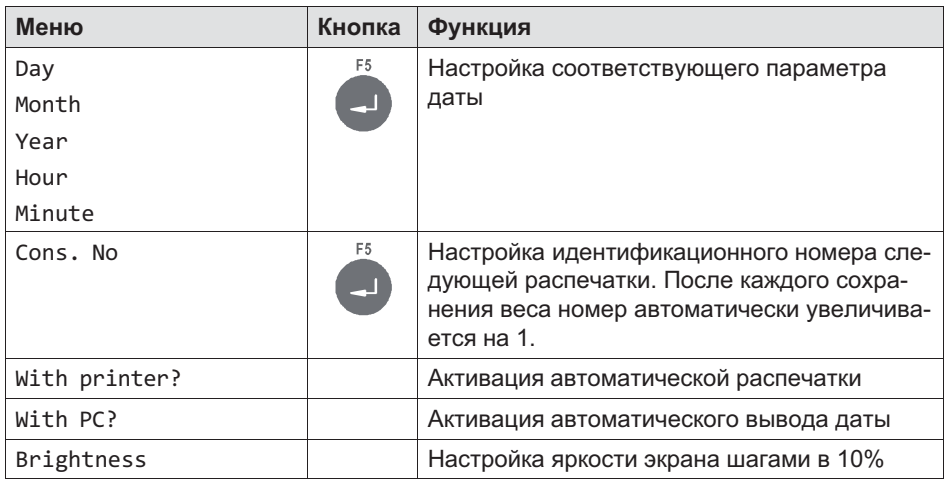

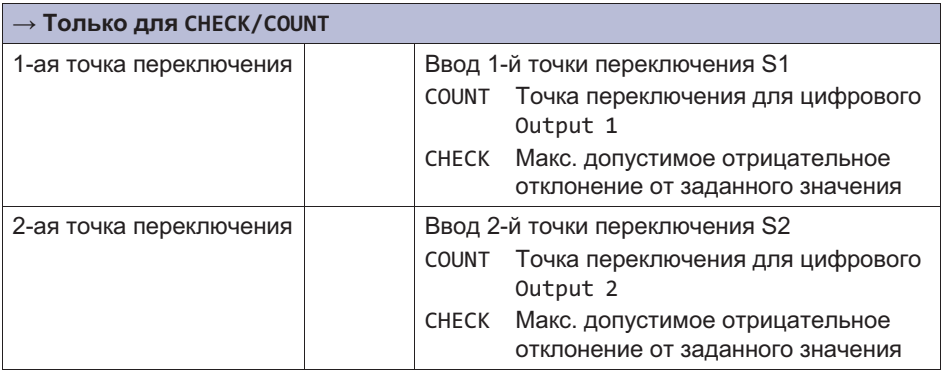

Более подробная информация о кнопках, необходимых для входа в эту группу меню, представлена в [Navigation Pilot.](#page-79-0)

В области Products в распоряжении имеются следующие меню, описанные в главах [10.2.3](#page-155-0) - [10.2.38](#page-178-0):

```
Product-No., Name, Dos.mode , Tare mode, Emtying, Optimization,
Re-Dosing, Alarm:Empty, Alarm:Flow monitor, Alarm:Overflow,
Alarm:Dos.Time, Alarm:Container, Alarm:Min.start, Valve, Empty
Ctrl, Target wght, Empty weight, Min. Start w., Crs.fl.off,
Crs. Monitor, Fine fl.off, Fine monitor, Min.Fine fl., Lower
tol., Upper tol., Syst.diff., Max.dos.t(s), Tare delay(s),
Start Fine(s), Crs.mon.(s), Lockout crs(s), Fine mon.(s), Lock
fine(s), Dos.delay1(s), Dos.delay2(s), Residual(s),
Stabilizat.(s), Empt.time(s), Reset statistic, No.of dosing,
Total weight, Mean value, Std.Dev.
```
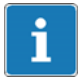

 $\frac{C}{R}$ 

#### Информация

Группа *Products* появляется только в случае настройки *Application: Filler* в меню *Service-Mode/Application/General-Setup/ Application:Filler*.

10.2.1 Обработка (**Edit**)/загрузка с USB (**Load from USB**)/ сохранение на USB (**Save to USB**)

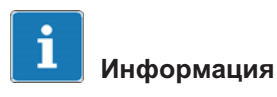

Для этой функции устройство WTX110 должно быть оборудовано портом USB.

K-WTX110-\*-\*\*\*-\*\*-USB-\*\*-\*\*\*-\*\*

Перед обработкой данных необходимо определить, следует ли обработать один из имеющихся блоков данных, загрузить другие блоки данных для обработки с карты памяти USB или сохранить эти блоки данных на карте памяти USB.

<span id="page-155-0"></span>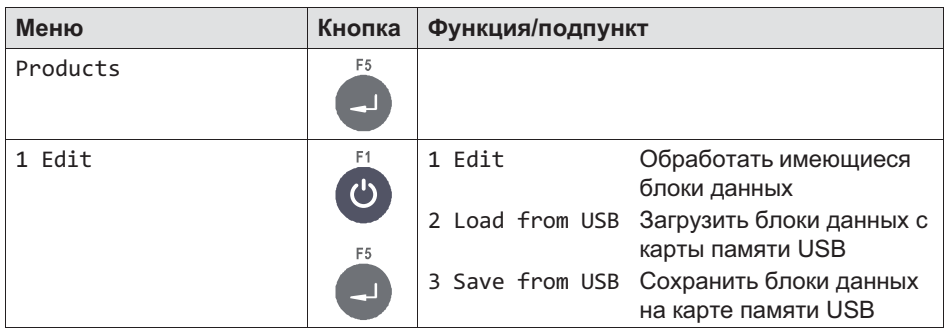

#### 10.2.2 <Info>

Настройка того, что должно произойти с выбранным набором параметров дозирования. Возможности настройки:

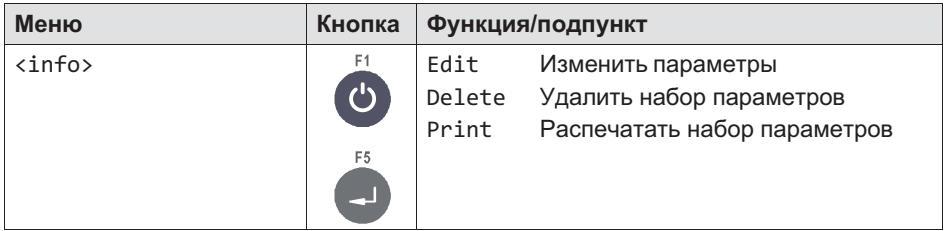

# 10.2.3 Номер продукта (**Product No.**)

Под введенным номером и соответствующим обозначением продукта (см. главу 10.2.4) сохраняются в памяти текущий набор параметров дозирования и относящиеся к нему результаты дозирования.

Могут быть сохранены до 32 блоков данных. Диапазон значений: 1…32

# 10.2.4 Обозначение продукта (**Product**)

Каждому номеру продукта соответствует обозначение продукта, которое сохраняется вместе с параметрами и результатами дозирования. Для описания продукта в распоряжении имеются 12 знаков.

# 10.2.5 Режим дозирования (**Dos.mode**)

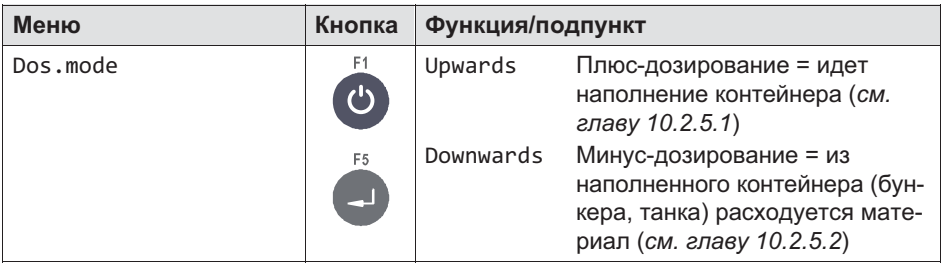

# 10.2.5.1 Плюс-дозирование (**Upwards**)

При плюс-дозировании наполняемый контейнер в процессе наполнения взвешивается. Как правило, по окончании наполнения контейнер вместе с загруженным материалом снимается.

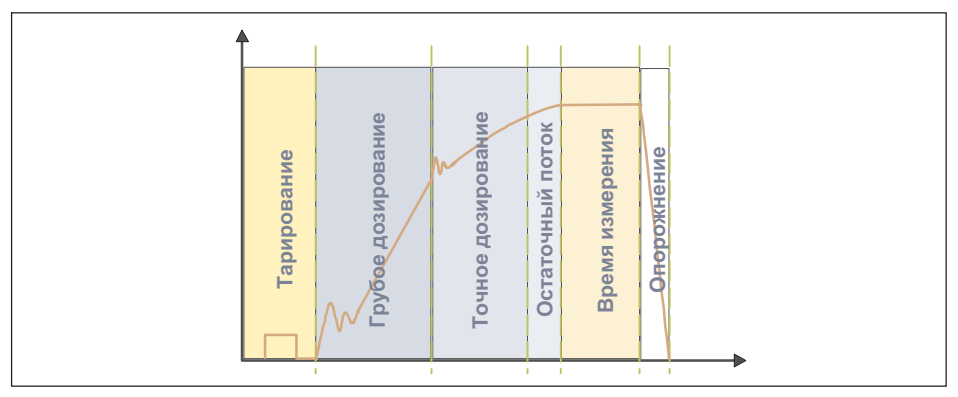

Рис. 10.1 Плюс-дозирование

#### 10.2.5.2 Минус-дозирование (**Downwards**)

При минус-дозировании путем взвешивания определяется снижение веса складского резервуара в процессе наполнения (меньшего по размеру) контейнера.

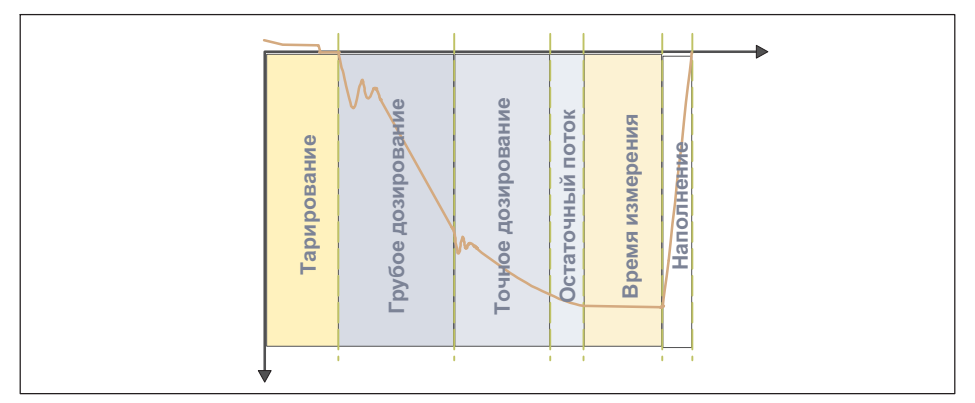

Рис. 10.2 Минус-дозирование

# 10.2.6 Режим тарирования (**Tare mode**)

Данная функция тарирования специально предусмотрена для процессов дозирования.

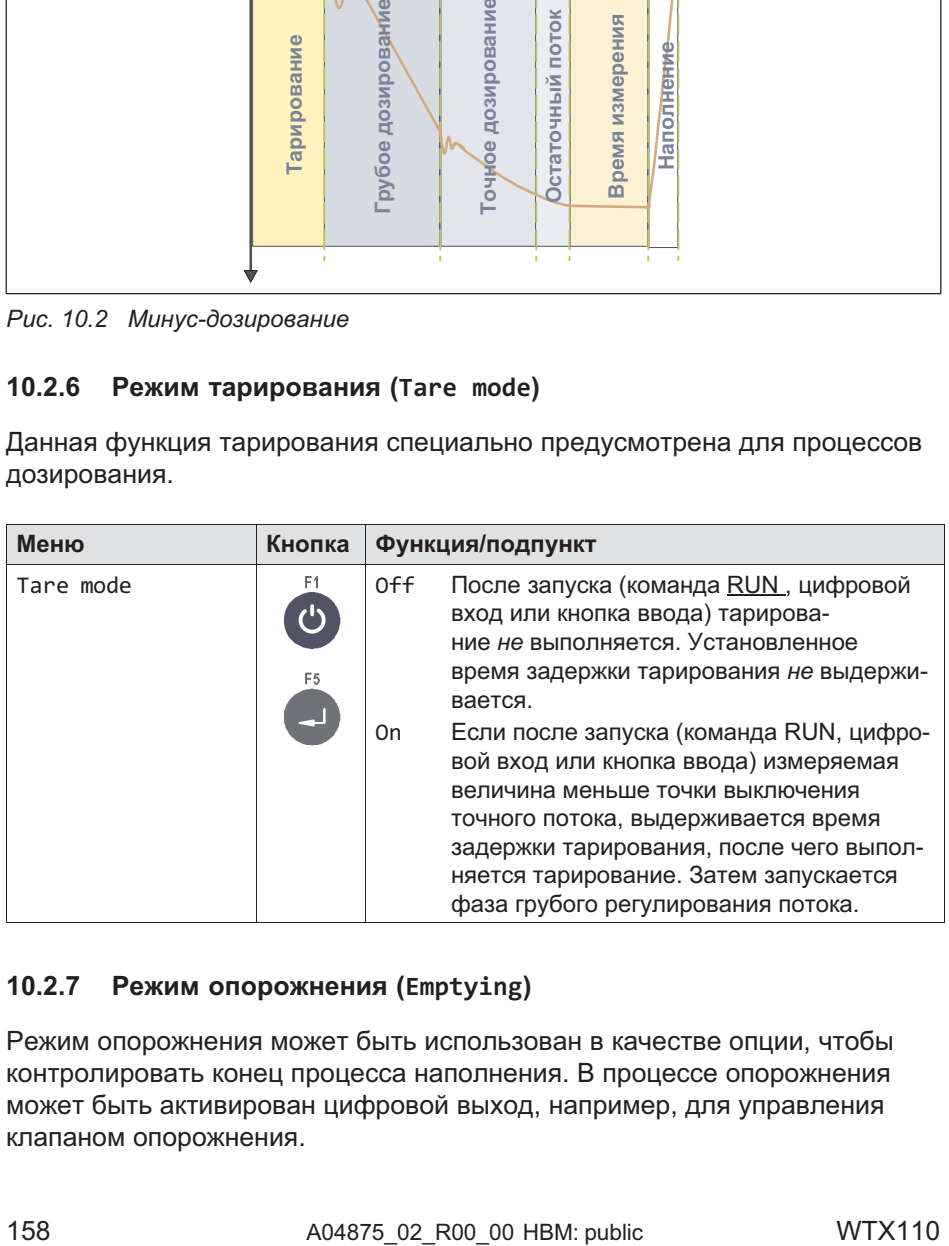

## 10.2.7 Режим опорожнения (**Emptying**)

Режим опорожнения может быть использован в качестве опции, чтобы контролировать конец процесса наполнения. В процессе опорожнения может быть активирован цифровой выход, например, для управления клапаном опорожнения.

#### Возможны два варианта.

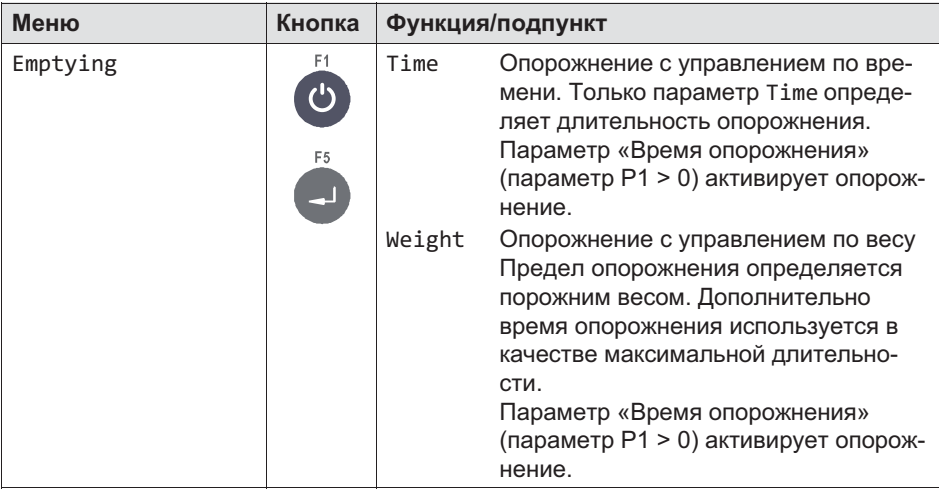

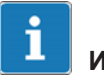

#### Информация

Непосредственно после контрольного взвешивания начинается отсчет времени опорожнения. Опорожнение считается законченным, когда будет превышено время опорожнения, независимо от того, пусты ли весы или нет. Во время опорожнения в качестве опции может быть активирован управляющий выход. По окончании опорожнения подается сигнал готовности, оповещающий об окончании процесса наполнения.

# Информация

Непосредственно после контрольного взвешивания запускается опорожнение. Опорожнение считается законченным, когда вес брутто станет меньше порожнего веса или будет превышено время опорожнения, независимо от того, пусты ли весы или нет. По окончании опорожнения подается сигнал готовности, оповещающий об окончании процесса наполнения.

# 10.2.8 Оптимизация (**Optimization**)

При активной оптимизации (параметр P1 > 0) сенсорная электроника оптимизирует фазы точного и грубого потока. Минимальный вес точного потока (FFM) гарантирует соблюдение допусков. Дальнейшее снижение доли точного потока путем повышения доли грубого потока блокируется данным пределом.

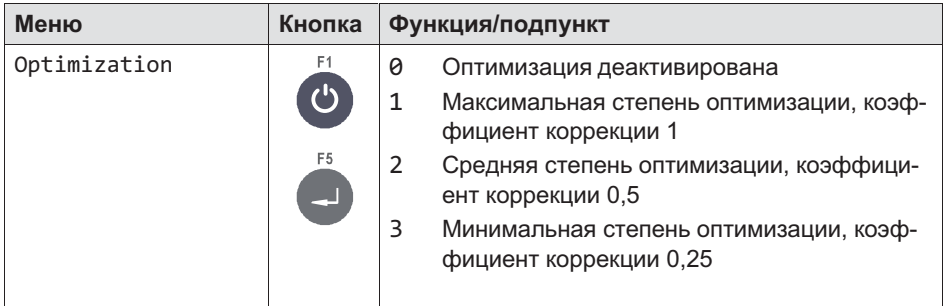

#### Значение параметра P1

Коэффициент коррекции 1 означает, что разность между фактическим и заданным весом, т. е. чрезмерно или недостаточно загруженный материал в следующей точке выключения учитывается на 100%. При коэффициенте коррекции 0,5 учитывается только 50%.

#### 10.2.9 Дополнительное дозирование (**Re-Dosing**)

Если ранее измеренное фактическое значение ниже нижнего предела допуска, выполняется дополнительное дозирование. Результат дополнительного дозирования при активной оптимизации (параметр P1 > 0) не изменяет точки выключения.

Дополнительное дозирование выполняется с точным регулированием потока.

<span id="page-160-0"></span>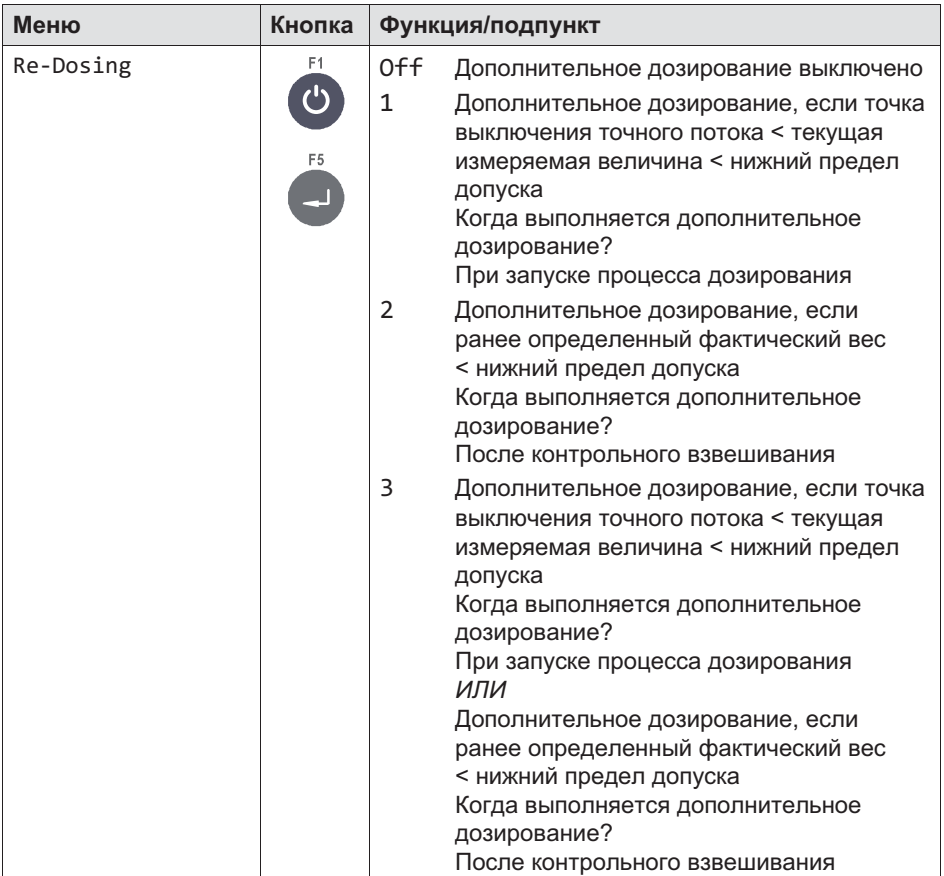

# 10.2.10 Сигнал тревоги (**Alarm:Empty**)

После того, как сигнал тревоги установлен на On, соответствующий сигнал тревоги активен. Если ни один из сигналов тревоги не указывает на ошибку, состояние тревоги отменяется («0»). Если как минимум один из сигналов тревоги указывает на ошибку, устанавливается состояние тревоги («1»). Если конфигурирован один из цифровых выходов (сигнал тревоги), он устанавливается или отменяется в зависимости от состояния тревоги.

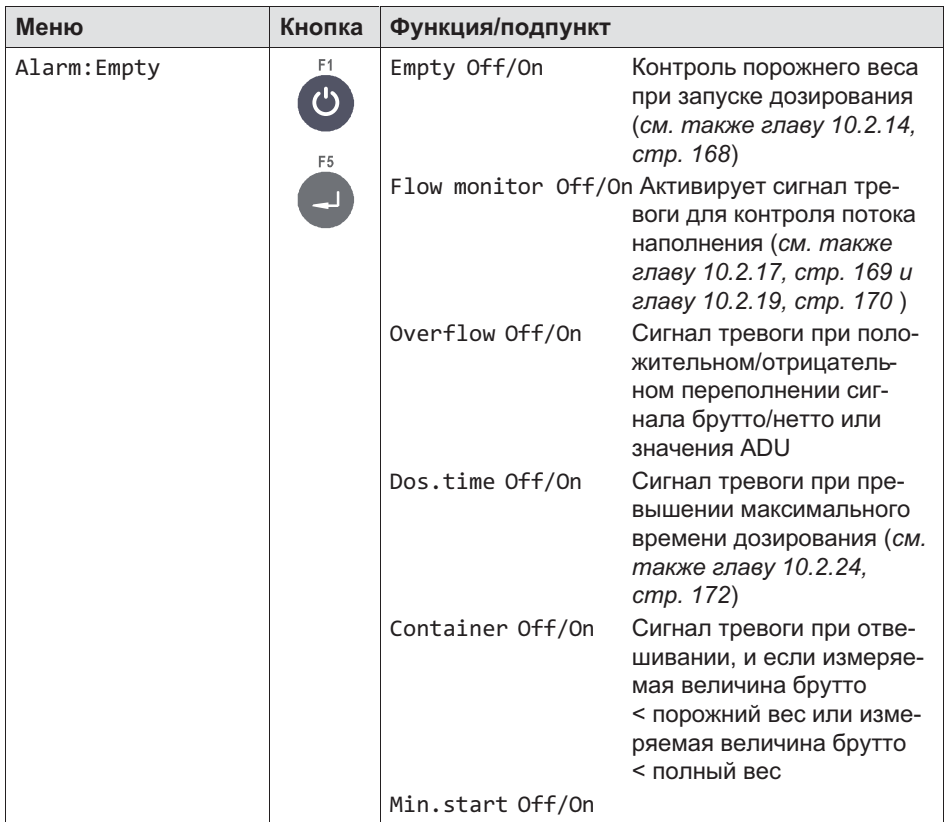

# 10.2.11 Управление клапанами (**Valve**)

Управление клапанами осуществляется через два цифровых выхода Грубый поток и Точный поток. Для различных типов клапанов в распоряжении имеются 4 режима.

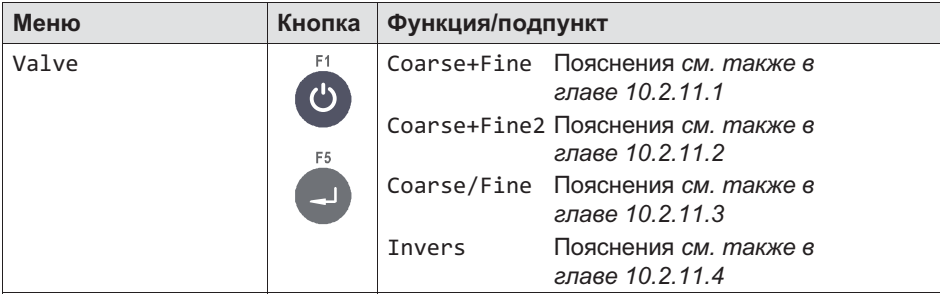

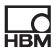

# <span id="page-163-0"></span>10.2.11.1 Грубый+точный (**Coarse+Fine**)

При запуске фазы грубого регулирования потока активируется грубый и точный поток. При достижении предела грубого потока (CBK) грубый поток деактивируется. Если открывается фаза точного потока, например, при дополнительном дозировании (параметр P1 > 0) или при запуске после останова активируется только точный поток.

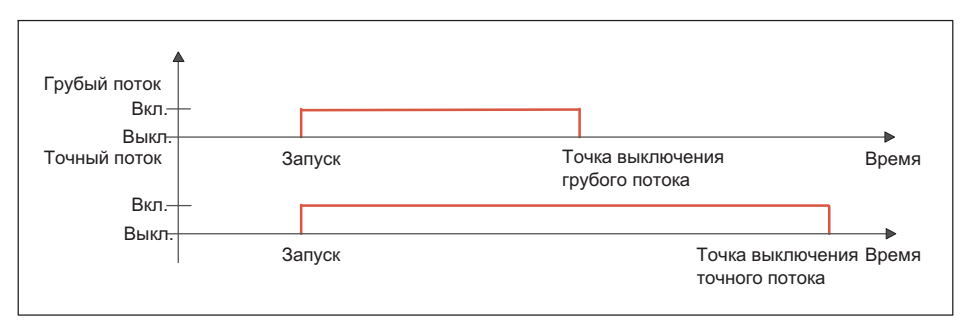

Рис. 10.3 Цикл наполнения при управлении клапанами грубого+точного потока

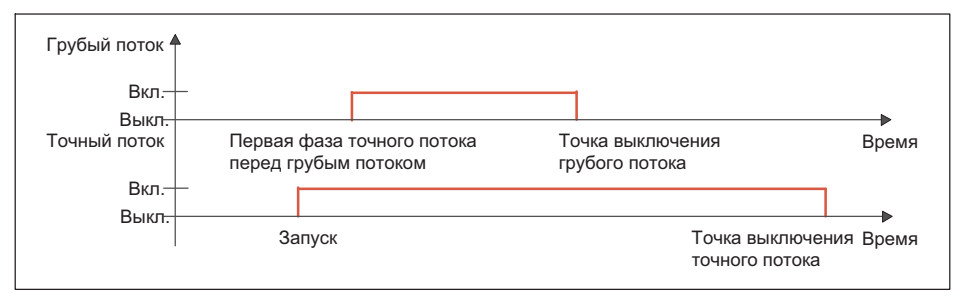

Рис. 10.4 Цикл наполнения при управлении клапанами «грубый/точный» с активацией первой фазы точного потока (см. также главу [10.2.26](#page-172-0))

# <span id="page-164-0"></span>10.2.11.2 Грубый+точный2 (**Coarse+Fine2**)

Перед запуском фазы грубого потока на короткое время вначале активируется точный поток. Затем для фазы грубого регулирования потока активируется грубый и точный поток. При достижении предела грубого потока (CBK) грубый поток деактивируется. Если открывается фаза точного потока, например, при дополнительном дозировании (параметр P1 > 0) или при запуске после останова активируется только точный поток.

Данное преимущественное включение точного потока служит для снижения пенообразования в загруженном материале.

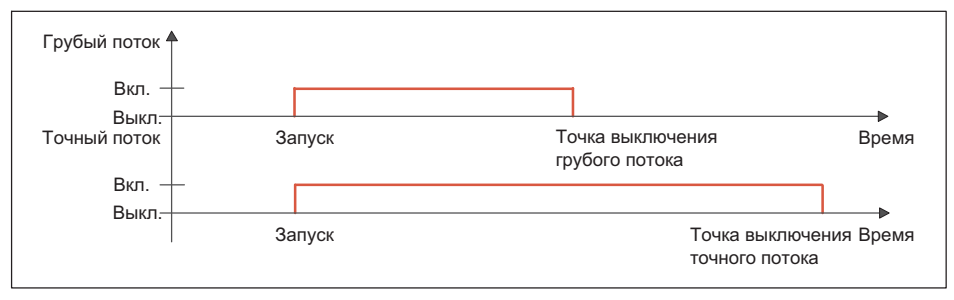

Рис. 10.5 Цикл наполнения при управлении клапанами грубого+точного потока2

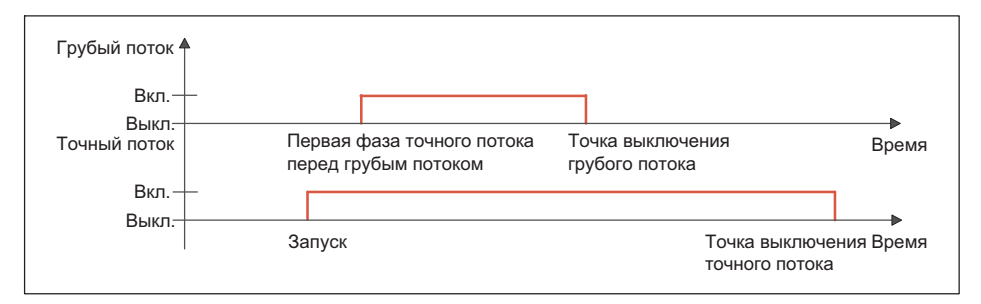

Рис. 10.6 Цикл наполнения при управлении клапанами «грубый+точный2» с активацией первой фазы точного регулирования потока (см. также главу [10.2.26](#page-172-0))

# <span id="page-165-0"></span>10.2.11.3 Грубый/точный (**Coarse/Fine**)

Грубый и точный поток активируются всегда по отдельности (никогда одновременно). В фазе грубого регулирования потока активен только грубый поток. В фазе точного регулирования потока активен только точный поток.

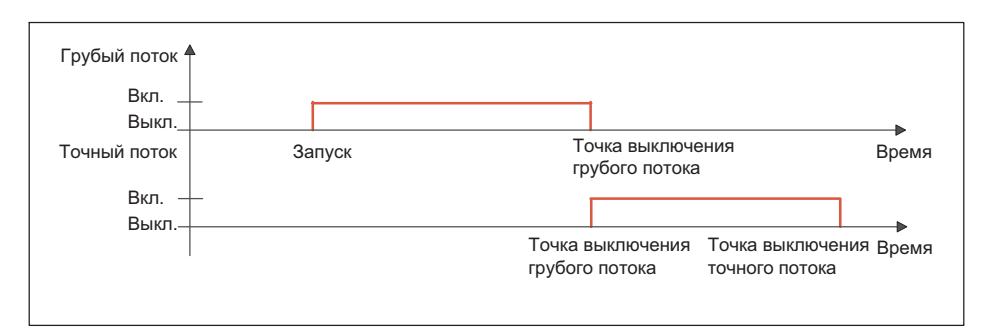

Рис. 10.7 Цикл наполнения при управлении клапанами грубого/точного потока

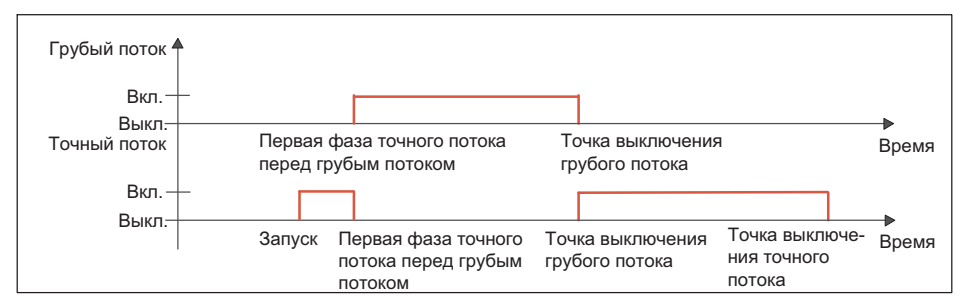

Рис. 10.8 Цикл наполнения при управлении клапанами «грубый/точный» с активацией первой фазы точного регулирования потока (см. также главу [10.2.26](#page-172-0))

#### 10.2.11.4 Инверсия (**Invers**)

<span id="page-166-0"></span>£

При открывании всегда активируется грубый поток и остается активным с момента запуска до окончания процесса дозирования. Точный поток дополнительно активируется в фазе точного регулирования потока.

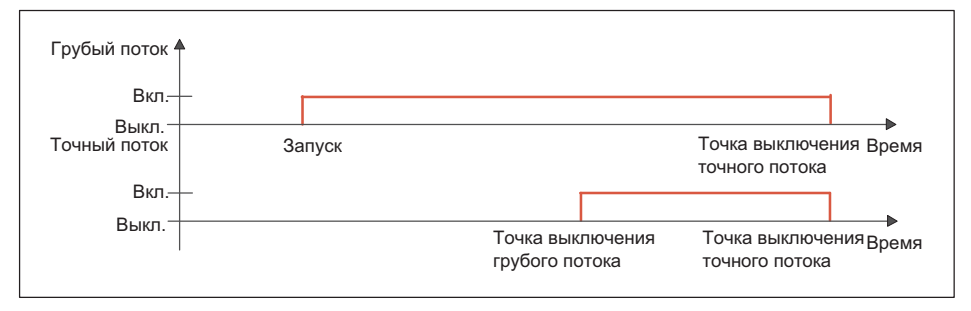

Рис. 10.9 Инверсия цикла наполнения при управлении клапанами

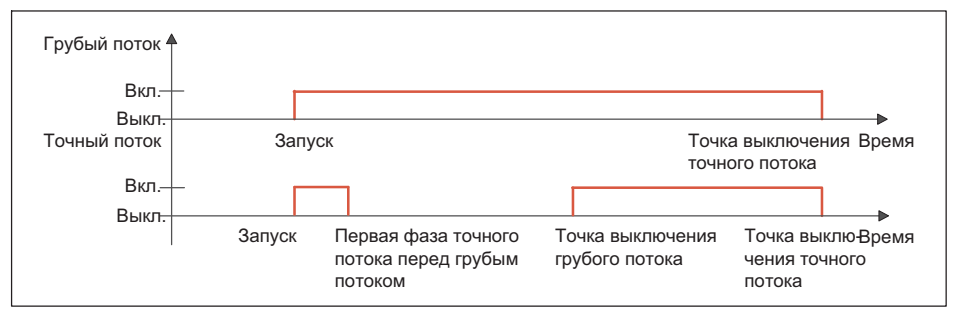

Рис. 10.10 Цикл наполнения при управлении клапанами «инверсия» с активацией первой фазы точного регулирования потока (см. также главу [10.2.26](#page-172-0))

#### 10.2.12 Контроль порожнего веса (**Empty weight**)

При активном контроле порожнего веса (см. главу [10.2.14](#page-167-0) [«Порожний вес \(Empty weight\)](#page-167-0)») процесс наполнения прерывается, если при запуске процесса наполнения превышен порожний вес.

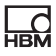

# <span id="page-167-0"></span>10.2.13 Полный вес (**Target weight**)

Полный вес представляет собой заданное значение дозирования. При введении полного веса автоматически устанавливаются следующие настройки, если они не были установлены ранее.

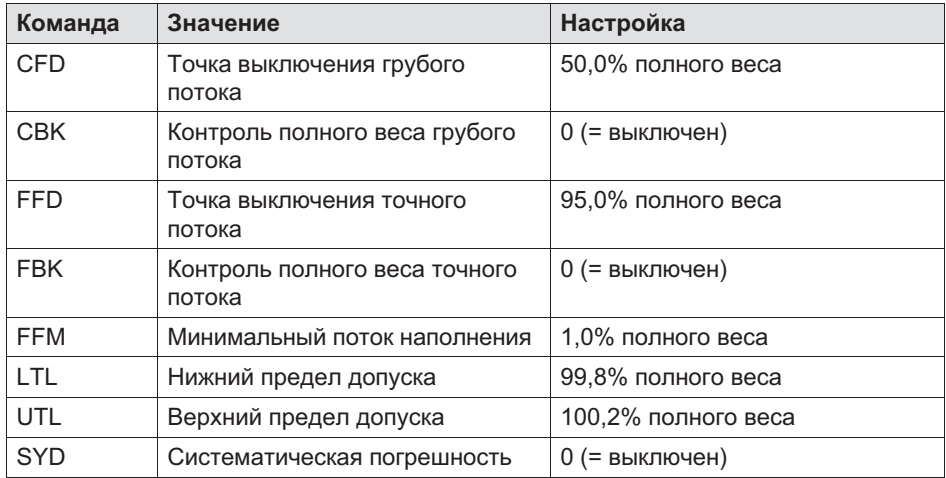

#### 10.2.14 Порожний вес (**Empty weight**)

Для динамических процессов, например, дозирования следует ограничить возможный вес тары, чтобы не произошло переполнение. Это может произойти, если после запуска в контейнере уже находится материал. Если не установить это ограничение тары, в качестве ограничения будет использована точка выключения грубого потока.

После запуска процесса наполнения (командой RUN, цифровым входом или кнопкой ввода) выдерживается установленное время задержки тарирования, после чего проверяется, чтобы вес был меньше указанного значения порожнего веса. Если да, то выполняется тарирование; в противном случае новое тарирование не выполняется (сохраняется старое значение тары).

# <span id="page-168-0"></span>10.2.15 Минимальный начальный вес (**Min. Start w.**)

При вводе этого значения процесс дозирования не запускается, если текущее значение брутто меньше данного минимального начального веса. Посредством этой команды и порожнего веса вы задаете диапазон, в котором должен выполняться запуск дозирования.

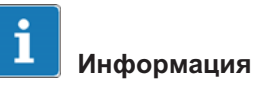

В случае минус-взвешивания данная настройка игнорируется.

# 10.2.16 Точка выключения грубого потока (**Crs.Fl.off**)

Точка выключения грубого потока не должна быть выше точки выключения точного потока.

После введения полного веса точка выключения грубого потока автоматически устанавливается на 50% полного веса, если точка выключения грубого потока не была ранее установлена. При включенной оптимизации (параметр P1 > 0) выполняется автоматическая подстройка точки выключения грубого потока. Точка выключения грубого потока не должна быть выше точки выключения точного потока.

Минимальный точный поток может быть определен минимальным расстоянием до точки выключения точного потока:

точка выключения грубого потокамакс =

точка выключения точного потока – минимальный точный поток

#### 10.2.17 Контроль грубого потока (**Crs. Monitor**)

Эта опция служит для контроля разрыва в фазе грубого потока (разрыв мешка). Введите прирост веса, который ожидается за интервал времени (контроль грубого потока) при нормальном процессе наполнения. По истечении времени блокировки грубого потока после каждого интервала времени (контроль грубого потока) измеряется прирост. Если прирост веса не превышен, это интерпретируется как разрыв наполняемого контейнера и дозирование прекращается. Контроль грубого потока активен только в фазе грубого регулирования потока.

#### <span id="page-169-0"></span>10.2.18 Точка выключения точного потока (**Fine fl.off**)

Устанавливает или считывает точку выключения точного потока. Если введен полный вес, точка выключения точного потока автоматически устанавливается на 95% полного веса, если точка выключения точного потока не была ранее установлена.

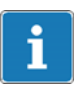

# Информация

Точку выключения точного потока нельзя установить ниже точки выключения грубого потока. Если вы попытаетесь это сделать, точка выключения грубого потока автоматически устанавливается на значение точки выключения точного потока – минимальный точный поток.

При включенной оптимизации (параметр P1 > 0) выполняется автоматическая подстройка точки выключения точного потока.

#### 10.2.19 Контроль точного потока (**Fine monitor**)

Эта команда служит для контроля разрыва в фазе точного регулирования потока (разрыв мешка). Введите прирост веса, который ожидается за интервал времени (контроль точного потока) при нормальном процессе наполнения. По истечении времени блокировки точного потока после каждого интервала времени измеряется прирост. Если прирост веса не превышен, это интерпретируется как разрыв наполняемого контейнера и дозирование прекращается. Контроль точного потока наполнения деактивируется после достижения точки выключения точного потока. Контроль точного потока активен только в фазе точного регулирования потока.

#### 10.2.20 Минимальная доля точного потока (**Min.Fine fl.**)

Минимальная доля точного потока определяет, насколько близко точка выключения грубого потока может находиться к точке выключения точного потока. Тем самым, можно установить такой зазор между грубым и точным потоком, чтобы в любом случае имелся точный поток.

Чтобы обеспечить как можно более точный результат дозирования, вам следует установить минимальную долю точного потока, которая в любом

Точка выключения грубого потока не может быть меньше 0, даже если вы установили минимальную долю точного потока больше точки выключения грубого потока. После введения полного веса минимальная доля точного потока автоматически устанавливается на 1% полного веса, если минимальная доля точного потока не была ранее установлена.

случае обеспечивает точный поток при окончании процесса дозирования.

# 10.2.21 Нижний допуск (**Lower tol.**)

 $\overline{C}$ 

Этот параметр описывает нижний предел допуска для результата дозирования. Если результат дозирования меньше предела допуска, то устанавливается состояние дозирования «Ниже предела допуска» и соответствующий конфигурируемый цифровой выход (Tol.- или Tol.Error). Это состояние отменяется при следующем запуске.

При активном дополнительном дозировании ниже нижнего предела допуска автоматически выполняется дополнительное дозирование. После введения полного веса нижний предел допуска автоматически устанавливается на 99,8% полного веса, если нижний допуск не был ранее установлен.

# 10.2.22 Верхний допуск (**Upper tol.**)

Этот параметр описывает верхний предел допуска для результата дозирования. Если результат дозирования превысит предел допуска, то устанавливается состояние дозирования «Выше предела допуска» и соответствующий конфигурируемый цифровой выход (Tol.+ или Tol.Error). Это состояние отменяется при следующем запуске.

После введения полного веса верхний предел допуска автоматически устанавливается на 100,2% полного веса, если верхний допуск не был ранее установлен.

# <span id="page-171-0"></span>10.2.23 Систематическая погрешность (**Syst.diff.**)

В процессах расфасовки в зависимости от установки может оказаться, что после каждой расфасовки определенное количество фасуемого продукта теряется или загружается дополнительный материал. Эта потеря или добавка, возникающая только после контрольного взвешивания, не может быть зарегистрирована функцией оптимизации. Вы можете, однако, учесть данную потерю или добавку, пользуясь функцией «Систематическая погрешность».

Активируйте функцию посредством параметра Syst.diff.. с указанием переполнения (положительное значение) или недостатка (отрицательное значение). Разрешено значение максимум ±5% номинального значения.

# Пример

При наполнении мешков полным весом 50 кг мешок после контрольного взвешивания сбрасывается. При закрытии крепежными зажимами из наполненного мешка удаляется примерно 200 г материала, в результате чего сброшенный мешок имеет вес вместо 50 кг только 49,8 кг.

Введите в этом случае для коррекции Syst.diff. 20, что обеспечивает переполнение на 200 г (10 \* P1 от SYD). В результате мешок вначале наполняется весом 50,2 кг, но после сбрасывания имеет заданный вес 50 кг.

# 10.2.24 Максимальное время дозирования (**Max.dos.t(s)**)

Время дозирования запускается с началом дозирования (команда RUN, цифровой вход или кнопка ввода) и заканчивается контрольным взвешиванием (сигнал готовности). При превышении максимального времени дозирования процесс дозирования прерывается с сигналом ошибки и выходы для точного и грубого потока деактивируются (см. главу [10.2.10](#page-160-0) «[Сигнал тревоги \(Alarm:Empty\)](#page-160-0)»).

# 10.2.25 Задержка тарирования (**Tare delay(s)**)

Это время может быть использовано для устранения неполадок, например, путем вскрытия мешка или установки контейнера. Установите задержку тарирования таким образом, чтобы эти неполадки были устранены до начала тарирования.

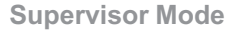

<span id="page-172-0"></span>После запуска процесса фасовки (команда RUN, цифровой вход или кнопка ввода) запускается задержка тарирования. По истечении задержки тарирования выполняется тарирование.

#### Исходные условия

В случае плюс-дозирования при запуске не допускается превышение порожнего веса или точки выключения грубого потока.

Режим тарирования должен быть активным (Tare Mode On).

#### Активация

Активируйте тарирование после задержки посредством задержки тарирования с указанием используемого времени задержки (см. также главу [10.2.14 «Порожний вес \(Empty weight\)](#page-167-0)»)

#### 10.2.26 Запуск точного потока перед грубым потоком (**Start Fine(s)**)

Устанавливает или считывает время первой фазы точного регулирования потока перед грубым потоком.

# Информация

Эта функция при минус-взвешивании не активна.

Для установленного периода времени после запуска или тарирования и перед грубым потоком активируется сигнал точного потока на установленное время. Вы можете использовать это дополнительное время точного потока перед грубым потоком, чтобы предотвратить чрезмерное вспенивание наполняемой жидкости грубым потоком.

#### 10.2.27 Контроль грубого потока (интервал времени) (**Cors.mon.(s)**)

Эта команда служит для контроля разрыва в фазе грубого регулирования потока (разрыв мешка). Введите прирост веса, который ожидается за интервал времени при нормальном процессе наполнения. По истечении

времени блокировки грубого потока после каждого интервала времени измеряется прирост. Если прирост веса не превышен, это интерпретируется как разрыв наполняемого контейнера и дозирование прекращается. Контроль грубого потока наполнения деактивируется после достижения точки выключения грубого потока.

В случае разрыва:

- $\bullet$ грубый и точный поток выключаются,
- $\bullet$  в состоянии дозирования (SDO) устанавливается бит 6 (сигнал тревоги) на 1,
- $\bullet$  при установленном сигнале тревоги: при включенном потоке наполнения подается сигнал тревоги,
- $\bullet$ управление дозированием переходит в остановленное состояние.

#### 10.2.28 Время блокировки грубого потока (**Lockout crs(s)**)

В течение указанного периода времени после включения грубого потока регулировка фактического веса до достижения точки выключения грубого потока блокируется. Эта задержка не воздействует на процесс наполнения.

В особенности при кусковом загружаемом материале может случиться, что первые части, падающие в резервуар после запуска грубого потока, создают пики нагрузки, которые уже приводят к превышению точки выключения грубого потока. Данное явление можно предотвратить этой настройкой. Исходя из опыта, время блокировки должно составлять примерно 10 % времени дозирования грубым потоком. Если используется точка выключения грубого потока, время должно быть настолько длительным, чтобы в течение времени блокировки материал уже попадал в контейнер.

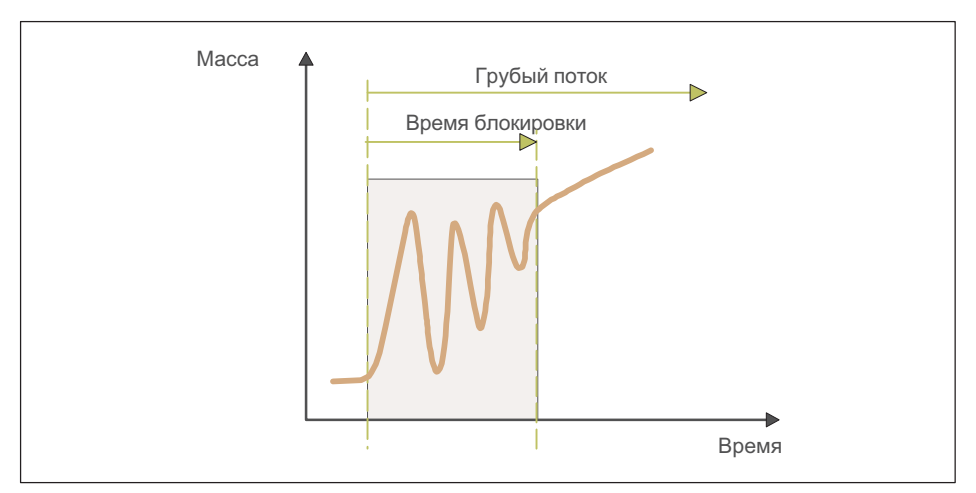

Рис. 10.11 Время блокировки грубого потока

# 10.2.29 Контроль точного потока (**Fine mon.(s)**)

Эта команда служит для контроля разрыва в фазе точного регулирования потока (разрыв мешка). Введите прирост веса, который ожидается за интервал времени при нормальном процессе наполнения. По истечении времени блокировки точного потока после каждого интервала времени измеряется прирост. Если прирост веса не превышен, это интерпретируется как разрыв наполняемого контейнера и дозирование прекращается. Контроль точного потока наполнения деактивируется после достижения точки выключения точного потока.

При вводе веса наполнения контроль автоматически деактивируется.

# Информация

Выберите прирост веса больше, чем обусловленные свойствами материала колебания в процессе наполнения.

В случае разрыва:

 $\bullet$ грубый и точный поток выключаются,

- $\bullet$  в состоянии дозирования (SDO) устанавливается бит 6 (сигнал тревоги) на 1,
- $\bullet$  при установленном сигнале тревоги: при включенном потоке наполнения подается сигнал тревоги,
- $\bullet$ управление дозированием переходит в остановленное состояние.

# 10.2.30 Время блокирования точного потока (**Lock fine(s)**)

Время запускается при достижении точки выключения грубого потока. В течение указанного периода времени регулировка фактического веса до достижения точки выключения точного потока блокируется. Эта задержка не воздействует на процесс наполнения.

При выключении грубого потока может возникнуть неустановившийся режим, который уже приводит к превышению точки выключения точного потока. Данное явление можно предотвратить этой настройкой. Исходя из опыта, время блокировки должно составлять примерно 10 % времени дозирования точным потоком.

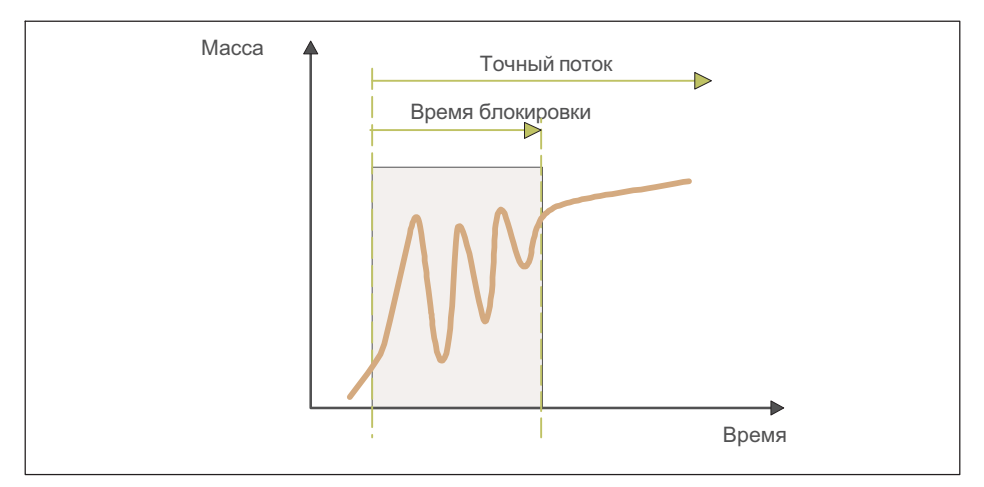

Рис. 10.12 Время блокировки точного потока

# 10.2.31 Задержка дозирования 1 (**Dos.delay1(s)**)

Время задержки дозирования 1 (DL1) запускается после выключения точного потока (точка выключения точного потока). По окончании этой задержки 1 запускается время задержки дозирования 2. На ранее сконфигурированном управляющем выходе (DL1/DL2) это время устанавливается в качестве времени задержки до активации выхода задержкой дозирования 2 (DL2).

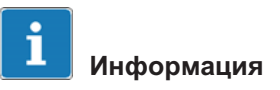

Во время задержки дозирования 1 уже устанавливается бит состояния остаточного потока, см. также главу 16.2.32 «Время остаточного потока».

#### 10.2.32 Задержка дозирования 2 (**Dos.delay2(s)**)

Время задержки дозирования 2 (DL2) запускается по окончании задержки дозирования 1. По окончании времени задержки дозирования 2 запускается время остаточного потока.

По окончании времени задержки дозирования активируется управляющий выход (DL1/DL2).

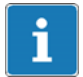

#### Информация

Уже во время задержки дозирования 1 устанавливается бит состояния остаточного потока, см. также главу 16.2.32 «Время остаточного потока».

#### 10.2.33 Время остаточного потока (**Residuals**)

Время остаточного потока запускается после достижения точки выключения точного потока. Оно служит для регистрации остаточного потока. По истечении этого времени задержки выполняется контрольное взвешивание.

Регистрация остаточного потока важна для правильного измерения фактического веса при контрольном взвешивании и, тем самым, если потребуется, для оптимизации. Устанавливаемое время зависит от дозирующего устройства и времени переходного процесса дискретного фильтра.

# 10.2.34 Время стабилизации (**Stabilizat.(s)**)

По окончании фазы потока наполнения и фазы остаточного потока следует время стабилизации.

Если активирована идентификация останова (MTD), контрольное взвешивание выполняется после неподвижного состояния, но в течение времени стабилизации. В противном случае контрольное взвешивание запускается немедленно.

Если в течение времени стабилизации неподвижное состояние не будет достигнуто, в любом случае по окончании времени стабилизации измеряется фактический вес.

# 10.2.35 Время опорожнения (**Empt.time(s)**)

Установкой параметра P1 > 0 активируется время опорожнения. Опорожнение запускается сразу после контрольного взвешивания. Затем ранее сконфигурированный управляющий выход (опорожнение) активируется для опорожнения и автоматически переключается на измеренный вес брутто. Опорожнение считается законченным, если в режиме управляемого по весу опорожнения значение брутто меньше порожнего веса или (в обоих режимах опорожнения) при превышении времени опорожнения. Если время опорожнения превышено, опорожнение заканчивается независимо от того, пусты весы или нет. По окончании опорожнения подается сигнал готовности, оповещающий об окончании процесса наполнения (см. также главу [10.2.14](#page-167-0) «[Порожний вес \(Empty weight\)](#page-167-0)»).

# 10.2.36 Количество циклов дозирования (**No. of dosing**)

После каждого результата дозирования количество циклов дозирования увеличивается на 1. По команде сброса показание счетчика сбрасывается. Без сброса счетчик останавливается на значении 65.535. Одновременно актуализируются суммарный вес и количество циклов дозирования.

# <span id="page-178-0"></span>10.2.37 Суммарный вес (**Total weight**)

С каждым новым результатом дозирования актуализируется суммарный вес:

> новый суммарный вес = актуальный результат дозирования + старый суммарный вес

Одновременно актуализируются среднее значение результатов взвешивания и количество циклов дозирования.

#### 10.2.38 Среднее значение результатов взвешивания (**Mean Value**)

С каждым новым результатом дозирования актуализируется средний вес результатов дозирования:

> среднее значение результатов дозирования = суммарный вес / количество циклов дозирования

Одновременно актуализируются суммарный вес и количество циклов дозирования.

# 10.3 Память весовых данных (**Weight Storage**)

Более подробная информация о кнопках, необходимых для входа в эту группу меню, представлена в [Navigation Pilot.](#page-79-0)

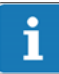

# Информация

Для этой функции устройство WTX110 должно быть оборудовано калибруемой памятью. K-WTX110-\*-\*\*\*-\*\*-\*\*\*-\*\*-ALI-\*\*

Калибруемая память весовых данных вмещает 1 000 000 записей. После каждого законченного цикла взвешивания в память весовых данных заносится блок данных вместе с датой и идентификатором.

W1 99999kgN 99999 T

Последовательность обработки: шаги обработки / ввод данных, запись в калибруемую память, печать, передача данных.

Память содержит блоки данных с датой взвешивания, порядковым идентификатором, весом брутто и весом нетто. Порядковый идентификатор при смене даты сбрасывается на 1. Для идентификации взвешивания этот идентификатор должен быть распечатан на квитанции взвешивания или зарегистрирован компьютером и сохранен вместе с данными взвешивания.

Если данные передаются в компьютер и обрабатываются там, в качестве альтернативы принтеру может использоваться калибруемая память весовых данных. Возможен только просмотр записей. Сохраненные значения не могут быть ни изменены, ни удалены.

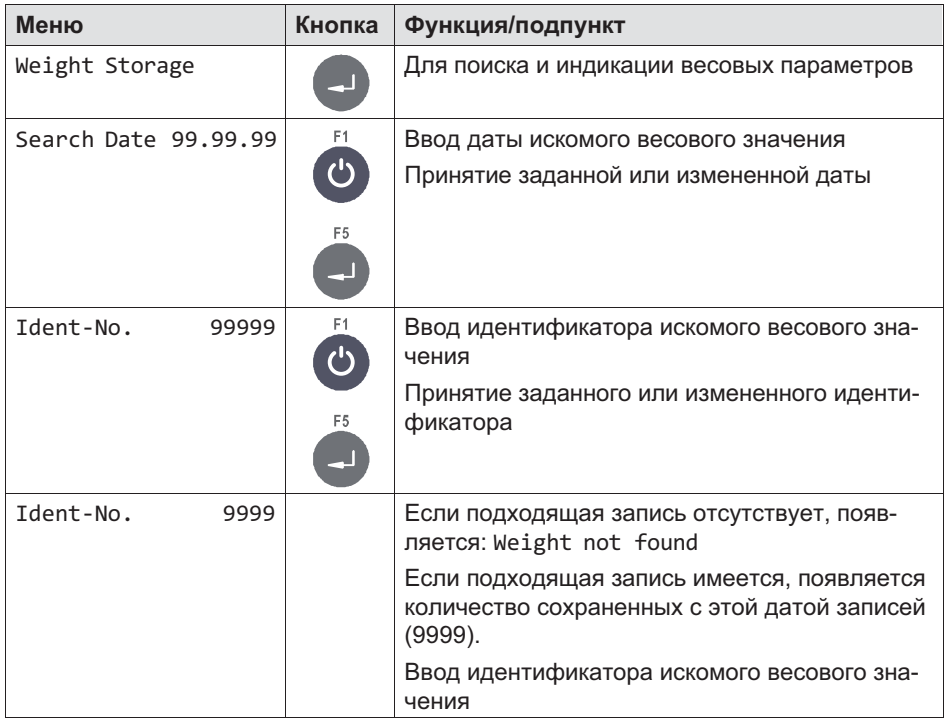

#### 10.3.1 Индикация сохраненных весовых значений
### 10.3.2 Сброс содержимого «калибруемой памяти весовых данных»

Сброс содержимого «калибруемой памяти весовых данных» осуществляется в меню Service
Mode, группа Reset (см. главу [6.6.2,](#page-98-0) стр. [99](#page-98-0))

### 10.4 Обновление программного обеспечения (**Software Update**)

Более подробная информация о кнопках, необходимых для входа в эту группу меню, представлена в [Navigation Pilot.](#page-79-0)

В регистрационном журнале отображаются все ранее установленные обновления встроенного ПО. Их можно только просмотреть, но не изменить и не удалить.

Отображается порядковый номер записи, имя файла, дата и время установки. Вверху отображается самая актуальная запись.

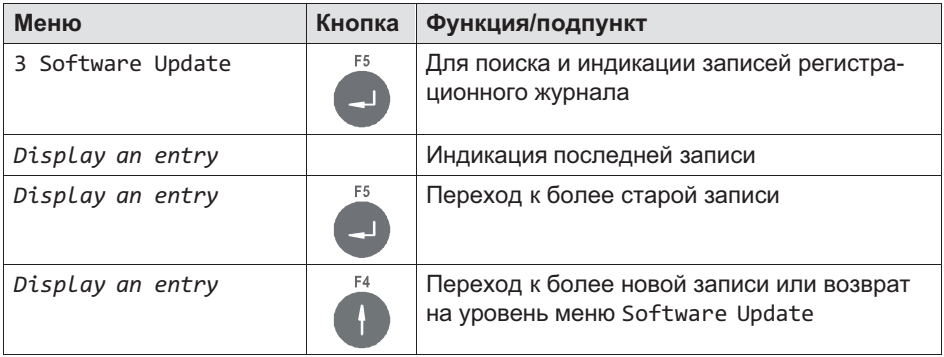

### 10.5 Software ID

Более подробная информация о кнопках, необходимых для входа в эту группу меню, представлена в [Navigation Pilot.](#page-79-0)

В этой группе меню можно просмотреть идентификационный номер и номер версии калибруемого программного обеспечения.

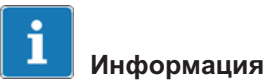

Их можно только просмотреть, но не изменить и не удалить.

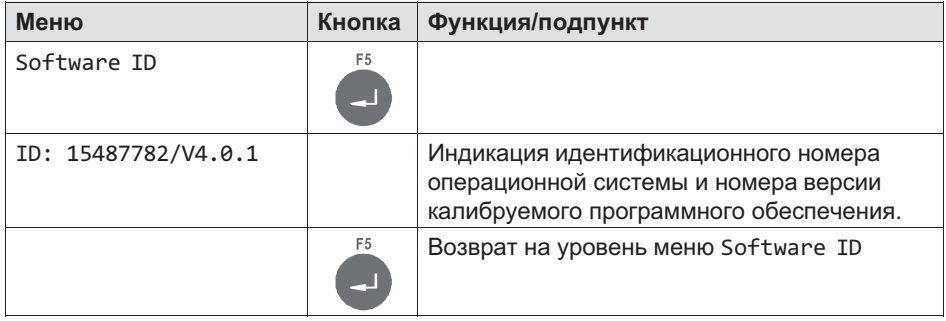

## 10.6 MAC-/IP-адрес

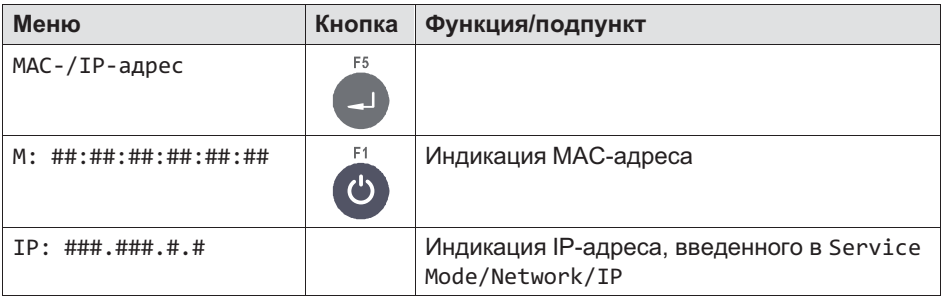

# 11 Калибровка (**Calibration**)

Для входа в группу Calibration воспользуйтесь следующими кнопками.

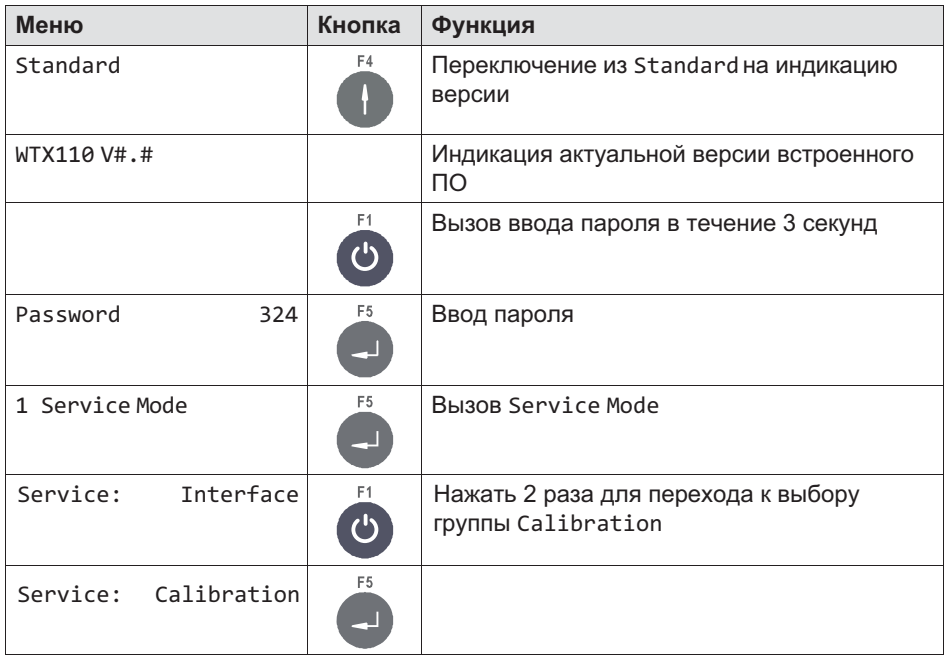

### 11.1 Многодиапазонные весы (**Multiple-Range** )

Аналого-цифровой преобразователь может быть конфигурирован как одно-, двух- или трехдиапазонные весы. Отдельные диапазоны различаются по максимальной нагрузке и цене деления.

Пример для трехдиапазонных весов с разрешением 3000 делений в каждом диапазоне взвешивания.

Минимальный диапазон взвешивания: от 0 до 1500 кг / 0,5 кг Средний диапазон взвешивания: от 0 до 3000 кг / 0,5 кг Максимальный диапазон взвешивания: от 0 до 6000 кг / 2,0 кг

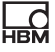

Многодиапазонные весы при нагрузке автоматически переключаются из малого в следующий по размеру диапазон.

В тарированных весах (взвешивание нетто) при установке нуля автоматическое переключение на малый шаг деления и удаление тары не происходит. Для обратного переключения на малый шаг деления вначале нужно удалить тару нажатием кнопки тары. Автоматическое переключение выполняется только в не тарированных весах (взвешивание брутто).

Пример зависимости веса от времени и соответствующей индикации деления шкалы:

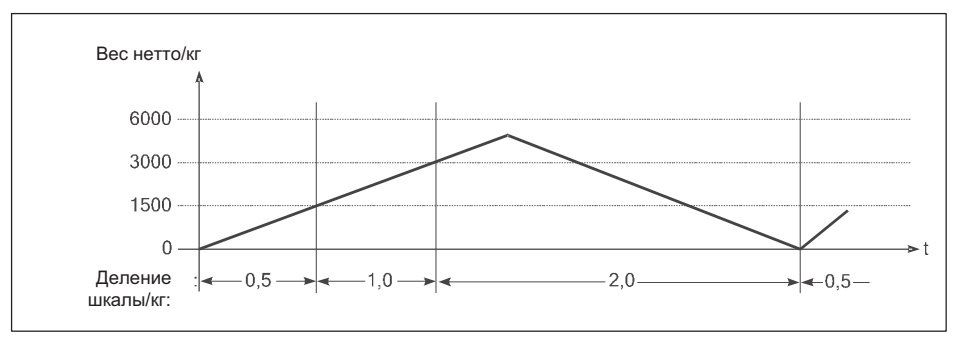

Рис. 11.1 Пример для многодиапазонных весов

При нагрузке значения балансировки и введенные значения тары принимаются в следующий по размеру диапазон и автоматически округляются до большего деления шкалы.

Многодиапазонные весы позволяют выполнять конфигурацию вспомогательного тензометрического механизма как для малых, так и для больших нагрузок.

При конфигурации многодиапазонных весов возможен свободный выбор всех диапазонов и делений шкалы, только количество разрядов после запятой должно быть для всех диапазонов одинаковым. Если, например, используются деления шкалы 0,5 и 1 кг, в качестве цены деления должны быть введены значения 0,5 и 1,0. Кроме того, максимальное разрешение используемых весовых тензодатчиков (например, 3000d) не должно превышаться ни в одном из установленных диапазонов.

### 11.2 Многоинтервальные весы (**Multi-Interval** )

Однодиапазонные весы могут быть установлены как многоинтервальные весы с двумя или тремя различными диапазонами взвешивания или делениями шкалы.

Пример трехинтервальных весов: минимальный диапазон взвешивания: от 0 до 1500 кг / 0,5 кг средний диапазон взвешивания: от 1500 до 3000 кг / 1,0 кг максимальный диапазон взвешивания: от 3000 до 6000 кг / 2,0 кг

Диапазон взвешивания или деление шкалы автоматически переключаются в зависимости от имеющейся нагрузки как при установке груза, так и при его снятии.

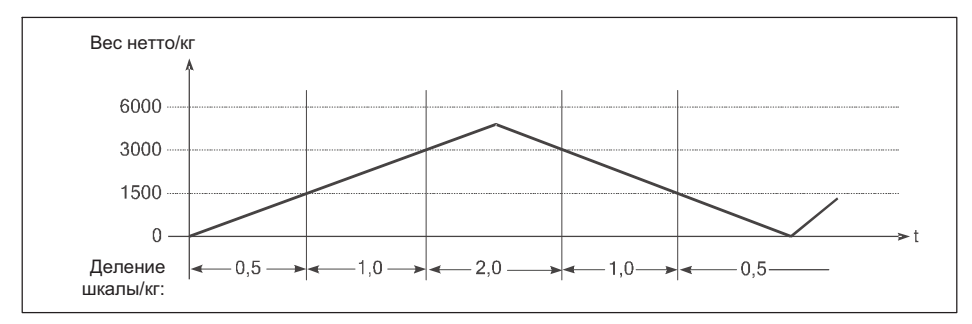

Рис. 11.2 Пример зависимости веса от времени и соответствующей индикации деления шкалы для многоинтервальных весов

После балансировки тары отображается вес нетто для весов с делением шкалы минимального диапазона взвешивания, что позволяет с максимально возможной точностью регистрировать малый вес даже при уже нагруженных весах. Максимальный вводимый вес тары равен максимальной нагрузке самого малого диапазона взвешивания.

При конфигурации многоинтервальных весов возможен свободный выбор максимальной нагрузки и деления шкалы для каждого диапазона, только количество разрядов после запятой должно быть для всех диапазонов одинаковым. Если, например, используются деления шкалы 0,5 и 1 кг, в качестве цены деления должны быть введены значения 0,5 и 1,0. Кроме того, максимальное разрешение используемых весовых тензодатчиков

 $\overline{\mathcal{L}}$ 

(например, 3000d) не должно превышаться ни в одном из установленных диапазонов.

#### 11.2.1 Адаптация к среде эксплуатации весов

Чтобы обеспечить оптимальный результат взвешивания, для адаптации аналого-цифрового преобразователя к среде эксплуатации весов можно выполнить настройку следующих параметров.

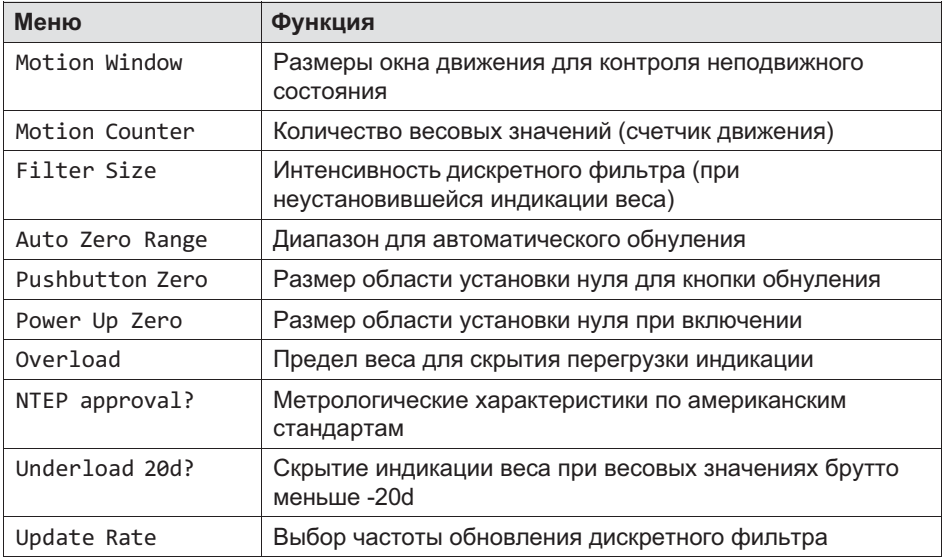

### 11.2.2 Калибровка и настройка геоданных

Перед калибровкой необходимо, пользуясь таблицей геоданных, установить место калибровки (например, Германия = 20). Это позволяет выполнить калибровку уже на заводе-изготовителе. При последующем монтаже весов в месте с другим значением гравитации необходимо лишь ввести геоданные места установки. В этом случае повторная калибровка весов не требуется.

### 11.2.3 Применения с обязанностью поверки

Для весов с обязанностью поверки разрешение (максимальная нагрузка / деление шкалы) не должно превышать 10.00. Кроме того, для параметров группы Adaptation должны быть выполнены следующие настройки.

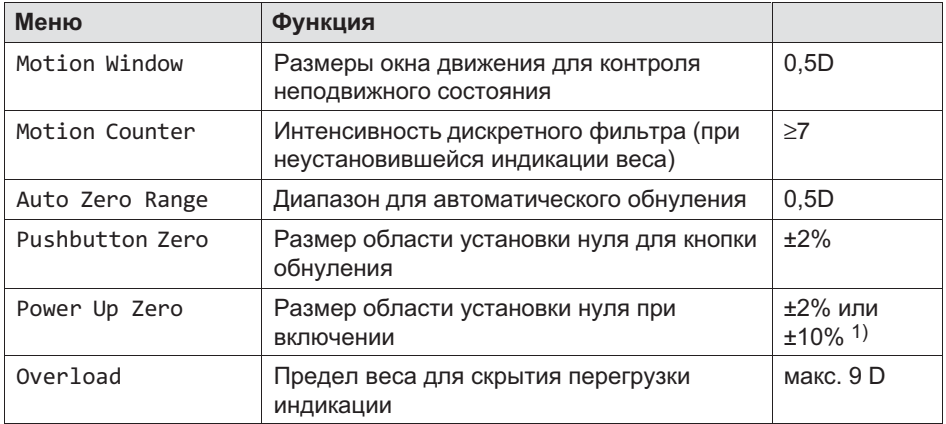

1) При определенных условиях здесь допускается также настройка OFF, например, для контейнерных весов.

Калибровочные параметры после калибровки весов можно сохранить с защитой от сбоя электропитания в EEPROM аналого-цифрового преобразователя.

Предельные значения приведены в главе [4.20](#page-64-0) «[4.20](#page-64-0)», стр. [65](#page-64-0).

Более подробная информация о кнопках, необходимых для входа в эту группу меню, представлена в [Navigation Pilot.](#page-79-0)

### 11.3.1 Калибровка WTX110-A

땞

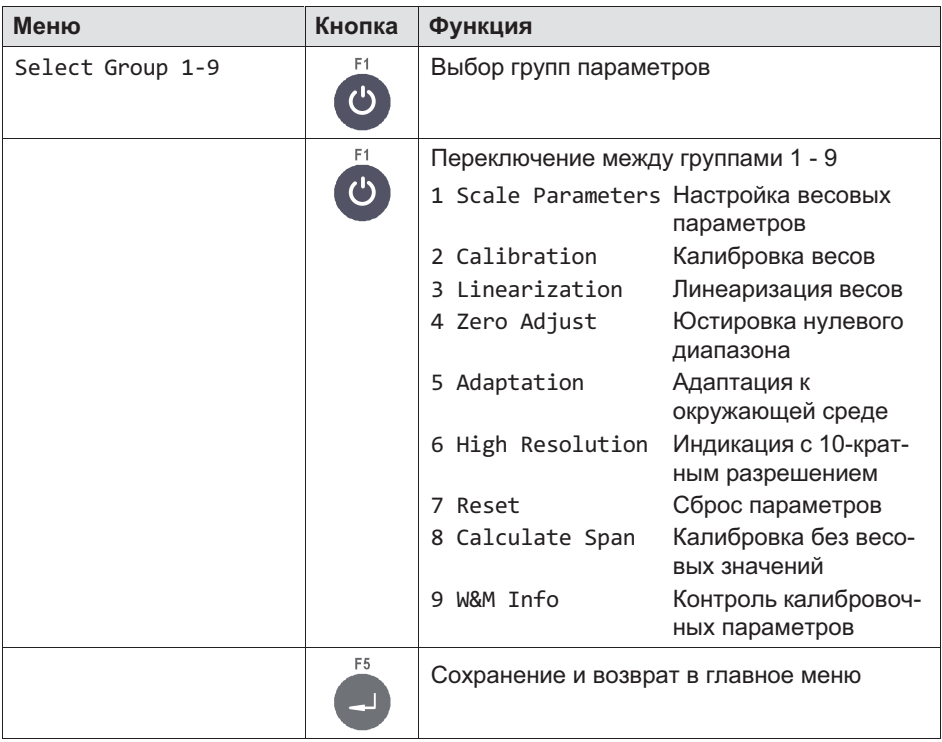

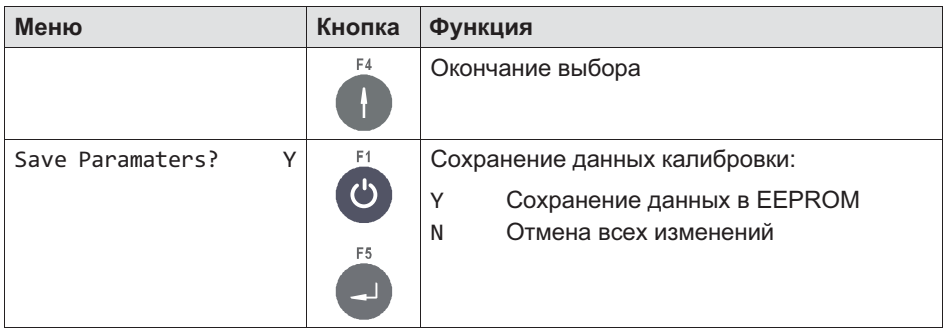

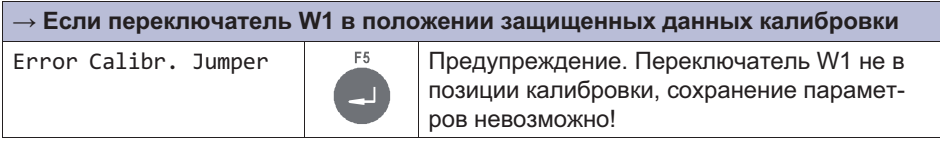

### 11.3.2 Калибровка WTX110-D

### 11.3.2.1 Адресация цифровых весовых тензодатчиков

Целесообразно начать с одного из углов весов и присваивать адреса весовым тензодатчикам (например, по часовой стрелке) в возрастающей последовательности.

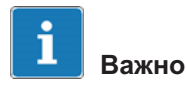

Первым адресом должен быть 0!

Эти подготовительные работы лучше всего выполнить перед монтажом весов. Разумеется, весовые тензодатчики должны быть затем обозначены в соответствии с присвоенными адресами.

### Примеры сегментов

 $\sum_{\text{NAH}}$ 

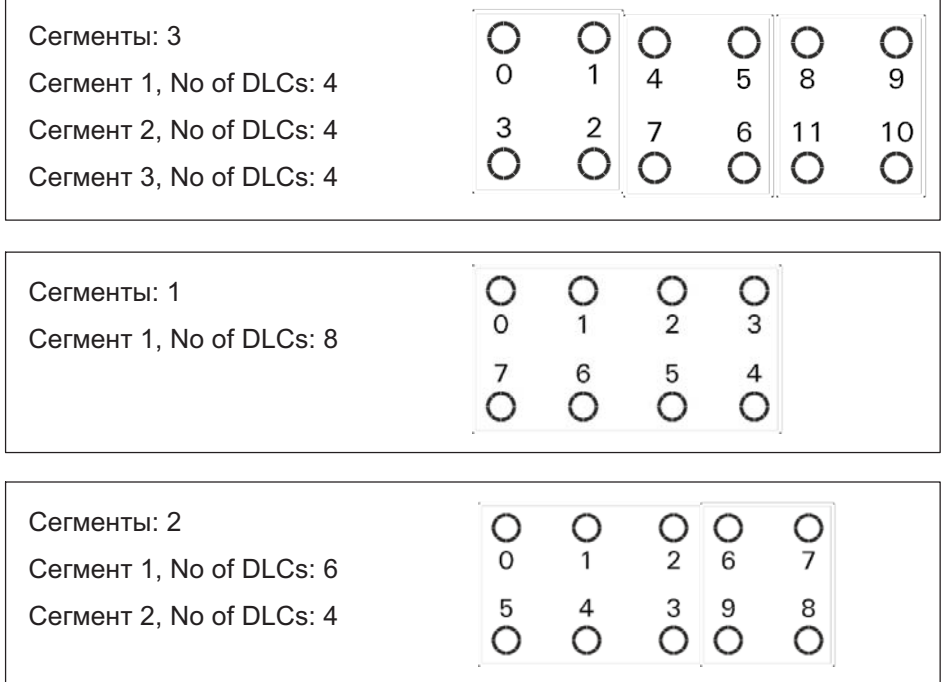

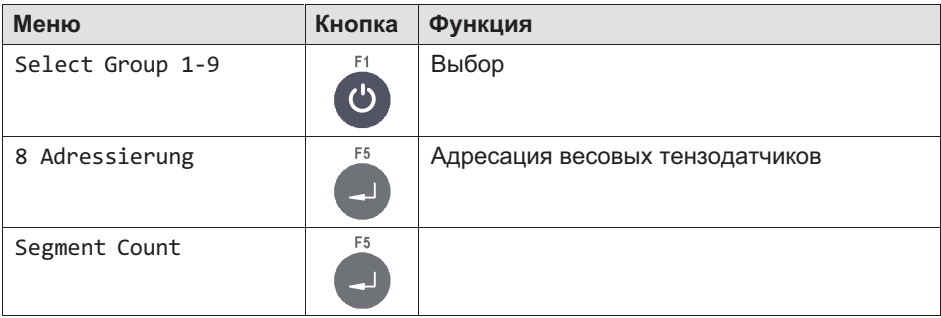

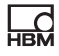

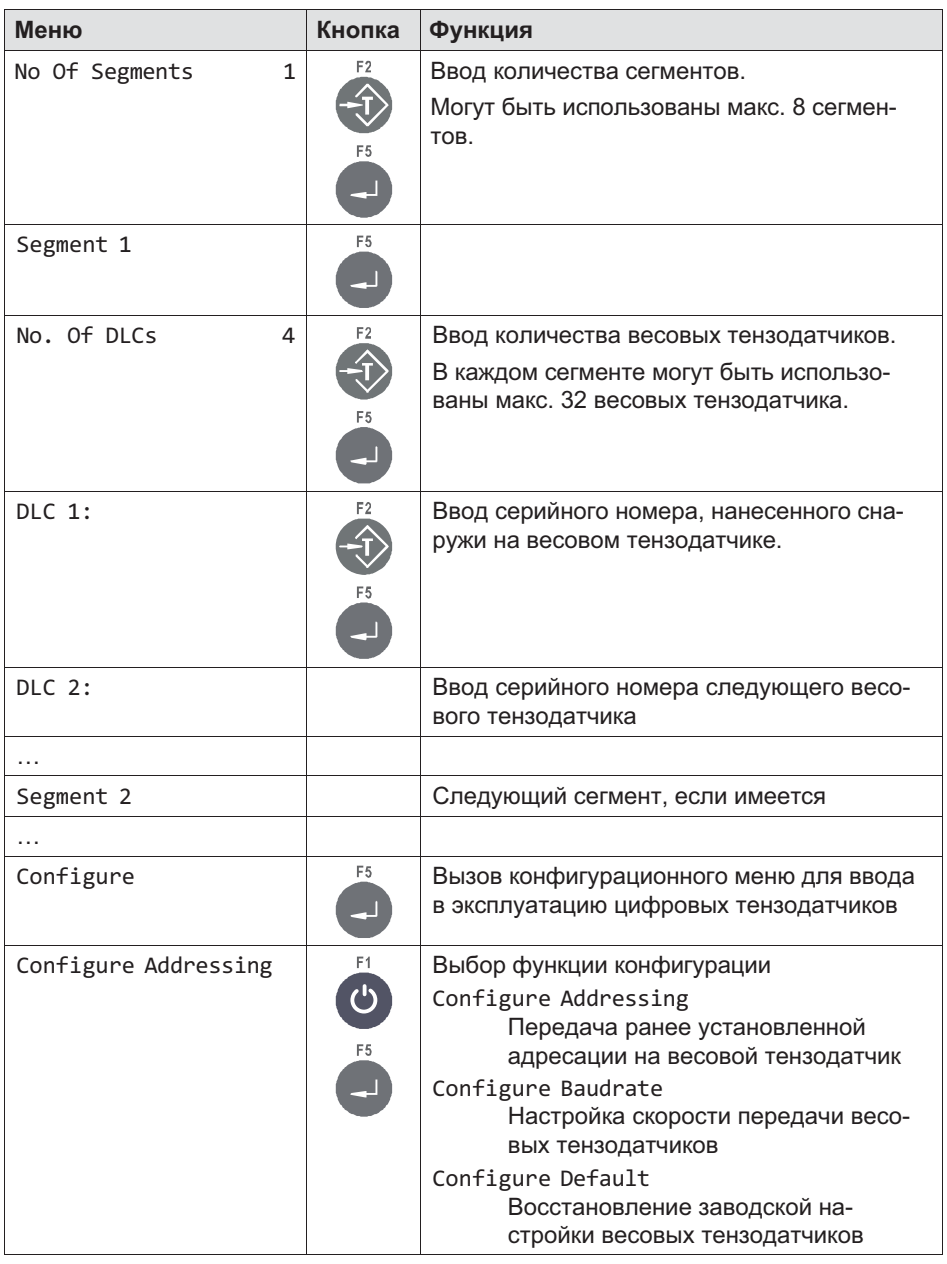

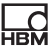

Сообщение об ошибке «DLC1, 99999999 Error» означает, что весовой тензодатчик с указанным серийным номером не был найден

### 11.3.2.2 Компенсация угловой нагрузки с весовыми тензодатчиками

В группе Corner Correction можно выполнить компенсацию угловой нагрузки. Для этого нужно обойти по периметру все весовые тензодатчики, т. е. для моста с 16 весовыми тензодатчиками необходимо установить контрольный вес общим числом 16 раз в соответствующих точках приложения сил. При этом соблюдать последовательность адресации (начиная с адреса 00 = угол 1).

В целом величина контрольного веса, используемого для угловой компенсации, может быть произвольной. Рекомендуется использовать по возможности большой вес.

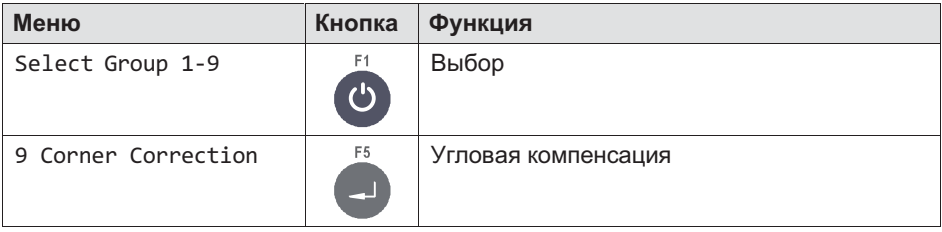

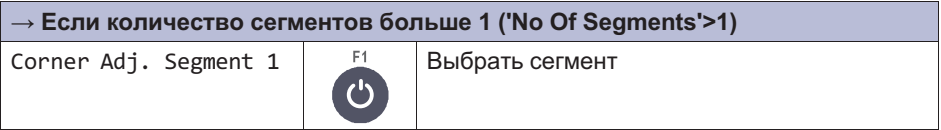

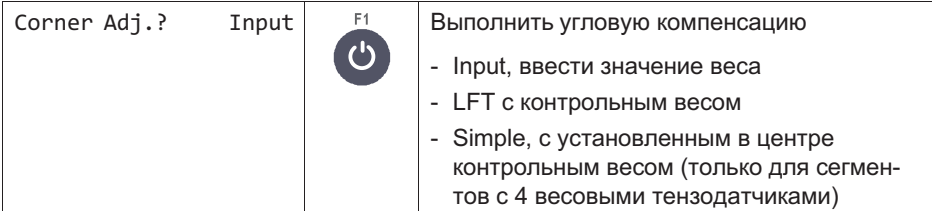

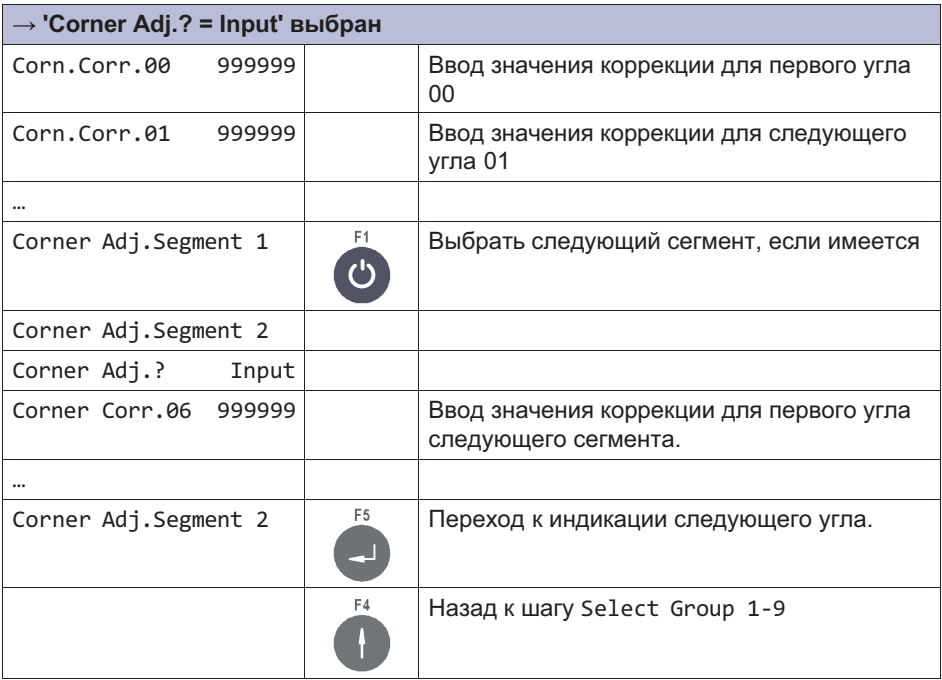

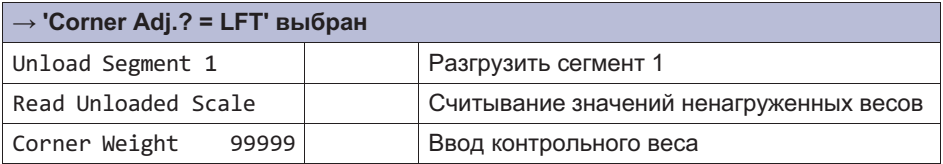

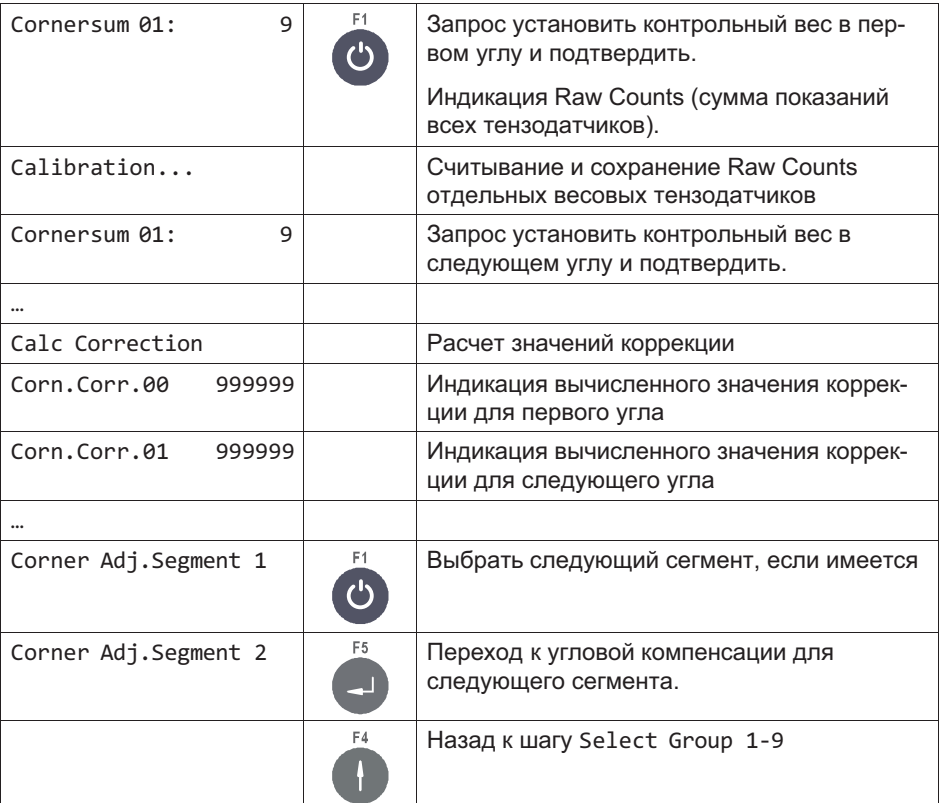

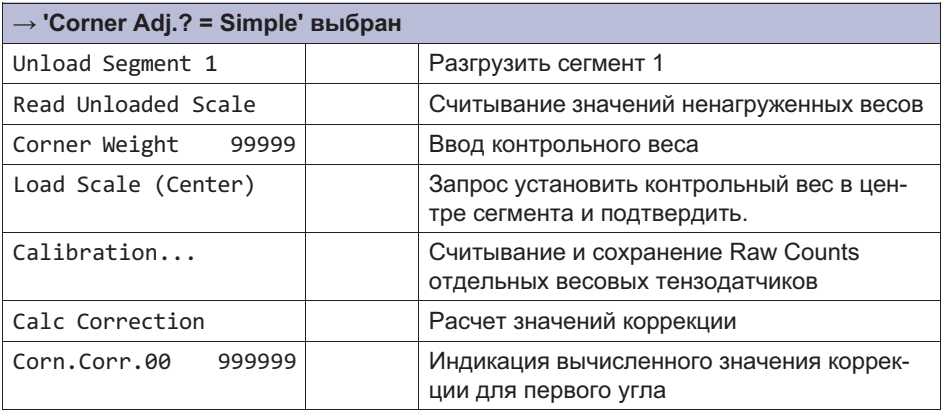

 $\overline{\mathrm{M}}$ 

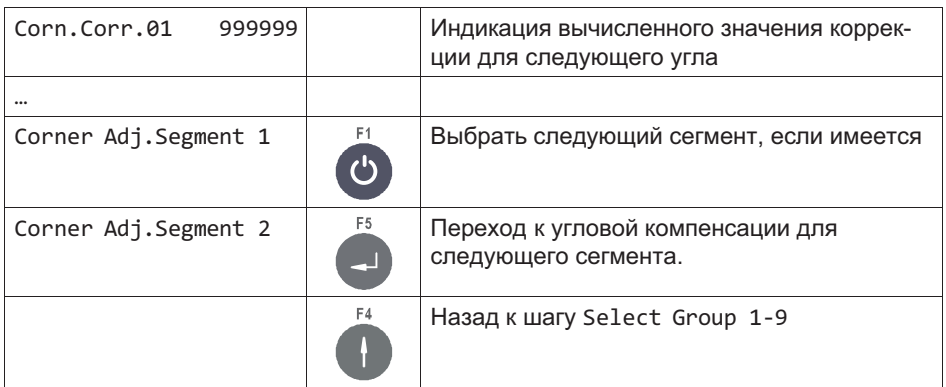

### 11.4 Параметры весов (**Scale Parameters**)

Более подробная информация о кнопках, необходимых для входа в эту группу меню, представлена в [Navigation Pilot](#page-79-0).

В этой группе меню устанавливаются диапазоны взвешивания, деления шкалы и единица размерности весов. Возможна настройка устройства как одно-, двух- или трехдиапазонные весы. Однодиапазонные весы, кроме того, могут быть параметрированы как многоинтервальные весы с максимум тремя различными делениями шкалы.

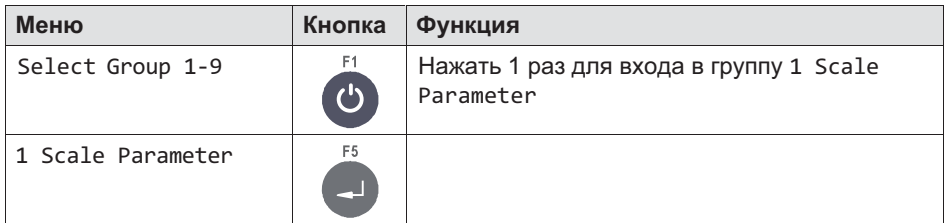

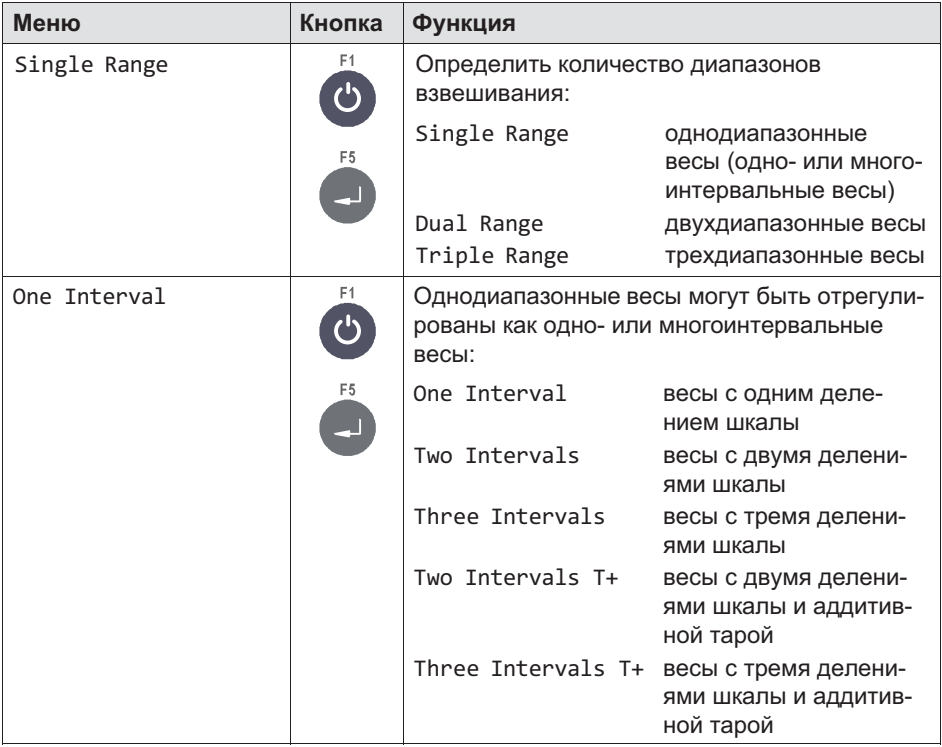

 $\overline{\mathrm{M}}$ 

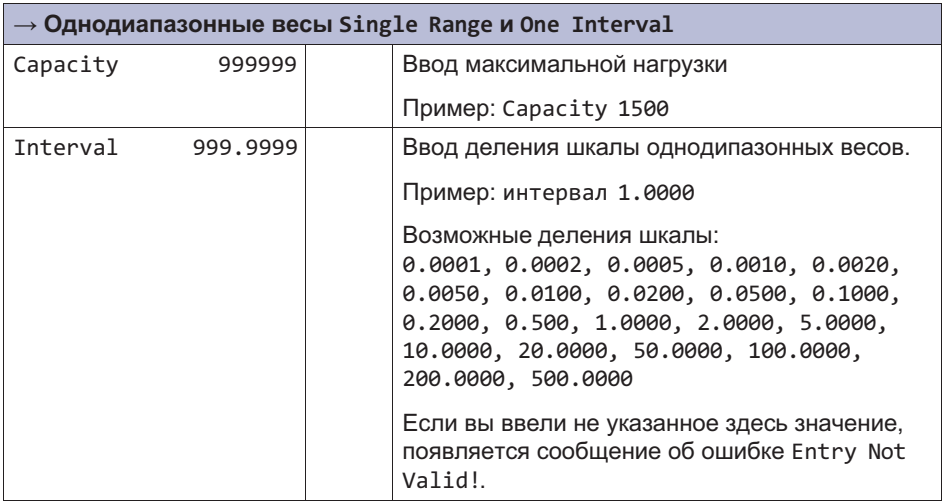

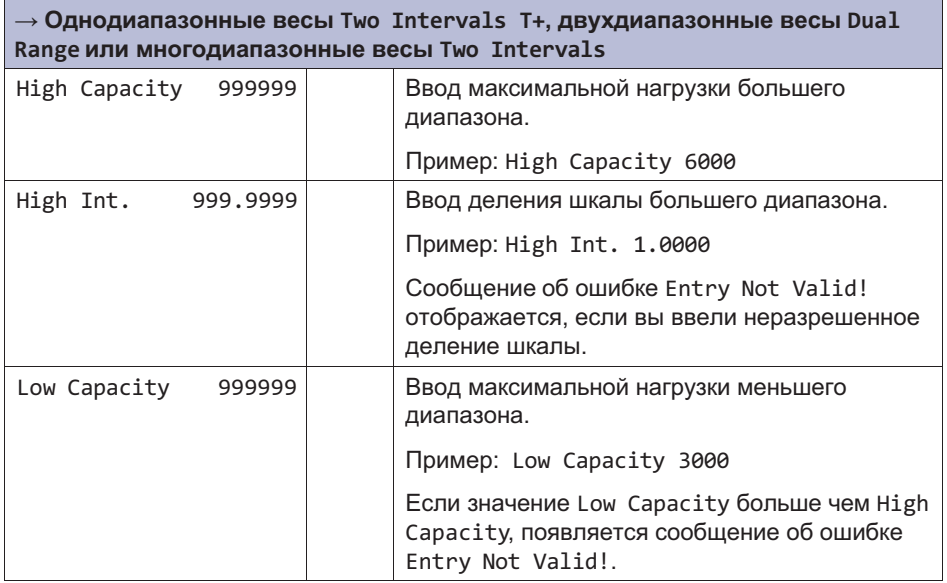

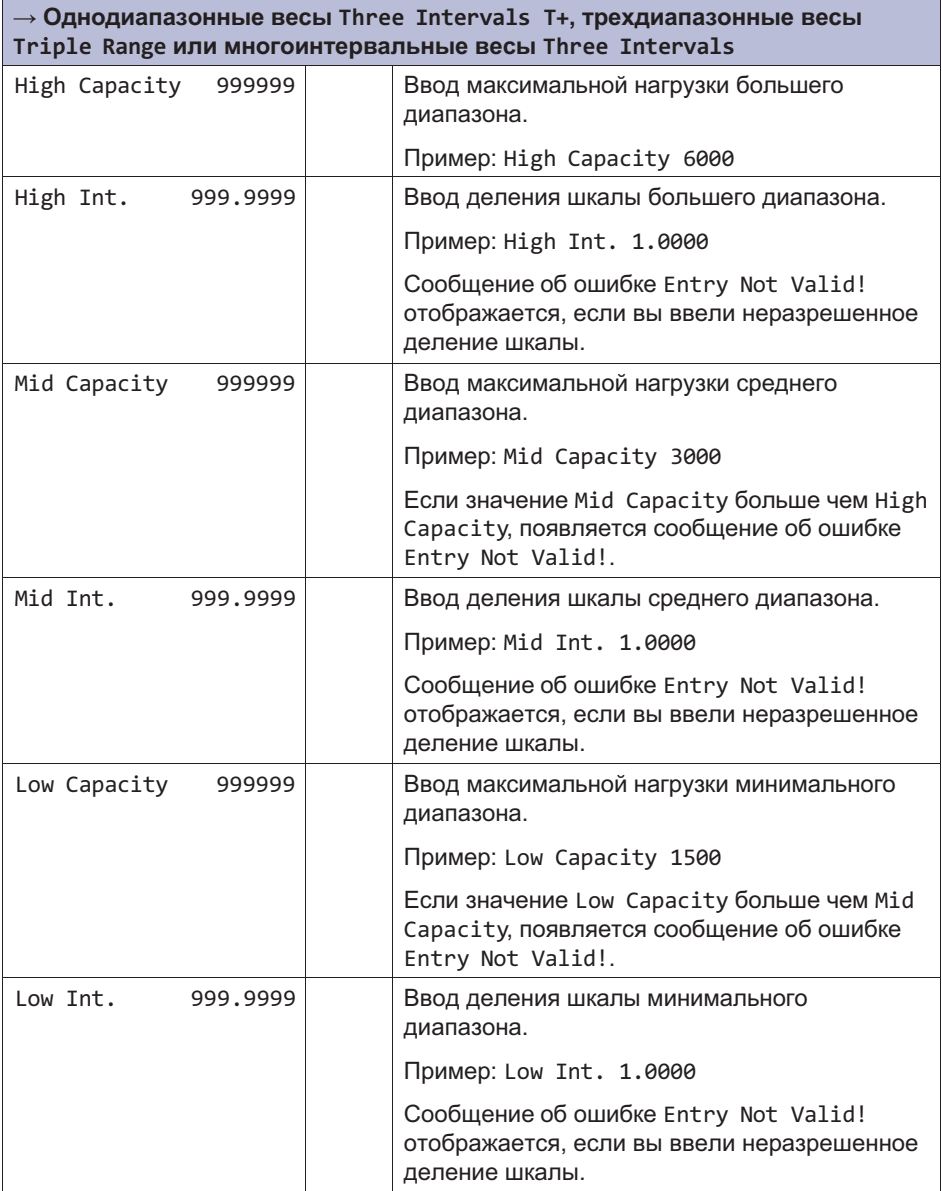

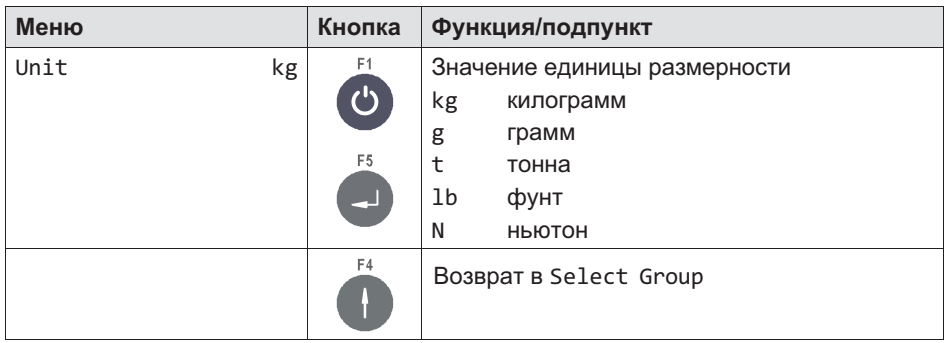

### 11.5 Калибровка (**Calibration**)

Более подробная информация о кнопках, необходимых для входа в эту группу меню, представлена в [Navigation Pilot](#page-79-0).

В этой группе меню выполняется калибровка весов. Кроме калибровки с полной нагрузкой возможна также калибровка с частичной нагрузкой. Если весы после калибровки устанавливаются в другом месте, можно, используя геоданные, учесть различия в гравитации без необходимости новой балансировки весов (кроме применений с обязанностью поверки). Путем ввода нормализованного сигнала (мВ/В) возможна также предварительная калибровка весов без груза.

Пример калибровки контейнерных весов

- $\bullet$  Используются 3 весовых тензодатчика по 1000 кг с чувствительностью 1,99995 мВ/В, 2,00005 мВ/В и 2,00000 мВ/В.
- $\bullet$ Максимальная нагрузка составляет 1500 кг, деление – 0,5 кг.
- $\bullet$ Вес пустого контейнера равен 600 кг.

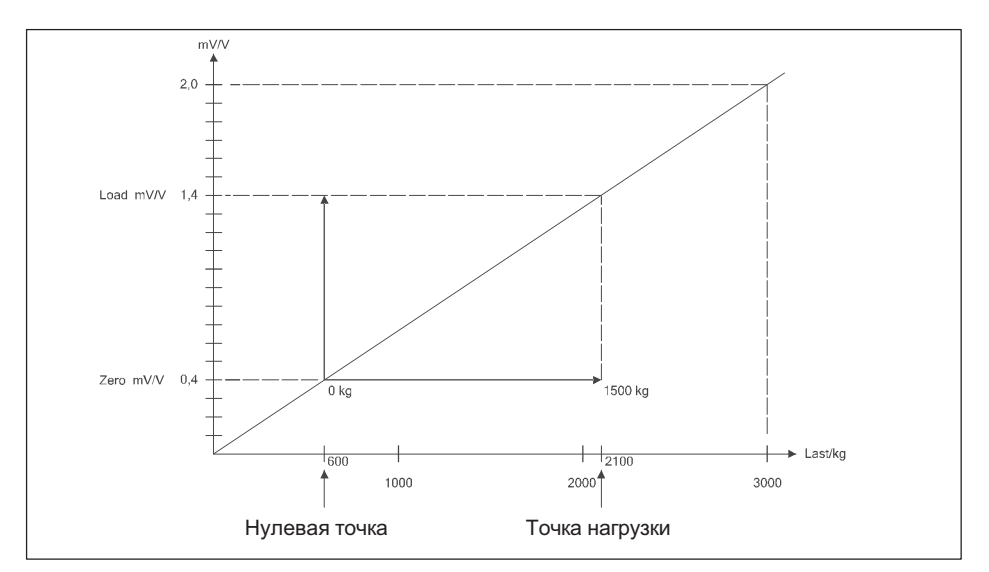

Рис. 11.3 Пример калибровки контейнерных весов

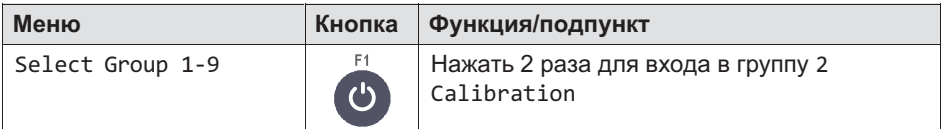

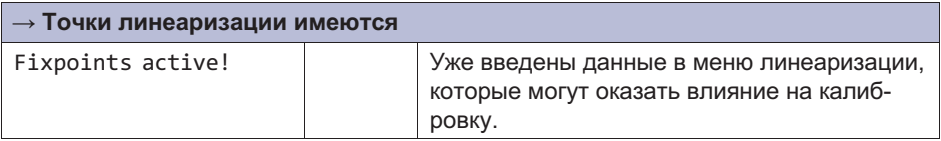

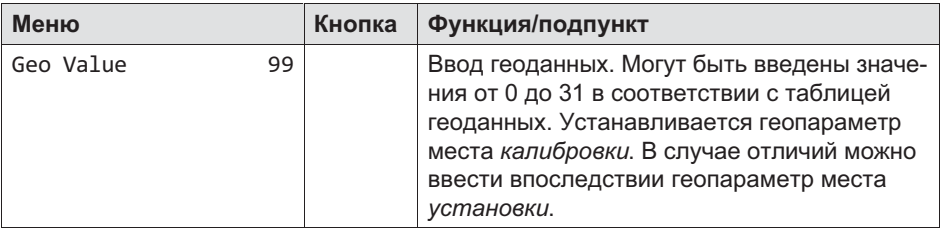

먾

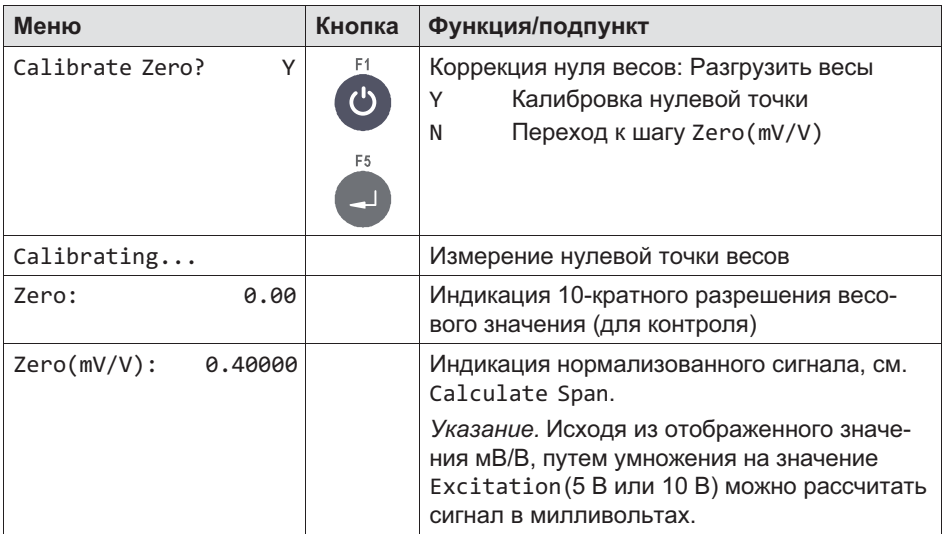

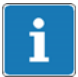

Кнопкой Clr можно удалить значение и ввести новое.

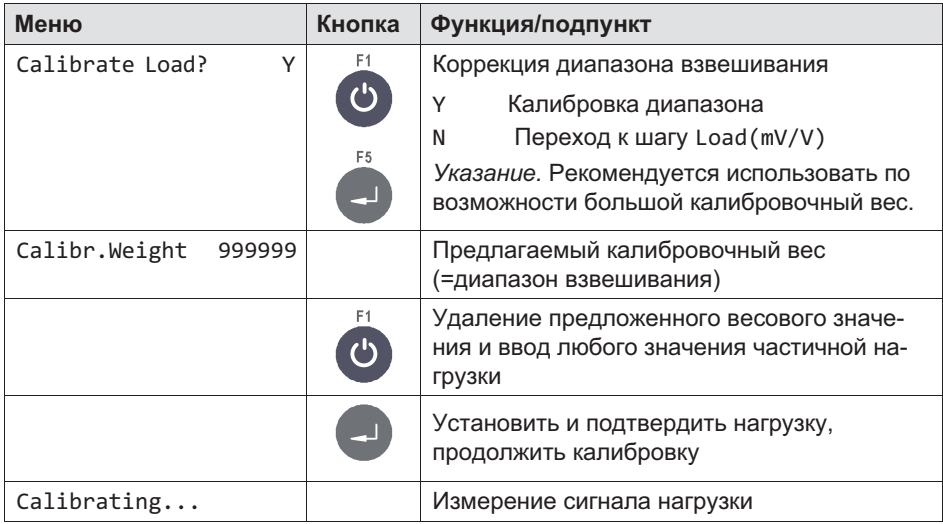

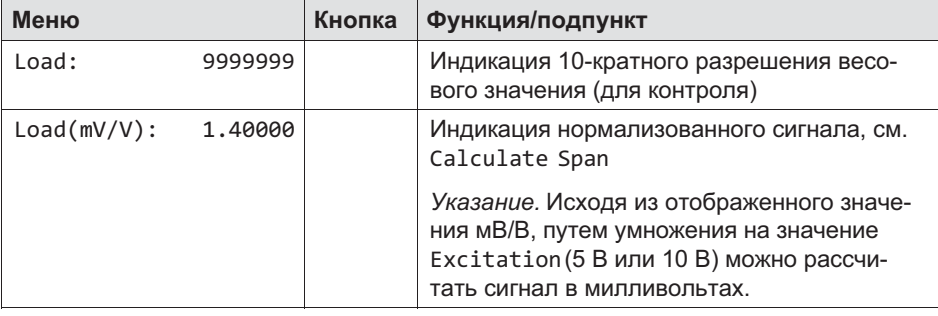

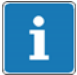

Кнопкой Clr можно удалить значение и ввести новое.

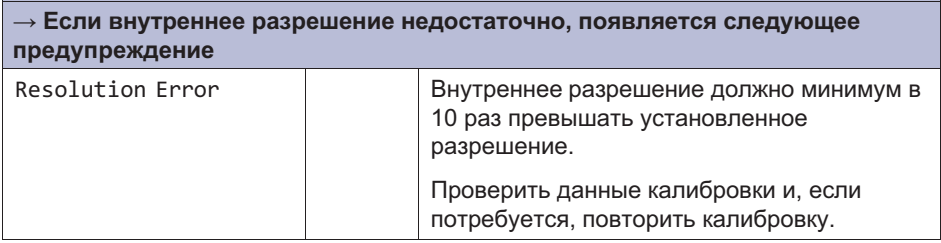

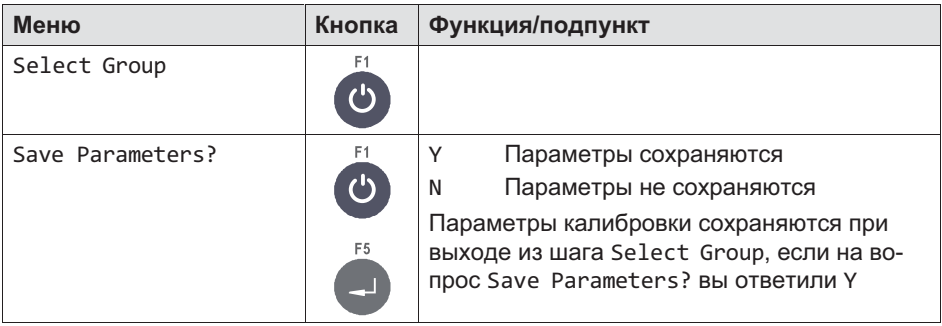

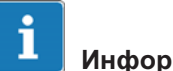

Если параметры калибровки должны быть отменены, нужно выйти из установочной процедуры без сохранения (*Save Parameters No*) и только после этого вызвать другую группу.

### 11.6 Линеаризация (Linearization)

Более подробная информация о кнопках, необходимых для входа в эту группу меню, представлена в [Navigation Pilot](#page-79-0).

Линеаризация компенсирует возможное отклонение характеристической кривой весов (от идеальной прямой), устанавливая до 6 точек коррекции, которые согласуются с реальным ходом характеристической кривой.

Программное обеспечение линеаризации обеспечивает поддержку максимум 6 точек коррекции, но на практике всегда хватает 1 – 2 точек. Точки линеаризации должны быть установлены в местах фактических значений веса, которые имеют максимальные отклонения. Точки линеаризации должны быть меньше установленной максимальной нагрузки. Участки между соседними точками линеаризации рассчитываются как прямая линия, т. е. выполняется линейная интерполяция отклонений.

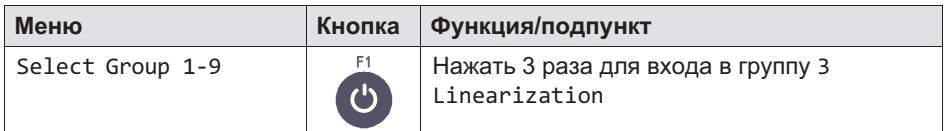

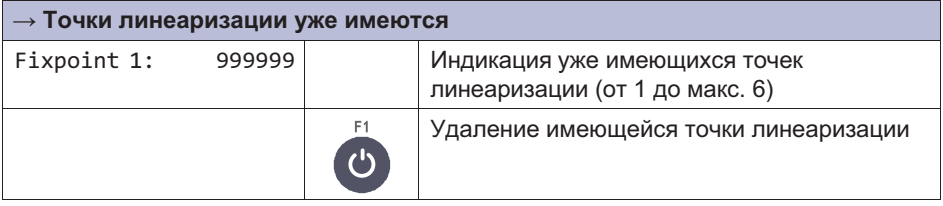

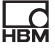

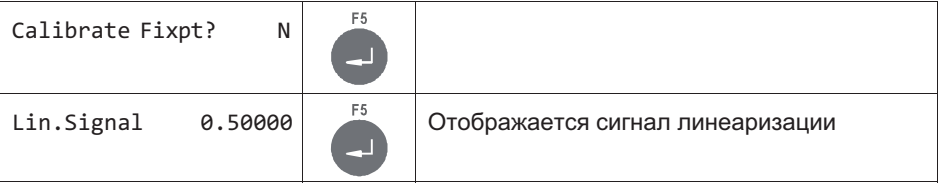

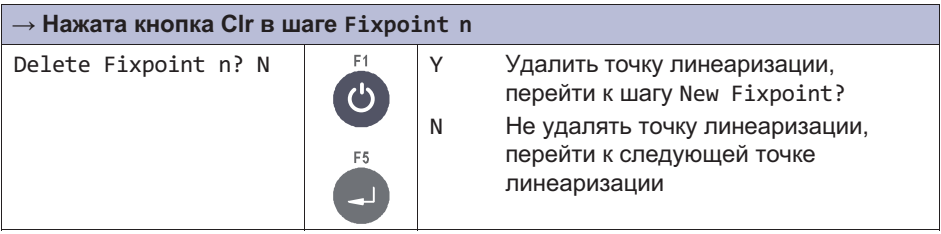

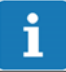

После удаления точки линеаризации оставшиеся точки нумеруются заново в возрастающей последовательности.

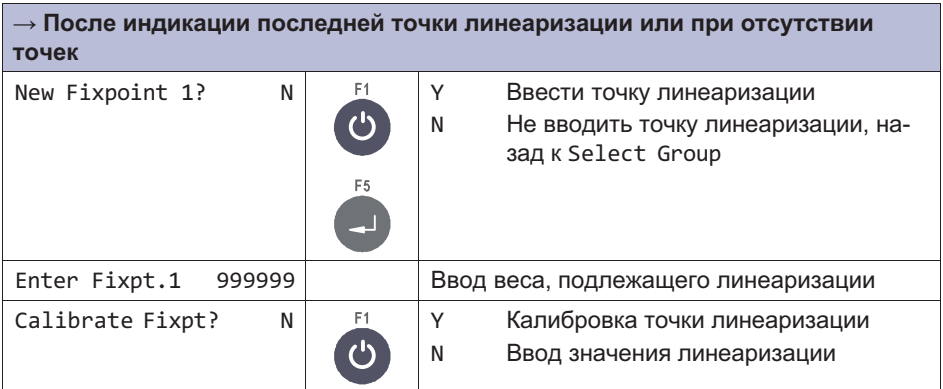

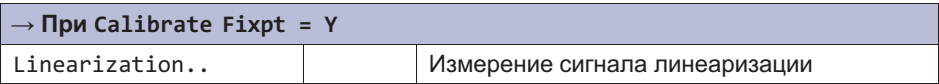

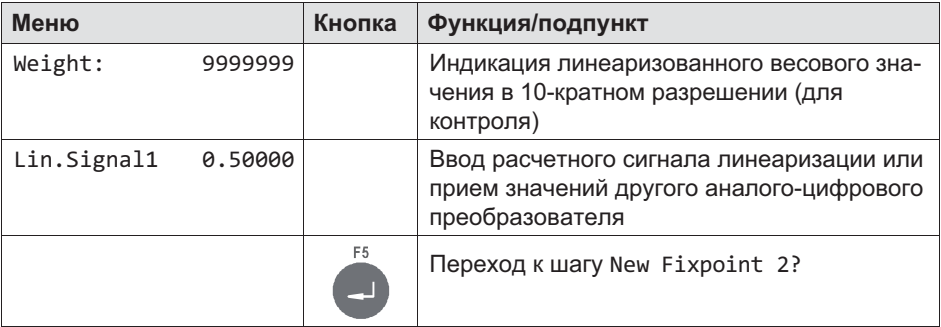

Новая точка линеаризации может быть введена между имеющимися точками, после чего все точки нумеруются заново в возрастающей последовательности.

### 11.7 Регулировка нулевой точки (Zero Adjust)

Более подробная информация о кнопках, необходимых для входа в эту группу меню, представлена в [Navigation Pilot](#page-79-0).

В этой группе меню можно заново установить нулевую точку. Это требуется в особенности в случае калибровки весов с новой вспомогательной стойкой. После снятия вспомогательной стойки устанавливается окончательная нулевая точка. При изменении нулевой точки соответствующим образом смещается диапазон взвешивания.

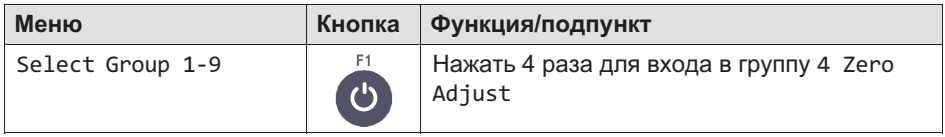

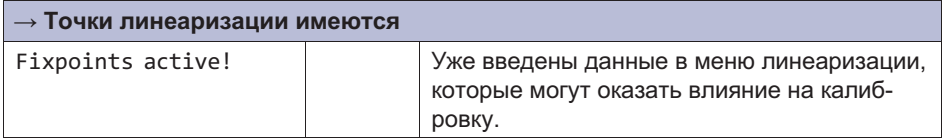

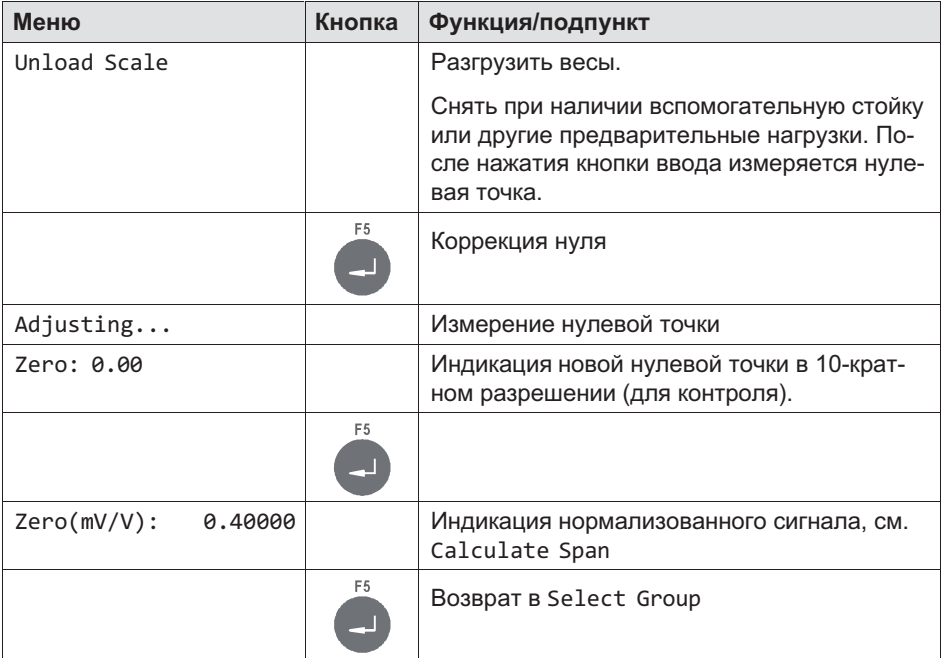

 $\overline{\mathrm{M}}$ 

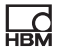

### 11.8 Адаптация (Adaptation)

Более подробная информация о кнопках, необходимых для входа в эту группу меню, представлена в [Navigation Pilot](#page-79-0).

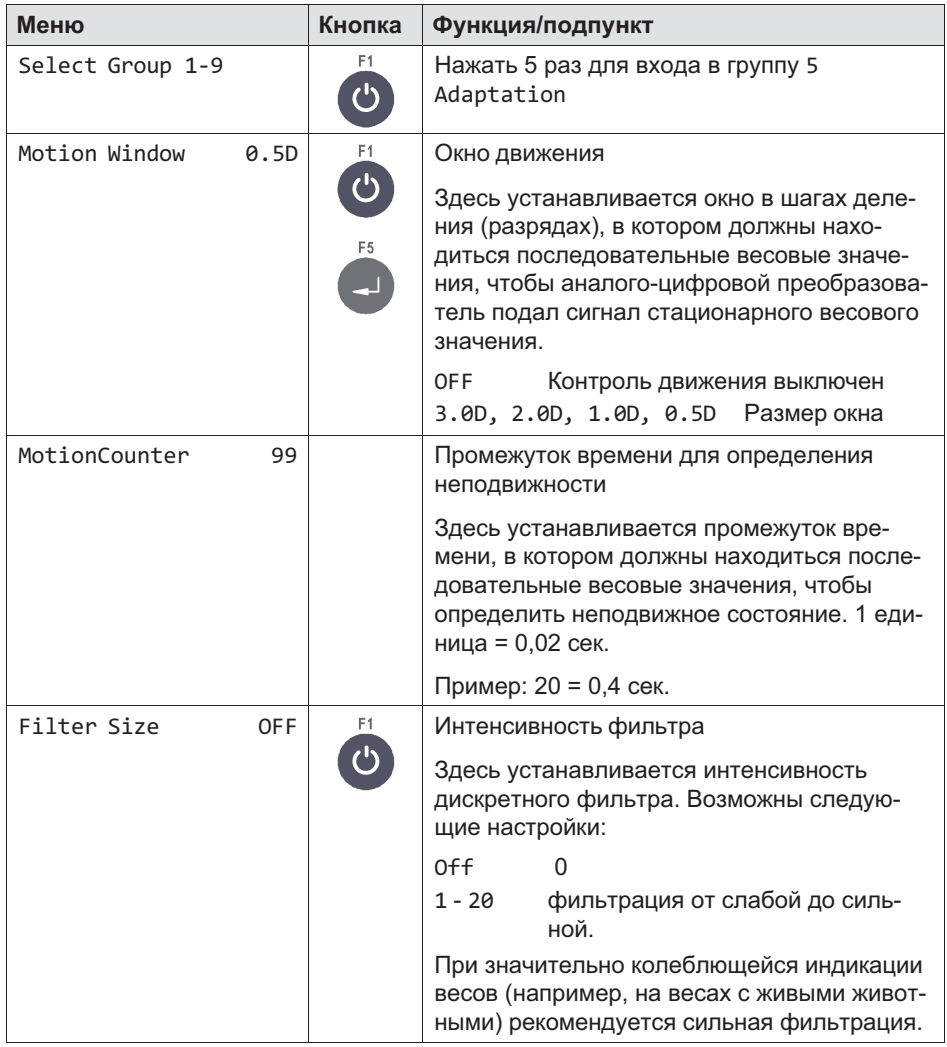

# $\Omega_{\rm ex}$

# Информация

Интенсивность фильтра может быть изменена впоследствии в режимах *Service-Mode* и *Mastermode*. Это позволяет дополнительно изменить интенсивность фильтра после поверки без нарушения калибровочной пломбы.

Настройки фильтра в режиме *Service-Mode* при запуске приложения переписывают параметр калибровки. Поэтому для проверки правильности настройки необходимо проверить значение в *Service-Mode*!

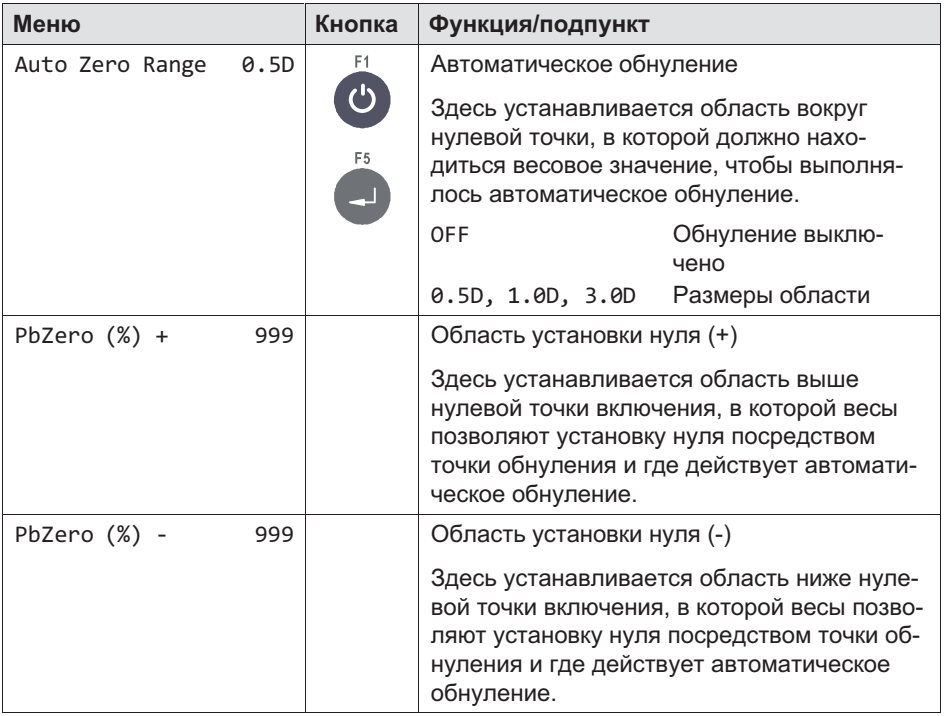

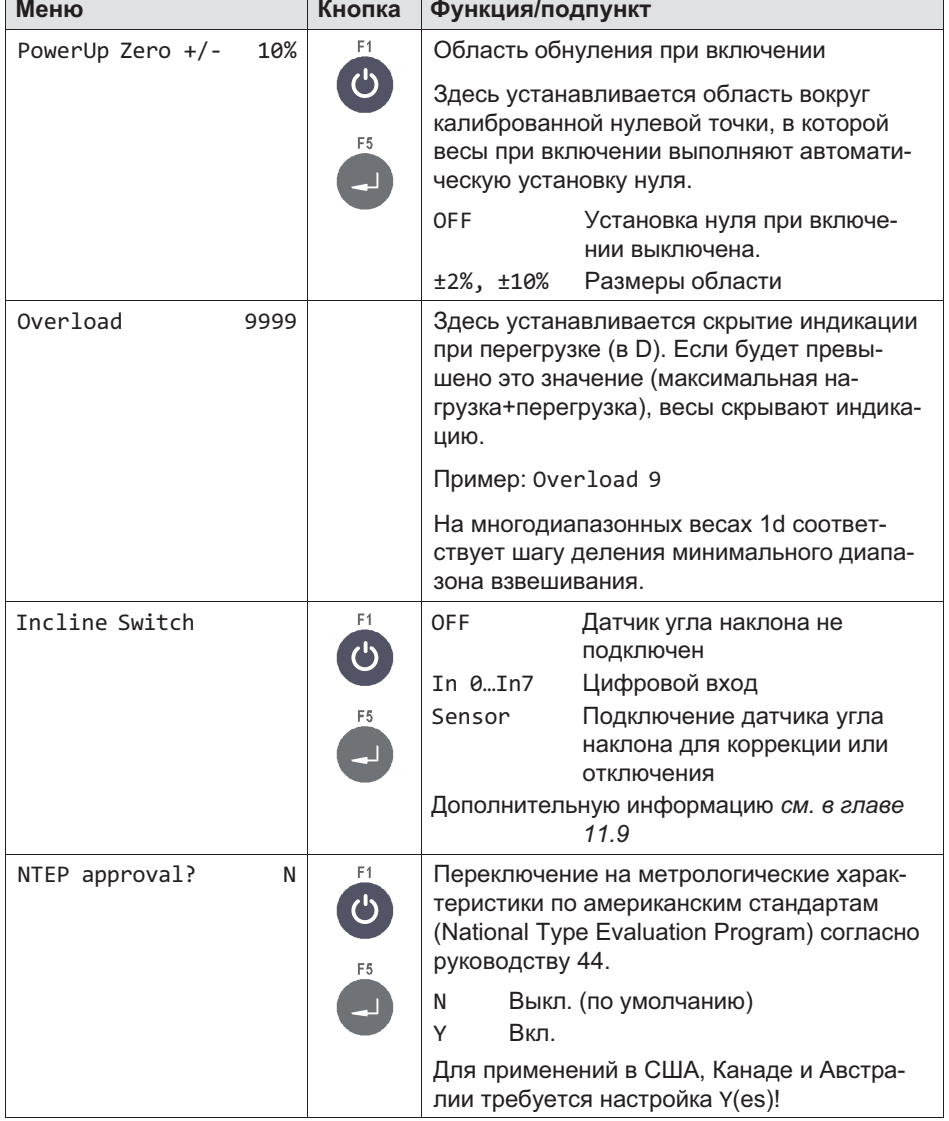

 $\overline{\mathbb{I}}$ 

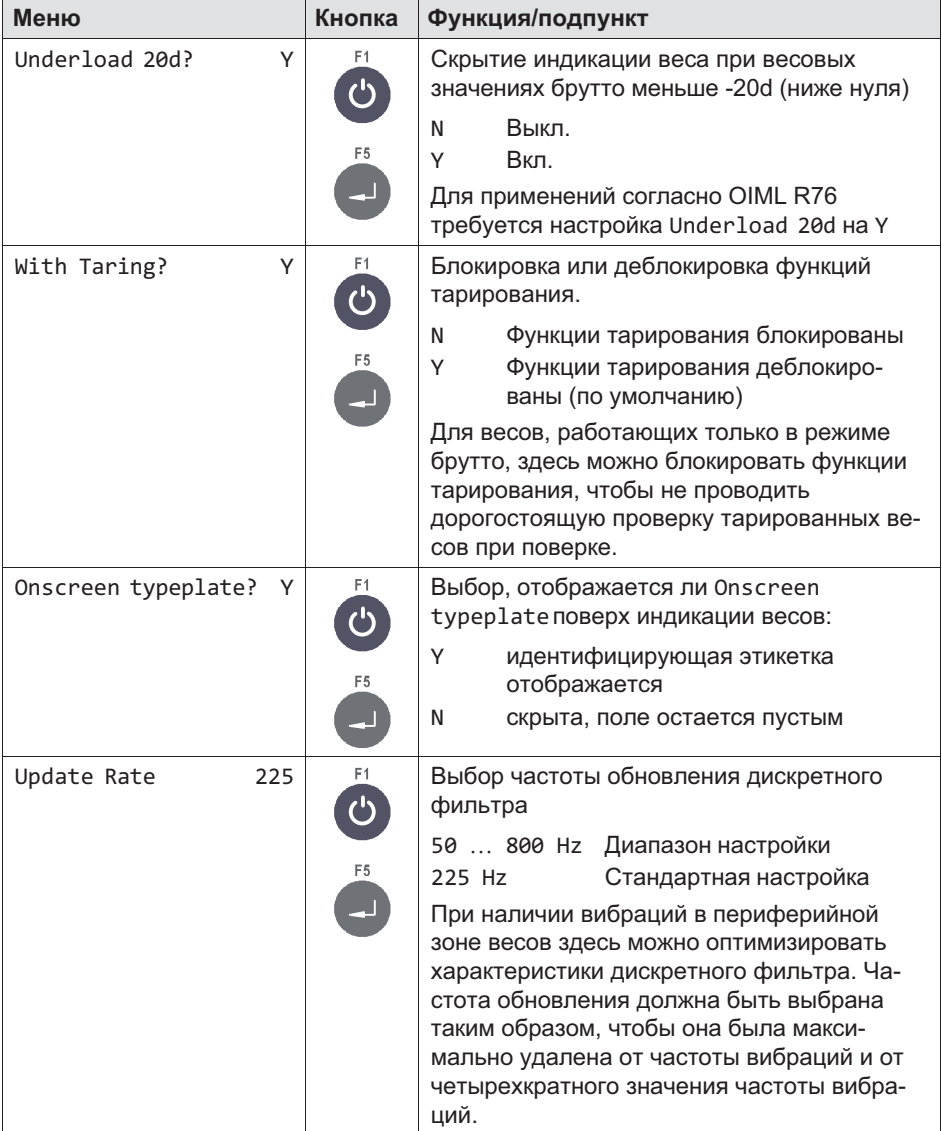

 $\overline{\mathrm{M}}$ 

### <span id="page-211-0"></span>11.9 Датчик угла наклона (**Incline Setup**)

Датчик угла наклона выбирается в группе Adaptation\Incline Switch\Sensor.

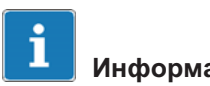

### Информация

Если выбрано In0 - In7, то подается дискретный запрос внешнего датчика угла наклона, коррекция не выполняется. Если выбран датчик, выполняется коррекция значения веса или дискретный запрос.

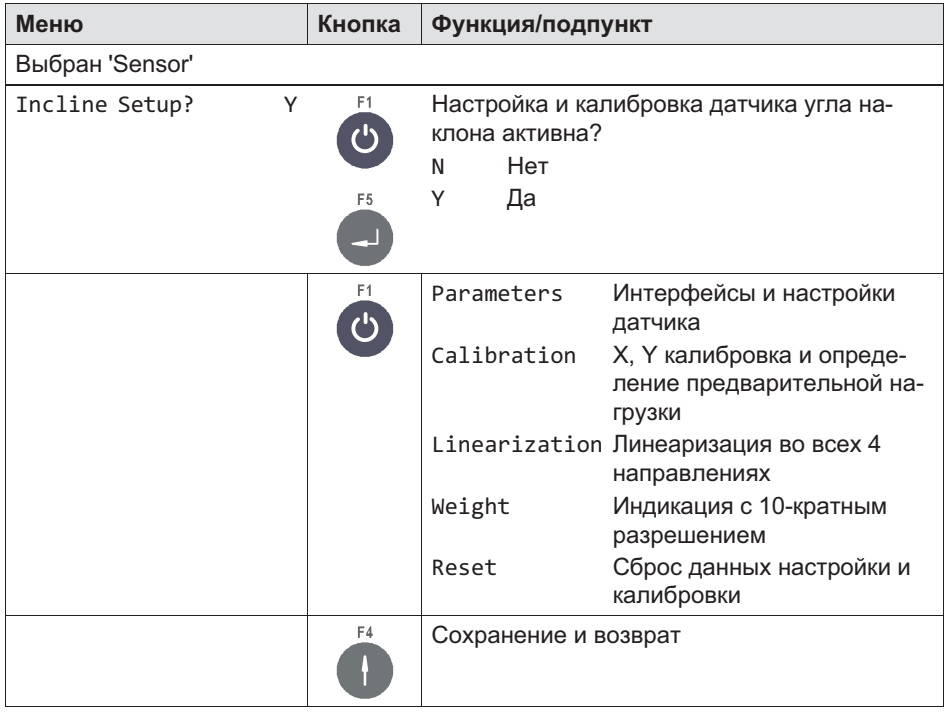

### 11.9.1 Параметры наклона (Incline Parameters)

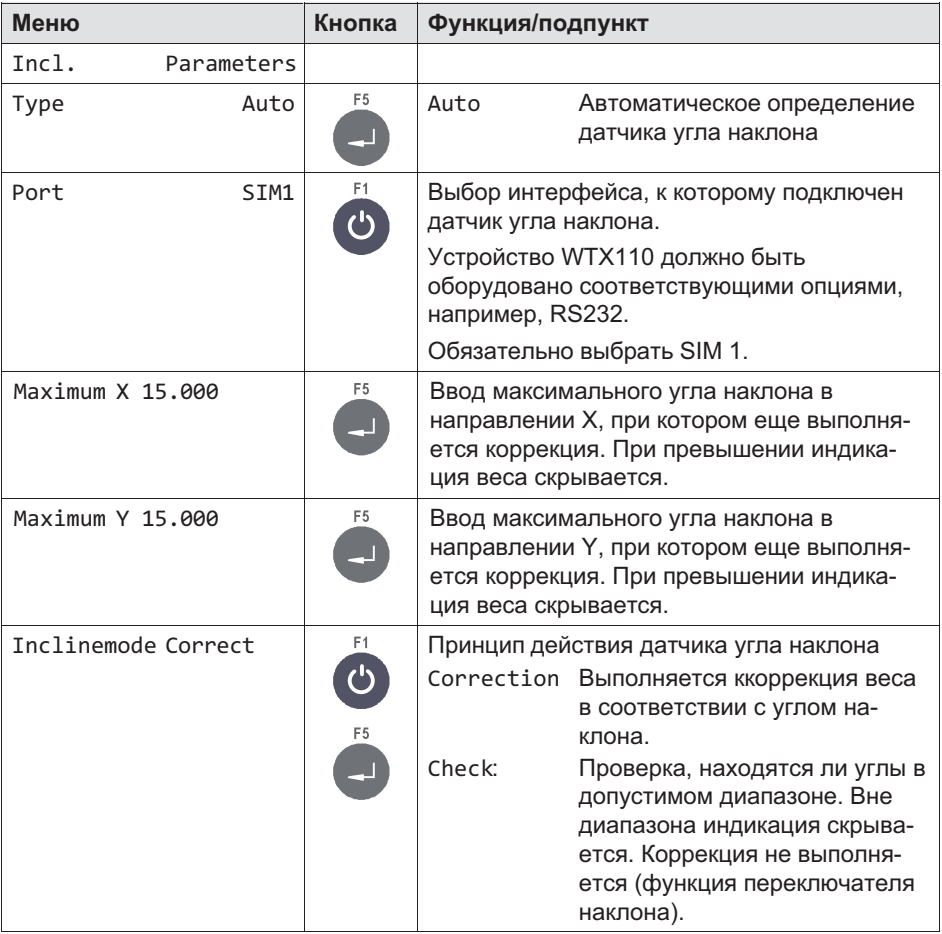

### 11.9.2 Калибровка наклона (Incline Calibration)

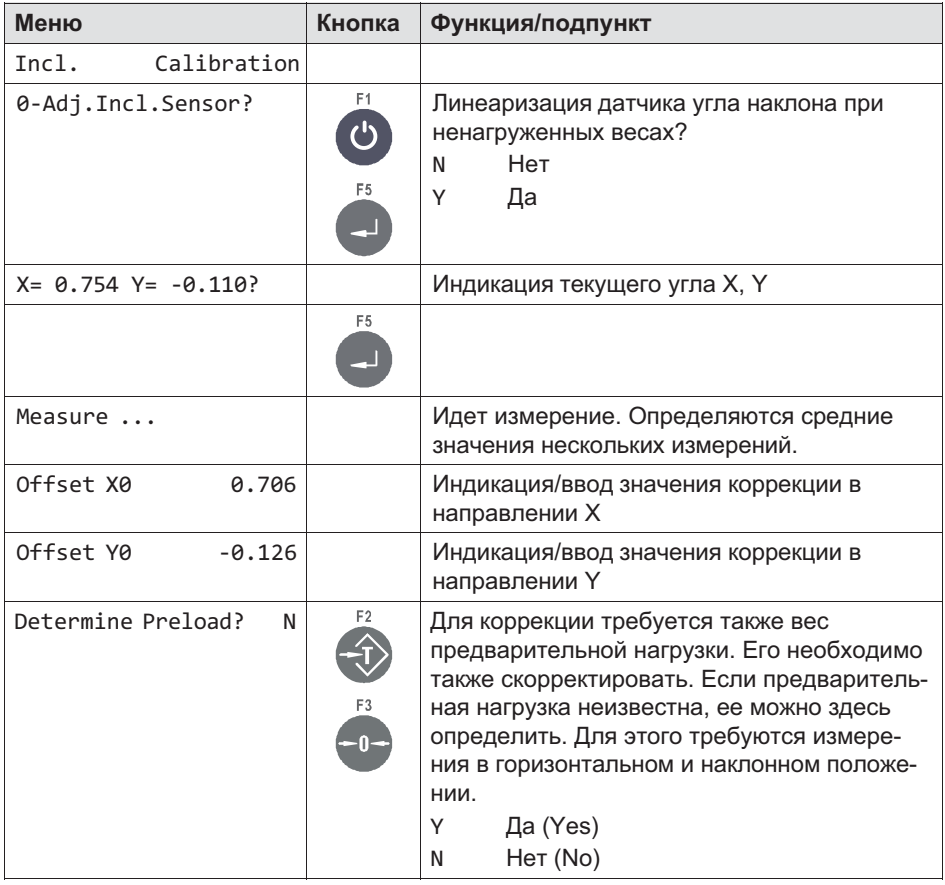

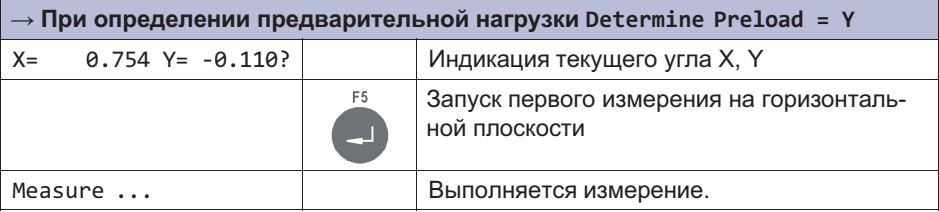

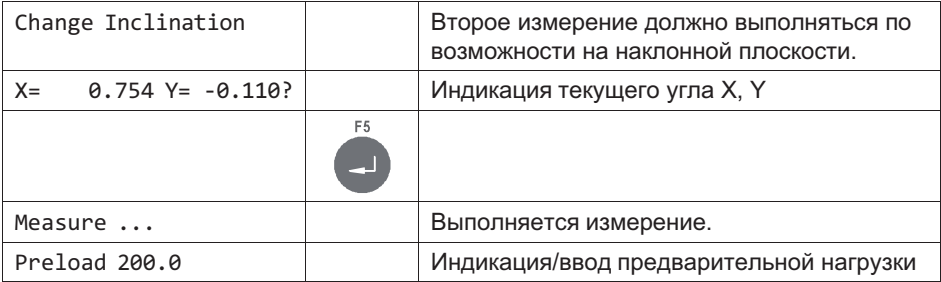

### 11.9.3 Линеаризация наклона (Incline Linearization)

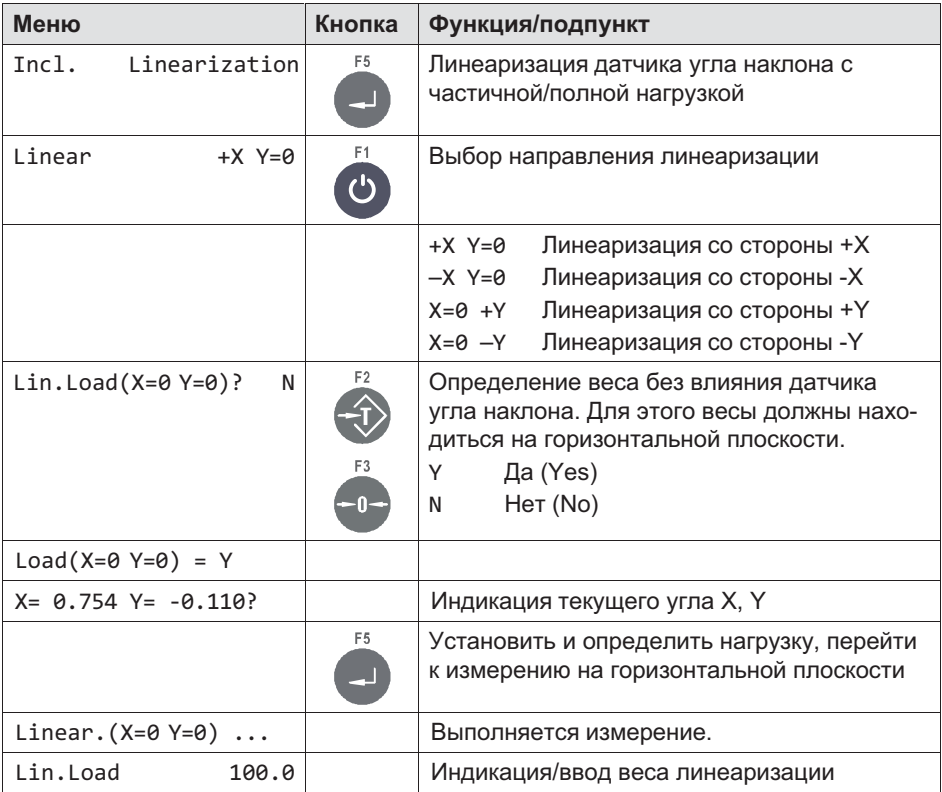

**HBM** 

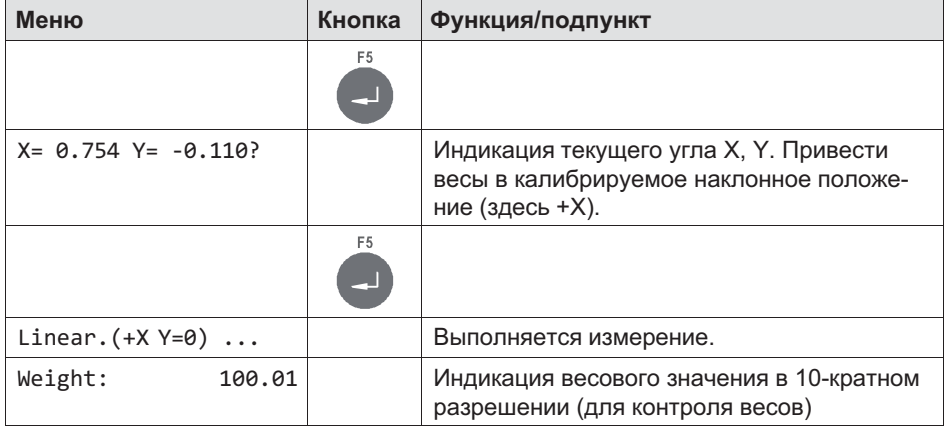

### 11.9.4 Наклонный вес (Incline Weight)

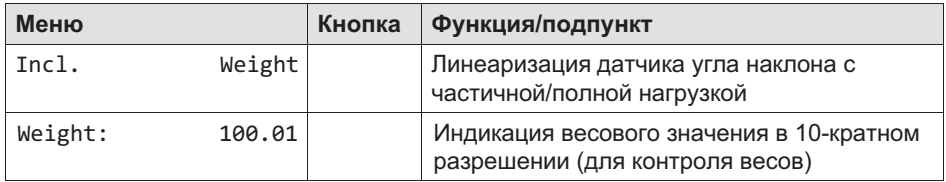

### 11.9.5 Incline Reset

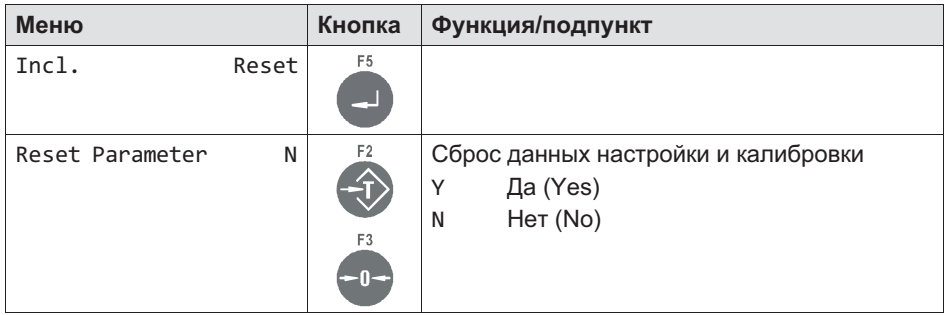

ع
## 11.10 Высокое разрешение (High Resolution)

Более подробная информация о кнопках, необходимых для входа в эту группу меню, представлена в [Navigation Pilot.](#page-79-0)

Эта группа меню обеспечивает индикацию весовых значений с 10-кратным разрешением.

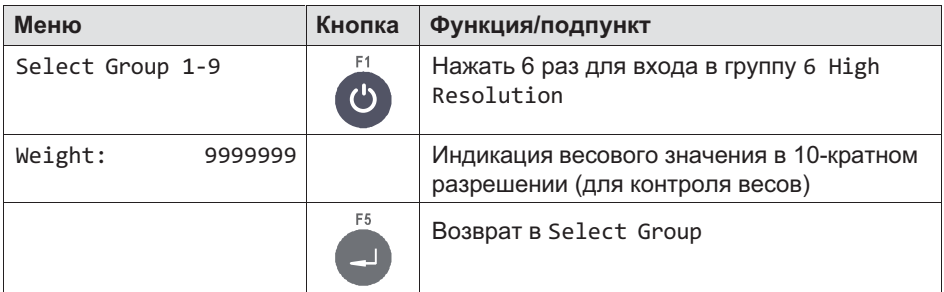

## 11.11 Сброс параметров (Reset Parameters)

Более подробная информация о кнопках, необходимых для входа в эту группу меню, представлена в [Navigation Pilot.](#page-79-0)

В этой группе меню можно восстановить значения по умолчанию для параметров аналого-цифрового преобразователя. Затем нужно выполнить повторную калибровку соответствующих весов.

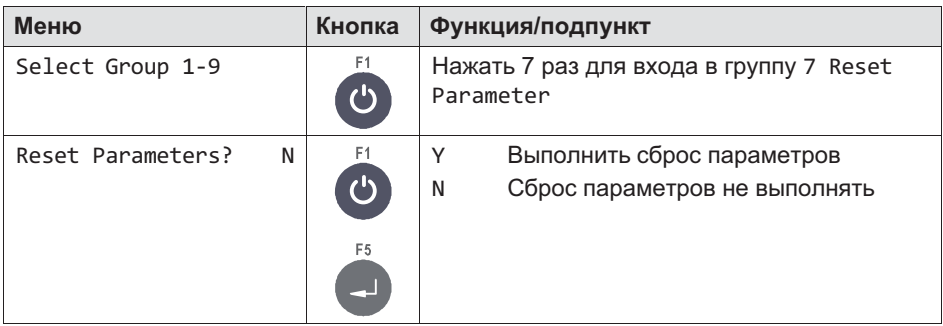

В таблице ниже приведены значения по умолчанию параметров из группы Calibration, восстанавливаемые посредством Reset Parameter.

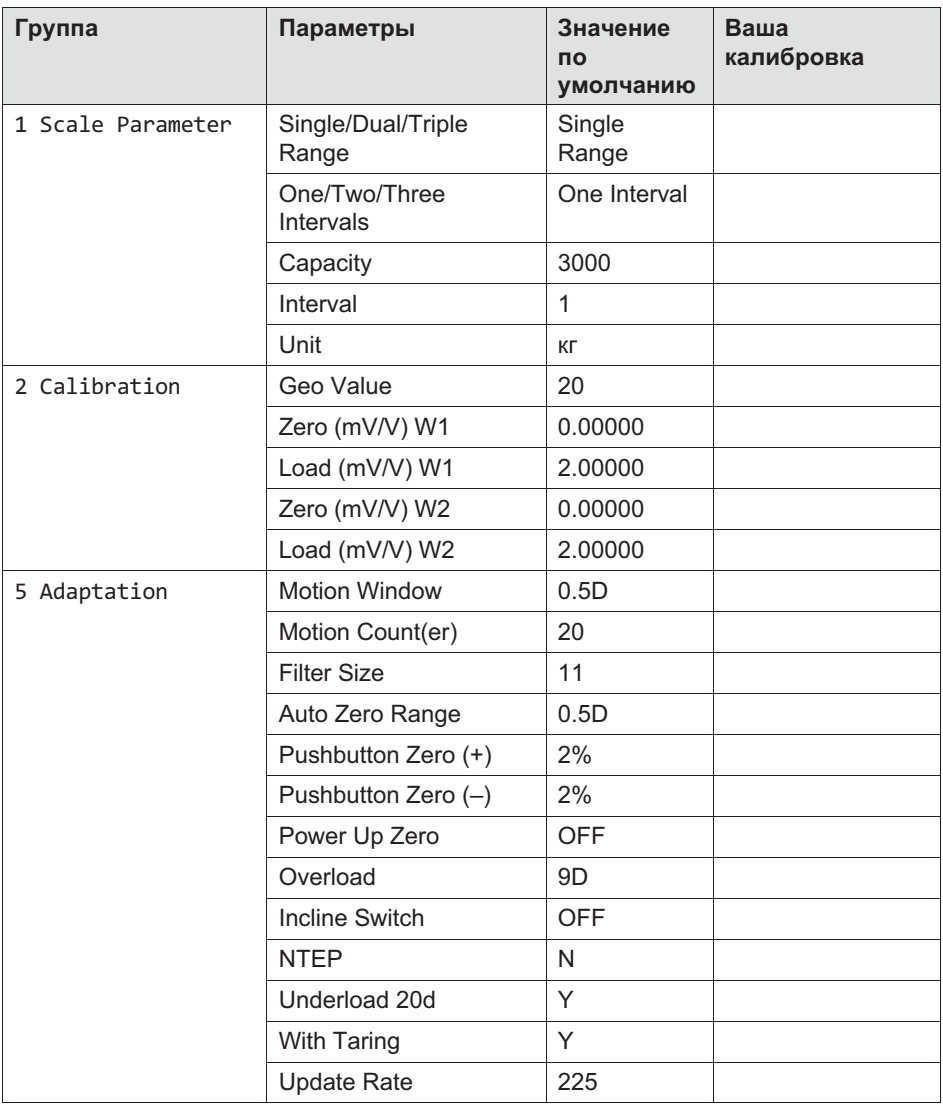

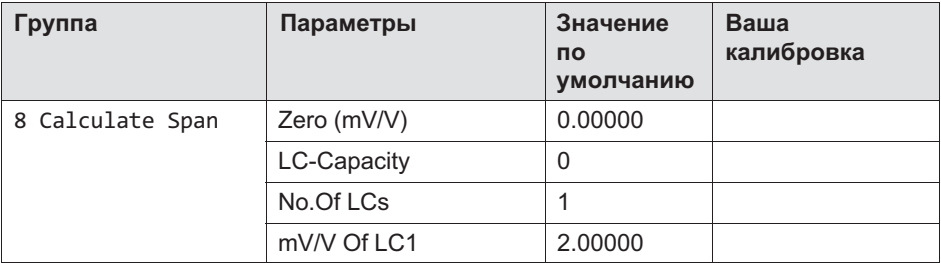

## 11.12 Расчетный диапазон (только для WTX110-A)

Более подробная информация о кнопках, необходимых для входа в эту группу меню, представлена в [Navigation Pilot.](#page-79-0)

Если известна чувствительность используемых весовых тензодатчиков, можно выполнить калибровку без грузов. Условием для этого является возможность коррекции нуля ненагруженных весов, что на практике практически всегда возможно.

Величина нормализованного сигнала при 100% нагрузки равна чувствительности весового тензодатчика или усредненной чувствительности при нескольких весовых тензодатчиках, что на практике составляет 2.00000 мВ/В или 3.00000 мВ/В в зависимости от весовых тензодатчиков.

Пример теоретической калибровки контейнерных весов

- $\bullet$  Используются 3 весовых тензодатчика по 1000 кг с чувствительностью 1,99995 мВ/В, 2,00005 мВ/В и 2,00000 мВ/В.
- $\bullet$ Максимальная нагрузка составляет 1500 кг, деление – 0,5 кг.
- $\bullet$ Вес пустого контейнера равен 600 кг.

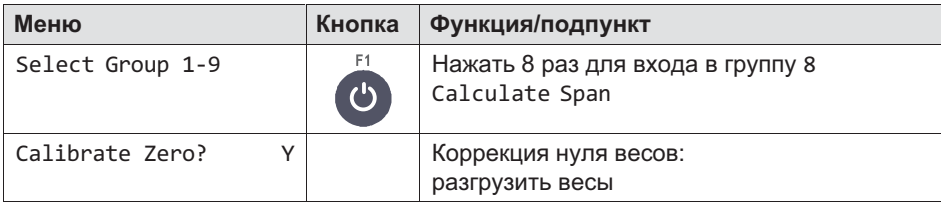

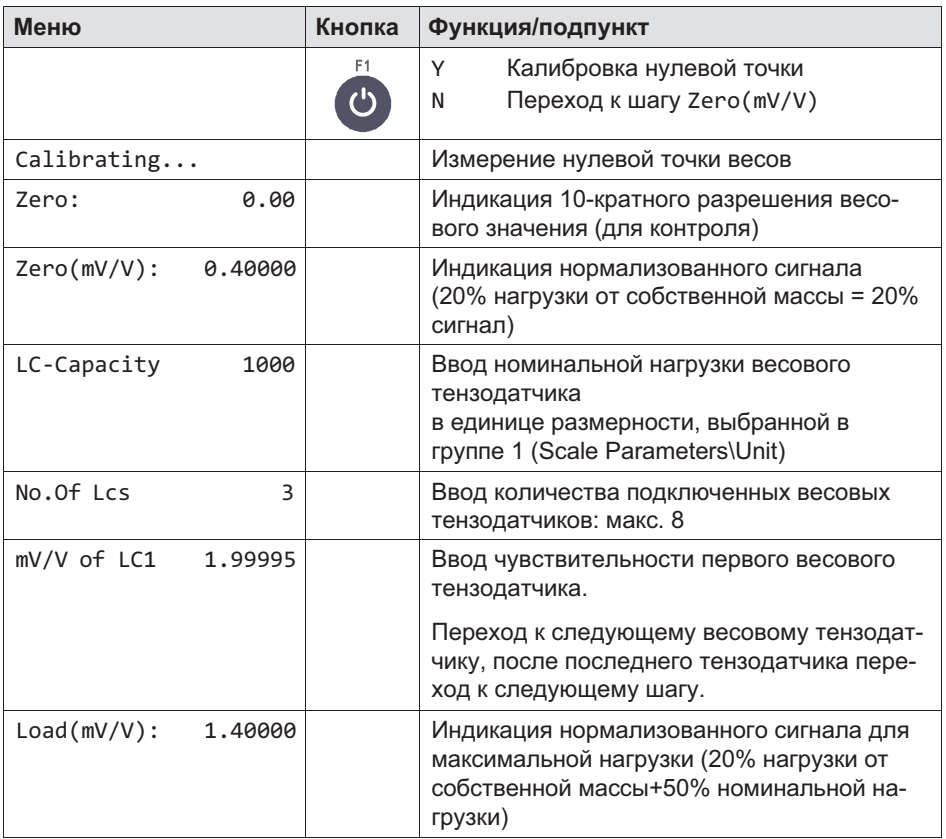

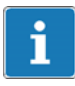

## Информация

Кнопкой Clr можно удалить значение и ввести новое значение.

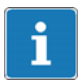

### Информация

Для ввода значений с запятой нажать 10 раз кнопку F2. На дисплее появляется десятичная точка.

Более подробная информация о кнопках, необходимых для входа в эту группу меню, представлена в [Navigation Pilot.](#page-79-0)

В группе W&M Info можно проверить, соответствуют ли установленные параметры весов значениям, заданным для весов с обязательной поверкой. Отображаются возможные отклонения.

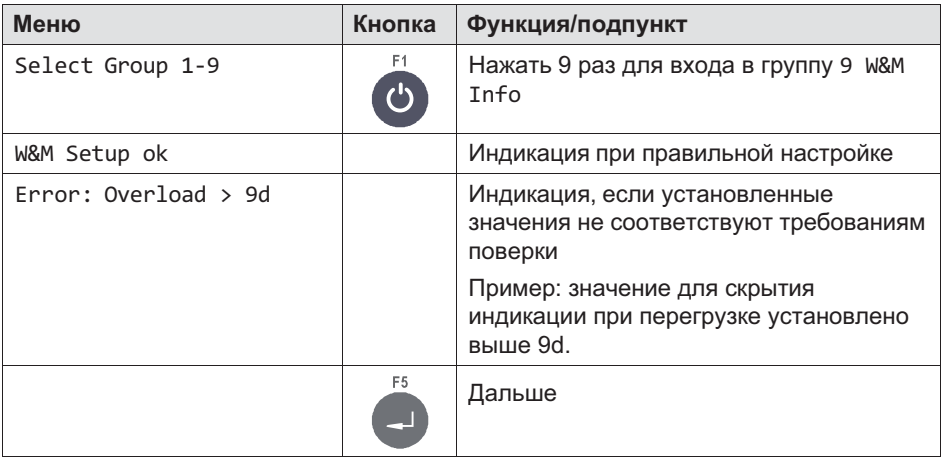

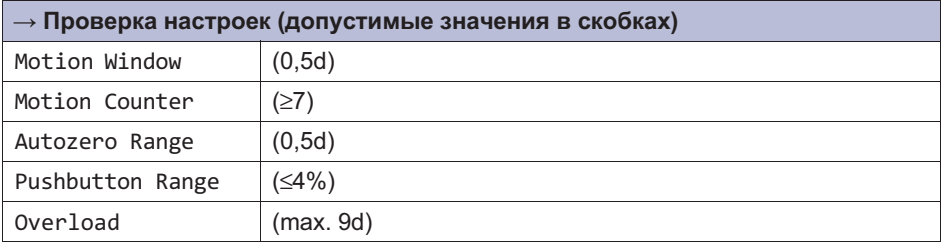

 $\sum_{\text{max}}$ 

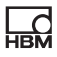

## 12 Интерфейс PanelX

Через интерфейс PanelX можно установить линию передачи данных Ethernet с устройством WTX110. Эта линия передачи данных через порт 443 защищена стандартным кодированием HTTPS.

Подключение выполняется через разъем LAN с нижней панели устройства.

Программное обеспечение HBM PanelX осуществляет обмен данными через данный открытый интерфейс с устройством WTX110 и позволяет выполнять калибровку и конфигурацию WTX110.

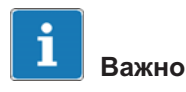

После изменения IP-адреса устройства WTX110 необходимо актуализировать сертификат SSL интерфейса PanelX. Для этого нужно войти в меню Network (см. главу [6.7\)](#page-99-0) в режиме Service Mode, выбрать функцию Update SSL cert и после актуализации сертификата выполнить повторный запуск устройства.

Предварительно нужно убедиться в правильной настройке даты и вре-мени устройства WTX110 (см. Supervisor mode/General в главе [10,](#page-152-0) стр. [153](#page-152-0)).

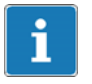

### Информация

В случае проблем с установлением связи проверить настройки в меню Network (см. главу [6.7](#page-99-0) «[Сеть \(Network\)](#page-99-0)», стр. [100](#page-99-0)).

## 13 Передача данных

<u> Q</u>

Блок данных передается в подключенный компьютер после завершения полного цикла взвешивания, по окончании наполнения в режиме Filler или после квитирования результата проверки в режиме Check. Блок данных имеет следующую структуру.

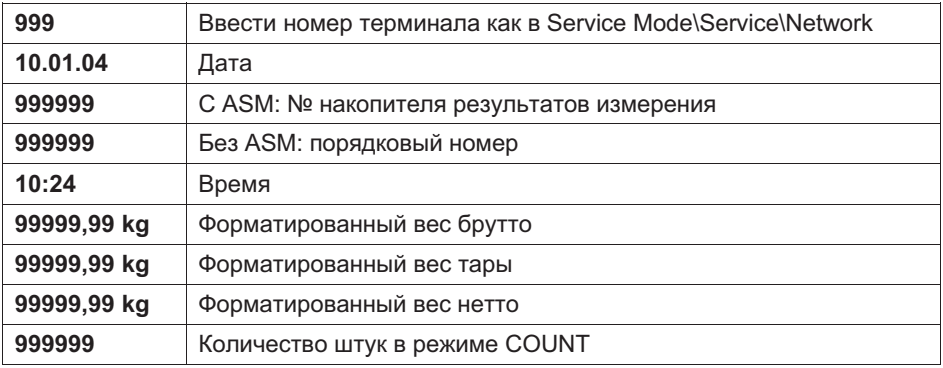

Отдельные поля данных разделены точкой с запятой. Длина блока данных является переменной и составляет макс. 82 знаков плюс управляющие знаки при их наличии.

## 13.1 Протокол передачи данных

Протокол передачи данных устанавливается в директории Service Mode\Service\Interface\Comx. При использовании протокола ACK/NAK передача данных выполняется по следующей схеме.

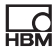

### Весовой терминал → компьютер

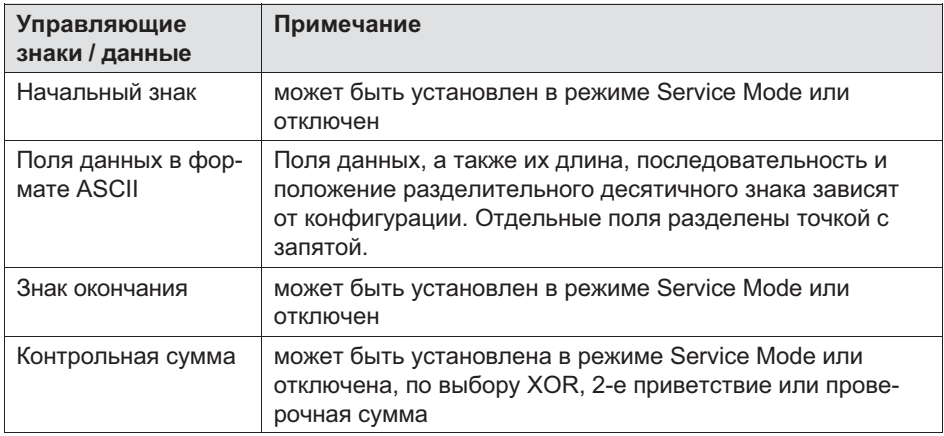

### Компьютер → весовой терминал

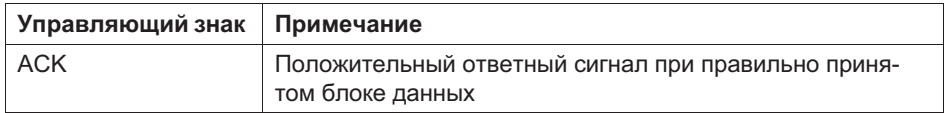

#### Компьютер  $\rightarrow$  весовой терминал

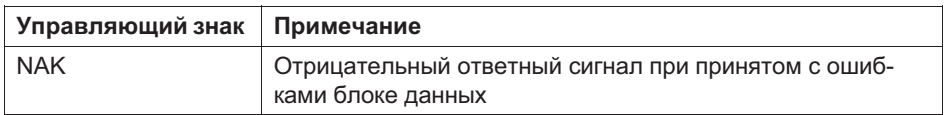

Лимит времени для приема АСК или NAK равен 6 секундам. Если по истечении 6 секунд не был получен ответ, блок данных повторяется. В случае приема NAK или при отсутствии ответа блок данных повторяется максимум 4 раза. Если после 5-кратной передачи не был получен ответ или получен лишь ответ NAK, на дисплее появляется сообщение об ошибке, которое должно быть квитировано оператором.

## 14 Адаптируемый выход/протокол HBM (**Cont.out**)

Для входа в группу Cont. Out (адаптируемый выход) выбрать следующие кнопки.

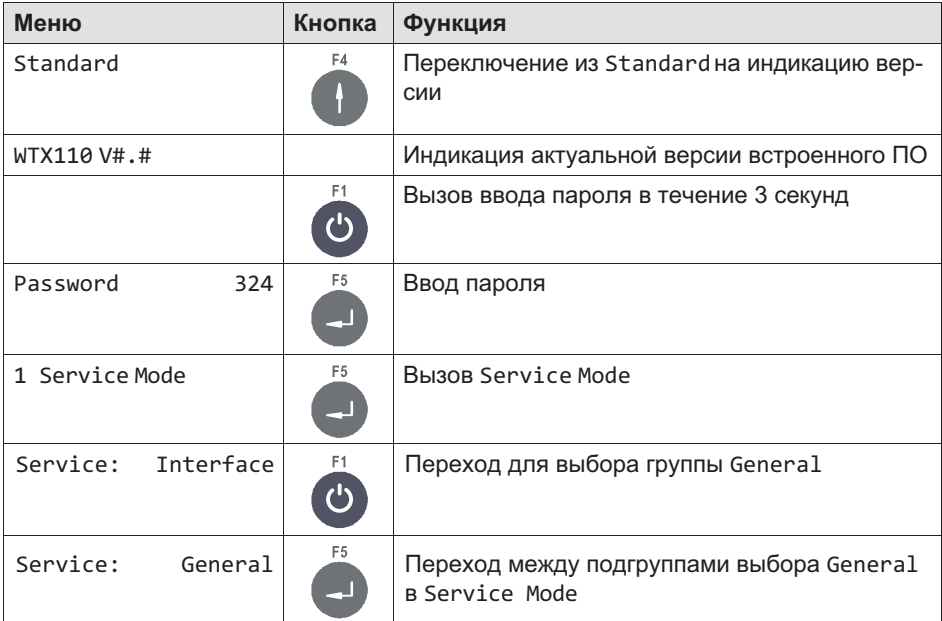

Интерфейсы Ethernet (COM0) и COM1 могут быть сконфигурированы как адаптируемый выход. При этом возможна настройка различных протоколов.

При конфигурации терминала нужно избегать конфликтов присвоения.

Блок данных для управления удаленным дисплеем состоит из 15 знаков ASCII плюс CR и LF. Передается постоянный начальный знак 'S', знак состояния покоя (пробел) или движения (D), вес нетто и единица размерности. Незанятые позиции заполняются пробелами.

입

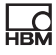

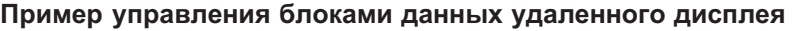

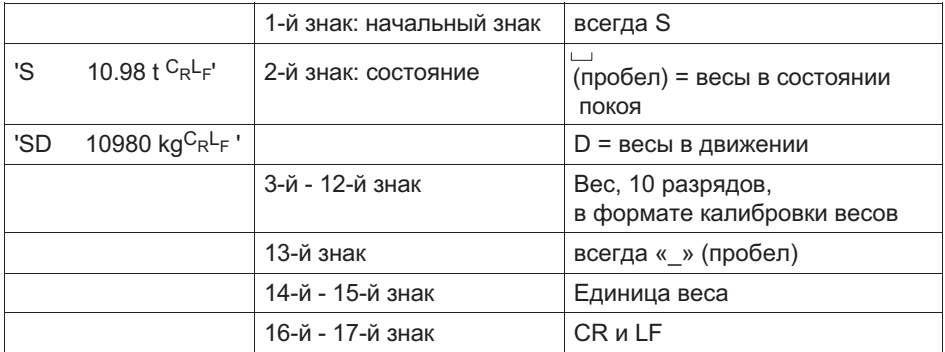

Табл. 14.1 Пример индивидуального протокола «083m :DN10 U013010»

## 14.1 Удаленный протокол HBM (HBM Remote Protokoll)

Этот блок данных имеет постоянный формат. Ниже в таблице представлено содержание блока данных.

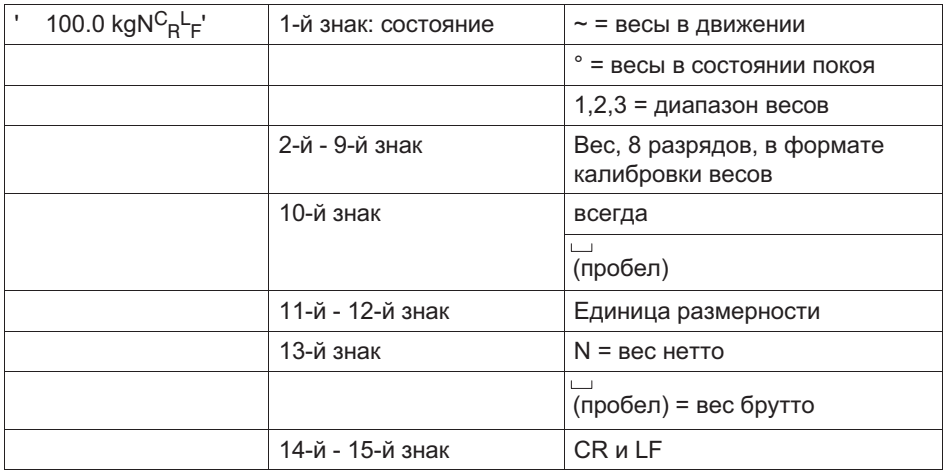

#### WTX110 в качестве удаленного дисплея

£

Этот блок данных служит для расширенного вывода на WTX110 в качестве удаленного дисплея. На удаленном дисплее WTX110 должен быть установлен режим работы Remote Display.

Нажатие кнопки тары и кнопки нуля на WTX110 (удаленный дисплей) передается обратно на передающее устройство (весовой терминал WTX110) и соответствует нажатию кнопок на передающем устройстве.

## 14.2 Индивидуальный протокол (Customized Protokoll)

Блок данных свободной конфигурации. В таблице ниже x и y являются заполнителями. Если условие выполнено, это указывается знаками в строке x.

Если условие не выполнено, вместо этого отображается буква R в строке y.

Пример: MB:R = в случае движения отображается буква B, в противном случае – буква R.

Двоеточие с последующим знаком y является опцией. Если данные отсутствуют, то в случае, если условие не выполнено, выдается пробел.

Пример: M~ = в случае движения выдается тильда, в противном случае – пробел.

Значения веса передаются с десятичной точкой в качестве разделителя. Незанятые позиции (в старших разрядах) заполняются пробелами.

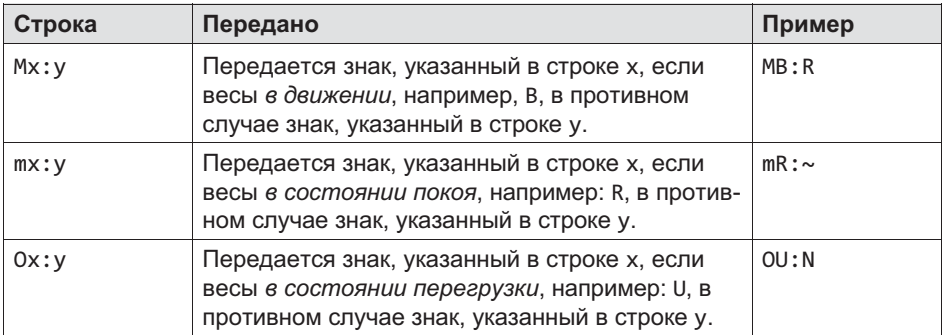

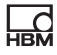

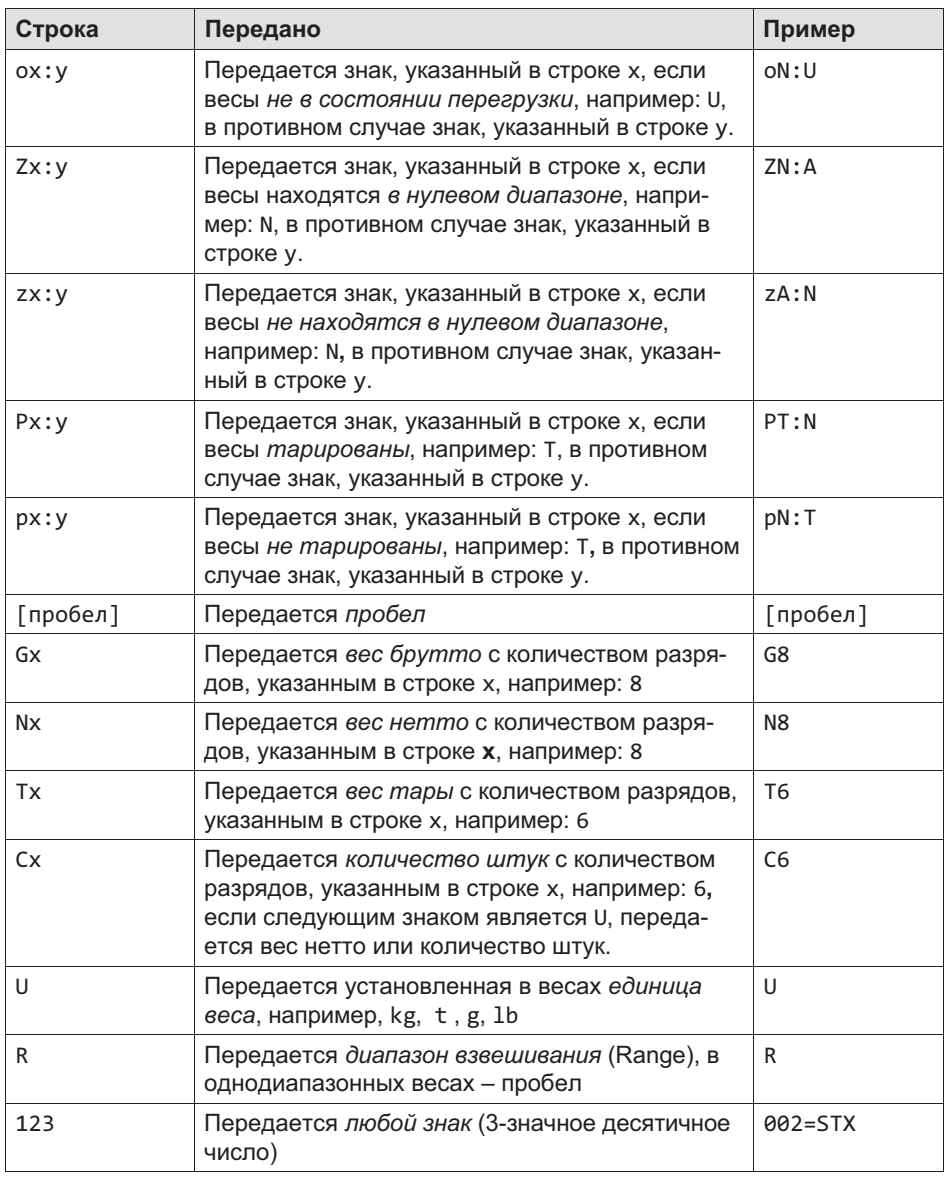

Пример блока данных для управления удаленным дисплеем в состоянии покоя / движении и индикацией брутто / нетто.

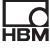

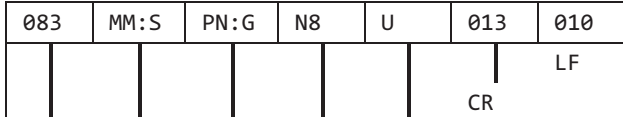

Единица (Unit)

Вес нетто, 8-значный

если весы тарированы N (Net), в противном случае G (Gross)

при движении M (Motion), в противном случае S (Stable)

постоянно S

Пример вывода для этого блока данных:

SSG 0.0g SSG 0.0g  $0.0g$ SMG 15.4g SMG 499.9g SMG 500.0g SSG 500.0g SSG 500.0g

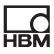

## 15 Транспортировка, техническое обслуживание и очистка

## 15.1 Транспортировка

- $\bullet$  Транспортировать и хранить весовой терминал только в предусмотренной для этого коробке с вставным профилем из пенопласта. Не подвергать устройство сотрясениям и вибрациям.
- $\bullet$  Температура хранения от -25 °C до +70 °C при относительной влажности воздуха 95 %, без конденсации
- $\bullet$  Транспортировка, хранение и замена электронных компонентов, в том числе плат, модулей EPROM и проч., должна выполняться только в подходящих упаковках с защитой от статических зарядов.

## 15.2 Техническое обслуживание

# ПРЕДУПРЕЖДЕНИЕ

Перед техническим обслуживанием устройства выключить электропитание терминала!

Устройство практически не нуждается в техническом обслуживании. Мы рекомендуем визуальный контроль через регулярные промежутки времени в зависимости от эксплуатации (например, дважды в год). При этом главным образом все подключенные кабели должны быть проверены на повреждения и все штекеры периферийных устройств – на прочность подключения.

В процессе эксплуатации необходимо регулярно проводить техническое обслуживание подключенных к весам вспомогательных механизмов. Их необходимо проверять на отсутствие посторонних предметов, металлической стружки и т. п., чтобы предотвратить влияние на точность измерения веса. Рекомендуется регулярно проводить калибровку прошедшими поверку грузами.

Функциональный контроль возможен посредством меню Service
Mode.

## 15.3 Очистка

£

# ОПАСНОСТЬ

Перед очисткой устройства выключить электропитание терминала!

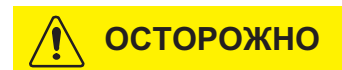

Запрещается использовать: концентрированные кислоты и щелочи, растворители, чистый спирт, хлор- и солесодержащие средства очистки.

Защитная пленка клавиатуры устройства обладает стойкостью против ацетона, трихлора, спирта, эфира, азотной кислоты (20%), гексана, серной кислоты (20%) и универсальных средств очистки.

Для очистки используйте мягкую чистую ткань, опрысканную обычным моющим средством или стеклоочистителем. Не опрыскивать устройство непосредственно средством для очистки.

После использования средств для очистки, содержащих кислоты, щелочи или спирт, необходимо очистить устройство чистой водой.

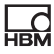

## 15.4 Замена аккумуляторной батареи

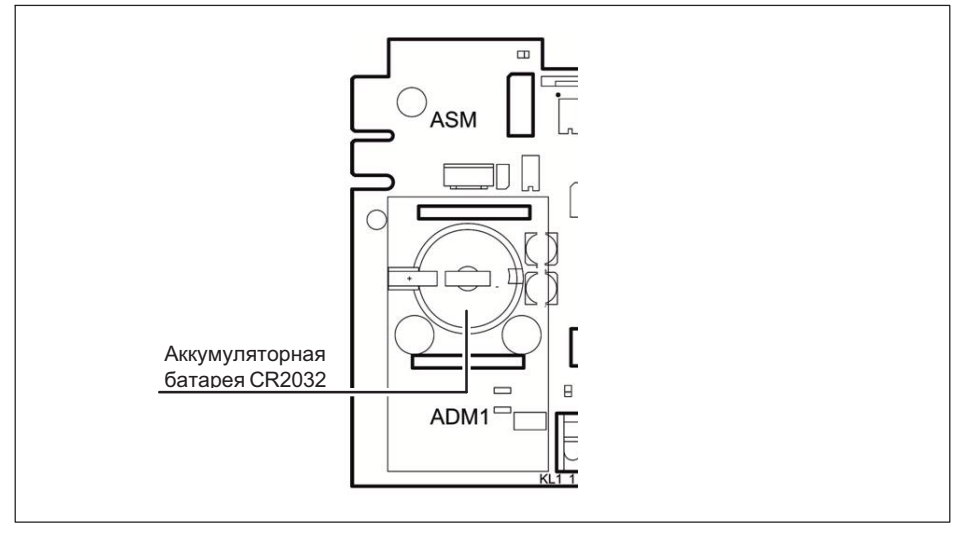

Рис. 15.1 Расположение отсека для батареи

# ОПАСНОСТЬ

Перед тем, как открыть устройство, выключить электропитание терминала!

## ПРЕДУПРЕЖДЕНИЕ

Для сохранения введенных данных весовой терминал снабжен литиевой аккумуляторной батареей. Опасность взрыва при неквалифицированной замене аккумуляторной батареи. Использовать только батареи равноценного типа, рекомендованные производителем. Утилизировать израсходованные батареи согласно указаниям изготовителя.

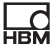

## Указание

Опасность короткого замыкания! При замене батареи не допускать контакта положительного полюса аккумуляторной батареи с корпусом!

### Указание

Предпринять соответствующие меры для предотвращения электрических разрядов. В сомнительных случаях обращайтесь в сервисную службу HBM.

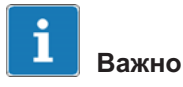

В прошедших поверку системах заменяйте аккумуляторную батарею после каждой повторной поверки!

Срок службы литиевой аккумуляторной батареи для буферизации RAM и системных часов в нормальном режиме работы составляет минимум 3 года. С периодичностью в 3 года аккумуляторная батарея должна быть заменена обученным сервис-техником.

#### Замена аккумуляторной батареи, тип CR2032

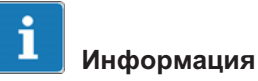

В течение 30 секунд вставьте новую аккумуляторную батарею, иначе произойдет потеря сохраненных данных!

- 1. Выключите питание устройства и удостоверьтесь в том, что электропитание устройства отключено!
- 2. Отвинтите защитную крышку с задней стороны.

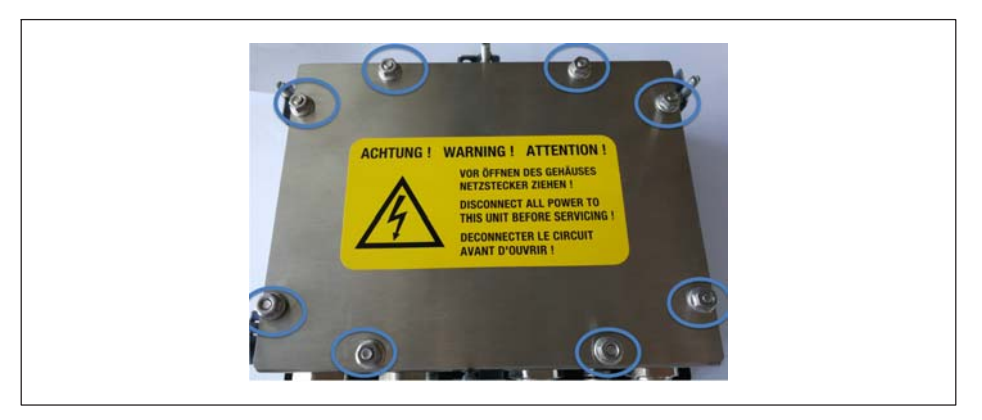

- 3. Отсоедините кабели датчиков от клеммы ADM. Если потребуется, зарисуйте схему подключений.
- 4. Осторожно поднимите соединительную панель ADM.
- 5. Не прикасайтесь к верхней и нижней поверхности соединительной панели ADM. Не прикасайтесь также к мелким узлам на плате.
- 6. Осторожно установите отвертку малого размера на пружинный стопор аккумуляторной батареи и осторожно отожмите стопор назад. Аккумуляторная батарея автоматически выскочит вверх.
- 7. Выньте аккумуляторную батарею.
- 8. Вставьте новую аккумуляторную батарею. Положительный полюс должен быть направлен вверх, и одна из сторон батареи должна быть вставлена под большой пружинный контакт.
- 9. Аккумуляторная батарея без труда вставляется в обойму. После фиксации стопора аккумуляторная батарея установлена надлежащим образом.
- 10.Вставьте соединительный модуль ADM обратно в гнездо ADM1. При этом обязательно проследите за тем, чтобы соединительные клеммы были обращены в направлении кабельных подключений (нижняя сторона).
- 11.Кроме того, все контактные штифты должны быть обязательно вставлены в соответствующие гнезда!

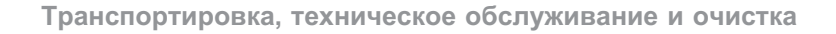

- 12. Вдавите модуль ADM в гнездо и убедитесь в том, что все контактные штифты правильно вставлены и панель ADM подключена надлежащим образом.
- 13. Устройство снова готово к работе.
- 14. Подсоедините кабель датчика. Если потребуется, воспользуйтесь схемой подключения.
- 15. Установите крышку задней панели и привинтите ее 8 винтами с моментом затяжки 1.1 Нм.

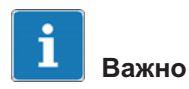

При утилизации израсходованных батарей соблюдайте законодательные положения и обеспечьте надлежащую утилизацию старых детапей.

#### $15.5$ **ROHSII**

#### Охрана окружающей среды

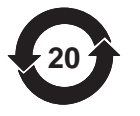

Расположенный здесь знак - это предписанный законом знак о соответствии ограничениям на содержание вредных веществ для электронной аппаратуры, поставляемой в Китай.

Изделие будет отвечать общим ограничениям на содержание вредных веществ в течение не менее 20 лет и на протяжении этого периода будет оставаться экологически безопасным для эксплуатации, а также пригодным для переработки.

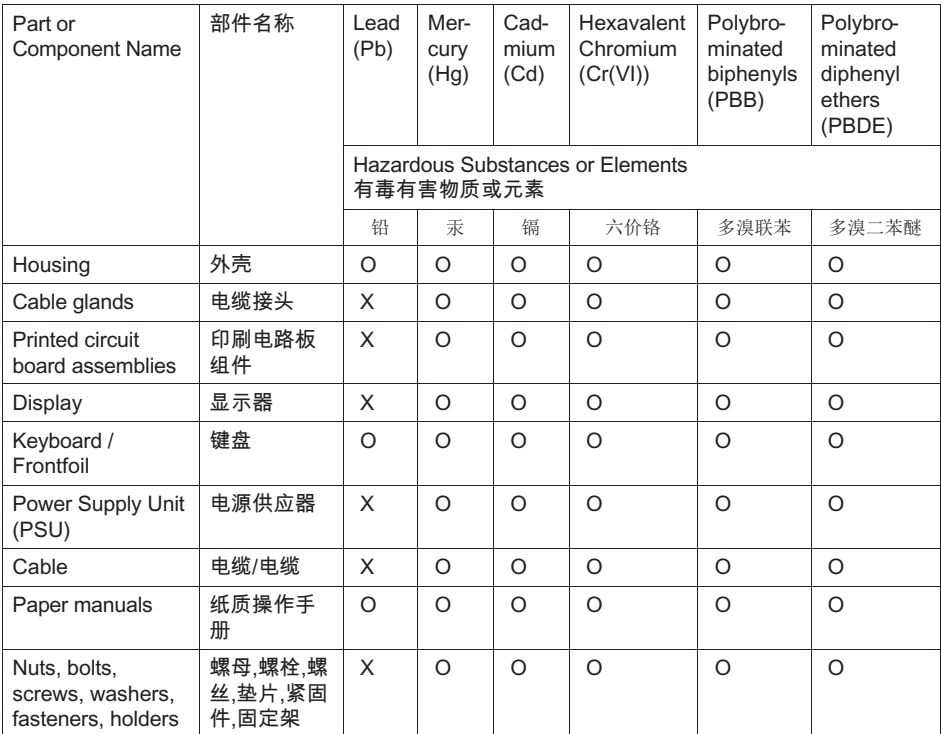

O: 表示该有毒物质在该部件所有均质材料中的含量均在SJ/

T11363-2006标准规定的限量要求一下。

Indicates that this hazardous substance contained in each of the homogeneous materials for this part is below the limit requirement in

SJ/T11363-2006

X: 表示该有毒物质至少在该部件的某一均质材料中的含量超出SJ/

T11363-2006标准规定的限量要求。

Indicates that this hazardous substance contained in at least one of the homogeneous materials used for this part is above the limit requirement in SJ/T11363-2006

除非另外特别的标注 · 此标志为针对所涉及产品的环保使用期标志 · 某些零部件会有 一个不同的环保使用期(例如,申池单元模块)贴在其产品上。此环保使用期限只话 用于产品手册中所规定的条件下丁作。

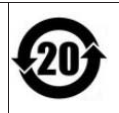

The Environmentally Friendly Use Period (EUFP) for all enclosed products and their parts are per symbol shown here, unless otherwise marked. Certain parts may have a different EFUP (for example, battery modules) and so are marked to reflect such. The Environmentally Friendly Use Period is valid only when the product is operated under the conditions defined in the product manual.

#### $16$ Неисправности

 $\Omega$ 

При появлении неисправностей проверьте вначале следующее.

- Напряжение питания в норме
- Все подключенные кабели весов и периферийных устройств не повреждены
- Штекеры на периферийных устройствах вставлены надлежащим образом
- Подключенные датчики находятся в правильном положении и исправно работают

Если возникнут проблемы, которые невозможно устранить с помощью данного руководства, соберите как можно больше информации, описывающей возникшую проблему.

Если возможно, сначала выясните, в каких граничных условиях появилась неполадка. Определите, является ли неполадка воспроизводимой, т. е. возникает ли она повторно при тех же граничных условиях.

Кроме того, для целенаправленного поиска неполадок требуется следуюшая информация:

- серийный № устройства;
- точное обозначение устройства, указанное в сообшении при включении:
- точный текст всех сообщений об ошибках, появляющихся на дисплее;
- точное обозначение (тип) подключенных периферийных устройств, связанных с возникшей проблемой (например, тип весов, модель принтера и проч.).

Эти данные необходимо сообщить ответственной сервисной службе.

#### $16.1$ Протокол ошибок весов

Протокол ошибок доступен в меню Calibration/Calibrate Scale 1 посредством «Таге». Отображаются дата, время и краткое описание сообщения об ошибке.

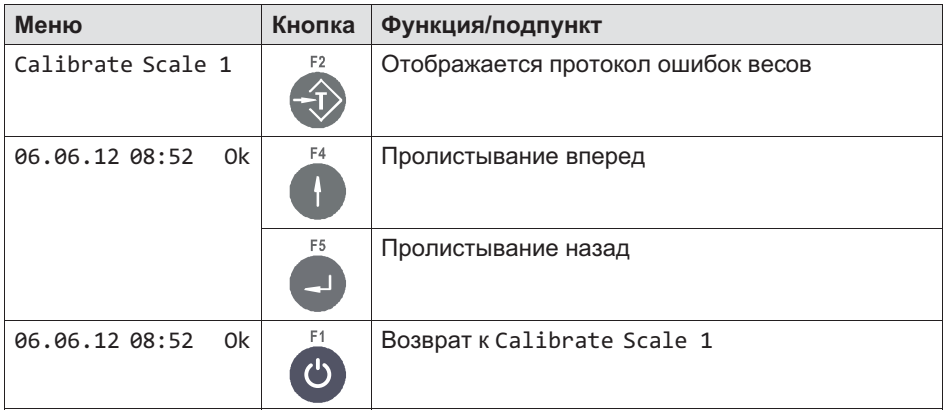

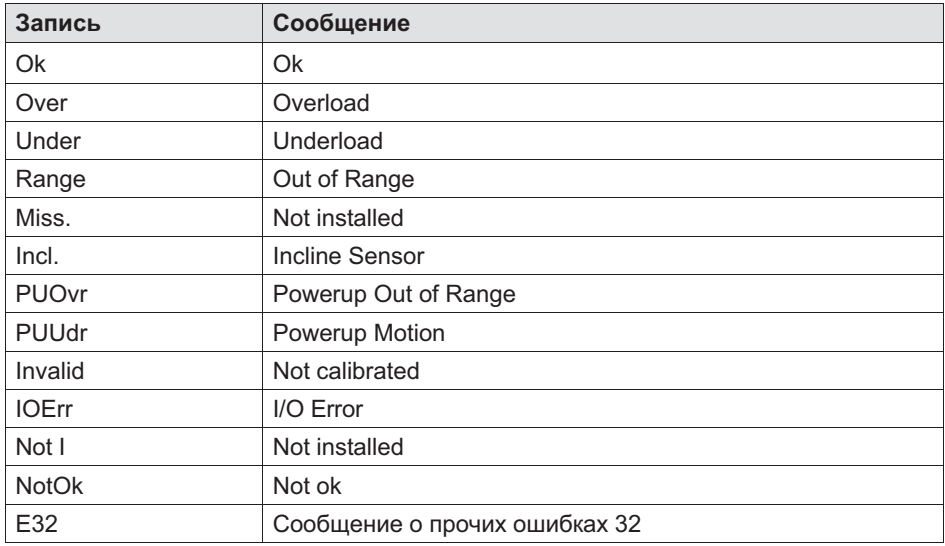

## 16.2 Сообщения об ошибках

В случае ошибки в процессе калибровки или в режиме взвешивания могут появиться следующие сообщения.

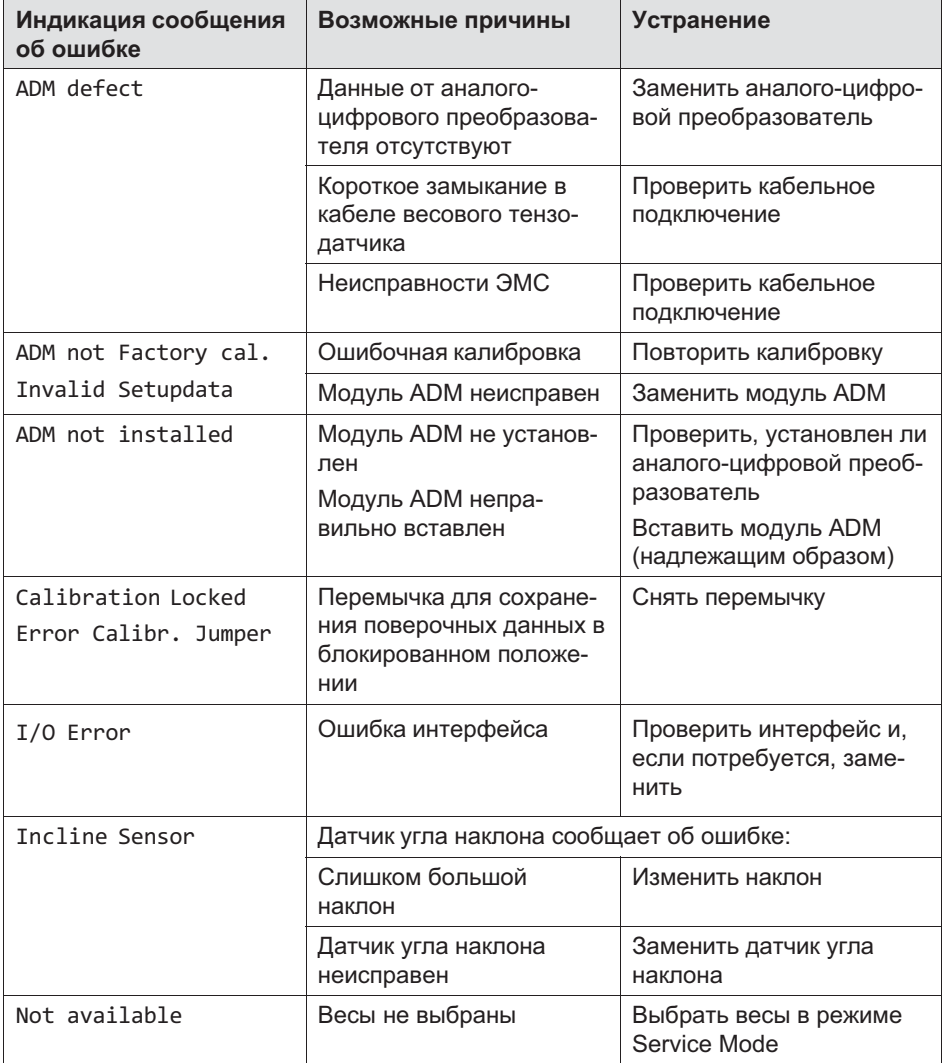

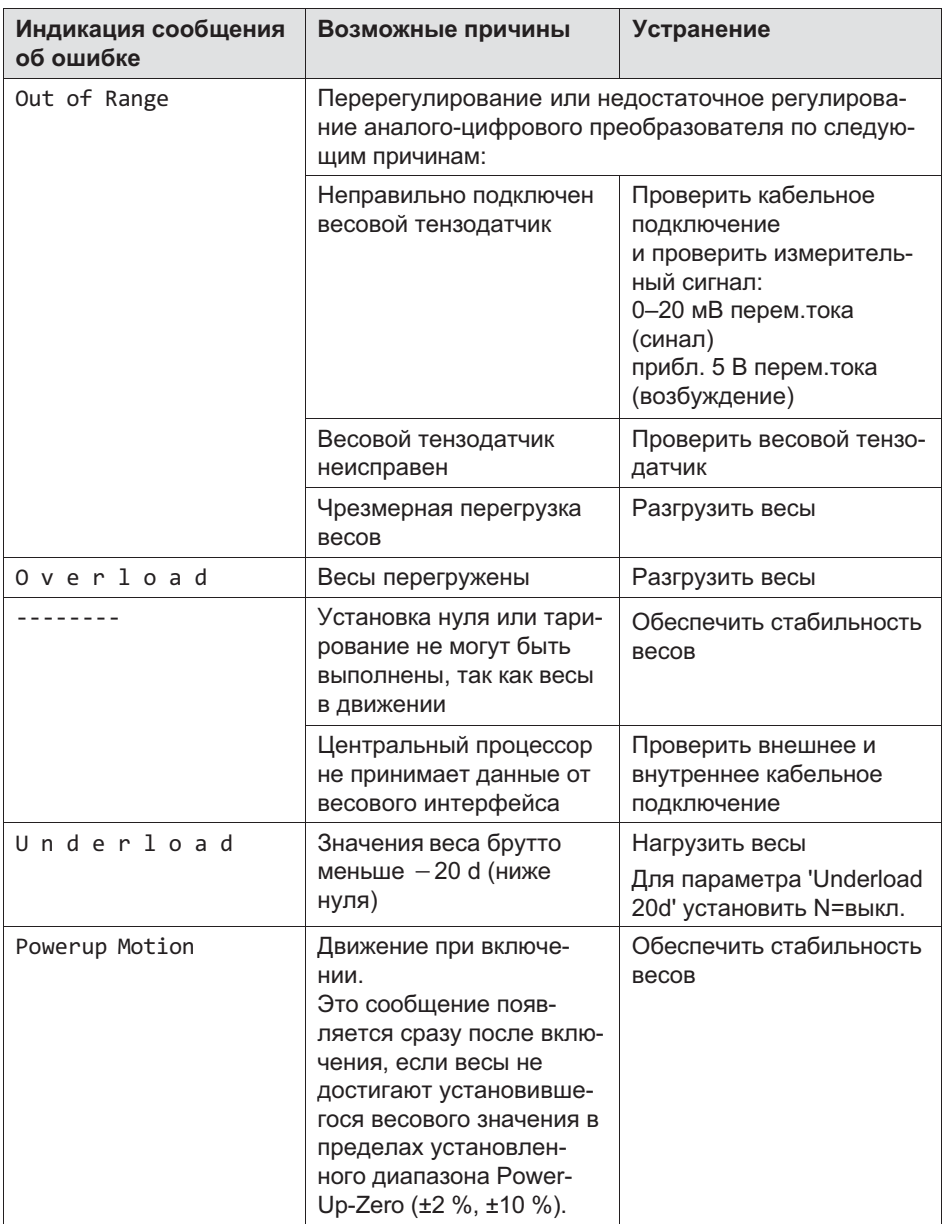

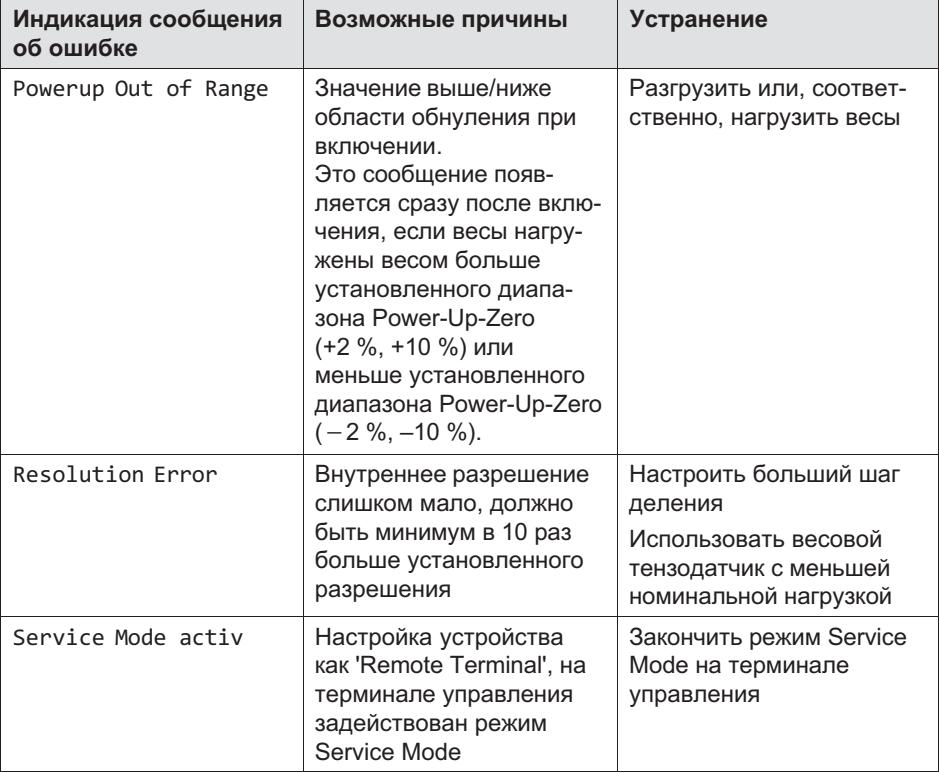

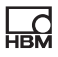

## 17 Геоданные

Ввод геоданных выполняется в разделе Service
Mode/Calibration/ Calibration
Scale
1/ Select
Group
1-9/Calibration. Более подробная информация о кнопках, необходимых для входа в эту группу меню, представлена в [Navigation Pilot](#page-79-0).

Таблица геоданных (см. [Табл. 17.2](#page-243-0)) позволяет определить соответствующие геоданные.

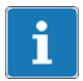

## Информация

Ввод цифр на дисплее WTX120 см. в главе [5.3.2 «Ввод целых чисел](#page-72-0)», стр. [5.3.2](#page-72-0)

| Страна         | Геоданные |
|----------------|-----------|
| Франция        | 20        |
| Финляндия      | 24        |
| Бельгия        | 21        |
| Дания          | 23        |
| Германия       | 20        |
| Великобритания | 21        |
| Ирландия       | 22        |
| Норвегия       | 24        |
| Нидерланды     | 21        |
| Австрия        | 19        |
| Швейцария      | 18        |
| Швеция         | 24        |
| Испания        | 15        |

Табл. 17.1 Пример геоданных

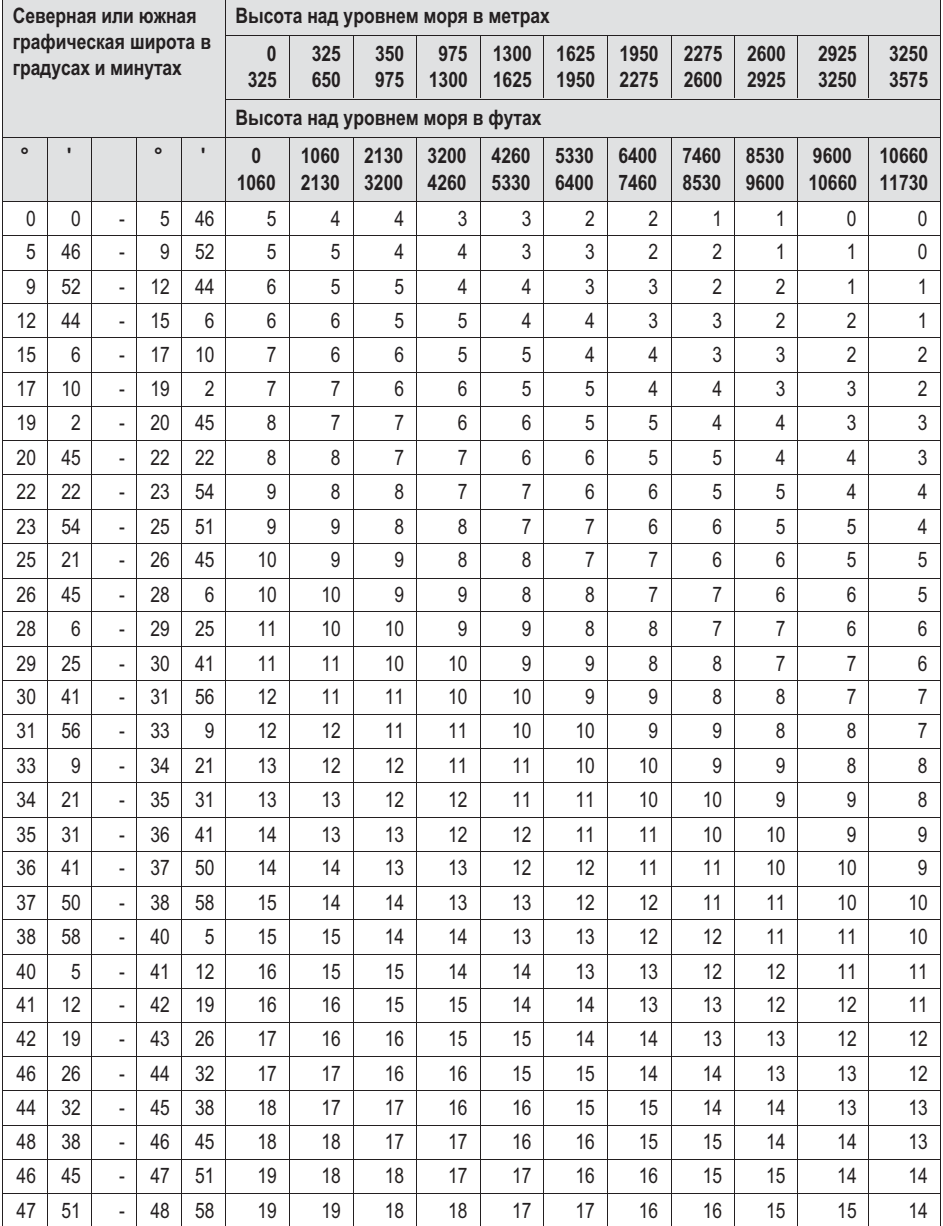

<span id="page-243-0"></span>

| Северная или южная                         |                |                          |         | Высота над уровнем моря в метрах |                                 |              |              |              |              |              |              |              |              |               |                |
|--------------------------------------------|----------------|--------------------------|---------|----------------------------------|---------------------------------|--------------|--------------|--------------|--------------|--------------|--------------|--------------|--------------|---------------|----------------|
| графическая широта в<br>градусах и минутах |                |                          |         |                                  | $\bf{0}$<br>325                 | 325<br>650   | 350<br>975   | 975<br>1300  | 1300<br>1625 | 1625<br>1950 | 1950<br>2275 | 2275<br>2600 | 2600<br>2925 | 2925<br>3250  | 3250<br>3575   |
|                                            |                |                          |         |                                  | Высота над уровнем моря в футах |              |              |              |              |              |              |              |              |               |                |
| $\circ$                                    | $\blacksquare$ |                          | $\circ$ | $\blacksquare$                   | $\bf{0}$<br>1060                | 1060<br>2130 | 2130<br>3200 | 3200<br>4260 | 4260<br>5330 | 5330<br>6400 | 6400<br>7460 | 7460<br>8530 | 8530<br>9600 | 9600<br>10660 | 10660<br>11730 |
| 48                                         | 58             | ä,                       | 50      | 6                                | 20                              | 19           | 19           | 18           | 18           | 17           | 17           | 16           | 16           | 15            | 15             |
| 50                                         | 6              | $\overline{\phantom{a}}$ | 51      | 13                               | 20                              | 20           | 19           | 19           | 18           | 18           | 17           | 17           | 16           | 16            | 15             |
| 51                                         | 13             | ÷,                       | 52      | 22                               | 21                              | 20           | 20           | 19           | 19           | 18           | 18           | 17           | 17           | 16            | 16             |
| 52                                         | 22             | ä,                       | 53      | 31                               | 21                              | 21           | 20           | 20           | 19           | 19           | 18           | 18           | 17           | 17            | 16             |
| 59                                         | 31             |                          | 54      | 41                               | 22                              | 21           | 21           | 20           | 20           | 19           | 19           | 18           | 18           | 17            | 17             |
| 54                                         | 41             | ä,                       | 55      | 52                               | 22                              | 22           | 21           | 21           | 20           | 20           | 19           | 19           | 18           | 18            | 17             |
| 55                                         | 52             | ÷,                       | 57      | 4                                | 23                              | 22           | 22           | 21           | 21           | 20           | 20           | 19           | 19           | 18            | 18             |
| 57                                         | $\overline{4}$ | ä,                       | 58      | 17                               | 23                              | 23           | 22           | 22           | 21           | 21           | 20           | 20           | 19           | 19            | 18             |
| 58                                         | 17             | ä,                       | 59      | 32                               | 24                              | 23           | 23           | 22           | 22           | 21           | 21           | 20           | 20           | 19            | 19             |
| 59                                         | 32             |                          | 60      | 49                               | 24                              | 24           | 23           | 23           | 22           | 22           | 21           | 21           | 20           | 20            | 19             |
| 60                                         | 49             | ä,                       | 62      | 9                                | 25                              | 24           | 24           | 23           | 23           | 22           | 22           | 21           | 21           | 20            | 20             |
| 62                                         | 9              | ÷,                       | 63      | 30                               | 25                              | 25           | 24           | 24           | 23           | 23           | 22           | 22           | 21           | 21            | 20             |
| 63                                         | 30             | ÷,                       | 64      | 55                               | 26                              | 25           | 25           | 24           | 24           | 23           | 23           | 22           | 22           | 21            | 21             |
| 64                                         | 55             | ä,                       | 66      | 24                               | 26                              | 26           | 25           | 25           | 24           | 24           | 23           | 23           | 22           | 22            | 21             |
| 66                                         | 24             | ä,                       | 67      | 57                               | 27                              | 26           | 26           | 25           | 25           | 24           | 24           | 23           | 23           | 22            | 22             |
| 67                                         | 57             | ÷,                       | 69      | 35                               | 27                              | 27           | 26           | 26           | 25           | 25           | 24           | 24           | 23           | 23            | 22             |
| 69                                         | 35             | $\overline{\phantom{a}}$ | 71      | 21                               | 28                              | 27           | 27           | 26           | 26           | 25           | 25           | 24           | 24           | 23            | 23             |
| 71                                         | 21             | ÷,                       | 73      | 16                               | 28                              | 28           | 27           | 27           | 26           | 26           | 25           | 25           | 24           | 24            | 23             |
| 73                                         | 6              | ÷,                       | 75      | 24                               | 29                              | 28           | 28           | 27           | 27           | 26           | 26           | 25           | 25           | 24            | 24             |
| 75                                         | 24             | ÷,                       | 77      | 52                               | 29                              | 29           | 28           | 28           | 27           | 27           | 26           | 26           | 25           | 25            | 24             |
| 77                                         | 52             | ÷,                       | 80      | 56                               | 30                              | 29           | 29           | 28           | 28           | 27           | 27           | 26           | 26           | 25            | 25             |
| 80                                         | 56             | ÷,                       | 85      | 45                               | 30                              | 30           | 29           | 29           | 28           | 28           | 27           | 27           | 26           | 26            | 25             |
| 85                                         | 45             | ÷,                       | 90      | $\mathbf 0$                      | 31                              | 30           | 30           | 29           | 29           | 28           | 28           | 27           | 27           | 26            | 26             |

Табл. 17.2 Таблица для определения геоданных

HBM Test and Measurement Tel. +49 6151 803-0 Fax +49 6151 803-9100 info@hbm.com

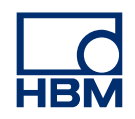

**measure and predict with confidence**